APLICACIÓN VIRTUAL MULTIPLATAFORMA PARA GENERAR Y COMPARTIR ELEMENTOS MULTIMEDIA, INTERACTIVOS, ENFOCADA A MEJORAR LA EXPERIENCIA DE COMUNICACIÓN DE UN PRODUCTO O IDEA

> LAURA GISELA CLAVIJO PARRA NATHALIA PARRA SUAREZ

UNIVERSIDAD INDUSTRIAL DE SANTANDER FACULTAD DE INGENIERIAS FISICOMECANICAS ESCUELA DE DISEÑO INDUSTRIAL BUCARAMANGA 2017

APLICACIÓN VIRTUAL MULTIPLATAFORMA PARA GENERAR Y COMPARTIR ELEMENTOS MULTIMEDIA, INTERACTIVOS, ENFOCADA A MEJORAR LA EXPERIENCIA DE COMUNICACIÓN DE UN PRODUCTO O IDEA

> LAURA GISELA CLAVIJO PARRA NATHALIA PARRA SUAREZ

# TRABAJO DE GRADO PRESENTADO PARA OPTAR EL TÍTULO DE: DISEÑADOR INDUSTRIAL

DIRECTOR:

JAVIER MAURICIO MARTINEZ GOMEZ PhD. Sistemas de producción y diseño industrial

CODIRECTOR: LUIS EDUARDO BAUTISTA ROJAS Magister en ciencias de la computación

UNIVERSIDAD INDUSTRIAL DE SANTANDER FACULTAD DE INGENIERIAS FISICOMECANICAS ESCUELA DE DISEÑO INDUSTRIAL BUCARAMANGA 2017

# **AGRADECIMIENTOS**

A Dios, a nuestros padres, hermanos, familiares, amigos, directores y colaboradores.

# **CONTENIDO**

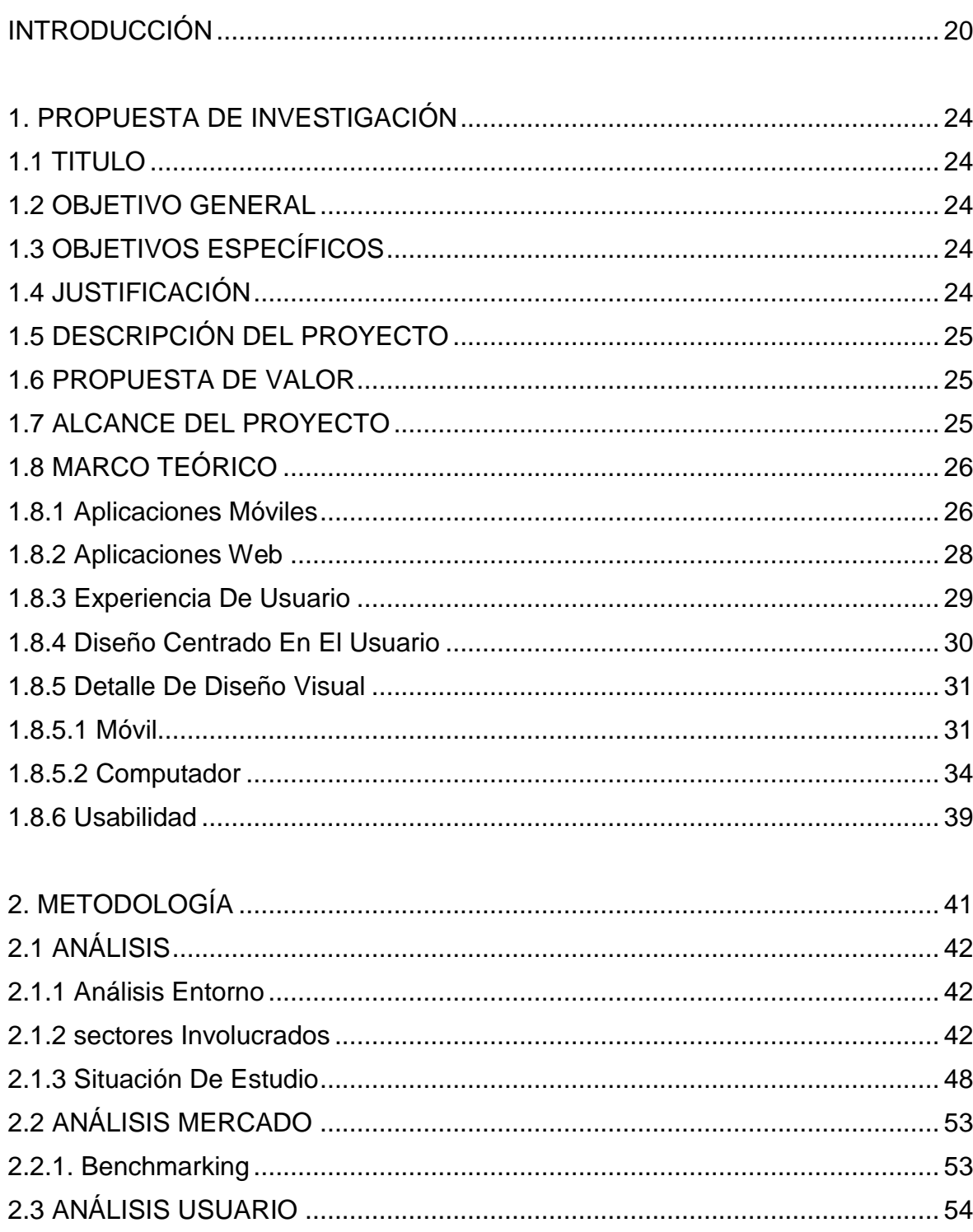

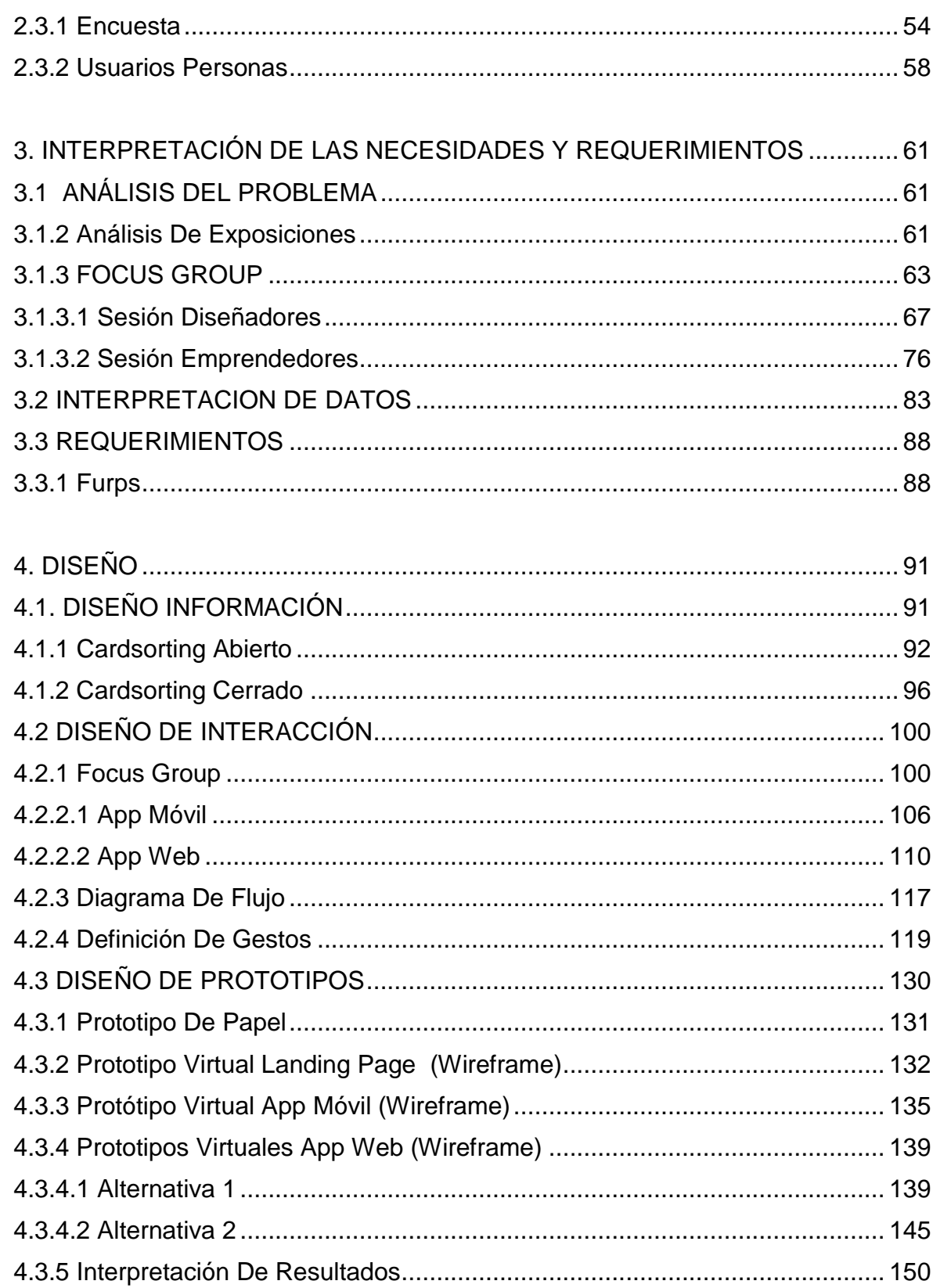

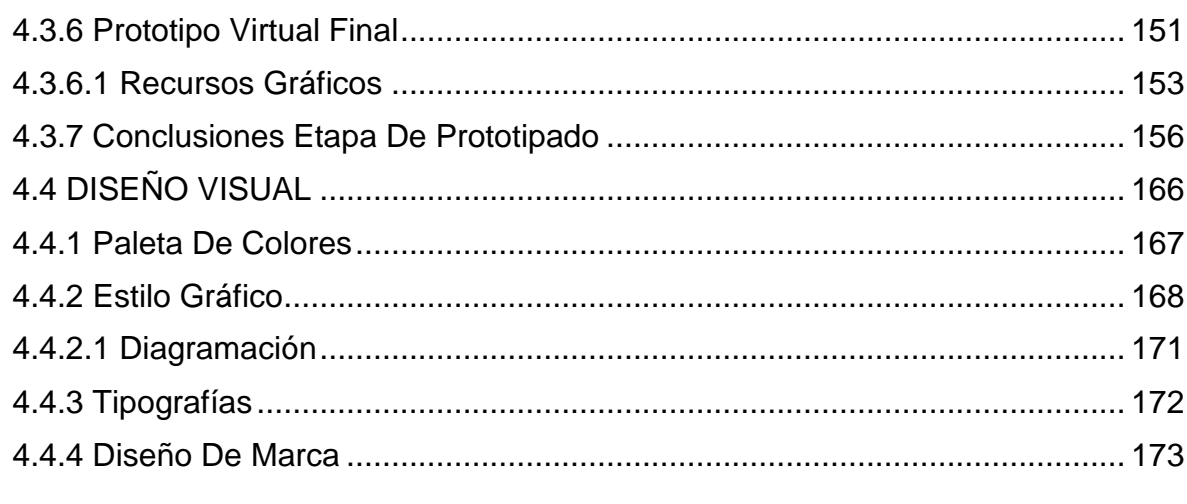

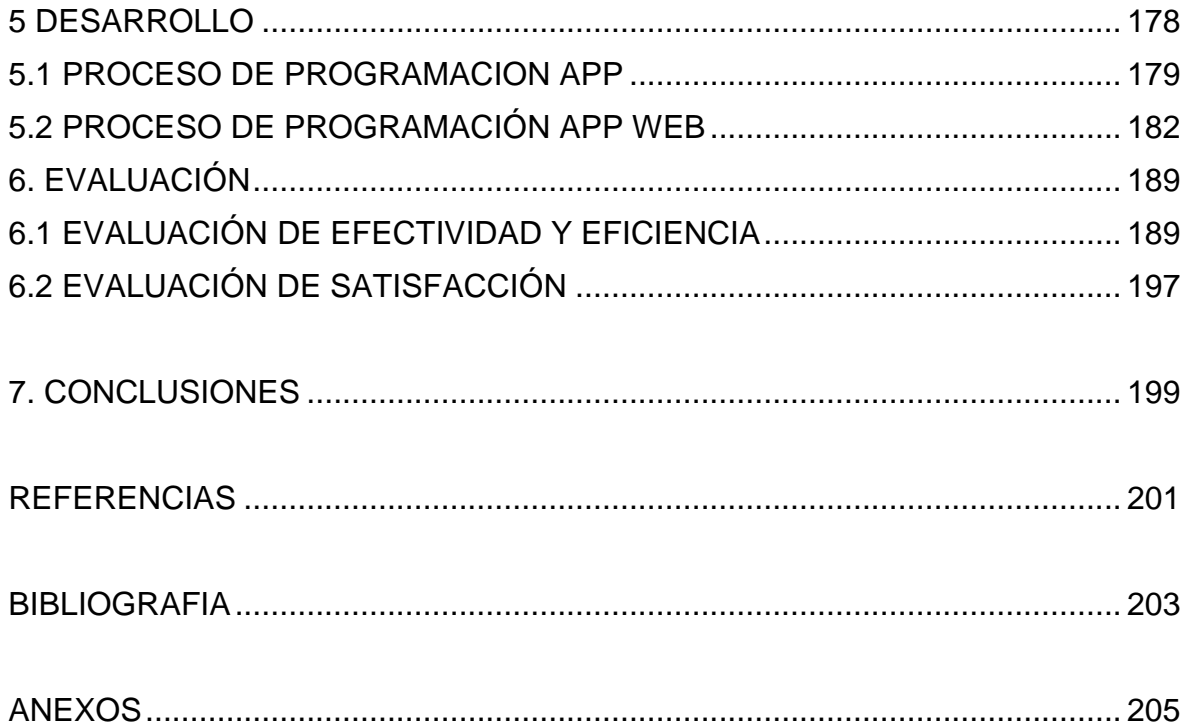

# **TABLA DE ILUSTRACIONES**

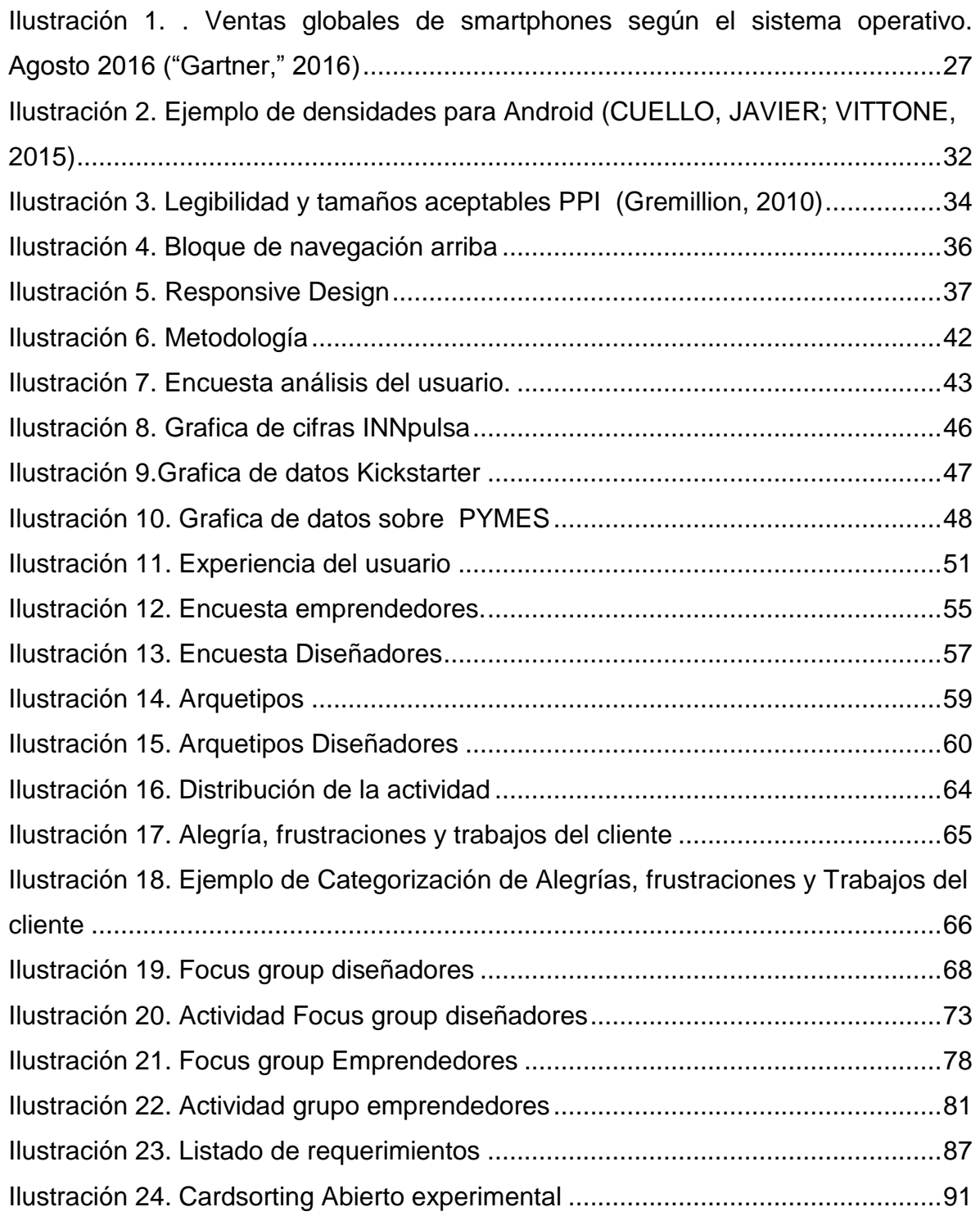

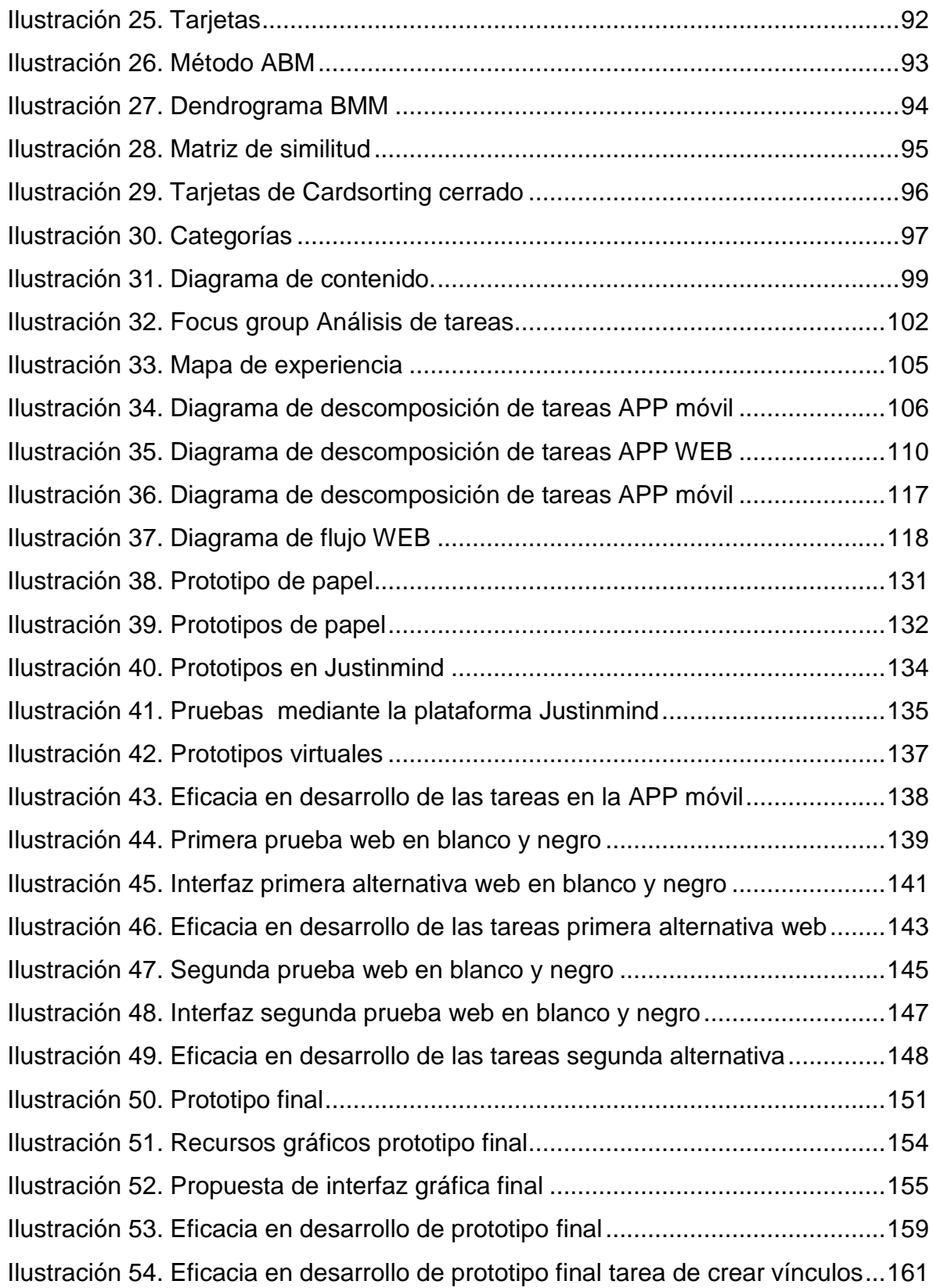

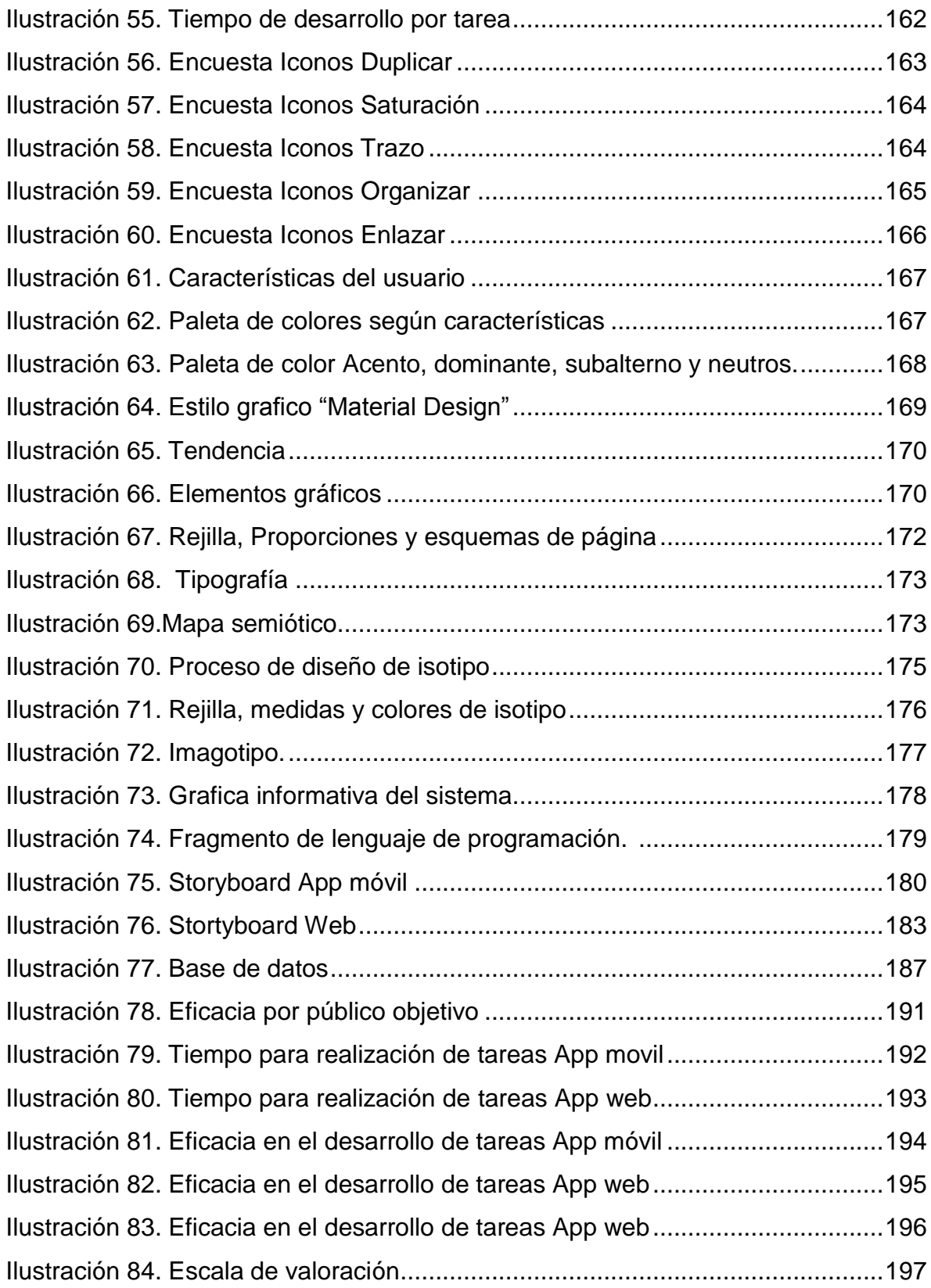

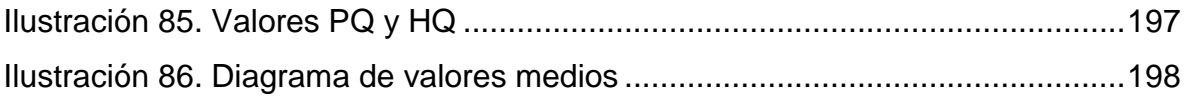

# **LISTA DE TABLAS**

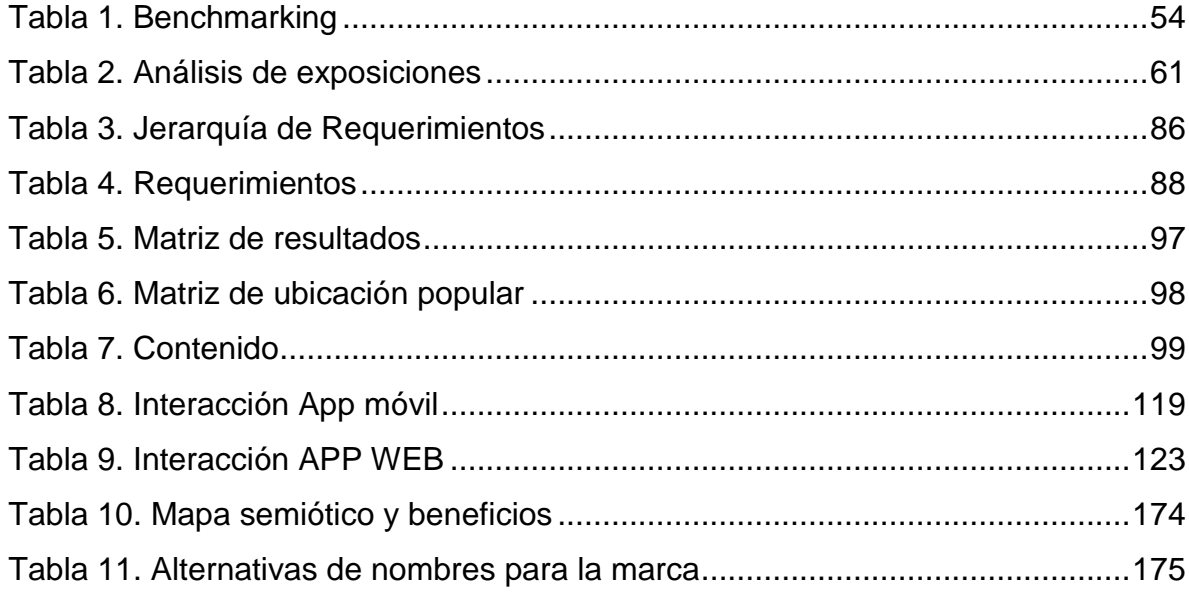

# **LISTA DE ANEXOS**

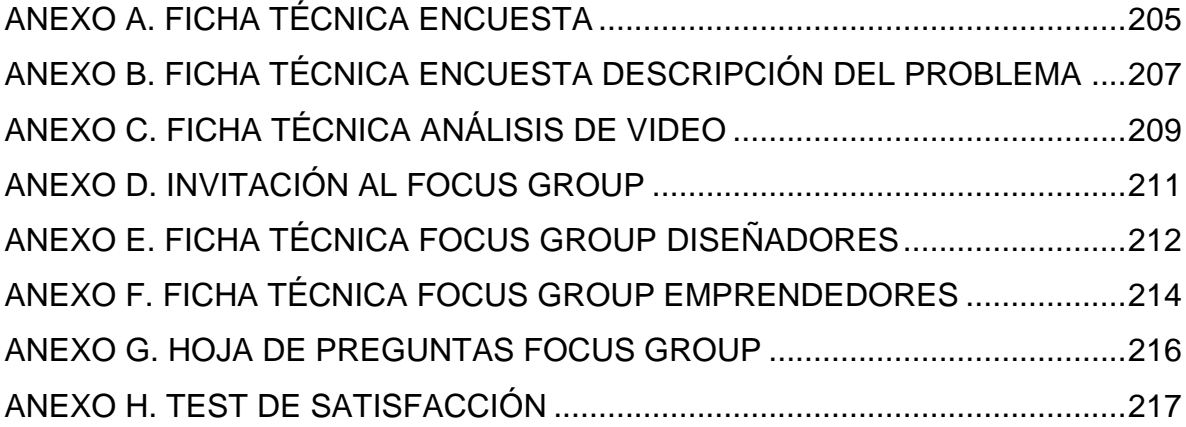

## **GLOSARIO**

**3dsmax:** Software de modelado 3d.

**Aftereffects:** Software de postproducción.

**Android:** Sistema operativo.

**App:** Aplicación móvil.

**Autosave**: Auto guardado.

**Benchmarking**: Herramienta de gestión en las empresas

**Blackberry:** Marca de smarthphones.

**Ios**: Sistema operativo de Apple.

**Blender:** Software de modelado 3d.

**Bluetooth:** Especificación para redes inalámbricas que permite transmitir voz y datos

**Canva:** Aplicación web para crear infografias.

**Cardsorting:** Diseño centrado en el usuario

**Crowfunding:** Red de financiación colectiva online

**Embed code:** Código de incrustación

**Feed back:** Retroalimentación

**Focus group**: Grupo focal.

**Font-size:** Tamaño de fuente (texto).

**Frames:** Elemento que permite dividir la pantalla en varias áreas

**Hardware:** Conjunto de elementos materiales que constituyen el sistema operativo

**Home:** Casa - inicio

**Hotspots:** Lugar que ofrece acceso a internet inalámbrico

**Javascript:** Lenguaje de programación

**Justinmind:** Software de prototipado interactivo de Apps y páginas web.

**Kickstarter:** Sitio web de mecenazgo para apoyar procesos creativos

**Landing page:** Página web a la que se llega a través de un enlace

**Layouts:** Disposición o plan

**Line-height:** Valores relativos al tamaño de la fuente **Material design:** Normativa de diseño para visualizar en Android **Online**: En línea. **Optimalsort:** Herramienta Online para realizar cardsorting. **Pitch:** Presentación para un posible inversor **Plug-in:** Complemento – Nueva función **Powerpoint:** Software de presentaciones. **Powtoon:** Aplicación web para crear presentaciones en video. **Prezi:** Aplicación web para crear presentaciones. **Sway:** Aplicación web para crear presentaciones. **Renders:** Imagen digital a partir de un modelo 3d **Responsive design:** Técnica de diseño web aplicable a varios dispositivos **Rhinoceros:** Software de modelado 3d. **Smartphone:** Teléfono inteligente. **Solidworks:** Software de modelado 3d. **Stand:** Espacio para presentación de servicios o productos **Stop motion:** Animación cuadro a cuadro. **Symbian:** Sistema operativo propiedad de Nokia **Tablet:** Computador portátil con teclado táctil **Timellopse:** Técnica donde se capturan sucesos a velocidades muy lentas **User engagement:** Participación de los usuarios **Web:** Conjunto de información que se encuentra en una dirección de internet **Wi-fi:** Tecnología que permite conectar dispositivos a una red inalámbrica **Windows pone:** Sistema operativo de Windows. **Wireframe**: Algoritmo de renderización

#### **RESUMEN**

**TITULO:** APLICACIÓN VIRTUAL MULTIPLATAFORMA PARA GENERAR Y COMPARTIR ELEMENTOS MULTIMEDIA, INTERACTIVOS, ENFOCADA A MEJORAR LA EXPERIENCIA DE COMUNICACIÓN DE UN PRODUCTO O IDEA\*

#### **AUTORES:**

LAURA GISELA CLAVIJO PARRA NATHALIA PARRA SUAREZ\*\*

**PALABRAS CLAVE:** Aplicación multiplataforma, animación, comunicación, interactividad, stopmotion.

#### **DESCRIPCIÓN:**

En este trabajo se presenta el diseño y desarrollo de una aplicación virtual multiplataforma conformada por una plataforma móvil y una web, diseñada para la creación de contenido interactivo a partir de la captura en serie de fotografías (Stop motion), con el objetivo de ser usados en presentaciones de productos. Para su desarrollo se empleó una metodología centrada en el usuario (DCU) que parte de un análisis continuo del mismo y las características que rodean la situación de estudio, a partir de los cuales se obtienen los requerimientos fundamentales para el diseño y el enfoque para el desarrollo de la aplicación.

En el contenido del documento se evidencia la implementación de métodos de recopilación, análisis e interpretación de datos, de igual manera métodos de usabilidad, actividades y técnicas para el desarrollo del diseño mediante la implementación de interfaces gráficas evaluadas por medio de prototipos funcionales y evaluaciones heurísticas, necesarios en la producción de una aplicación móvil y web. Como resultado se obtiene un sistema integral que consta de una aplicación móvil para dispositivos Android y una plataforma web, que en conjunto permiten al usuario tener acceso a las herramientas necesarias para crear y presentar contenido interactivo de sus productos, incrustar dicho contenido dentro de presentaciones en línea y compartir y visualizar el resultado desde Smartphone, tablets o computadores.

<sup>\*</sup> Trabajo de grado

<sup>\*\*</sup> Facultad de ingenierías Físicomecanicas. Escuela de Diseño Industrial. Director: Javier Mauricio Martínez Díaz Codirector: Luis Eduardo Bautista

#### **ABSTRACT**

**TITLE:** VIRTUAL APPLICATION MULTIPLATAFORMA PARA GENERAR Y COMPARTIR ELEMENTOS MULTIMEDIA, INTERACTIVOS, ENFOCADA A MEJORAR LA EXPERIENCIA DE COMUNICACIÓN DE UN PRODUCTO O IDEA\*

#### **AUTHORS**:

LAURA GISELA CLAVIJO PARRA NATHALIA PARRA SUAREZ\*\*

**KEYWORDS**: Cross platform application, multiplataforma, animación, comunicación, interactividad, stopmotion**.**

#### **DESCRIPTION:**

This document presents the design and development of a virtual crossplatform application conformed by a mobile application and a web platform, designed for the creation of interactive multimedia elements starting from the capture of photographs series (Stop motion), that can be used for the presentation of a product. For its development, a Human Centered Methodology was used (HCM), which starts from a continuous analysis of the user itself and the characteristics surrounding the situation of study, based on this analysis the fundamental requirements for the design and the approach for the development of the application, are obtained.

The content of the document shows the implementation of methods for data collection, analysis and interpretation, as well as usability methods, activities and techniques for the development of the design through implementation of graphic interfaces that were evaluated by functional prototypes and heuristic evaluations that were needed in the development of a mobile and web application. As a result there is an integral system that consists of a mobile application for android devices and a web platform, which altogether allows the user to have access to the tools needed to create and present interactive content of their products, embed the content on their online presentations and share and view the result on smartphones, tablets and computers.

<sup>\*</sup>Degree work

<sup>\*\*</sup> Faculty of Physicomechanical Engineering. School of Industrial Design. Director: Javier Mauricio Martínez Díaz Codirector: Luis Eduardo Bautista

### <span id="page-16-0"></span>**INTRODUCCIÓN**

La comunicación es un factor fundamental para el desarrollo de nuestra sociedad, los nuevos avances tecnológicos nos brindan cada vez más herramientas efectivas, que nos benefician mejorando la productividad, reduciendo tiempos y esfuerzos realizados en tareas ejecutadas.

El objetivo de este proyecto, es ser un avance significativo a la experiencia de comunicación de un proyecto o idea, tomando como solución la interacción y la utilización de contenidos visuales asequibles como es la fotografía, aprovechando la nueva era digital, que nos permite cada vez tener más a nuestro alcance dispositivos digitales. Ya que actualmente no existe una herramienta que ofrezca una relación equilibrada de tiempo- beneficio para generar un recurso que permita explicar de manera concreta y clara la funcionalidad de un producto.

La exposición de un proyecto es parte esencial para el éxito del mismo, ya que en estas presentaciones se resumen todos los esfuerzos establecidos para lograr un fin, ya sea de inversión o de reconocimiento, ante alguna entidad, un público o jueces, que evalúan aceptan o rechazan las propuestas

Entre las variables que determinan una respuesta positiva ante una presentación, está la comunicación, saber transmitir la información necesaria para que se pueda comprender lo que se quiere proponer en algunas ocasiones es bastante trabajoso , ya que, al presentar un producto demasiado complejo se encuentran dificultades en trasmitir correctamente todo lo que este contiene, por ello se buscan medios audiovisuales de apoyo que nos permitan dar un mejor panorama a lo que nos referimos al exponer mejorando la visualización de la idea. Sin embargo para llegar a tal punto se debe invertir diferentes recursos como tiempo, dinero y se deben tener conocimiento de diferentes programas para crear recursos audiovisuales como imágenes, videos, fotografías, renders, que logran darnos una mejor visión, dándonos recursos 3D que nos permiten ver más a nuestra realidad aquellas ideas y proyectos.

Según la demanda de personas que buscan cada vez más medios efectivos para comunicar y transmitir sus ideas o productos se decidió diseñar una aplicación multiplataforma que permita generar elementos multimedia interactivos para ser usados como soporte en la presentación de un producto o idea. Para dar cumplimiento a la meta se plantea una serie de objetivos a partir de los cuales se establece la metodología que marca el desarrollo del proyecto, con el fin de alcanzar escalonadamente cada uno.

Se propuso inicialmente identificar cuáles son las principales dificultades y limitantes que se manifiestan al momento de realizar la presentación de un producto. Para esto es necesario establecer la situación actual en la presentación de los productos, en contextos académicos, específicamente en la Escuela de Diseño Industrial y en escenarios de competencia empresarial tanto para pequeños empresarios como para emprendedores a nivel nacional; se logra implementando métodos de recopilación de información y análisis de arquetipos de usuario, como encuestas, entrevistas y focus groups.

Debido al enfoque de Diseño Centrado en el Usuario que se tomó como referencia para el planteamiento de la metodología, la intervención de los usuarios no se limita a un análisis aislado al inicio de la investigación, sino que implica intervención continua, con retroalimentación permanente un cada etapa del proceso.

Para establecer la arquitectura de información, diseño de interacción y diseño de experiencia, se lleva a cabo un proceso de definición y organización del contenido, una vez organizado se analiza el proceso completo en términos de tareas y acciones, para finalmente generar un diagrama de flujo completo en que se integra el contenido, flujo e interacción.

Primero se interpreta la información obtenida del análisis de usuarios, en requerimientos organizados y clasificados por su contenido según el modelo FURPS +, en el cual se establecen 5 categorías de requerimiento: Funcionales, Desempeño, Soporte, Fiabilidad y facilidad de uso. Con base en este contenido se realiza un card soarting que permite identificar las categorías en que los usuarios agrupan el contenido, esto con el fin de que la organización propuesta concuerde con el modelo mental de los usuarios.

Posteriormente se analizan las tareas, que se deben cumplir para obtener el propósito final de generar y compartir elementos multimedia interactivos. Se descompone el propósito final en tareas y las tareas en acciones, para controlar cada detalle en términos de la información presentada, la acción que debe realizar el usuario y el resultado que obtiene en cada acción.

Como objetivo final se plantea proponer alternativas de diseño que permitan evaluar y seleccionar el prototipo de alternativa que mejor resuelve las dificultades halladas.

Es de notar que el proceso de consecución de los objetivos no es completamente lineal, es preciso devolverse y retomar el proceso constantemente, por tanto a medida que se propone la arquitectura de información, diseño de interacción y de experiencia es necesario ir comprobando las hipótesis, por medio de prototipos que paulatinamente van teniendo un mayor grado de detalle y permiten evaluar el diseño en cada etapa.

Las comprobaciones se inician con un prototipo de papel, con él se evalúa el flujo básico de la propuesta, con las observaciones y correcciones implementadas se

realiza un prototipo digital interactivo de las alternativas propuestas, por medio del programa Justinmind Prototyper, en esta etapa se comienza a evaluar la eficacia de cada tarea, se toman decisiones con base en resultados para implementar en el prototipo final. El prototipo final es lo más cercano posible al diseño desarrollado, en términos de interacción, propuestas visual, contenido y acciones, se evalúa la eficacia y eficiencia en cada tarea.

A continuación se muestra en detalle el proceso de diseño comprendido en 7 capítulos.

# <span id="page-20-0"></span>**1. PROPUESTA DE INVESTIGACIÓN**

# <span id="page-20-1"></span>**1.1 TITULO**

Aplicación virtual multiplataforma para generar y compartir elementos multimedia, interactivos, enfocada a mejorar la experiencia de comunicación de un producto o idea.

# <span id="page-20-2"></span>**1.2 OBJETIVO GENERAL**

Diseñar una aplicación multiplataforma que permita generar elementos multimedia interactivos para ser usados como soporte en la presentación de un producto o idea.

# **1.3 OBJETIVOS ESPECÍFICOS**

- <span id="page-20-3"></span>• Identificar cuáles son las principales dificultades y limitantes que se manifiestan al momento de realizar la presentación de un producto o idea, para enfocar el desarrollo del proyecto a solucionar dichas limitantes.
- Establecer la arquitectura de información, diseño de interacción y diseño de experiencia requeridos para la creación de la interfaz.
- Proponer alternativas de diseño que permitan evaluar y seleccionar el prototipo de alternativa que mejor resuelve las dificultades halladas.

# <span id="page-20-4"></span>**1.4 JUSTIFICACIÓN**

Mostrar la funcionalidad de un producto puede ser una tarea difícil, implementar una plataforma que permita facilitar el proceso de mostrar la funcionalidad de un

producto apoyado en una práctica que la mayoría de personas maneja "Fotografía", ampliaría el número de personas que pueden generar presentaciones eficientes y lograr una comunicación eficaz de su producto, lo cual beneficiaría a personas tanto del sector académico como del sector empresarial. Cualquier empresario o estudiante de primeros semestres que no tenga amplios conocimientos de manipulación de software podrá generar un elemento interactivo que permita a través de mini animaciones generadas con su cámara o celular (stopmotion), mostrar las diferentes posiciones, funciones y características del producto.

## <span id="page-21-0"></span>**1.5 DESCRIPCIÓN DEL PROYECTO**

Aplicación Web y móvil que recopila contenido fotográfico, creado por el usuario que simula movimiento y que permite crear contenido interactivo que mejora la experiencia de comunicación de un producto.

### <span id="page-21-1"></span>**1.6 PROPUESTA DE VALOR**

Realizar una aplicación que crea una nueva experiencia de comunicación de proyectos o ideas de manera asequible, para cualquiera que tenga un dispositivo móvil y acceso a internet, mediante la técnica de tomas de cuadro a cuadro, la fotografía y pantallazos.

### <span id="page-21-2"></span>**1.7 ALCANCE DEL PROYECTO**

 Crear un prototipo funcional de la aplicación implementada en plataforma móvil y de escritorio.

- Realizar diferentes comprobaciones de la interfaz para determinar el óptimo desarrollo de la aplicación.
- Elaborar pruebas con estudiantes con un prototipo de la aplicación.
- Dejar la programación abierta para mejorías en la interfaz y posibilidad de agregar al banco de elementos tipografías, imágenes y animaciones predeterminadas, filtros.

# <span id="page-22-0"></span>**1.8 MARCO TEÓRICO**

# <span id="page-22-1"></span>**1.8.1 Aplicaciones Móviles**

El término aplicaciones procede del inglés apps, una contracción de "application",(Arroyo, 2011) se emplea para designar al software que se instala en un dispositivo móvil con el fin de efectuar una tarea concreta.

Adquirió mayor relevancia con la llegada de los Smartphones<sup>1</sup>, en especial con el lanzamiento del dispositivo iPhone a mediados de 2007. Desde entonces se cambia la manera de interactuar con el teléfono, convirtiéndolo en un dispositivo intuitivo, potente, táctil y siempre online (Mobile Marketing Association, 2011).

Los dispositivos móviles están enmarcados según sus sistemas operativos, quienes se encargan, al igual del sistema operativo de un ordenador, de gestionar los recursos del sistema informático, tanto de hardware como el software, permitiendo una fácil comunicación entre el usuario y el dispositivo.

Entre los diferentes tipos de sistemas operativos se encuentran: Iphone iOS, Google Android, Windows Phone, Blackberry OS, Samsung Bada o Symbian,(Mobile Marketing Association, 2011).

**TELE**<br><sup>1</sup> Teléfonos inteligentes

<span id="page-23-0"></span>*Ilustración 1. Ventas globales de smartphones según el sistema operativo. Agosto 2016 ("Gartner," 2016)*

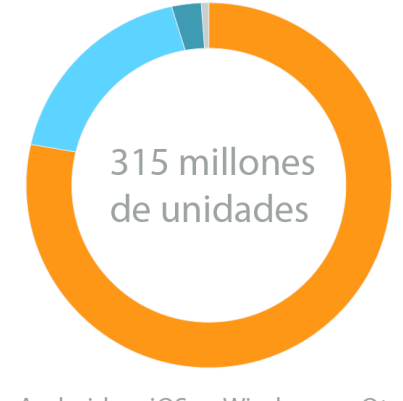

• Android • iOS • Windows • Otros

Fuente: Modificado por el Autor según cifras Gatner

Según las cifras presentadas por ("Gartner," 2016), el sistema operativo android lidera en ventas en el mundo con un 86.2%, seguido a él se encuentra el sistema iOS con 12.9% y Windows 0.6%

## PLATAFORMA DE ANDROID

Android constituye una pila de software pensada especialmente para dispositivos móviles y que incluye tanto un sistema operativo, como middleware  $2y$  diversas aplicaciones de usuario. Representa la primera incursión seria de Google en el mercado móvil y nace con la pretensión de extender su filosofía a dicho sector

Habitualmente las aplicaciones para Android se programan en lenguaje Java y son ejecutadas en una máquina virtual especialmente diseñada para esta plataforma, que ha sido bautizada con el nombre de Dalvik<sup>3</sup>.(Aranaz, 2010)

El diseño del sistema operativo Android trae las siguientes características:

<sup>&</sup>lt;sup>2</sup> Lógica de intercambio de información entre aplicaciones

<sup>&</sup>lt;sup>3</sup> Dalvik es un software de ejecución de procesos y que simula una computadora para ejecutar los programas que han sido creados en Java

- Busca el desarrollo rápido de aplicaciones, que sean reutilizables y verdaderamente portables entre diferentes dispositivos.
- Los componentes básicos de las aplicaciones se pueden sustituir fácilmente por otros. Tiene un código abierto.
- Cuenta con su propia máquina virtual, Dalvik, que interpreta y ejecuta código escrito en Java.
- Permite la representación de gráficos 2D y 3D.
- Posibilita el uso de bases de datos.
- Soporta un elevado número de formatos multimedia.
- Servicio de localización GSM.

.

- Controla los diferentes elementos hardware: Bluetooth, Wi-Fi, cámara fotográfica o de vídeo, GPS, acelerómetro, infrarrojos, etc., siempre y cuando el dispositivo móvil lo contemple.
- Cuenta con un entorno de desarrollo muy cuidado mediante un SDK disponible de forma gratuita.
- Ofrece un plug-in para uno de los entornos de desarrollo más populares, Eclipse, y un emulador integrado para ejecutar las aplicación(Aranaz, 2010).

<span id="page-24-0"></span>**1.8.2 Aplicaciones Web**. Las webs móviles son aquellas webs que ya existen actualmente y que son adaptadas específicamente para ser visualizadas en los dispositivos móviles. Adaptan la estructura de la información a las capacidades del dispositivo, de manera que no saturan a los usuarios y se pueden usar correctamente desde estos dispositivos.

Este tipo de aplicaciones son aplicaciones básicas que, por lo general, no usan objetos dinámicos como Javascript. Por tanto, no tienen todo el potencial de un navegador web de sobremesa.

La base de programación de las aplicaciones web es el HTML, conjuntamente con JavaScript y CSS, herramientas ya conocidas para los programadores web

Las ventajas de las webs móviles son las siguientes:

• Fácil implementación, testeo y actualización. Incluso se puede realizar gran parte del desarrollo sin necesidad de utilizar dispositivos móviles ni emuladores, hasta llegar a las fases finales del desarrollo. Lenguaje de marcas Lenguaje de marcado o lenguaje de marcas es el lenguaje que estructura la información mediante marcas o etiquetas (tags).

• Lenguaje conocido y estándar. Los lenguajes de marcas son muy conocidos hoy en día por la mayoría de los desarrolladores, y en la mayoría de los casos se trata de subconjuntos de lenguajes conocidos.

• Pueden soportar múltiples dispositivos con un único código fuente (Vique, 2010).

<span id="page-25-0"></span>**1.8.3 Experiencia De Usuario.** La experiencia de usuario es el conjunto de factores y elementos relativos a la interacción del usuario, con un entorno o dispositivo concretos, cuyo resultado es la generación de una percepción positiva o negativa de dicho servicio, producto o dispositivo.

La Experiencia de Usuario:

- Es resultado de un fenómeno interactivo en el que intervienen multitud de factores: individuales, sociales, culturales, contextuales y propios del producto.
- Se verá condicionada por expectativas y experiencias previas del usuario.
- Ofrece una perspectiva más amplia acerca del uso y consumo de productos interactivos, y por tanto más acorde con la realidad.

 Se preocupa por factores poco considerados como el comportamiento emocional del usuario y la importancia del diseño y la estética en este comportamiento.("¿Qué es la experiencia de usuario?," n.d.)

<span id="page-26-0"></span>**1.8.4 Diseño Centrado En El Usuario.** Según la norma ISO 9241, DCU se le determina al modelo de aproximación multidisciplinar de diseño de sistemas interactivos, que se basa en identificar procesos y necesidades de información conforme a los perfiles de los usuarios de dicho sistema, se basa en la integración de los usuarios en el desarrollo e investigación para realizar un producto que satisfaga sus necesidades.

El DCU se caracteriza por ser un proceso de resolución de problemas en múltiples fases del proyecto, requiere de los diseñadores tanto analizar y prever cómo los usuarios van a usar el producto, como testear la validez de sus propuestas en entornos y con usuarios reales.

El estándar ISO define y describe los seis principios clave que se deben seguir para que un diseño garantice estar centrado en el usuario:

1. El diseño se basa en un entendimiento explícito de los usuarios, tareas y entornos.

- 2. Los usuarios están implicados en el diseño y el desarrollo.
- 3. El diseño se dirige y se refina con una evaluación centrada en el usuario.
- 4. El proceso es interactivo.
- 5. El diseño se dirige al global de la experiencia de usuario.
- 6.El equipo de diseño incluye habilidades y perspectivas

multidisciplinarias.("Fundamentos y evolución de la multimedia » Diseño centrado en el usuario: conceptos básicos," n.d.)

#### <span id="page-27-0"></span>**1.8.5 Detalle De Diseño Visual**

<span id="page-27-1"></span>1.8.5.1 Móvil. La interfaz de una aplicación está compuesta por botones, gráficos, colores, tipografías, iconos y fondos, que tienen una apariencia visual diferente según su identidad visual o sistema operativo.

Entre los aspectos más importantes para delimitar el diseño visual de una aplicación móvil son las pantallas, debido a que en el mercado existen una gran variedad de modelos, que van cambiando de dimensión a otra. Para ello Android categoriza las pantallas de los dispositivos usando dos propiedades generales: tamaño y densidad.

Para el tamaño, el cual es definido, según la distancia y medida en pulgadas de un extremo a otro, las agrupa en cuatro tipos: Pequeña, normal, grande y extra grande.

Para la densidad se le determina a la cantidad de píxeles dentro de un área física de la pantalla, a la que en general se hace referencia como "dpi<sup>4</sup>" (puntos por pulgada). Por ejemplo, una pantalla con "baja" densidad tiene menos píxeles dentro de un área física dada en comparación con una pantalla con densidad "normal" o "alta".

Por cuestiones de simplicidad, en Android se agrupan todas las densidades de pantallas en seis categorías generalizadas: baja, media, alta, extra-alta, extra extra-alta y extra extra extra-alta ("Compatibilidad con diferentes pantallas | Android Developers," n.d.)

<sup>&</sup>lt;sup>4</sup> (Density-independent Pixels), que es una unidad abstracta que se basa en la densidad física de la pantalla. Esta unidad es equivalente a un píxel en una pantalla con una densidad de 160 dpi.(Compascreativo, 2013)

Ilustración 2. Ejemplo de densidades para Android (CUELLO, JAVIER; VITTONE, 2015)

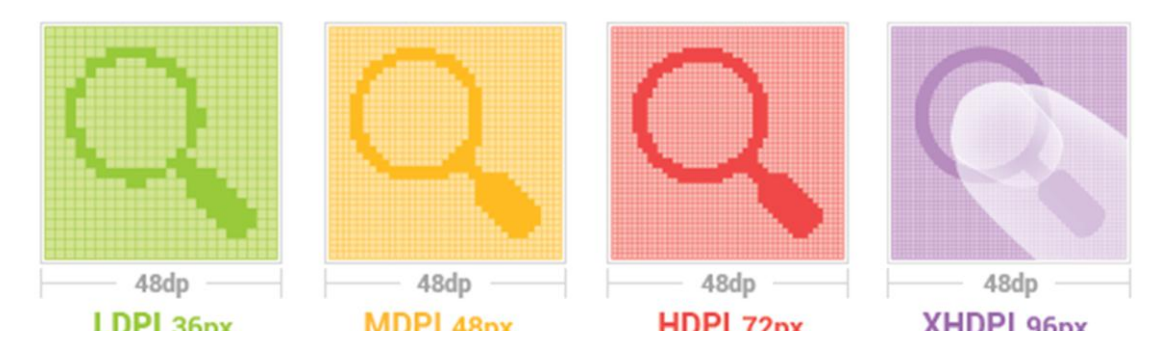

Respecto los anteriores términos y concepto, tamaño de la pantalla y densidad, existen otros términos importantes para el desarrollo considerables de una App.

#### Orientación

Orientación de la pantalla desde el punto de vista del usuario. Es horizontal o vertical, lo cual significa que la relación de aspecto se considera a lo ancho o a lo alto, respectivamente. La orientación puede cambiar en tiempo de ejecución cuando el usuario gira el dispositivo.

#### Resolución

Número total de píxeles físicos en una pantalla. Cuando se agrega compatibilidad para pantallas múltiples, las aplicaciones no tienen una interacción directa con la resolución; se centran únicamente en la densidad y el tamaño de pantalla, como se especifica en los grupos de densidad y tamaño generalizados.

## Píxeles independientes de la densidad (dp)

Unidad de píxeles virtuales que se deben usar al definir el diseño de IU, para expresar las dimensiones o la posición del diseño con independencia de la densidad. El píxel independiente de la densidad es equivalente a un píxel físico en una pantalla de 160 dpi, valor que representa la densidad de referencia que

considera el sistema para una pantalla de densidad "media". En el tiempo de ejecución, el sistema maneja de forma transparente cualquier ajuste de las unidades dp, cuando resulta necesario, según la densidad actual de la pantalla en uso ("Compatibilidad con diferentes pantallas | Android Developers," n.d.).

#### Retícula de construcción

La grilla o retícula es la estructura invisible sobre la cual se apoyan todos los elementos visuales. Su función es la de separar cada uno de los componentes de la interfaz en un espacio ordenado, organizando los sitios que quedarán en blanco y aquellos que contendrán formas. Una retícula bien definida se transforma en una ayuda al diseño que, generando orden y simplicidad, mejora la usabilidad de la App.

En Android, el módulo base es de 48dp que equivale aproximadamente a nueve milímetros, tamaño mínimo recomendado para elementos interactivos. Basarse en este tamaño y respetar estas dimensiones para los botones, permite asegurar que éstos podrán ser tocados con el dedo sin problemas, cuestión fundamental en el diseño para móviles.

Elementos gráficos importantes como es la tipografía se recomienda, una fuente con la que se pueda leer con claridad el contenido, gestionando correctamente su tamaño, la separación entre líneas, ancho de columnas, y el contraste visual con el fondo (CUELLO, JAVIER; VITTONE, 2015)

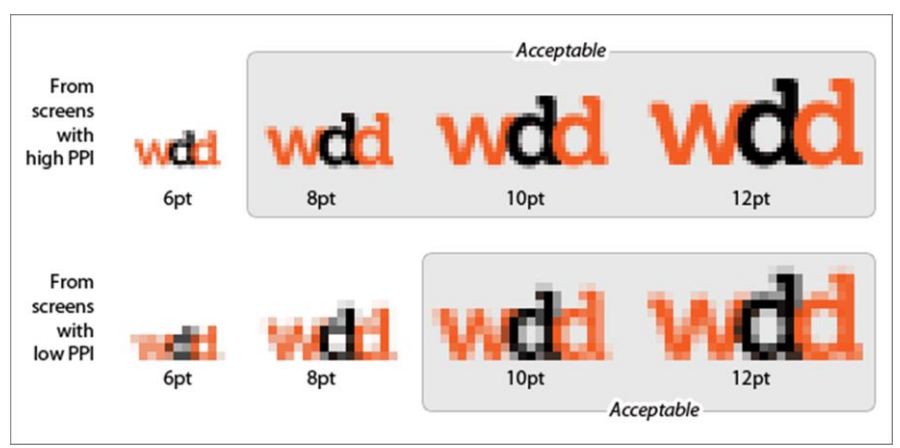

*Ilustración 3. Legibilidad y tamaños aceptables PPI (Gremillion, 2010)*

Fuente: **http://www.webdesignerdepot.com/2010/02/the-myth-of-dpi/**

En Android, el módulo base es de 48dp que equivale aproximadamente a nueve milímetros, tamaño mínimo recomendado para elementos interactivos. Basarse en este tamaño y respetar estas dimensiones para los botones, permite asegurar que éstos podrán ser tocados con el dedo sin problemas, cuestión fundamental en el diseño para móviles.

Elementos gráficos importantes como es la tipografía se recomienda, una fuente con la que se pueda leer con claridad el contenido, gestionando correctamente su tamaño, la separación entre líneas, ancho de columnas, y el contraste visual con el fondo.

<span id="page-30-0"></span>1.8.5.2 Computador. Al desarrollar un sitio Web, el diseñador de la interfaz debe proponerse ciertos objetivos que son específicos para este entorno, además de los que se plantean a nivel de interfaz general. Es importante pretender que la interfaz Web sea simple, amigable, flexible, transparente.

En el mundo tan competitivo de la Web, donde se plantea el concepto de "user engagement", que implica "captar al usuario" mediante un diseño eficiente de la presentación y contenido del sitio, el objetivo de usabilidad será crucial para la supervivencia de los sitios. (Díaz, Harari, & Amadeo, 2013)

Diseño de navegación

Uno de los aspectos más importantes de la estructura de una página web es decidir dónde se posicionarán los menús de navegación y enlaces a otras páginas web y dónde se posicionará el contenido que van a consultar los navegantes. Existen diversos tipos de estructuras estándares de páginas web que especifican la posición de los menús de navegación y el contenido, manteniéndose esta estructura y diseño durante toda la navegación por el sitio web.

Bloque de navegación arriba.

Ideal si el sitio web no tiene demasiadas secciones. Los menús se sitúan en línea y ocupan mucho espacio. Es fácil si los menús se despliegan con otros submenús (es más fácil la navegación que si los submenús se abren lateralmente).("JAVAJAN - Guía para diseñadores," n.d.)

<span id="page-32-0"></span>Ilustración 4. Bloque de navegación arriba

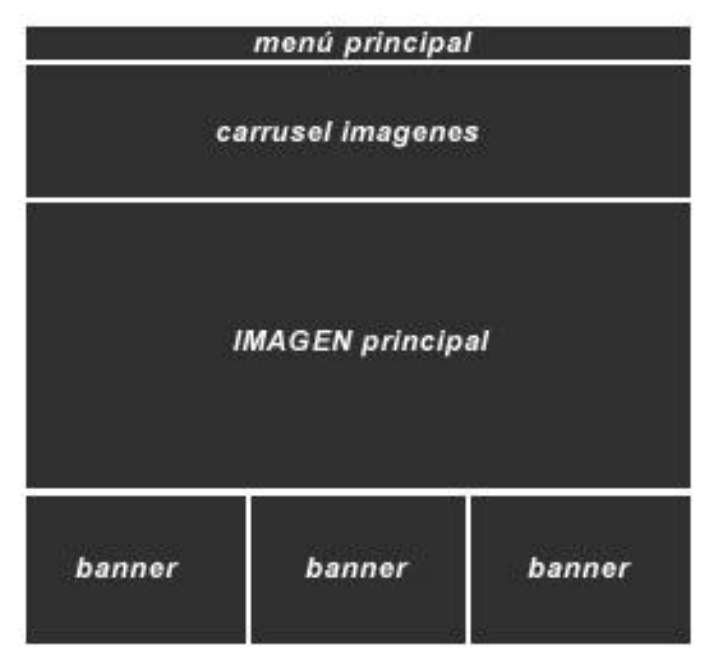

Fuente http://www.xn--guiadiseo-s6a.com/06\_estructura\_estandar.php

En cuanto a estructura respecto a la resolución de la pantalla existen varios métodos: Adaptación de bloque fijo, adaptación de bloque fluido o líquido y el diseño sensible.

## Responsive Design

El diseño sensible o comúnmente llamado ""Responsive Design"" es una técnica de diseño web que busca la correcta visualización de una misma página en distintos dispositivos. desde ordenadores de escritorio en sus diferentes resoluciones, tablets y móviles.

Se trata de redimensionar y colocar los elementos de la web de forma que se adapten al ancho de cada dispositivo permitiendo una correcta visualización y una

### Ilustración 5. Responsive Design

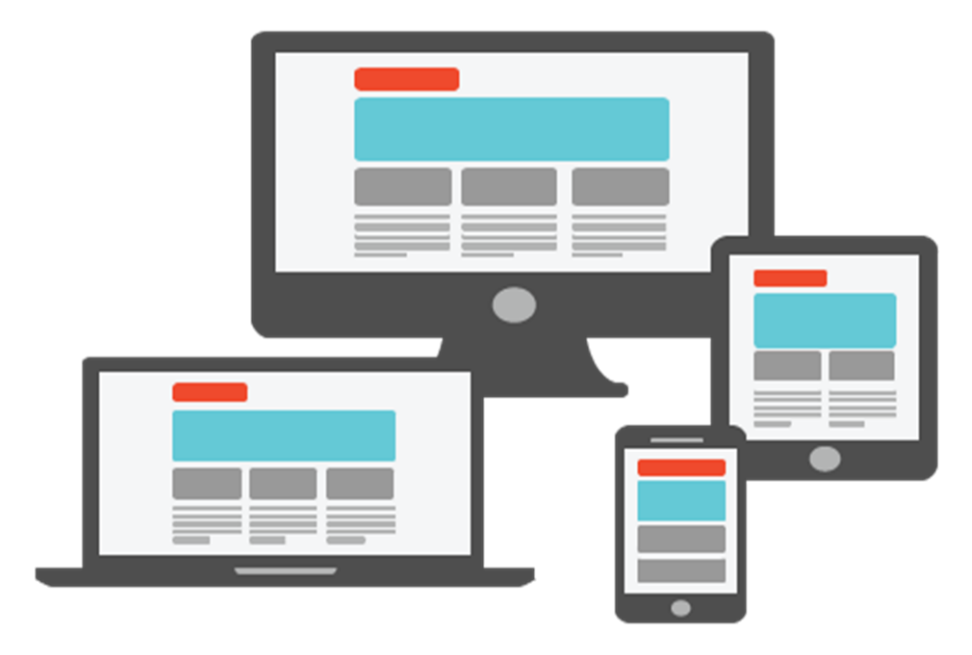

Fuente: **www.internetsmash.com/2015/05/making-blogger-template-responsive.html**

mejor experiencia de usuario. Se caracteriza porque los layouts (contenidos) e imágenes son fluidos.("¿Qué es el Diseño Responsive?," n.d.)

El diseño responsive permite reducir el tiempo de desarrollo, evita los contenidos duplicados, y aumenta la viralidad de los contenidos ya que permite compartirlos de una forma mucho más rápida y natural.

Luego de ser elegido el tipo de navegación que se va a realizar en la página web, se piensa en el contenido interno fondos, sombreados, transparencias, tipografías, imágenes, enlaces, formularios, videos, animación u otros contenidos que se quieran adquirir según el enfoque y diseño a formular.("Guía diseño web: Tipografías web," n.d.)

#### Alineado horizontal

Cualquier párrafo de texto debería comenzar a una distancia del margen izquierdo de la página situada entre los 300px y los 600px. Ni antes, ni después. Estas cifras se revelan a partir del [reciente estudio publicado en Jakob Nielsen"s Alertbox,](http://www.useit.com/alertbox/horizontal-attention.html) que demuestra cómo el usuario dedica el 69% de su tiempo en mirar hacia la mitad izquierda de la pantalla.(Nielsen, 2010).

#### Ancho de párrafo

Cualquier párrafo deberá estar formado por líneas de texto de no más de 20 palabras por línea. Esto es alrededor de 500 pixeles de ancho en caso de utilizar un tamaño de fuente de 10-12px. Ciertos autores ajustan mucho más esta cifra. Este es el caso de las no más de 12 palabras por línea que sugieren en el libro "Web Style Guide – [Basic Design Principles for Creating Website"](http://www.amazon.com/Web-Style-Guide-3rd-Principles/) y que está directamente relacionada con la fisiología del ojo humano.

#### Tamaño de fuente

Es recomendable utilizar un tamaño de fuente igual o superior a los 10px, es conveniente emplear tamaños de fuente alrededor de los 14px si la audiencia del sitio web gira más allá de los 40 años.("PreArtDigital: Análisis de la Legibilidad Web," n.d.)

#### Interlineado

El interlineado es un parámetro fundamental para lograr un texto legible. No interesan líneas muy juntas que hagan saltar de una a la otra por error. Tampoco líneas muy distanciadas que visualmente parezcan formar parte de párrafos distintos. Idealmente, es interesante utilizar un interlineado superior al tamaño de

fuente. Es decir, para un tamaño de fuente de 10px es apropiado utilizar un interlineado de, por ejemplo, 12px (Rodriguez, n.d.).

<span id="page-35-0"></span>**1.8.6 Usabilidad .** Según la norma ISO 9241-11 la usabilidad se refiere al alcance en el que un producto puede ser utilizado por usuarios específicos para alcanzar metas específicas con efectividad, eficiencia y satisfacción en un contexto específico de uso. [Jakob Nielsen](http://www.useit.com/jakob/) "el gurú de la usabilidad" estudió 249 problemas de usabilidad y a partir de ellos diseñó lo que denominó las **"reglas generales"** para identificar los posibles problemas de usabilidad.

- **1. Visibilidad del estado del sistema**: el sistema siempre debería mantener informados a los usuarios de lo que está ocurriendo, a través de retroalimentación apropiada dentro de un tiempo razonable.
- **2. Relación entre el sistema y el mundo real**: el sistema debería hablar el lenguaje de los usuarios mediante palabras, frases y conceptos que sean familiares al usuario, más que con términos relacionados con el sistema. Seguir las convenciones del mundo real, haciendo que la información aparezca en un orden natural y lógico.
- **3. Control y libertad del usuario**: hay ocasiones en que los usuarios elegirán las funciones del sistema por error y necesitarán una "salida de emergencia" claramente marcada para dejar el estado no deseado al que accedieron, sin tener que pasar por una serie de pasos. Se deben apoyar las funciones de deshacer y rehacer.
- **4. Consistencia y estándares**: los usuarios no deberían cuestionarse si acciones, situaciones o palabras diferentes significan en realidad la misma cosa; siga las convenciones establecidas.
- **5. Prevención de errores:** mucho mejor que un buen diseño de mensajes de error es realizar un diseño cuidadoso que prevenga la ocurrencia de problemas.
- **6. Reconocimiento antes que recuerdo:** se deben hacer visibles los objetos, acciones y opciones, El usuario no tendría que recordar la información que se le da en una parte del proceso, para seguir adelante. Las instrucciones para el uso del sistema deben estar a la vista o ser fácilmente recuperables cuando sea necesario.
- **7. Flexibilidad y eficiencia de uso**: la presencia de aceleradores, que no son vistos por los usuarios novatos, puede ofrecer una interacción más rápida a los usuarios expertos que la que el sistema puede proveer a los usuarios de todo tipo. Se debe permitir que los usuarios adapten el sistema para usos frecuentes.
- **8. Estética y diseño minimalista:** los diálogos no deben contener información que es irrelevante o poco usada. Cada unidad extra de información en un diálogo, compite con las unidades de información relevante y disminuye su visibilidad relativa.
- **9. Ayudar a los usuarios a reconocer, diagnosticar y recuperarse de errores:** los mensajes de error se deben entregar en un lenguaje claro y simple, indicando en forma precisa el problema y sugerir una solución constructiva al problema.
- **10.Ayuda y documentación:** incluso en los casos en que el sistema pueda ser usado sin documentación, podría ser necesario ofrecer ayuda y documentación. Dicha información debería ser fácil de buscar, estar enfocada en las tareas del usuario, con una lista concreta de pasos a desarrollar y no ser demasiado extensa("10 reglas heurísticas de usabilidad de Jakob Nielsen | Braintive," n.d.).

## **2. METODOLOGÍA**

El enfoque metodológico aplicado es según el Diseño Centrado en el Usuario (DCU).El cual propone un estudio profundo del usuario, sus necesidades y el entorno en que éste se desarrolla, de la misma manera, se aplican metodologías HCI (human- computer- interaction) según el propósito que es el desarrollo App móvil y web.

El enfoque se dividió cinco etapas

- 1. **Análisis del problema** se constituye por la recopilación de datos, del usuario, del entorno y del mercado, el cual permite reconocer los problemas e identificar posibles soluciones.
- **2. Requerimientos** es donde se transforman las necesidades y se interpretan para que sean condicionales de diseño.
- **3. Diseño** se organiza según el diseño de la información, el diseño de interacción, por consiguiente se realizaran el diseño de los prototipos y el diseño visual.
- **4. Desarrollo** de la evaluación final, donde se verificará la validez del prototipo.
- **5. Evaluación** finalmente para concluir el proceso.

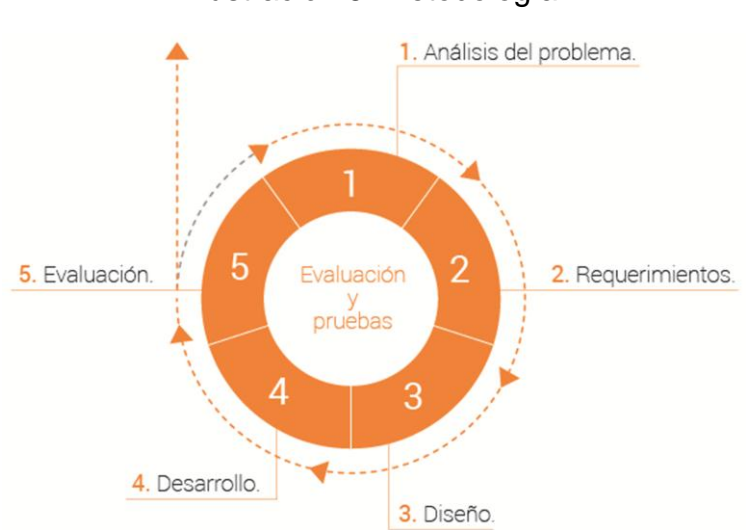

Ilustración 6. Metodología

### **2.1 ANÁLISIS**

En esta fase se recopiló información referente al entorno, mercado y usuarios a los que se dirige la propuesta, con el fin de reconocer, identificar y categorizar los mismos.

La información mostrada se obtuvo de fuentes documentales primarias (encuestas directas) y secundarias (obtenidas de bibliografía).

### **2.1.1 Análisis Entorno**

### **2.1.2 sectores Involucrados**

El problema se abordó desde dos perspectivas: la académica y la empresarial. En el aspecto académico, se encuestaron 50 estudiantes, femeninos y masculinos, de todos los semestres de la Escuela de Diseño Industrial UIS, para obtener las siguientes cifras que muestran los principales dispositivos, programas y tiempos invertidos en la realización de los elementos usados como apoyo en exposiciones, así como la variedad de recursos utilizados.(ver **anexo 1**) La encuesta muestra que la mayoría de estudiantes nunca han generado una animación para presentaciones y que por diversas razones consideran tener dificultades especialmente al momento de explicar la funcionalidad de un producto.

En cuanto al sector empresarial, existen inversionistas que estarían dispuestos a brindar presupuesto a aquellos proyectos basados en la innovación y que pudieran traer beneficios económicos para quienes presentan el proyecto y para sus propios intereses, mejorando la economía y competencia Colombiana. Existen varias plataformas de emprendimiento que permiten el financiamiento como Bancoldex, INNpulsa, Sena, Crowfunding<sup>5</sup>, bancos, terceros y socios, que apoyan el fortalecimiento del emprendimiento dinámico y la innovación empresarial de nuevos proyectos.

Ilustración 7. Encuesta análisis del usuario.

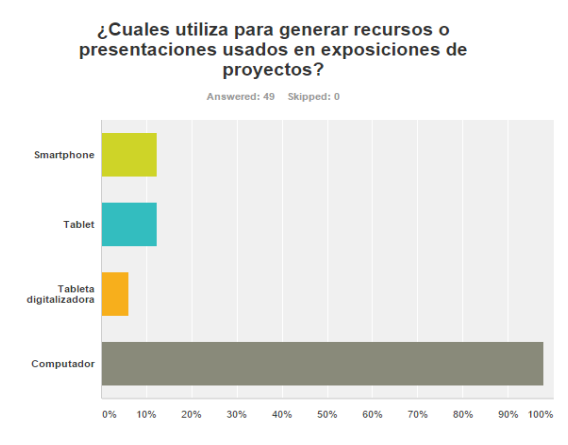

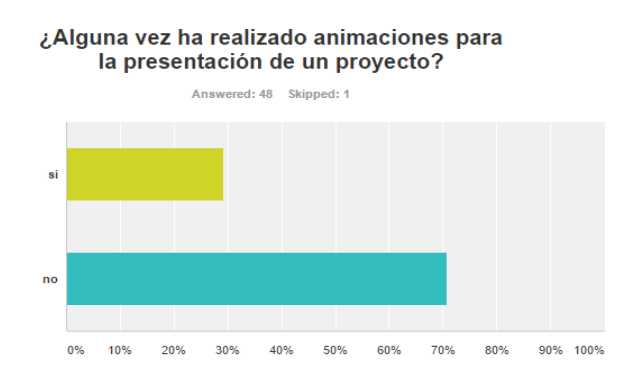

<sup>&</sup>lt;sup>5</sup> Red de financiación colectiva en línea.

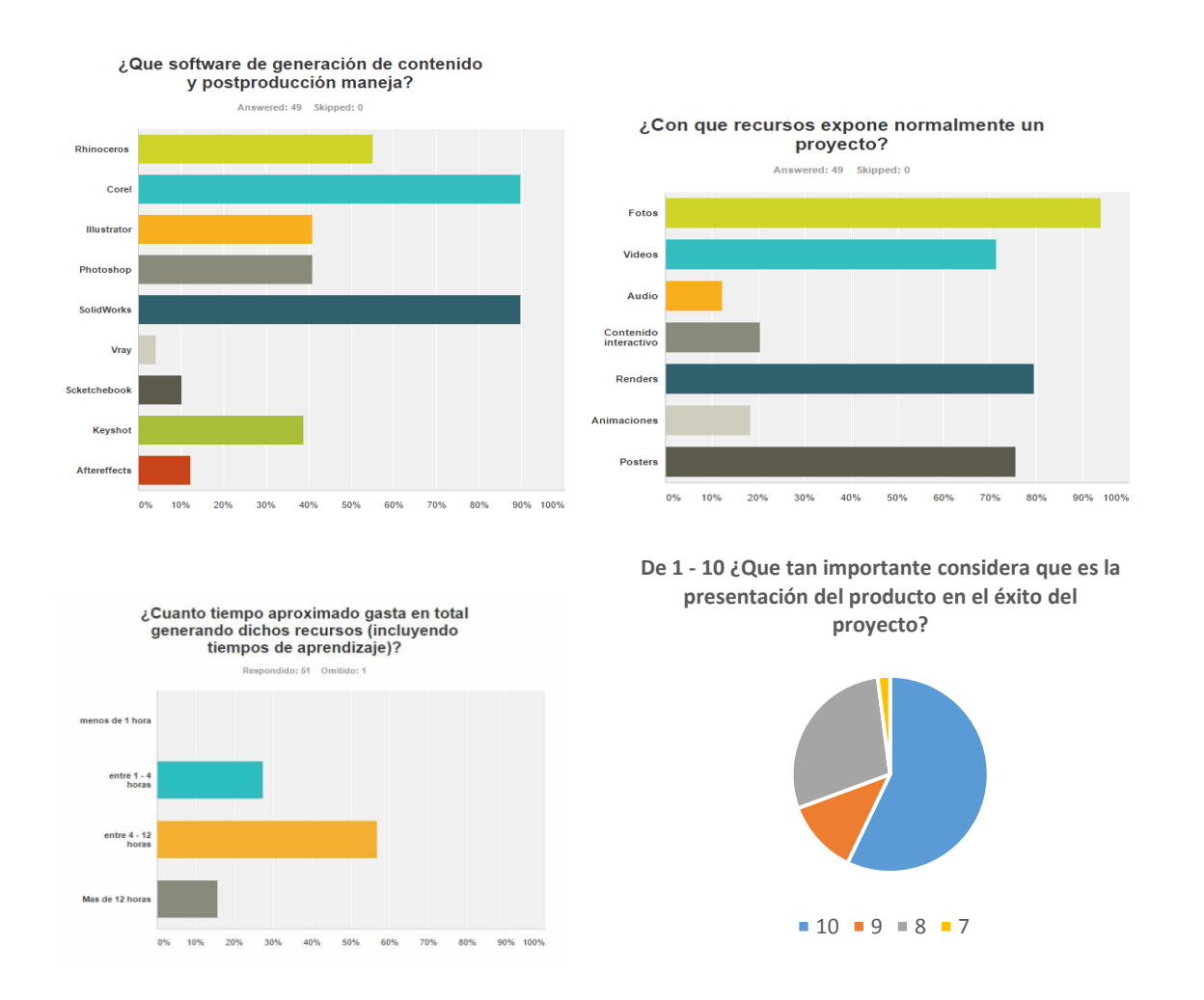

Estas plataformas y programas reciben a diario múltiples propuestas de ideas innovadoras, pero solo unas cuantas son seleccionadas y financiadas. Al momento de competir contra miles de emprendedores con ideas tan novedosas y prometedoras como la propia, es fundamental la manera en que se vende la idea ante los posibles inversionistas. Miles de ideas revolucionarias e innovadoras se han quedado solo en ideas por no encontrar financiamiento debido a errores en la comunicación. En la presentación es necesario valorar el tiempo de los espectadores, quienes atienden las ideas y proyectos de los emprendedores y ser concreto, claro e innovador incluso en la manera de exponer.

Los emprendedores vienen de múltiples sectores, desde sectores industriales, artesanales, desde las ciencias o artes; generar presentaciones eficientes puede representar un problema para quienes no han sido cercanos a software especializados de generación de recursos digitales. Dichas limitantes pueden derivar en una presentación ineficiente, que no logre trasmitir el alcance que puede llegar a tener la idea. La falta de manejo de herramientas especializadas e inexistencia de herramientas de uso no tan complejas para quienes son ajenos a este lenguaje, es en muchos casos la causa por la cual se pierden oportunidades de financiamiento de un proyecto, aun cuando se tenga una idea que valga la pena financiar.

Muchos emprendedores en vista de este posible resultado prefieren tercerizar y mandar a hacer sus presentaciones muy completas por parte de profesionales del sector, lo que puede llegar a ser muy costoso.

Según cifras del 2012 INNpulsa convocó más de 120 emprendedores de los cuales se presentaron 186 proyectos, solo 23 se vieron viables para ser cofinanciados (iNNpulsa 2012) y en el año 2015 se presentaron 385 propuestas solicitando recursos por US\$ 61 millones, de las cuales solo 50 resultaron viables (Vesga 2015). Deduciendo que en estos proyectos de un 100% presentados solo son aceptados aproximadamente el 12%.

### Ilustración 8. Grafica de cifras INNpulsa

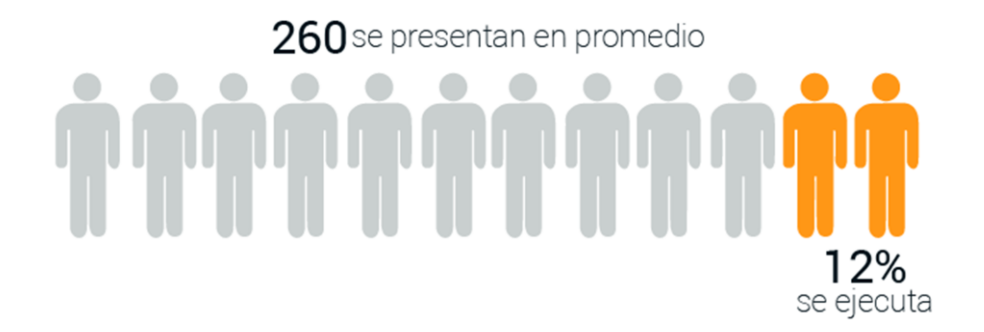

Como apoyo a emprendedores existen también plataformas de cooperación colectiva llamadas Crowfunding, que consisten en la difusión pública por parte de la persona que busca financiamiento de la idea y la financiación solidaria por parte de prestamistas independientes que simplemente simpatizan con la causa, entre las más destacadas referentes al diseño de productos se encuentra Kickstarter, Indiegogo que busca proyectos creativos en los cuales invertir.

En kickstarter 276.176 proyectos fueron publicados hasta finales del 2015 de los cuales se financiaron satisfactoriamente 99.012, en contraparte 39.288 proyectos recibieron un 0% de inversión, quiere decir que de un 100% de proyectos fracasa una tasa de 14% sin ningún tipo de financiamiento, y un 62,66 % no es financiado como se espera (Kickstarter 2016).

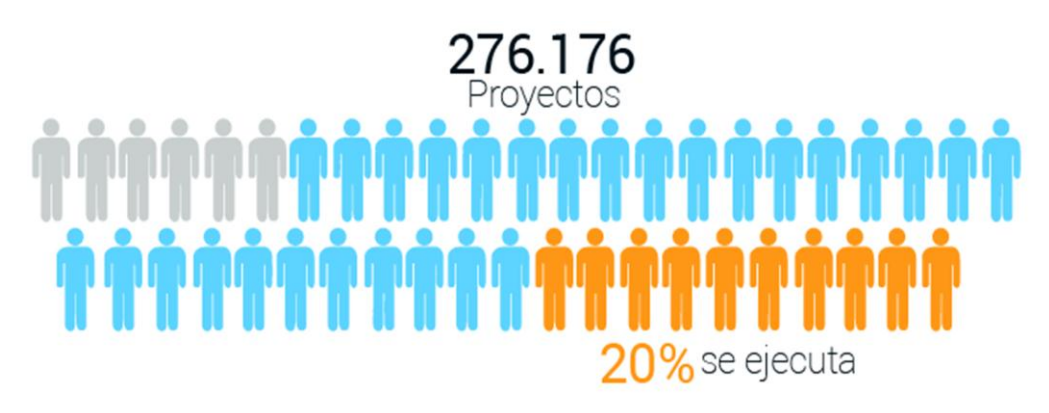

### Ilustración 9.Grafica de datos Kickstarter

En estas plataformas se exponen nuevas ideas de productos y servicios, se compite pasivamente para lograr empatía con más inversores independientes y poder conseguir suficiente financiamiento. Es un espacio para concretar negocios y vender propuestas, para ellos es fundamental hacer presentaciones convincentes, claras, concretas y llamativas para evitar entrar en los porcentajes de fracaso causados por un mal entendimiento.

Otro aspecto del sector empresarial son las PYMES (pequeña y mediana empresa) que representan el 99,9% del total de las empresas en Colombia, cerca de 1,6 millones de unidades empresariales; las pymes constantemente participan en ruedas de negocios y exhibiciones empresariales, en donde deben presentar sus proyectos ante posibles compradores y dejar información pertinente que explique sus productos y con la cual puedan ser recordados y contactados.

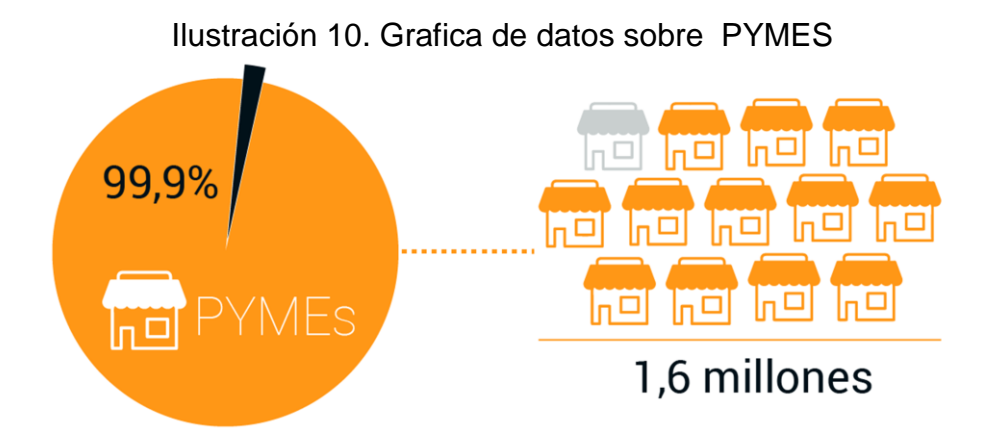

Las ruedas de negocios son espacios creados por entidades que promocionan el comercio para facilitar el encuentro entre oferentes y demandantes que cumplen condiciones de calidad, precio, volumen, experiencia, entre otros.(BogotáEmprende 2010).

Este año ProPais realizó siete convocatorias de proyectos empresariales, representadas en doscientos veinticinco (225) proyectos, 21 mil millones de recursos aprobados para inversión a empresas en etapa temprana (Propaís 2015).

**2.1.3 Situación De Estudio.** La situación de estudio en la que se evidencia el problema se presenta al momento de exponer un producto, en especial su funcionalidad. En los dos escenarios considerados (académico y empresarial) se encuentran estos elementos en común al momento de exponer:

- El o los exponentes.
- El o los espectadores.
- El material físico, digital o multimedia y dispositivos acordes, con los que cuente el expositor como respaldo.
- Posiblemente una maqueta o prototipo (estética o funcional).

Fuera de estos elementos mencionados anteriormente, existen características específicas de cada escenario, a continuación se describirá cada uno:

Para el estudio de la población académica, la muestra fue tomada de estudiantes de la Escuela de Diseño industrial de la Universidad Industrial de Santander, ubicada en Bucaramanga, Colombia. Las encuestas fueron realizadas a 50 estudiantes femeninos y masculinos, de todos los semestres (1-10) matriculados en el segundo periodo académico de 2015, en el programa de Diseño Industrial de la UIS.

En el ambiente académico la situación de estudio (exposición de un producto) se da en dos momentos, en entregas preliminares de alternativas y en la entrega final. En los talleres de diseño se lleva a cabo un proceso de investigación, análisis y finalmente se presenta una solución. Antes de elegir la solución final se realiza una entrega de alternativas, en ella se exponen las alternativas que se han generado tras la investigación y el análisis de una situación en particular. La idea es exponer las características y evaluar cuál podría ser la opción más indicada. En este punto normalmente no se tienen maquetas o modelos refinados, ni modelados 3d detallados, sino bocetos, modelados básicos y maquetas que emulen el funcionamiento sin muchos acabados, imágenes de referencia de materiales, colores y demás. Aquí más que una presentación estética se busca que se entienda la funcionalidad de cada alternativa claramente, se hace la exposición frente al profesor y demás estudiantes del curso.

El segundo escenario de exposición es en las entregas finales, en éstas se presenta la solución final, se deben mostrar modelados, fotos, videos o prototipos con buenos acabados, en donde se vea una representación muy cercana de lo que sería el producto en el mercado real, se hace la presentación frente al director de curso y dos jurados evaluadores, se debe presentar y argumentar sobre la problemática, el proceso y la solución. En ésta instancia son muy importantes los

**49**

recursos que el exponente decida utilizar para presentar su proyecto, debe ser puntual, concreto y acertado, para evitar ambigüedades y lograr mostrar las características del producto aclarando de antemano todas las dudas que pudiera tener el jurado.

En cuanto al ambiente empresarial se estudiaron dos escenarios fundamentales en los que se realiza la exposición de un producto. Por una parte están las PYMES, quienes tienen su empresa constituida y productos definidos y buscan a través de ruedas de negocios o exposiciones empresariales, encontrar nuevos clientes y ampliar su cobertura. Por otra parte están los emprendedores, son personas motivadas con buenas ideas, aún no tienen nada materializado y buscan inversionistas interesados en financiar sus proyectos para poder desarrollarlos.

Las ruedas de negocios y exposiciones empresariales son espacios creados para facilitar el encuentro entre demandantes y ofertantes que cumplen condiciones de calidad, precio, volumen, experiencia y ofrecen la posibilidad de un intercambio comercial en el corto y mediano plazo. En estos eventos los empresarios deben exponer de manera rápida y concreta los beneficios y características de su producto frente a los posibles clientes, que constantemente pasan por sus puestos (stand), asegurarse de que sus clientes entiendan y recuerden porqué son especiales y tener información en forma física o virtual, para que ellos puedan acceder a un contacto posterior y tengan disponibles suficientes detalles y características de sus productos (BogotáEmprende 2010).

Los emprendedores por otra parte buscan dar a conocer sus ideas para conseguir financiamiento de sus proyectos por medio de plataformas o instituciones de emprendimiento como Bancoldex, Innpulsa, Sena, Crowfunding, bancos, terceros y socios. Los requisitos de presentación difieren dependiendo de la institución, sin embargo se debe dejar claro para los posibles inversores la idea del proyecto, de igual modo dejar información disponible para ellos. En estos casos los recursos

**50**

utilizados para la presentación son fundamentales, pues de ellos y de su eficacia depende la posibilidad de hacer realidad los proyectos.

Aunque el entorno en donde se desarrollan las exposiciones y los propósitos finales para ambos sectores difiera, tienen en común el proceso de realizar una presentación el cual parte de la necesidad de exponer un producto o una idea de producto, el paso siguiente es la planeación de la exposición, en donde se realiza un listado de contenido y un guión, seguido a esto hay que comenzar a recopilar o generar el contenido que va dentro de la presentación, ya sean imágenes, videos, modelados 3d, renders, animaciones, infografías, etc. Una vez se tiene un bosquejo de la presentación hay que revisar para corregir detalles e incluir información omitida, ensayar y corregir para finalmente presentar **(Ilustración 11).**

La propuesta se enfocó en intervenir las etapas sombreadas, es decir el momento de crear el contenido que se presentará para mostrar el producto, sus características y funcionalidades y al momento de realizar la exposición como tal, brindando una alternativa que esté al alcance y puede brindar beneficios a ambos sectores.

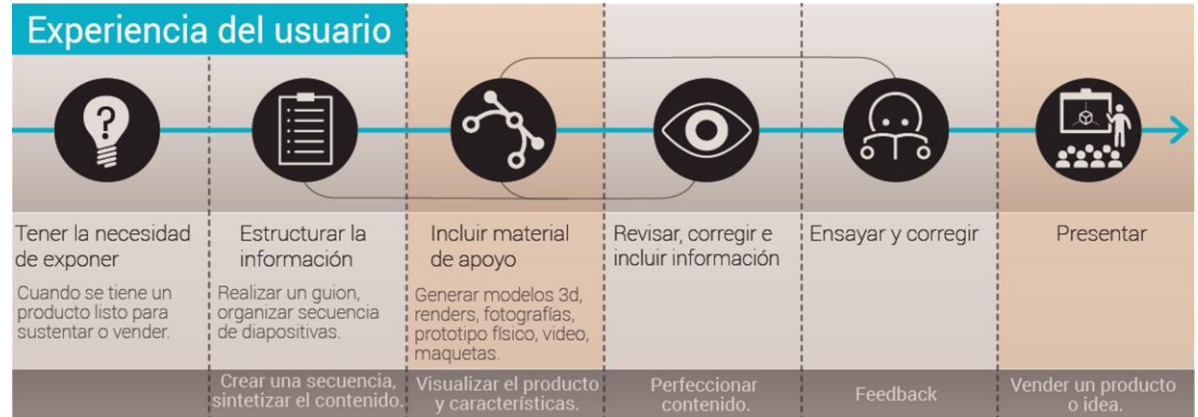

Ilustración 11. Experiencia del usuario

Como se mencionó anteriormente, en Colombia la mayoría (99,9%) de empresas son PYMES interesadas en promover y posicionar sus productos. Para poder sobrepasar la alta tasa de fracaso (Sólo el 20% sobrevive después del tercer año (Revista Dinero, 2015) los emprendedores están interesados en ayudarse implementando maneras novedosas y creativas para obtener la aprobación del potencial mercado; sin embargo no cuentan con un amplio presupuesto para generar estas presentaciones en forma continua porque a pesar de que actualmente existen muchas herramientas que permiten la generación y visualización digital de un objeto o producto, para lograr una animación detallada de los elementos que componen un producto es necesario tener conocimientos previos de los diferentes programas que se requiere manipular para obtener lo deseado, tanto de modelado 3d (3dsMax, Blender, Rhinoceros, SolidWorks), como de posproducción (AfterEffects) y generación de contenido interactivo (Flash).

Estos programas son normalmente operados por profesionales del sector de diseño, su dificultad de manejo es alta, de igual modo los tiempos a invertir, por tanto son proyectos muy personalizados y costosos.

Tanto para emprendedores como diseñadores que aún no cuenten con el conocimiento de todos los software mencionados anteriormente, las plataformas web de edición basadas en plantillas son una alternativa muy usada (**Ilustracion 12, Ilustracion 13**) plataformas web para generación de presentaciones interactivas como Prezi y Sway, de generación de video con elementos predeterminados como Powtoon y creación de gráficas con ayuda de plantillas y temas predeterminados como Canva.

En el mercado específico de presentación de productos se analizaron otros programas que facilitan el proceso de visualizar y compartir contenido 3d de una manera más interactiva, lo que permite que su dificultad y tiempo a invertir sea menor, como Sketchfab, Cl3ver, Object 2vr y Verold, Es de anotar que de estos

**52**

programas dos tienen versiones limitadas gratuitas, Skectchfab y Object 2vr, otros dos se accede mediante pago, Cl3ver y Verold.

### **2.2 ANÁLISIS MERCADO**

**2.2.1. Benchmarking<sup>6</sup> .** Para analizar más a fondo estos programas, que están enfocados específicamente a la presentación de productos se realizó un benchmarking.

El concepto de benchmarking es el de un estudio basado en la comparación de productos o servicios con respecto a determinados parámetros y en el análisis que de él se hace, con el fin de mejorar un producto existente o crear uno nuevo a partir de esta información, en este caso se decidió tomar como referente la información recopilada para el proceso de diseño.

  $6$  Herramienta de gestión en las empresas.

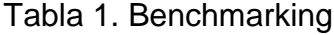

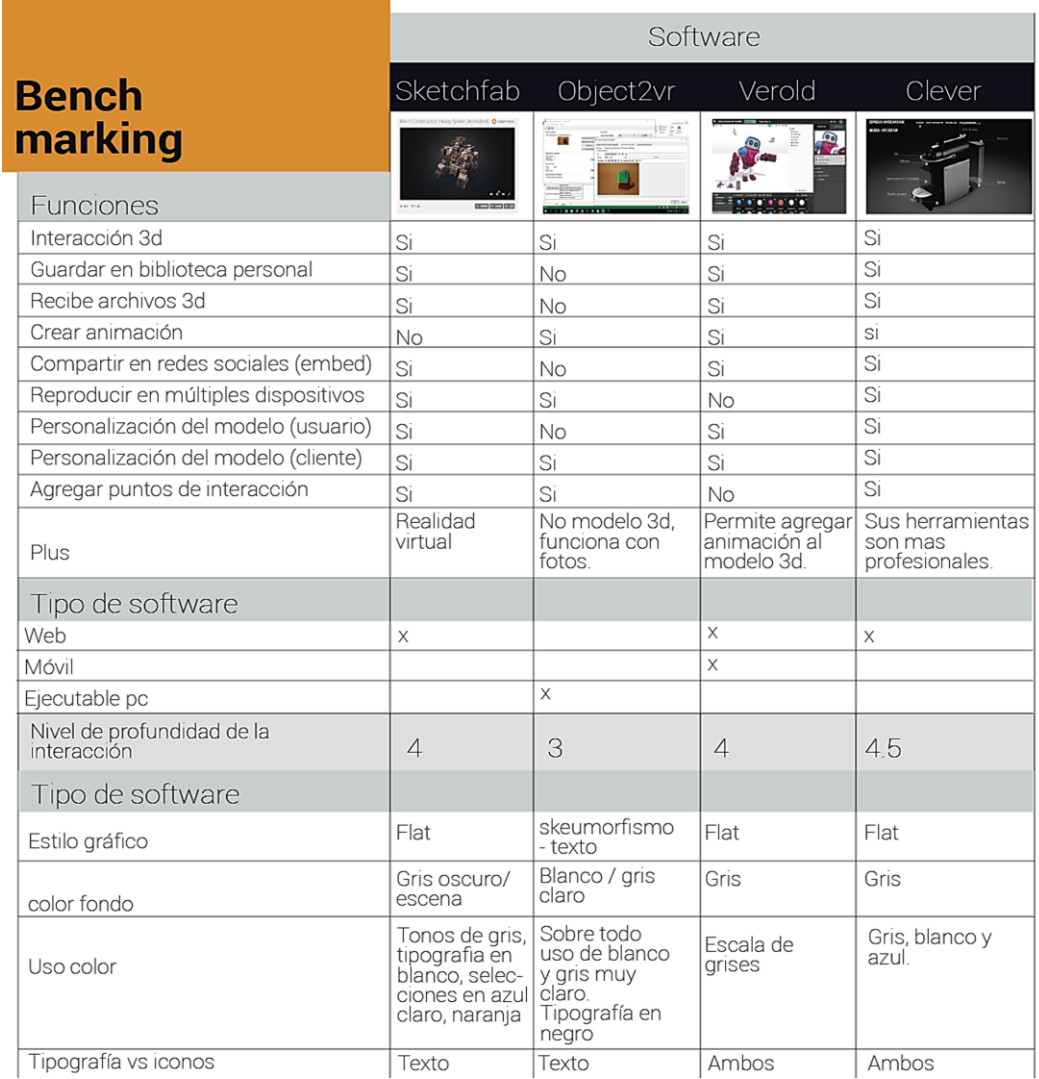

# **2.3 ANÁLISIS USUARIO**

**2.3.1 Encuesta.** Se realizó una encuesta a 30 diseñadores y 22 emprendedores hombres y mujeres, (Ver anexo 2) en la cual se les preguntó su nivel de experiencia con diversos software usados a lo largo del proceso para generar una presentación interactiva, el formato en que prefieren exponer, el software más sencillo de usar, los dispositivos con los que cuentan normalmente, sistemas operativos, y algunos datos personales.

### **Encuesta Emprendedores**

En general los emprendedores no usan los programas de diseño, como era de esperarse, prefieren usar programas básicos para sus presentaciones, como Power Point que es la opción de software que consideran más fácil de usar y el es formato preferido para presentar. Consideran que lo más importante en una exposición de producto son las fotos y cuentan principalmente con computador, smartphone y/o tablet para realizarla.

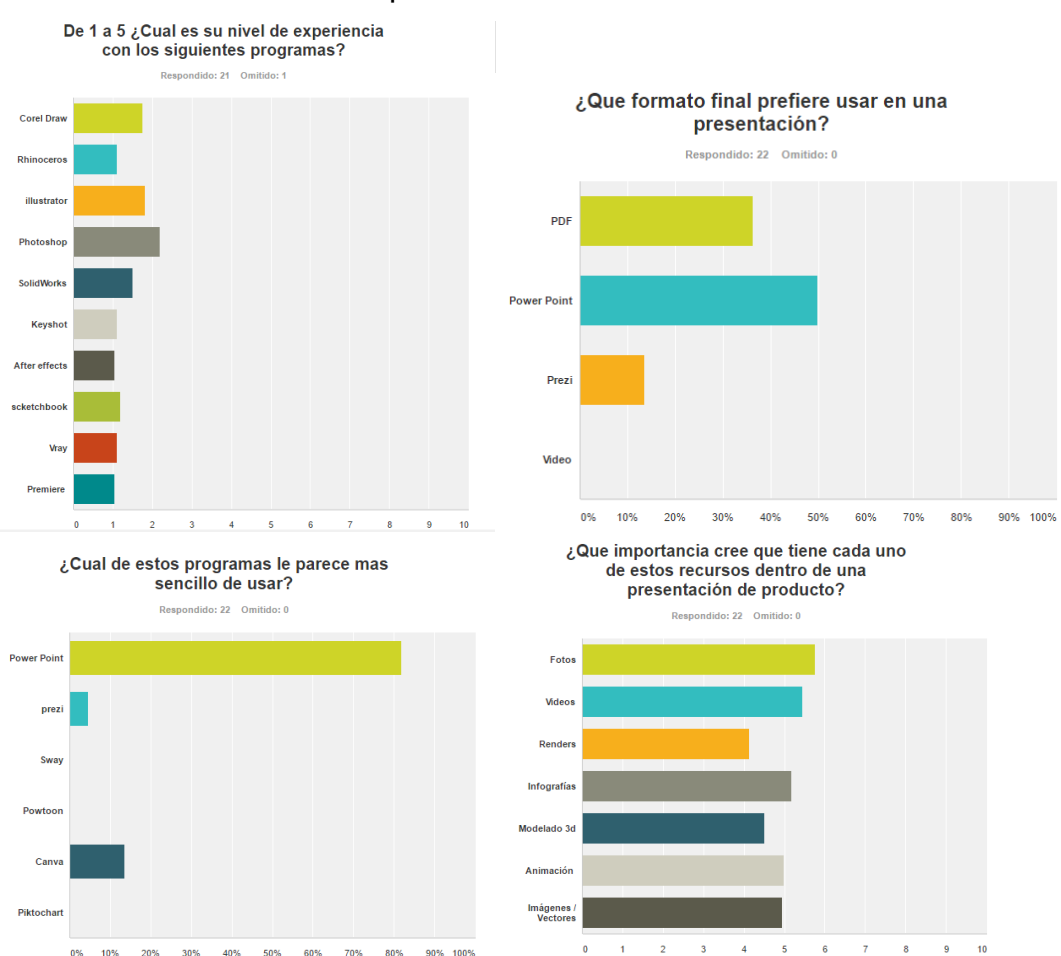

Ilustración 12. Encuesta emprendedores*.*

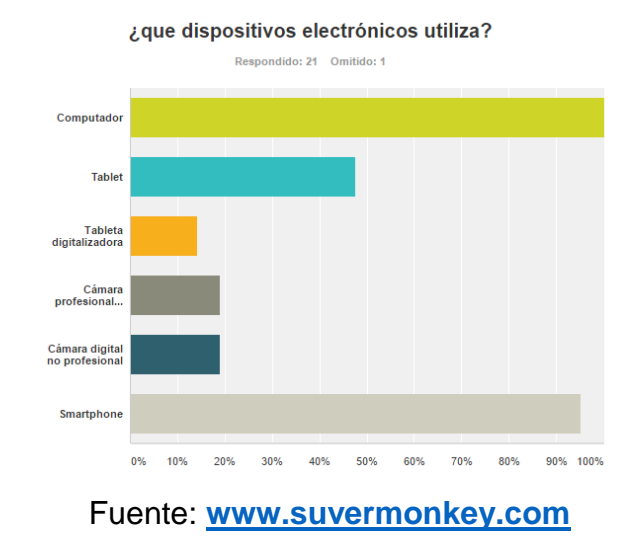

**Encuesta Diseñadores**

Los diseñadores encuestados usan diversos programas de diseño, pero no todos, el más usado es Solid Works y en general lo que más se maneja son programas de modelado 3d y de edición vectorial, no hay mucha experiencia en manejo de programas de animación, Power Point que es la opción de software que consideran más fácil de usar y PDF es el formato preferido para presentar, consideran que lo más importante en una exposición de producto son las animaciones y cuentan principalmente con computador, smartphone y cámara fotográfica profesional para realizarla.

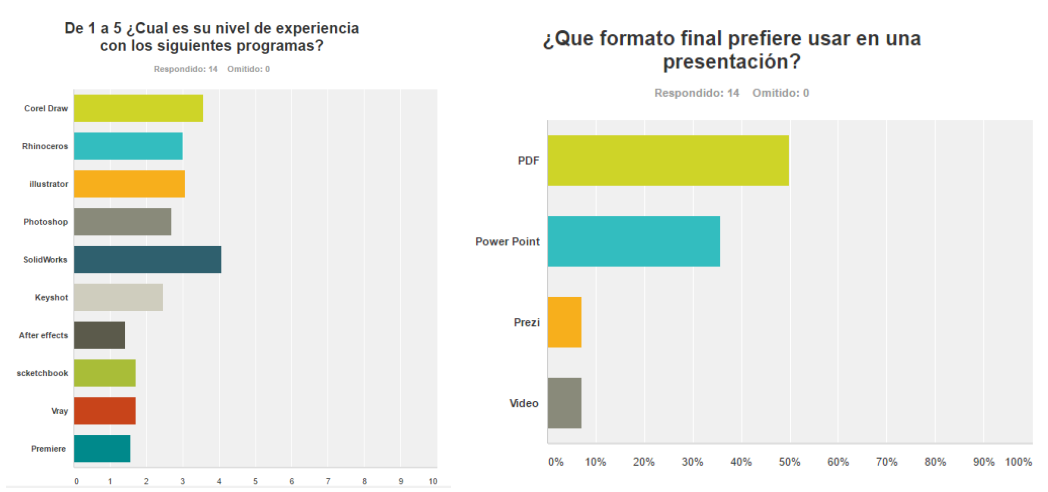

### Ilustración 13. Encuesta Diseñadores

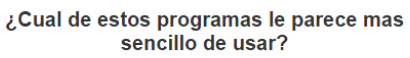

Respondido: 13 Omitido: 1

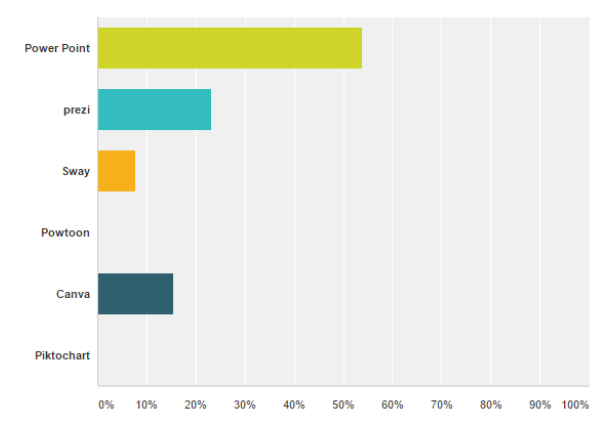

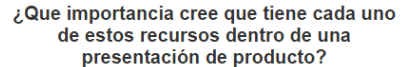

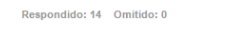

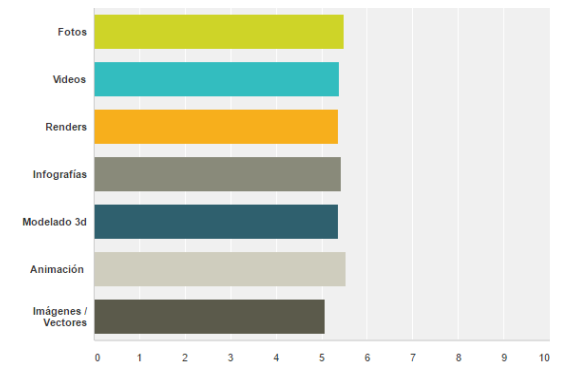

### ¿que dispositivos electrónicos utiliza?

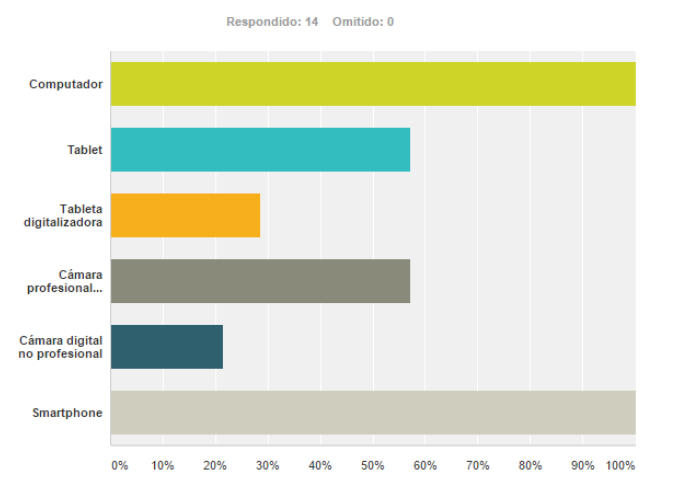

**2.3.2 Usuarios Personas.** Al diseñar para diferentes segmentos es complejo lograr satisfacer todas las demandas, puede fácilmente dispersarse del camino y que el resultado no represente algo significativo para el usuario, por tanto fue necesario crear arquetipos de los usuarios base.

Las personas o arquetipos son "personas" ficticias que representan los diferentes tipos de usuario que tiene el sitio. Son una herramienta muy útil en el diseño de interfaces porque le dan una cara humana a la creación de la Experiencia del Usuario y sirven como guía del diseño ("Personas (arquetipos): qué son, para qué sirven, y quiénes las usan - Kambrica, n.d.) De esta manera se puede visualizar la información de un modo más gráfico y concreto e incluir detalles de personalidad.

### Ilustración 14. Arquetipos

Maria Micro Empresaria 28 años

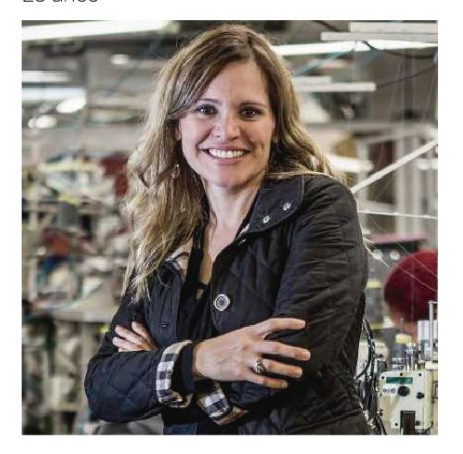

### Arquetipo

Maria es bumanguesa, es emprendedora, le gusta viajar, conocer lugares y gente nueva, le qustan los productos diferentes, originales y si es posible locales. Le gusta estar en contacto con la tecnología descargar las ultimas aplicaciones.

Dedica tiempo a subir contenido a sus redes sociales, principalmente instagram y facebook.

Maria tiene un pequeña empresa dedicada a la elaboración de mobiliario para oficina.

Esta microempresa lleva un año de funcionamiento, aun está posicionandose, por tanto maria pasa la mayoria de su tiempo coordinando las actividades de la empresa.

Usa su smartphone y tablet para relacionarse, les da un uso no solo personal, sino como medio de trabajo para mostrar sus productos a posibles clientes y llevar información facilmente.

Actualmente su punto de venta y vitrina son su principal medio de captación de clientes. Tienen página en facebook e instagram en la cual se pueden ver fotos de los productos tomadas con una camara digital sony, sin embargo no tiene mucho movimiento y no parece incentivar la compra de nuevos clientes.

Maria espera que su empresa pueda expandirse y posicionarse en la región, y si es posible en el pais.

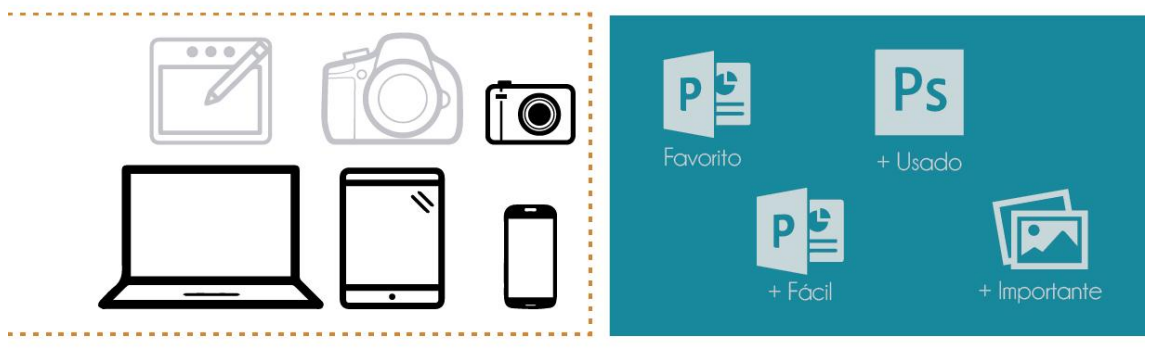

# Creativa • Emprendedora • Formal • Arriesgada

### Ilustración 15. Arquetipos Diseñadores

Sebastian

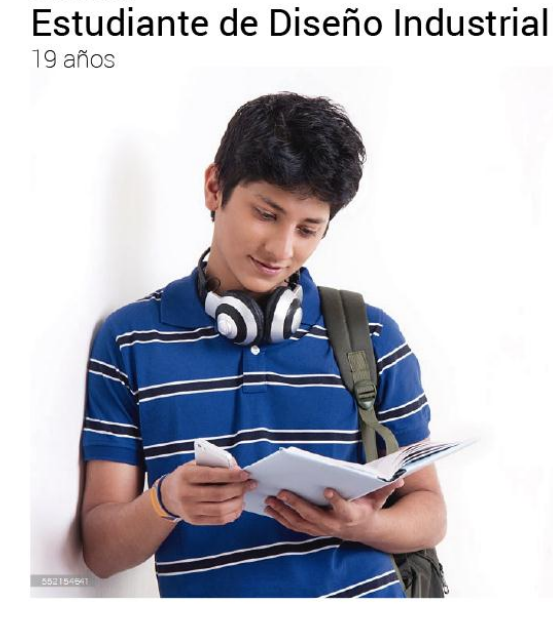

### Arquetipo

Sebastian es estudiante de quinto semestre de diseño industrial en la UIS, es sociable, creativo e inquieto. Le gusta estar probando como se hacen las cosas, intertarlo por si mismo, tiene redes sociales aunque no publica muchas cosas en ellas, sin embargo está muy interesado en los avances tecnologicos, visita páginas de diseño e información como Instructables, Designboom, pijamasurf, etc. Siempre está buscando maneras nuevas y mas eficientes de hacer las cosas.

Le gusta ver peliculas, series, escuchar música y tomar fotografías, hace poco compró su primera cámara profesional, para poder aprender a usarla antes de ver la materia.

Actualmente está viendo la materia Diseño IV-bioforma, normalmente para diseño debe realizar maquetas y bocetos para poder representar y expicar sus ideas, usa de manera básica algunos programas de diseño (SolidWorks, Corel, Illustrator) para complementar su propuesta final en la entrega, como su conocimiento de tales programas no es muy amplio, no los usa para explicar cada una de sus propuestas anteriores, por tanto debe hacer una maqueta para cada alternativa. A veces en el camino, o por moverlas mucho las maquetas se han dañado, arrugado o han dejado de funcionar al momento de la presentación.

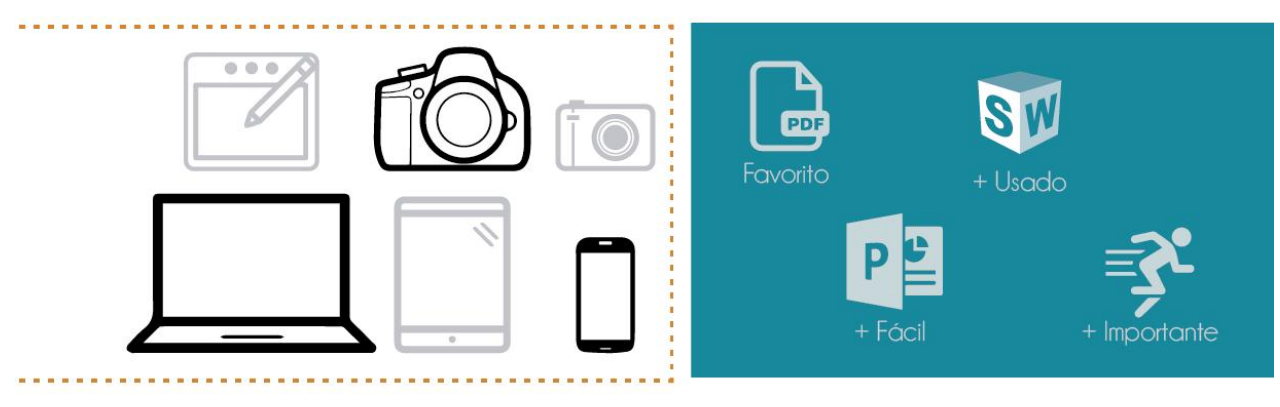

Creativo • Curioso • Observador • Presuntuoso

### **3. INTERPRETACIÓN DE LAS NECESIDADES Y REQUERIMIENTOS**

### **3.1 ANÁLISIS DEL PROBLEMA**

Como etapa inicial de desarrollo del proyecto se realizaron actividades con el fin de identificar las principales limitantes y errores cometidos al momento de exponer el funcionamiento de un producto.

Inicialmente se estudió la situación en el sector académico, para diseñadores en formación, quienes constantemente deben exponer proyectos, sus componentes y características. El proceso de recolección de información se llevó a cabo en dos pasos: análisis de exposiciones y focus groups integrando en una de sus sesiones otras disciplinas.

**3.1.2 Análisis De Exposiciones .** En primer lugar se filmaron las exposiciones de final de semestre de diseño 6, 7 y 8 (Ver Anexo 3) las cuales fueron vistas y analizadas, se identificaron los programas usados, errores comunes, las diferencias entre exposiciones que lograron una comunicación eficaz y las que no.

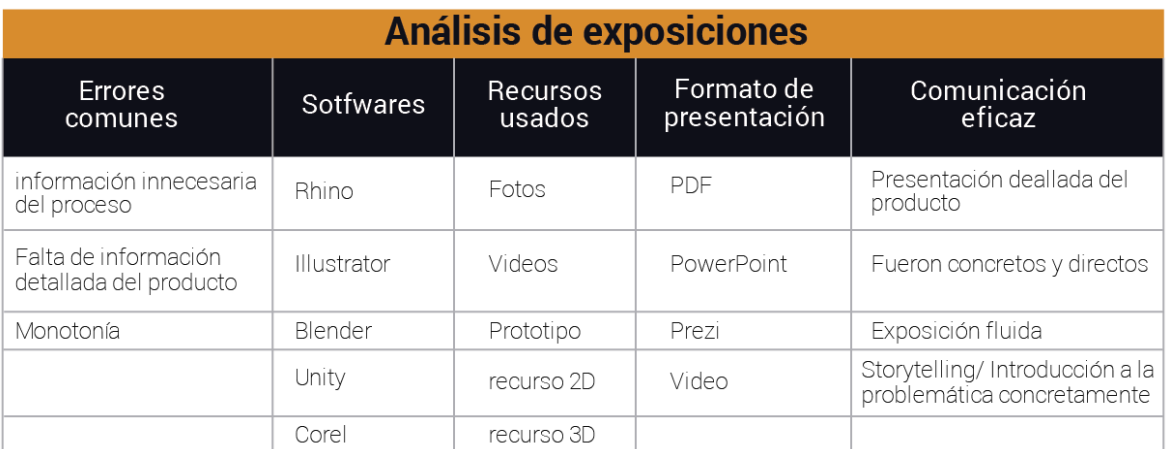

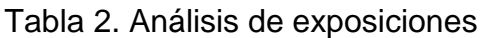

Tras este análisis inicial se evidenció que cada persona estructura y presenta sus exposiciones de diversas maneras, dependiendo de los programas que conozca y creatividad incluyendo los recursos que considere necesarios para comunicar su idea.

Se observó que los errores más comunes tienen que ver con la monotonía, la presentación de información innecesaria y la carencia en la presentación de detalles del producto. No tener organizada y sintetizada la información al momento de exponer genera que esta se extienda, abordando detalles poco relevantes o siendo redundante con una misma idea, lo cual fatiga a la audiencia y dispersa la atención del punto de interés. Esto sumado a contenidos planos, hacen una presentación monótona y aburrida.

También hubo exposiciones que optaron por una presentación audiovisual del producto muy general, sin énfasis en detalles o características, ya que se valieron sólo del prototipo físico para comunicarlas. Pero en algunos casos al demostrar el funcionamiento del prototipo físico, se presentaron fallas técnicas que dificultaron la comunicación; al tratar de hacer una conexión con el jurado cuando interactuara con el producto, lo que pasó fue que les generaron dudas e insatisfacciones, pues no se había aclarado el funcionamiento, detalles y características previamente.

Por otra parte las presentaciones más efectivas fueron fluidas, concretas y directas, relacionaron al público con la problemática y presentaron todos los detalles y características de su producto.

Lo anterior es un análisis externo que no involucra la opinión de los expositores, sin embargo el objetivo es examinar la experiencia del expositor, realizar un análisis interno que involucre sus experiencias, opiniones y expectativas. Para esto se realizaron focus groups con los grupos poblacionales de interés (estudiantes de diseño y emprendedores), en los cuales se profundizaron los

temas relevantes para captar las diferentes necesidades que tuviesen respecto al tema.

**3.1.3 FOCUS GROUP<sup>7</sup>** Los focus group constituyen una técnica de investigación cualitativa ampliamente difundida en diversos ámbitos de la investigación, la técnica consiste en reunir a un grupo de personas para indagar acerca de actitudes y reacciones frente un tema (por ejemplo, un producto, un concepto, una situación problemática) (Juan & Roussos, 2010). Se realizaron dos sesiones de focus groups el primero enfocado a diseñadores y el segundo a emprendedores, con el fin de recolectar opiniones por medio del dialogo y la discusión desde sus experiencias personales.

### **Objetivo General**

Crear un espacio de discusión para reunir información que se enfocara en mejorar la experiencia de comunicación de un producto o idea.

### **Objetivos específicos**

- Reunir información acerca de los diferentes recursos que se utilizan para realizar una exposición de un producto o idea.
- Encontrar las dificultades que se presentan y limitaciones respecto el tiempo y conocimiento de programas.
- Recopilar características deseables para el desarrollo de la aplicación.

### **Perfil de participante**

- 1. Diseñadores y estudiantes de diseño industrial.
	- 2. Ingenieros industriales y emprendedores.

### **Desarrollo de cronograma**

Se realizaron en dos sesiones cada una de diferentes perfiles de participante.

  $7$  Grupo focal.

### **Logística**

- 1. Invitar a los participantes (Ver **Anexo 4**)
- 2. Organización del lugar
- 3. Cantidad de participantes e incentivo

Ilustración 16. Distribución de la actividad

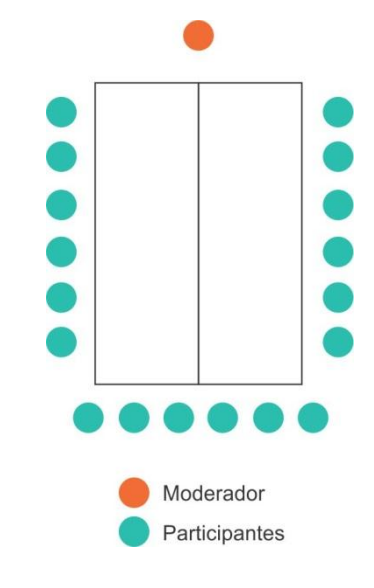

### **DESARROLLO DE LA SESIÓN**

### **Estructura**

- 1. Entrada de participantes.
- 2. Presentación e Introducción del focus group.
- 3. Preguntas.
- 4. Actividad.
- 5. Receso y refrigerio.
- 6. Finalización de sesión.

### **Actividad**

Para la actividad que se realizó se tuvieron como base el proceso que se estipula en el libro "Diseñando la propuesta de valor" (Osterwalder, 2015) donde se crean lienzos gráficos los cuales son rellenados por los participantes del focus group, por medio de *post its* para identificar las acciones, frustraciones y las alegrías que se presentan al mostrar la funcionalidad de un producto.

Ilustración 17. Alegría, frustraciones y trabajos del cliente

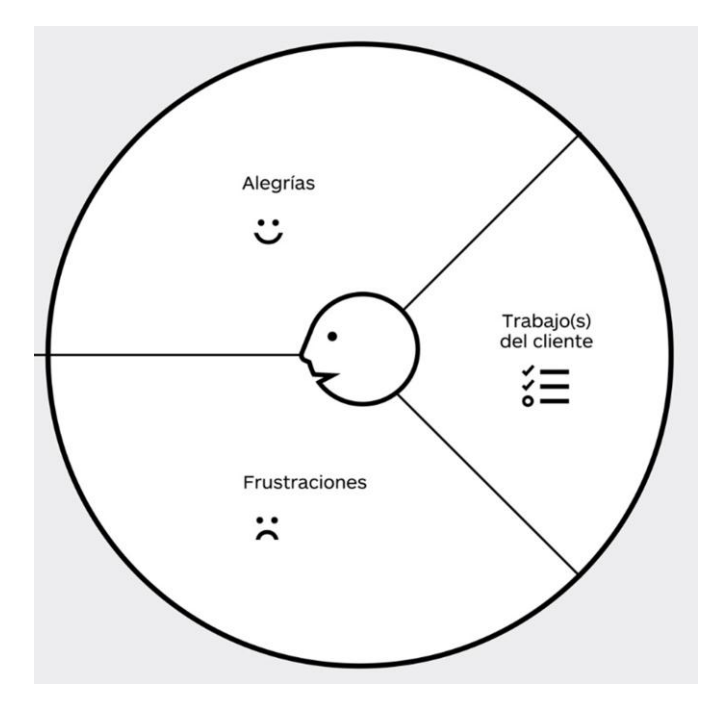

Fuente**: Libro Diseñando la propuesta de valor** (Osterwalder, 2015)

Luego de reunir la información referente a las acciones, frustraciones y alegrías, se les pidió que la organizaran por grado de importancia en el siguiente sistema, las tareas entre (importante a insignificante), las frustraciones entre (extrema a moderada) y las alegrías entre (esencial a agradable). Al final de esta actividad se recopiló información sobre las expectativas que tienen respecto a la aplicación virtual.

Ilustración 18. Ejemplo de Categorización de Alegrías, frustraciones y Trabajos del cliente

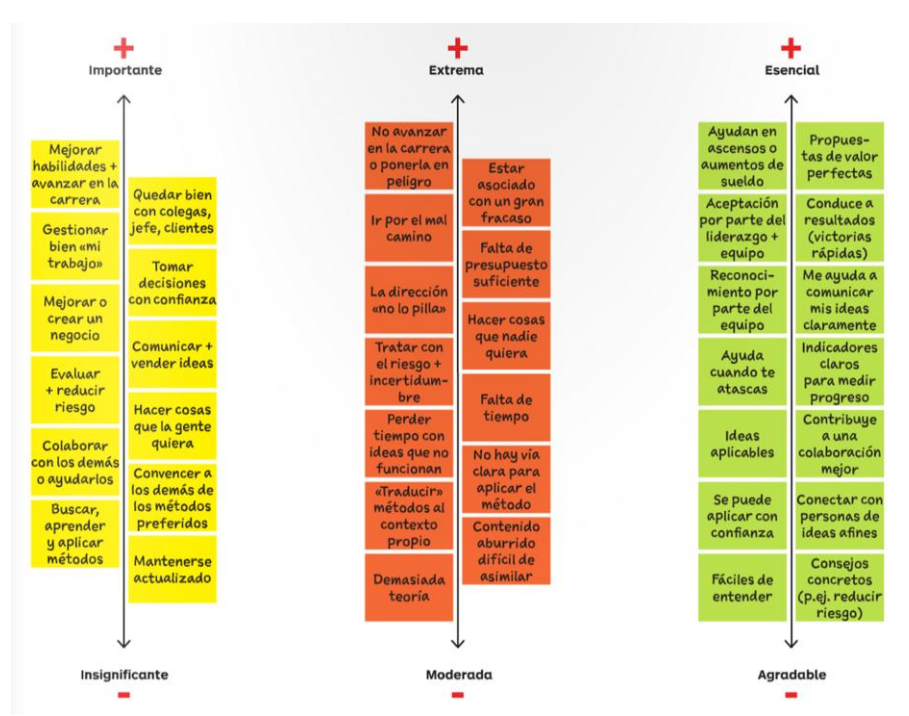

### **Guion**

Introducción:

"Buenas tardes: hoy los reunimos a todos con intención de hacer discusiones sobre los errores, problemas, limitantes y dificultades que se presentan al momento de exponer un proyecto de diseño.

Toda la información se recopilará para ser base del proyecto de grado que buscará mejorar esta experiencia de comunicación de un producto o idea, enfocada a estudiantes de Diseño Industrial, Diseñadores Industriales y emprendedores".

A partir de este punto el contenido y desarrollo de cada sesión difiere, así que el guion continúa en los siguientes enunciados junto con el desarrollo y conclusiones de las sesiones.

3.1.3.1 Sesión Diseñadores. La sesión se realizó el día 16 de Mayo de 2016, asistieron 11 estudiantes, 5 mujeres y 6 hombres, de diversos niveles de la carrera (mínimo 4° nivel). (Ver Anexo 5) se realizó la introducción mencionada anteriormente y posterior a eso se comenzó la discusión abierta de cada una de las siguientes preguntas:

### **Preguntas**

- Principalmente queremos conocer ¿cuáles son las fallas que ustedes creen, tienen al momento de exponer un producto?
- ¿Alguna vez les ha pasado que en el material que usa para exponer, la información no es clara ni para sí mismo ni para los otros y que en lugar de servirle de apoyo, lo limita? ¿Por qué?
- ¿Cómo es para ustedes la estructura de una exposición de diseño?
- ¿En qué formato reproduce su exposición y que limitantes encuentra?
- ¿Cómo hacen ustedes para comunicar el funcionamiento de un producto?
- ¿Qué software utilizan para mejorar la comunicación del funcionamiento del producto?
- ¿Qué limitantes les parece que tienen los programas? y ¿por qué?
- ¿Cuánto tiempo y preparación le dedican a la presentación de un proyecto?
- ¿Creen que el resultado obtenido justifica el tiempo y esfuerzo invertidos?
- ¿Cuánta importancia creen que se le deberá dar a la presentación de un producto?
- Si presentar una exposición no fuera requisito, ¿ustedes la harían como hasta ahora la han hecho o cómo la harían?
- ¿Cómo se puede mejorar o facilitar la experiencia de comunicación de proyecto?
- ¿A usted como expositor qué características considera que debería tener una aplicación virtual multiplataforma para generar y compartir elementos

multimedia interactivos, enfocada a mejorar la experiencia de comunicación de un producto o idea?

### **Desarrollo y análisis**

Ilustración 19. Focus group diseñadores

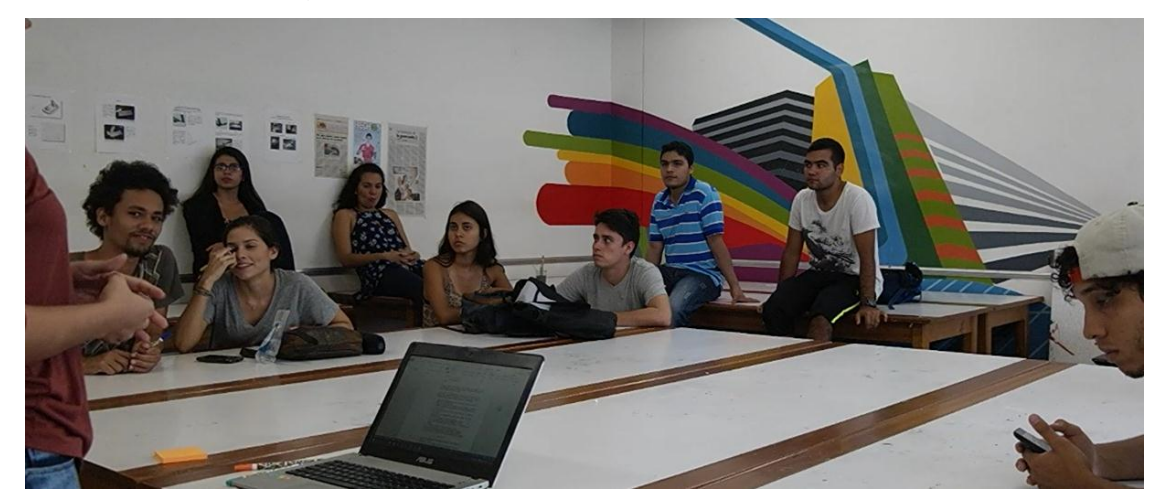

En general las opiniones fueron muy variadas, en principio la discusión partió por enumerar errores y problemáticas que encontraban en el entorno, los jurados, los elementos con los que se cuenta. Comenzaron por enfocar el problema no a ellos mismos sino a estos elementos externos. Sin embargo, a medida que la discusión avanzaba empezaron a hablar de las problemáticas a modo personal que encontraban tanto al momento de desarrollar y preparar la exposición como al momento de presentarla.

Se hizo un breve resumen que relata las respuestas dadas para cada pregunta, finalmente se concretó todo el análisis en una lista de deseos, que refleja los deseos y opiniones expuestas por los diseñadores.

El focus group comenzó con la siguiente pregunta:

# **1. Principalmente queremos conocer ¿cuáles son las fallas, que ustedes creen tener al momento de exponer un producto?**

La discusión se enfocó en problemas del entorno, la escuela y los jurados. Consideran que los jurados en ocasiones son irrespetuosos, que sería bueno informarles con anterioridad sobre el proyecto, para que estuviesen contextualizados al momento de la presentación. También consideran que los estudiantes no tienen control sobre los elementos con los que se va a contar (Tv, Video beam, tiempos, ubicación).

# **2. ¿Alguna vez le ha pasado que en el material que usa para exponer, la información no es clara ni para sí mismo ni para los otros, y que en lugar de servirle de apoyo, lo limita? ¿Por qué?**

Hablaron sobre la variedad de formatos que se manejan y cómo integrarlos de manera coherente en un solo formato final es complicado, también de cómo cuando se maneja mucha información dentro de la presentación el expositor puede enredarse, que hay que tener un discurso estructurado para evitar esto, una linealidad.

### **3. ¿Cómo es para usted la estructura de una exposición de diseño?**

Todos estuvieron de acuerdo en que lo primero es hablar sobre la problemática y contextualizar al público, de ahí en adelante, algunos prefieren hablar de la problemática y la solución (producto) directamente, otros consideran necesario hablar sobre el proceso de diseño. Se habló de buscar simplicidad hasta donde más se pueda, sin embargo hay ocasiones en las que no se puede reducir, pues toda la información es relevante, en cuyo caso lo mejor sería poder integrar u ocultar.

### **4. ¿Cuál ha sido para usted su presentación más exitosa? ¿Por qué?**

En general consideraron sus mejores exposiciones en las que vendieron el producto, hablaron del problema y directamente la solución, características y detalles de su producto; hablaron de cómo les había ido mejor cuando fueron concretos y sintetizaron la información. Finalmente que siempre es importante el valor estético de la presentación completa pues es la cara del proyecto.

### **5. ¿En qué formato reproduce su exposición y que limitantes encuentra?**

Los formatos más usados fueron PDF y PowerPoint. PowerPoint para exposiciones más sencillas, pues no permite trabajar con vectores, la mayoría prefiere trabajar en softwares de vectorización 2d y exportar como PDF, por libertad de edición y porque el formato es universal. La gran desventaja de PDF es que todo está estático, no hay dinamismo, ni movimiento.

### **6. ¿Cómo hacen ustedes para comunicar el funcionamiento de un producto?**

En general por medio de diagramas de uso, los recursos para mostrar dicho diagrama eran diversos: videos, bocetos, GIF, infografías, etc. Consideran que los programas actuales dejan una sola opción: o diagramar bien, uso de tipografías, fondos, etc. siendo contenido estático O movimiento, una animación, pero normalmente no es fácil adicionar textos o manipular la animación fácilmente.

# **7. ¿Qué software utiliza para mejorar la comunicación del funcionamiento del producto?**

Principalmente se usan programas de modelado 3d (Solidworks, Rhino), vectorización (CorelDraw, Illustrator), renderizado (Vray, Keyshot); algunas personas específicamente usan softwares de postproducción (After effects), edición de video (Premiere) o visualización 3d (Sketchfab).

### **8. ¿Qué limitantes les parece que tienen los programas? ¿Y por qué**?

La mayoría considera que hay limitantes de compatibilidad entre los recursos obtenidos de todos estos softwares y que aunque haya programas que dan mejores resultados, su manejo es más complejo por tanto no son muy usados por ellos (resultados vs. Facilidad de uso).

### **9. ¿Cuánto tiempo y preparación le dedica a la presentación de un proyecto?**

Los tiempos fueron diversos para cada persona, entre 4 días y 1 semana, alrededor de 72 horas.

# **10. ¿Cree que el resultado obtenido justifica el tiempo y esfuerzo invertidos?**

Opinaron que algunas veces sí, otras podría haber sido mucho mejor el resultado.

# **11. ¿Cuánta importancia cree que se le deberá dar a la presentación de un producto?**

Consideran que es muy importante, ya que puede transformar el resultado pues un buen proyecto con una mala presentación puede fracasar, mientras un mal proyecto con una presentación efectiva puede conquistar al jurado. Entre 60% y 80%.

# **12. ¿Si presentar una exposición no fuera requisito, usted la haría como hasta ahora lo ha hecho o cómo la haría?**

Algunas opiniones apuntan a que el expositor no tenga siquiera que hablar, sino que el jurado pueda pararse frente al stand y éste interactúe con ellos, comunique por sí mismo y al finalizar espacio a preguntas, otras personas consideraron necesaria la intervención del expositor.

# **13. ¿A usted como expositor qué características considera que debería tener una aplicación virtual multiplataforma para generar y compartir elementos multimedia interactivos, enfocada a mejorar la experiencia de comunicación de un producto o idea?**

- Que existiera un banco de información escondido, que no pretende ser mostrado en principio, pero en caso de requerirse estuviera disponible.
- Hablando de la exposición completa: que existieran herramientas e interacciones específicas para cada segmento de la presentación (Problemática, estado del arte, producto final, etc.)
- Hacer más dinámico el modelo 3d, que no se quede estático, aprovechar la tridimensionalidad.
- Que permita mostrar los detalles (partes que se muevan).
- Que permita pequeñas opciones de edición dentro del mismo programa. (Edición de fotos, video, color)
- Que tuviera acceso a modelos de personas para mostrar de manera más real el producto siendo usado.
- Que permita una interacción más amplia que un video.

### **Actividad**

Por medio de la actividad se logró enumerar y jerarquizar las principales actividades, frustraciones y satisfacciones que los diseñadores encuentran al momento de elaborar y presentar una exposición de producto.

# **PRYSTRACTONES MAREAS**

### Ilustración 20. Actividad Focus group diseñadores

### **Resumen de opiniones**

### **Actividades**

- Prototipo físico.
- Presentación.
- Stand.
- Diagrama de uso.
- Videos, Gif del funcionamiento.
- Fotografía y renders.
- Modelado 3d.
- Bocetos.
- Organizar información (Guión, secuencia).

### **Frustraciones**

- Que no haya Autoguardado.
- Que no se permite visualizar detalles.
- Ordenar, categorizar, sintetizar la información.
- Llevar a la realidad el modelo.
- No tener licencias de programas.
- Que los formatos no sea compatibles.
- PowerPoint es aburrido.
- Llevar a la realidad el modelo.

### **Satisfacciones**

- Ser publicado.
- Reconocimiento.
- Nota.
- Buena acogida de la comunidad.
- Haber hecho una presentación eficiente.
- Que no se dañe o modifique el contenido de la exposición.
- Que los formatos sean compatibles.

### **Expectativas**

- Que existiera un banco de información escondido, que no pretende ser mostrado en principio, pero en caso de requerirse estuviera disponible.

- Hablando de la exposición completa: que existieran herramientas e interacciones específicas para cada segmento de la presentación (Problemática, estado del arte, producto final, etc.)
- Hacer más dinámico el modelo 3d, que no se quede estático, aprovechar la tridimensionalidad.
- Que permita mostrar los detalles (partes que se muevan).
- Que permita pequeñas opciones de edición dentro del mismo programa. (Edición de fotos, video, color).
- Que tuviera acceso a modelos de personas para mostrar de manera más real el producto siendo usado.
- Que permita una interacción más amplia que un video.

Lista de deseos

Se concretaron las opiniones e ideas en forma de una lista de deseos, como atributos que debe tener la APP.

- Que la APP tenga Autoguardado.
- Que se permita visualizar detalles del producto.
- Ordenar, categorizar, sintetizar la información.
- Hacer más realista la presentación del modelado 3d.
- No tener licencias de programas.
- Que el formato resultante sea compatible con diversas plataformas.
- Que permita una manera de presentar más dinámica.
- Ser publicado.
- Reconocimiento.
- Nota.
- Buena acogida de la comunidad.
- Haber hecho una presentación eficiente.
- Que el formato de salida no necesite tener el programa instalado para reproducirse.
- Que mantenga la información sin modificaciones.
- Que reciba diferentes formatos.
- Que existiera un banco de información escondido, que no pretende ser mostrado en principio, pero en caso de requerirse estuviera disponible.
- Hablando de la exposición completa: que existieran herramientas e interacciones específicas para cada segmento de la presentación (Problemática, estado del arte, producto final, etc.)
- Hacer más dinámico el modelo 3d, que no se quede estático, aprovechar la tridimensionalidad.
- Que permita mostrar los detalles (partes que se muevan).
- Que permita pequeñas opciones de edición dentro del mismo programa. (Edición de fotos, video, color)
- Que tuviera acceso a modelos de personas para mostrar de manera más real el producto siendo usado.
- Que permita una interacción más amplia que un video.

3.1.3.2 Sesión Emprendedores. En la segunda sesión del focus group se tuvo como objetivo, reunir diferentes disciplinas entre esas se hicieron presentes estudiantes de ingeniería industrial, civil y mecánica, siendo escogidos por su perfil emprendedor y sus intenciones de creación de propia empresa.

La sesión tuvo una duración de 2 horas, asistieron 7 personas, entre ellos 2 mujeres y 5 hombres, el día 20 de Mayo del 2016 (ver **Anexo 6**), se les hizo una pequeña introducción y se le repartió un material guía donde estaban dispuestas las preguntas a desarrollar, (ver **Anexo 7**) se concluyó la reunión con una pequeña actividad donde se resumió, y se indicó el grado de importancia a lo anteriormente discutido.

# **Preguntas**

 ¿Cuáles son las fallas que ustedes creen tienen al momento de exponer un proyecto?

¿Alguna vez le ha pasado que en el material que usa para exponer, la información no es clara ni para sí mismo ni para los otros, y que en lugar de servirle de apoyo, lo limita? ¿Por qué?

- ¿Cómo es para usted la estructura de una exposición de proyecto? ¿Cree usted que la estructura que se establece al momento de presentar un proyecto influye en que esta se comunique asertivamente?
- ¿En qué formato reproduce su exposición y que limitantes encuentra?
- ¿Alguna vez han tenido que comunicar el funcionamiento de un producto? ¿Cómo hacen ustedes para comunicar el funcionamiento de un producto?
- ¿Utilizan software para comunicar un producto? ¿Ustedes mismo elaboran ese material? ¿Con quién los elabora? ¿Qué costo ha llegado a tener?
- ¿Cuánto tiempo y preparación le dedica a la presentación de un proyecto?
- ¿Cuánta importancia cree que se le deberá dar a la presentación de un producto?
- ¿Cómo se puede mejorar o facilitar la experiencia de comunicación de proyecto?
- ¿A usted como expositor qué características considera que debería tener una aplicación que mejore la experiencia de comunicación de un producto o idea?

## **Desarrollo y análisis**

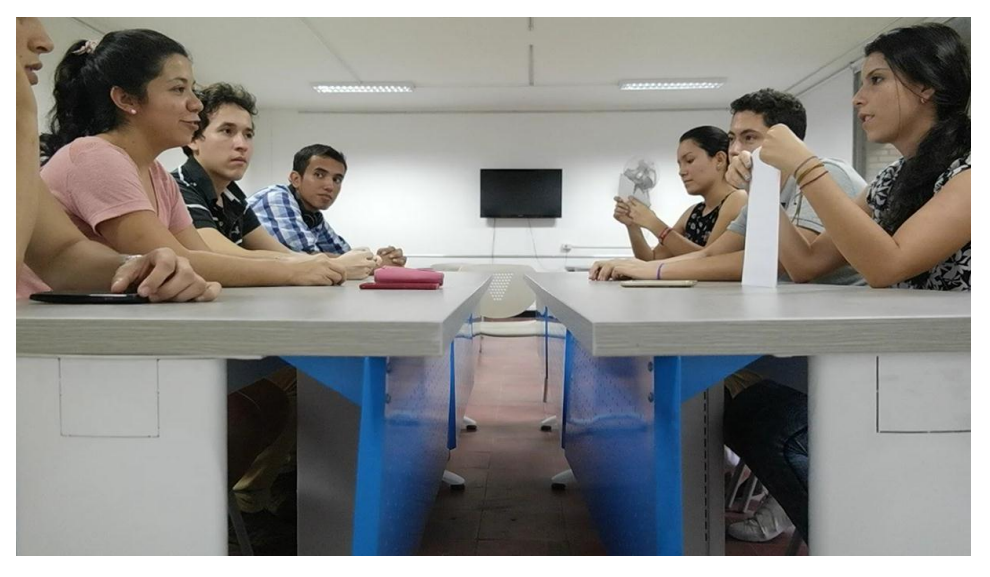

Ilustración 21. Focus group Emprendedores

# **1. ¿Cuáles son las fallas que usted cree que tiene al momento de exponer un proyecto?**

Se discutió un resumen de 3 variables en especial, la falta de entusiasmo y pasión, la falta de una estructura, una narrativa o secuencia y las complicaciones al no conocer el interés y el lenguaje del público a quien se va exponer.

Principalmente se argumenta que para tener éxito en una exposición se debe tener entusiasmo y pasión por el mismo, se discutió sobre la falta de expresividad y herramientas para cautivar, la presión que se establece en el tiempo en que está delimitada la exposición y la omisión de información importante, las cuales son el reflejo de la falta de planificación y estructuración correcta de material de apoyo como son las diapositivas.

## **2. ¿Cómo es para Ud. la estructura de una exposición de proyecto?**

En la estructuración de la exposición de un proyecto los invitados emiten la importancia de tener el conocimiento previo de las necesidades del público, para así, lograr organizar su presentación. De la misma manera enunciaron sobre la importancia de plantear objetivos y tener una planeación, que le da un sentido, una fluidez y una razón de ser a la presentación.

Por último se hizo una comparación entre la importancia de la estructura con la importancia de saber expresarse en el momento de la presentación y se concluyó que es más importante ser un buen orador, que la estructura visual pero que de igual manera es un complemento indispensable.

## **3. ¿En qué formato reproduce su exposición y que limitantes encuentra?**

Entre los formatos enunciados se estableció que el mejor por practicidad e interfaz intuitiva era Power Point, existen programas que dan opciones creativas para presentar el proyecto, pero tienen varias complicaciones, y se necesita de una larga experiencia para poder utilizarlo.

De la misma manera se discutió que Power Point era muy ordinario, y que a veces para llegar a cautivar a la audiencia éste no era la mejor opción.

# **4. ¿Alguna vez ha tenido que comunicar el funcionamiento de un producto?**

Se deberá explicar de lo general a lo especifico, caracterizándolo y relacionándolo con lo existente, con medios básicos como los son los dibujos a recursos más elaborados como son la utilización de software 3d.

Por lo general utilizan para explicación de éstos, prototipos físicos o mandan a hacer un video explicativo donde señalen la información necesaria

# **5. ¿Cuánto tiempo y preparación le dedica a la presentación de un proyecto?**

Se declaró que el tiempo en que se demore para la elaboración de una presentación depende de ciertas variables como los son el grado de complejidad que éste tiene y el grado de importancia, de ahí se partirá para distribuir el tiempo.

# **6. ¿Cuánta importancia cree que se le debería dar a la presentación de un producto?**

Se estableció la importancia que determina la presentación con relación a la elaboración del producto, se definió que la presentación es la cara de todo el esfuerzo determinado y por ende se debe poner gran interés para que este bien elaborada.

# **7. ¿Cómo se puede mejorar o facilitar la experiencia de comunicación de un proyecto?**

Se debe tener claro los objetivos y fines que tiene la persona para lograr ser más concretos y lograr mejorar la experiencia de comunicación.

Saber contar la historia y llevar una trayectoria que logre conectarse con la audiencia.

# **8. ¿A usted como expositor qué características considera que debería tener una aplicación que mejore la experiencia de comunicación de un producto o idea?**

Las características deseables para la aplicación es principalmente una interfaz entendible e intuitiva, que provee videos explicativos donde se muestren las herramientas que ayuden a conocer la aplicación y sacar mayor provecho de ella.

De la misma manera emitieron el interés en incluir un cronograma, donde se lleve un seguimiento a la persona y donde se dé asistencia y se den tips para mejorar la experiencia y tener una mejor presentación.

# **Actividad**

Ilustración 22. Actividad grupo emprendedores

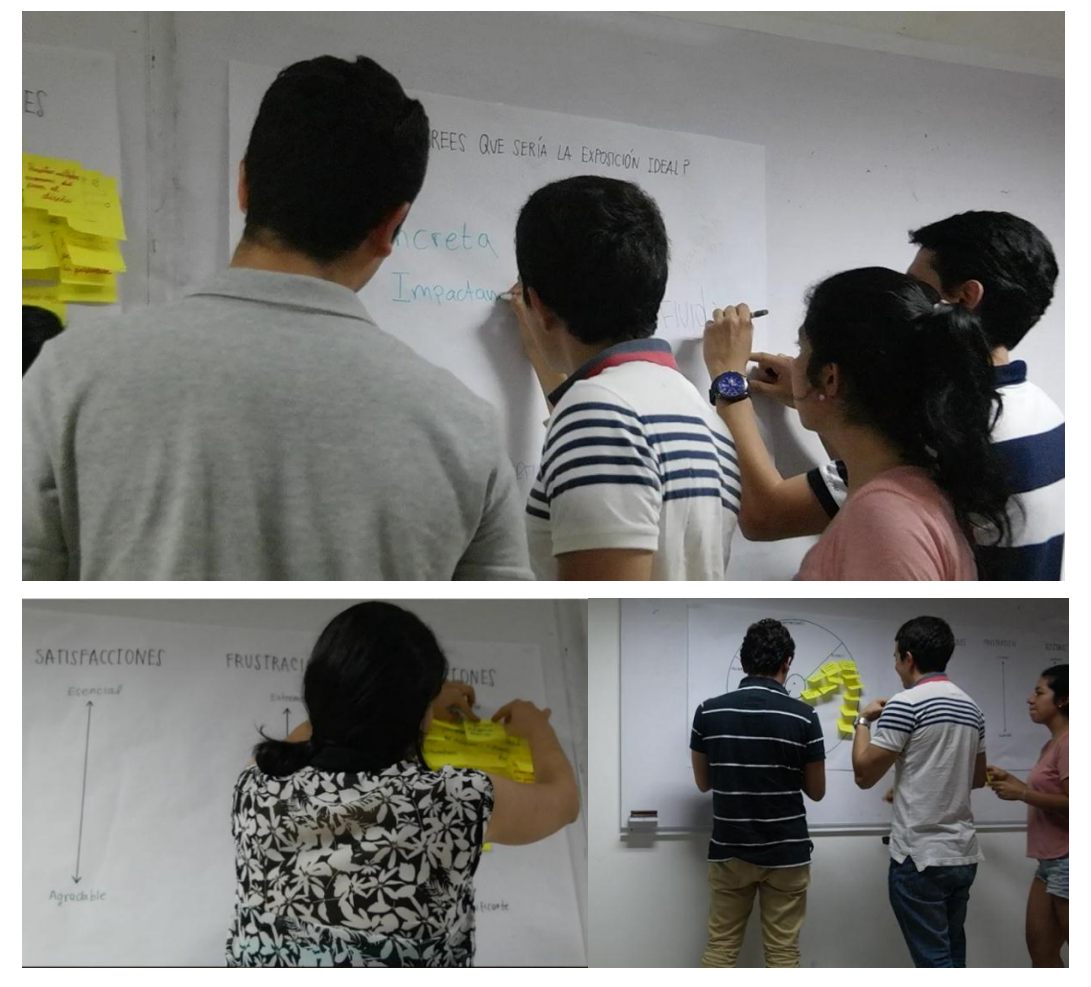

## Acciones:

- Preparar pitch.<sup>8</sup>
- Jugar con evidencia gráfica.
- Buscar imágenes y símbolos.

  $8$  Se le determina al discurso o presentación a exponer, debe ser clara y concreta

- Cronograma.
- Paso a paso de la presentación.
- Realizar la narrativa.
- Feedback.<sup>9</sup>
- Corregir detalles.
- Diseño de la presentación.

# **Frustraciones**

- No tener un sello distintivo.
- No lograr explicar de una manera sencilla.
- Falta de visualización 3d.
- Falta de creatividad para impactar.
- Pocos recursos visuales.
- Fallas técnicas.
- Falta de conocimiento de software.
- No encontrar las herramientas que ayuden a transmitir la idea.

## **Satisfacciones**

- Que la idea sea transmitida totalmente.
- Cautivar al público.
- Impactar en la presentación.
- Dinámica en la presentación.
- Videos ilustrativos cortos y concisos.

## **Expectativas**

- Que sea muy impactante.

 <sup>9</sup> Retroalimentación

- Que tenga un sello distintivo.
- Que se divertida y creativa.
- Concreta.

Lista de deseos

- Que muestre información concreta.
- Que permita eliminar información innecesaria.
- Posibilidad de incluir elementos multimedia.
- Base de datos de imágenes y elementos visuales.
- Que sea intuitivo y fácil de utilizar.
- Que sea cautivador.
- Que exista un paso a paso de herramientas a utilizar.
- Que exista una secuencia clara y una narrativa.
- Que sea práctica.
- Que permita la visualización 3d.
- Característica de detalles de lo general a lo específico.
- Que no necesite conexión de internet para poder presentarse.
- Que presenten videos explicativos con ejemplos.
- Que permita manejar los sentimientos del público.
- Que permita filtrar la información Que se implemente un cronograma de práctica para la presentación.

## **3.2 INTERPRETACION DE DATOS**

Todas las opiniones, deseos y expectativas que se identificaron a través de los focus groups, se sintetizaron en las "listas de deseos" de cada una de las sesiones realizadas, estos deseos se analizaron para poder ser interpretados en términos de requerimientos de diseño.

#### **Interpretación de voz del cliente:**

- 1. La APP tiene autoguardado.
- 2. La APP visualiza detalles del producto.
- 3. Ordena, categoriza y sintetiza la información.
- 4. La APP tiene versión gratuita con opciones Premium.
- 5. La APP Hace más realista la presentación del modelado 3d.
- 6. La APP es compatible a diferentes plataformas.
- 7. La APP genera contenido dinámico.
- 8. La APP genera contenido interactivo.
- 9. La APP comparte sus resultados en redes sociales.
- 10. La APP permite crear un perfil.
- 11. La APP contabiliza las visualizaciones y likes de la comunidad
- 12. El formato de almacenamiento de salida de la APP podrá reproducirse en cualquier dispositivo.
- 13. El formato de almacenamiento de salida de la APP puede reproducirse sin acceso de internet.
- 14. El formato de almacenamiento de salida de la APP mantendrá la información sin modificaciones
- 15. La APP recibirá diferentes formatos de archivo
- 16. La APP permite tener cuadros de información escondida. (slides)
- 17. La APP permite segmentar los tipos de animación según la fase de diseño (presentación del producto, problemática, estado del arte)
- 18. La APP permite visualizar detalles del producto.
- 19. La APP permite visualizar diferentes movimientos y funcionalidades del producto.
- 20. La APP realiza pequeñas ediciones de los diferentes formatos de archivo (jpg,png)
- 21. La APP limita el número de caracteres por diapositiva.
- 22. La APP tiene una base de datos de fuentes, imágenes y elementos visuales.
- 23. La APP es intuitiva y fácil de utilizar.
- 24. La APP tiene un paso a paso de herramientas a utilizar.
- 25. La APP contiene una secuencia guía y un orden.
- 26. La APP organiza la visualización del producto de lo general a lo específico.
- 27. La APP contiene videos explicativos con ejemplos de uso.
- 28. La APP contiene plantillas editables.
- 29. La APP incluye una visita guiada.
- 30. La APP implementa un cronograma de ensayo con notificaciones.

#### **Tabla de selección de requerimientos**.

Con toda esta información se realizó una tabla para seleccionar qué requerimientos realmente debían ser tomados en cuenta y cuales no eran relevantes para la propuesta. La tabla evalúa cada requerimiento en dos aspectos, el primero es la importancia, ¿Qué pasaría si ese requerimiento NO se cumple? ¿Es vital para el desempeño del producto?, el segundo aspecto es la frecuencia ¿Qué tan probable es que suceda? A cada uno de estos aspectos se le califica en una escala de bajo, medio o alto.

Con base en estos dos criterios se dio una relevancia general a cada requerimiento (**Tabla 3**) de esta manera se escogieron los requerimientos a partir del análisis de usuarios y se organizaron en una jerarquía de mayor a menor relevancia.

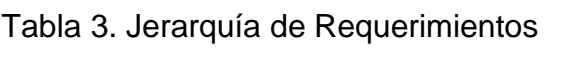

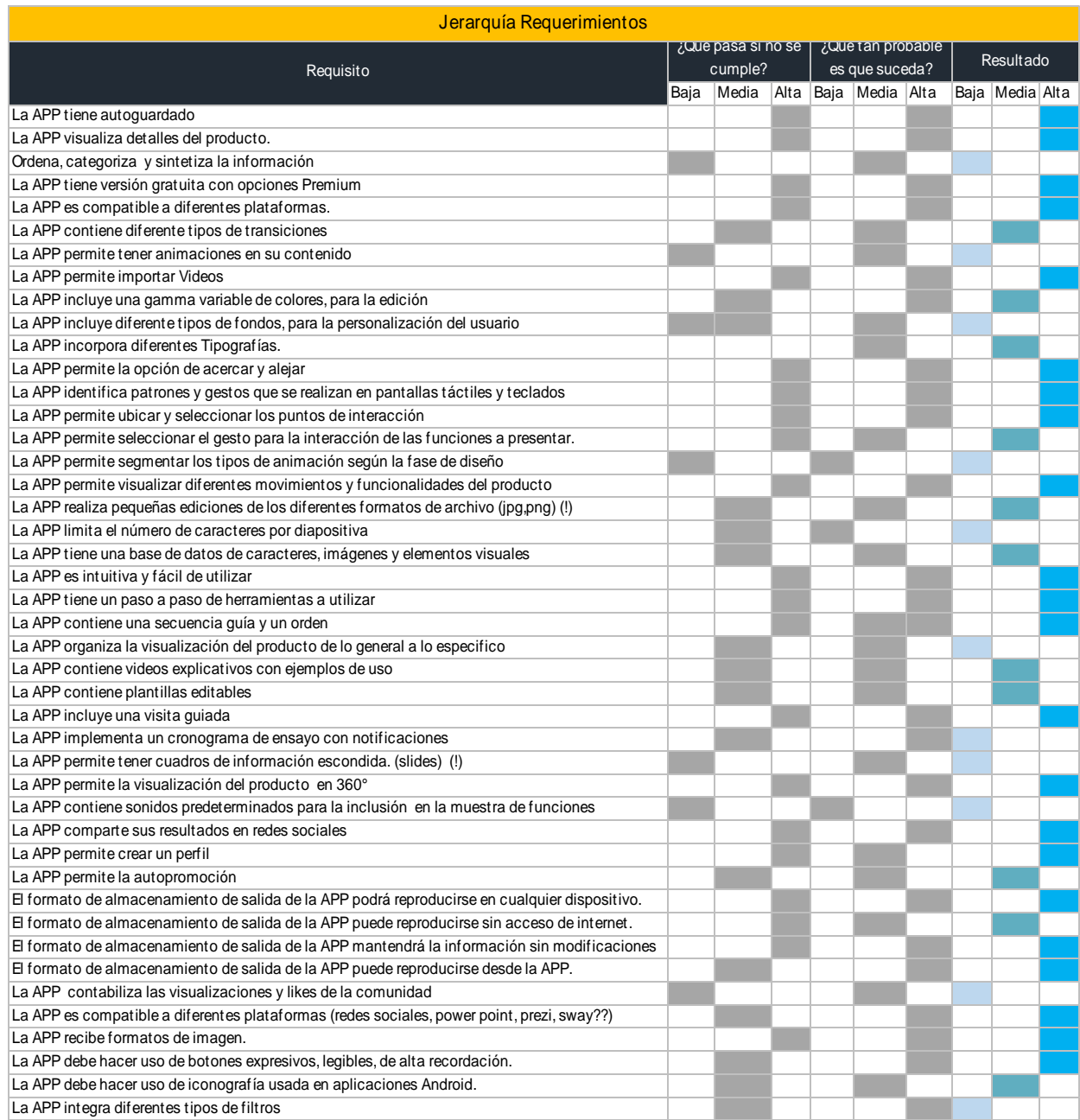

## **Checklist**

Una vez establecidos los requerimientos de producto, se organizaron en una lista. Esta lista se sometió a lo largo de todo el proceso de diseño de la APP, a una permanente verificación y rectificación a fin de no pasar por alto ningún ítem.

### Ilustración 23. Listado de requerimientos

# **Check list/ Listado de requerimientos**

- □ La APP permite hacer variaciones de color para la edición.
- □ La APP quarda la información en la nube.
- O Zoom: acercar 3 veces el plano general y alejar 3 veces el plano.
- O Identifica gestos en pantallas táctiles y teclados: reconocer 5 gestos.
- crear y Ubicar los puntos de interacción.
- $\Box$  Permite reproducir los movimientos y funciones del producto.
- □ Usa botones principalemente gráficos (mas que texto), comprensibles, intuitivos.
- □ El formato de salida debe ser reproducible en dispositivos móviles, tablets y ordenadores.
- O La programacion permitará exportar un formato fiable, inmodificable.
- O Permitará visualizar la presentación desde la app y la página.
- O Genera un código embed, que permitira incrustarse en cualquier plataforma web.
- □ La APP guarda automaticamente el archivo cada 3 acciones.
- □ La programacion permite agregar imágenes.
- $\Box$  Incluye una visita quiada del proceso.
- □ Tiene 6 plantillas editables por defecto.
- □ Permite agregar texto, Cada cuadro de texto tiene un limite de hasta 250 caracteres.
- $\Box$  La APP viene con 15 tipografias incluidas.
- O Permite escoger el gesto de interacción entre cualquiera de los 5 que reconoce.
- Permite crear un perfil.
- O Crea la presentacion de lo general al detalle.
- O Incluye 5 formas.
- $\Box$  La APP permiter recortar y girar las fotos subidas.
- $\Box$  Usa analogias e íconos reconocidos en aplicaciones Andrioid.
- □ La programacion expulsara un formato de salida que podra producirse sin acceso a internet.
- O Se mostrarán opciones de pago y diferentes paquetes de compra.
- $\Box$  Tiene tutoriales que explican el proceso paso a paso.

## Fuente: **Autor**

## **3.3 REQUERIMIENTOS**

**3.3.1 Furps.** Para categorizar los requerimientos se tomó como referencia el modelo FURPS+:

El modelo FURPS+, desarrollado por Hewlett Packard (1987), es un modelo de calidad fijo que establece cinco características como factores de calidad para todas las actividades del proceso de desarrollo de un software, que son los que le dan nombre ("Modelo Furps," n.d.)

Functionality (Funcionales) Usability (Facilidad de uso) Reliability (Fiabilidad) Performance (Rendimiento) Supportability (Soporte)

Según estas categorías se separaron de la siguiente manera los requerimientos: Tabla 4. Requerimientos

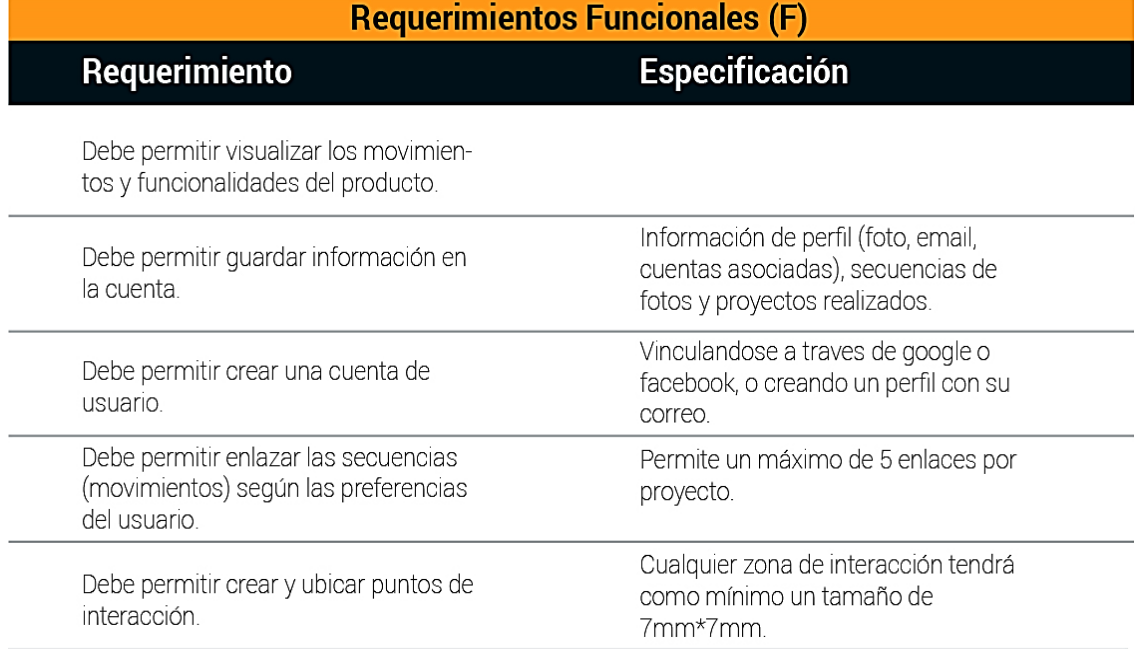

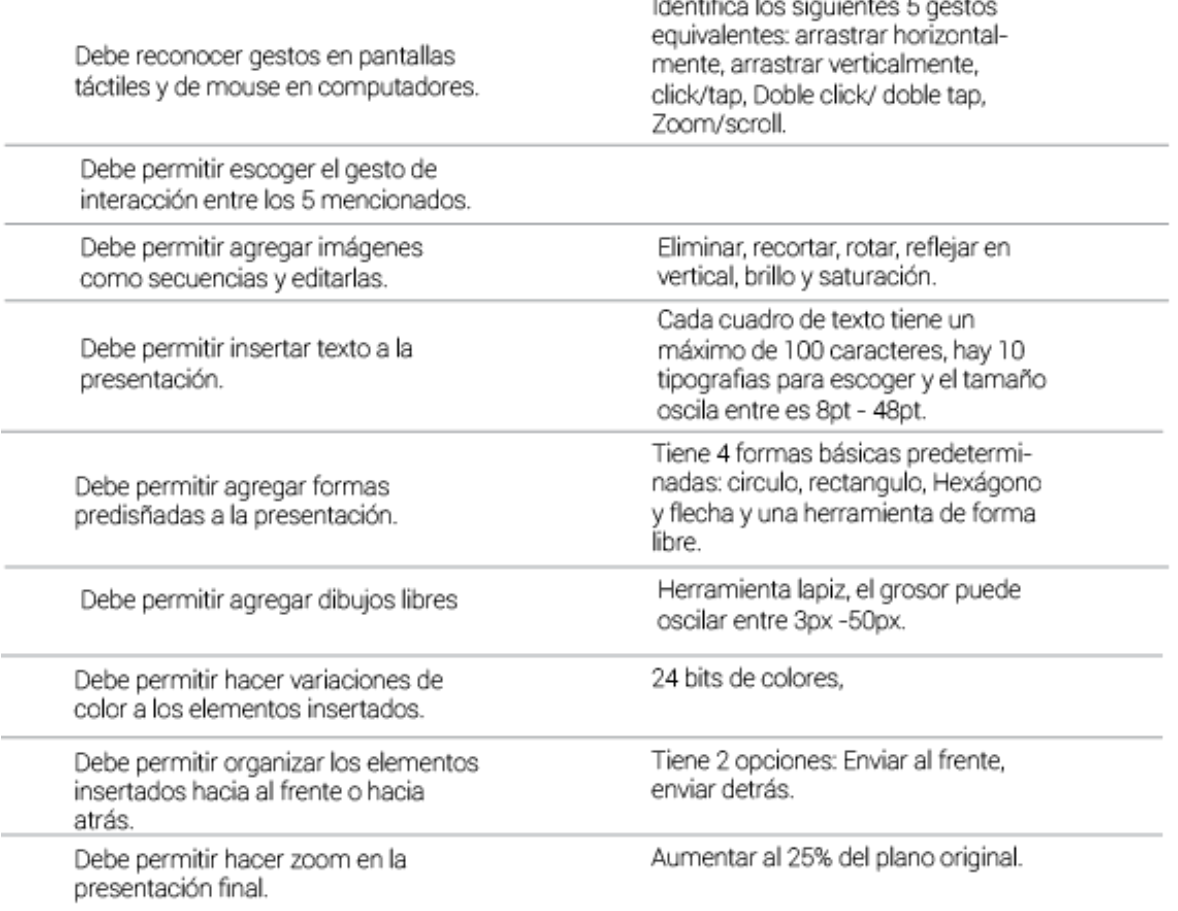

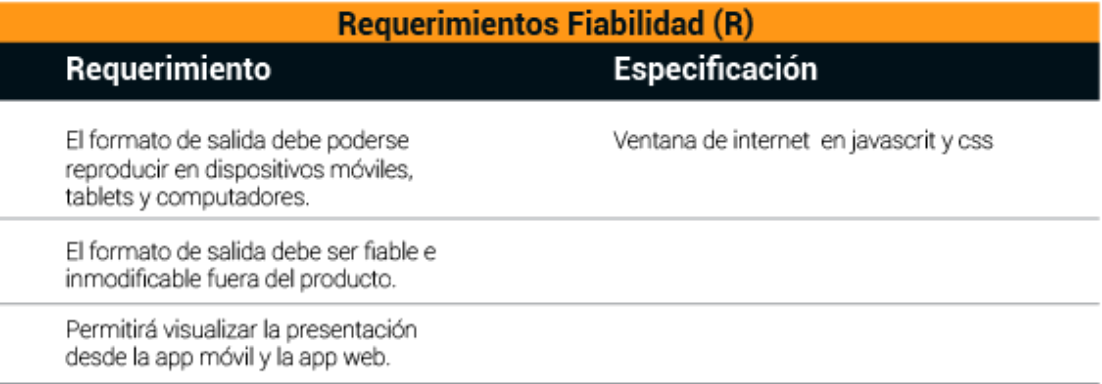

#### Requerimientos Rendimiento (P) Especificación Requerimiento Genera un código embed, que permite incrustar la presentación en diversas plataformas. El proyecto en edición se guarda Cada 3 acciones. automáticamente. Debe tener un diseño responsive que solo el landing page en pantallas de permita visualizar el contenido desde 1920x1080 y 1366x768, tabletas y dispositivos móviles y computadores.

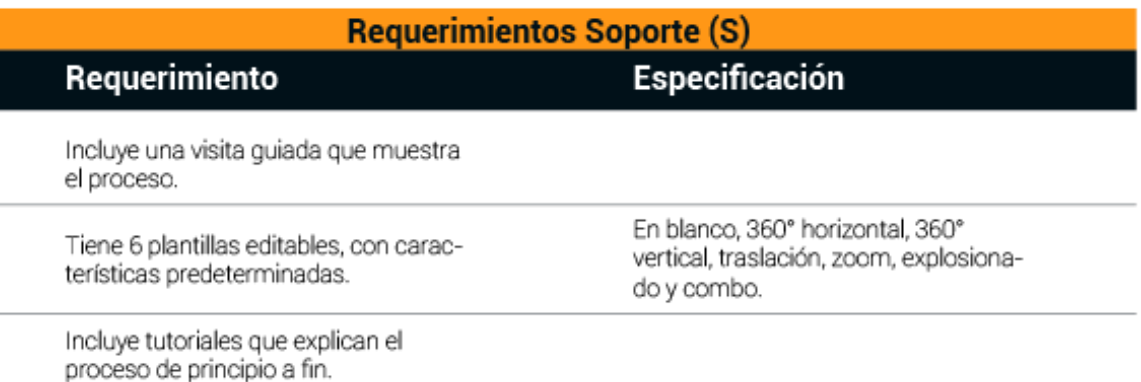

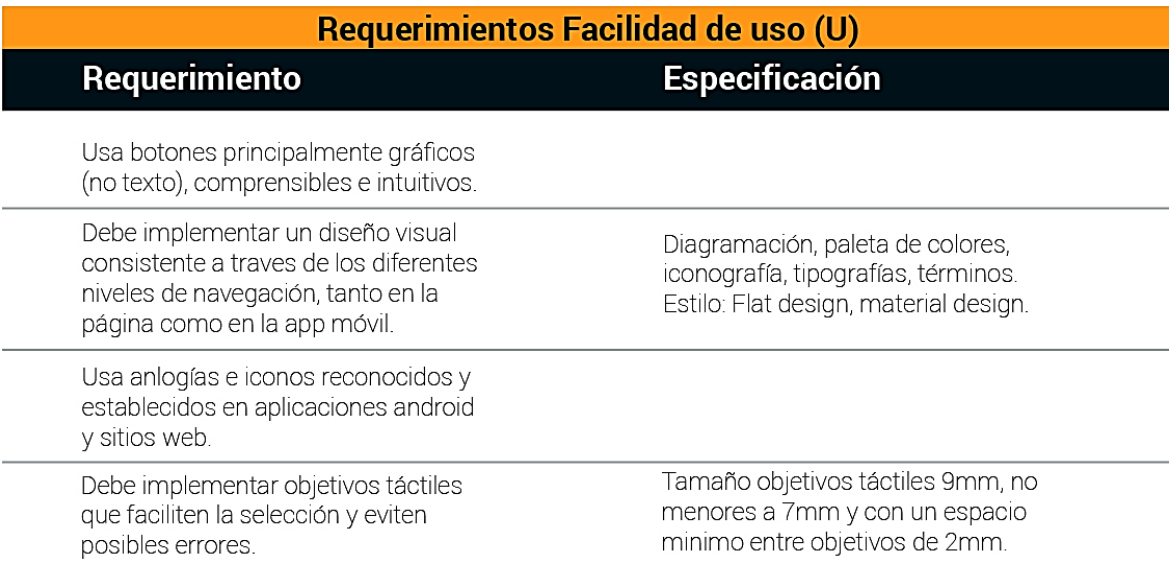

# **4. DISEÑO**

# **4.1. DISEÑO INFORMACIÓN**

Luego de recopilar e interpretar la información en requerimientos se organizó la información clasificándola por su contenido y haciendo hipótesis sobre su granularidad según la información recolectada.

De acuerdo con lo anterior se realizó una hipótesis respecto a los enunciados, que caracterizaban conjuntos de contenido de la App, para constatar su validez se optó por utilizar la metodología Cardsorting<sup>10</sup>, la cual consiste en una técnica de observación de los usuarios agrupando y asociando entre si un numero predeterminado de tarjetas etiquetadas con las diferentes categorías de la APP (Bautista, n.d.) con el fin de generar un árbol de categorías. De acuerdo con la metodología se desarrollaron tres sesiones de Cardsorting, dos abiertas y una cerrada.

El primero fue un Cardsorting experimental, donde se realizaron 5 entrevistas, con las cuales se obtuvo información sobre la estructura mental de los usuarios, y sugerencias respecto a los términos entre los enunciados de las categorías.

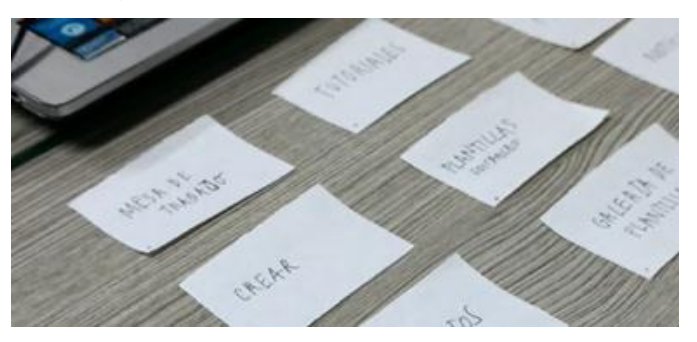

Ilustración 24. Cardsorting Abierto experimental

 <sup>10</sup> Técnica para el diseño centrado en el usuario.

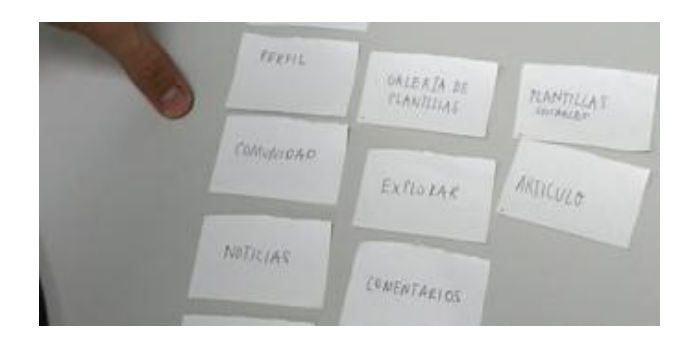

**4.1.1 Cardsorting Abierto.** Se denomina Cardsorting abierto cuando el usuario puede agrupar libremente en la cantidad de conjuntos que crea necesario sin limitantes las tarjetas etiquetadas. (Bautista, n.d.) Para el desarrollo de esta técnica se utilizó una plataforma web llamado "Optimalsort" y con la totalidad de 10 usuarios encuestados se tuvieron los siguientes resultados.

Ilustración 25. Tarjetas

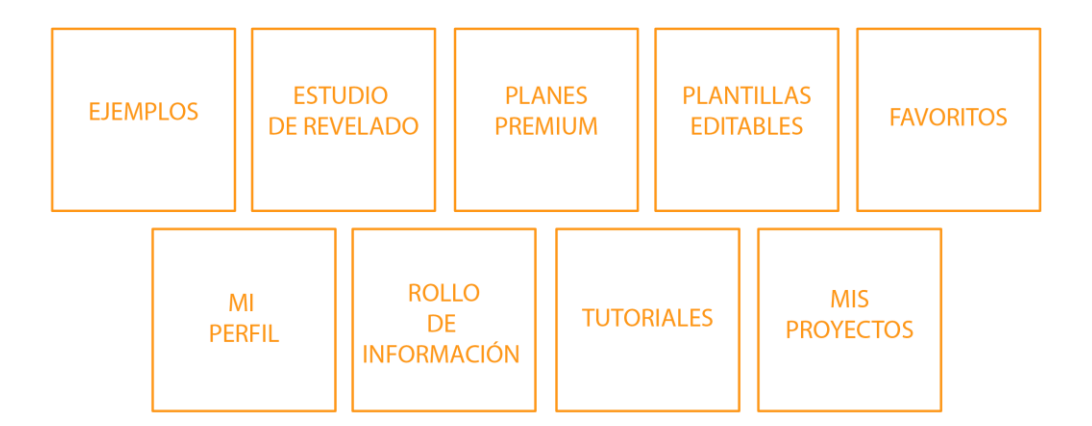

Con un total de 9 tarjetas se les solicitó a los participantes agruparlas en categorías según les pareciera correspondiente y luego de ello, las nombraran. El tiempo promedio de la duración de la prueba fue de un total de 7.03 minutos, de los cuales se obtuvieron los siguiente resultados

#### Dendrograma

El Dendrograma es una representación gráfica de un algoritmo de agrupamiento, mediante un árbol que organiza los datos en subcategorías, según la gráfica se observo

## Ilustración 26. Método ABM<sup>11</sup>

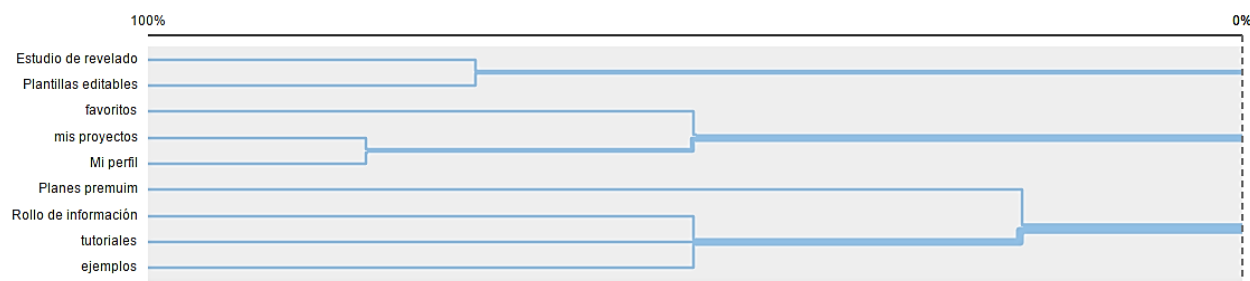

 Con un 70% se agrupó las etiquetas plantillas editables y estudio de revelado y se nombre la categoría como:

Herramientas de creación, Crear, Mis proyectos

 Con un 50% se agrupó las etiquetas favoritos, mis proyectos y mi perfil, nombran la categoría como:

#### Perfil, Mi espacio

 Con un 70% se agrupó favoritos, mi perfil y mis proyectos, nombran la categoría como:

**Perfil** 

 Con un 20% se agrupó las etiquetas Planes Premium, Rollo de información, Tutoriales y ejemplos, nombran la categoría como:

Ayuda, como realizar un proyecto, conócenos

<sup>&</sup>lt;sup>11</sup> Actual Agreement Method es un tipo de dendrograma que representará sólo relaciones absolutamente basadas en daro. Comúnmente llamado el dendrograma escéptico.

### Ilustración 27. Dendrograma BMM<sup>12</sup>

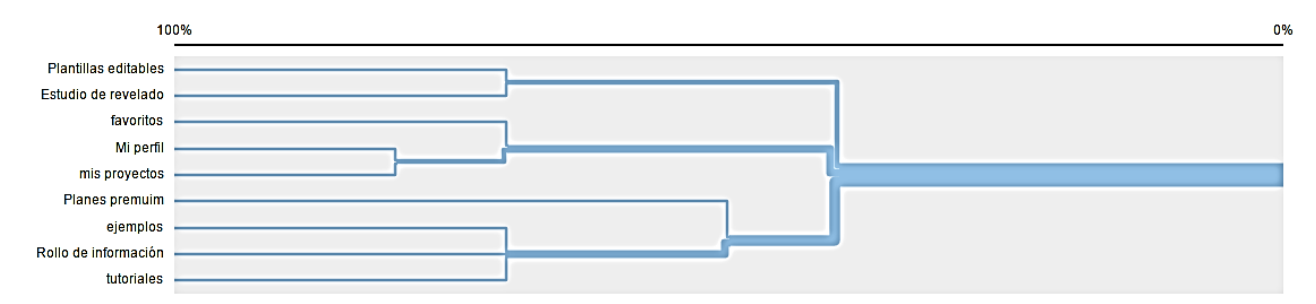

 Con un 80% se agrupó las etiquetas mi perfil y mis proyectos, nombran la categoría como:

#### Perfil, Mi Perfil

 Con un 70% se agrupó las etiquetas plantillas editables y estudio de revelado y se nombre la categoría como:

Herramientas de creación, Crear, Mis proyectos

 Con un 70% se agrupó favoritos, mi perfil y mis proyectos, nombran la categoría como:

#### Perfil

 Con un 50% se agrupó las etiquetas Planes Premium, ejemplos, Rollo de información, Tutoriales, nombran la categoría como:

Ayuda, como realizar un proyecto, conócenos

 $12$  Best merge method, es un tipo de dendrograma que hace suposiciones mediante un algoritmo acerca de las agrupaciones más grandes basadas en las relaciones de pares individuales

#### **Matriz de Similitud**

Esta matriz muestra el porcentaje de participantes que estuvieron de acuerdo en emparejar las tarjetas en una misma categoría, el número muestra el porcentaje en que están relacionadas.

#### Ilustración 28. Matriz de similitud

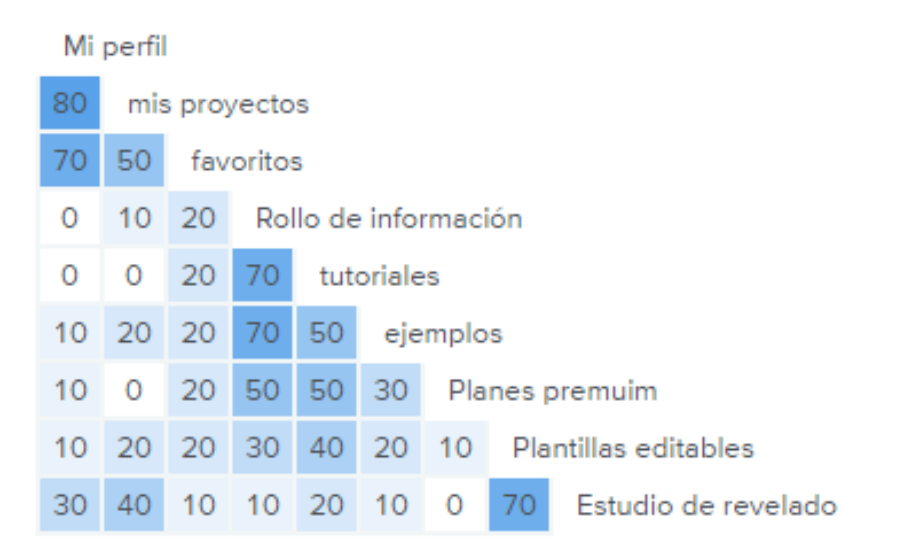

#### Conclusiones

- Se definió como perfil la categoría que según los datos del dendrograma los participantes relacionaron con mi perfil, mis proyectos y favoritos con un porcentaje entre 70% al 80%
- El 70% de los participantes nombró la categoría de estudio de revelado y plantillas editables con el nombre de herramienta de creación, la cual según el propósito de nombrar las categorías en términos abreviados se modificó a *crear proyecto*
- De acuerdo al 50% de los participantes encuestados, se determinó la categoría de ejemplos, rollo de información y tutoriales, con el nombre de *inspiración*, definición basada en el enunciado "cómo hacer un proyecto", y convirtiéndola a una expresión breve que englobara su contenido.

## **4.1.2 Cardsorting Cerrado**

Mientras que en el Cardsorting abierto los participantes organizaban los contenidos y etiquetas sin restricciones, el Cardsorting cerrado limita las categorias o conjuntos los cuales están predefinidos, el usuario únicamente deberá colocar cada tarjeta en el conjunto que crea correspondiente.

Esta técnica es ideal para verificar si una clasificación de información es familiar y comprensible para el usuario. En la prueba participaron 10 encuestados, se modificó la etiqueta de "rollo de información" por "Foco" con el argumento de buscar que las secciones que tenga la aplicación sean palabras cortas, relacionados con el tema y concretas. La prueba se realizó mediante la plataforma de "Optimalsort".

Ilustración 29. Tarjetas de Cardsorting cerrado

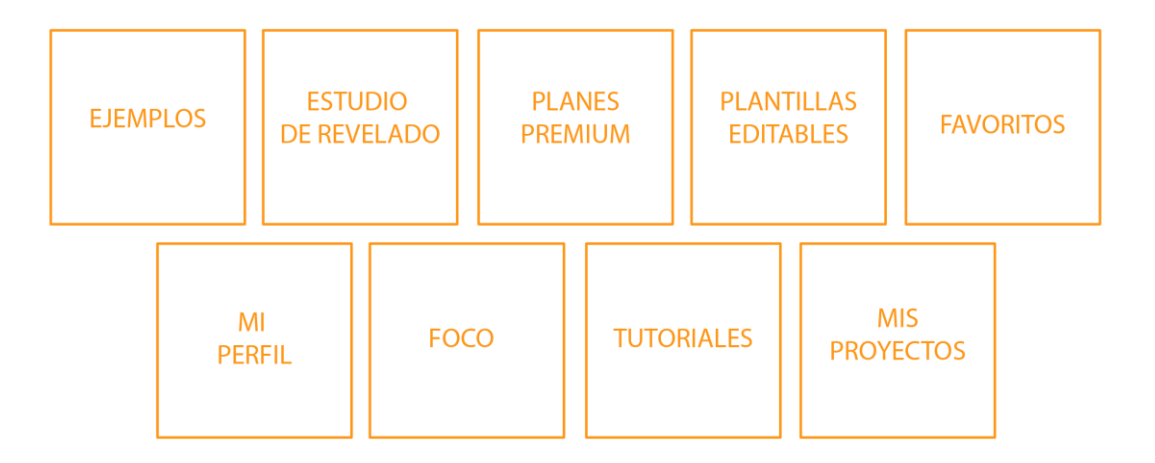

Con 9 tarjetas se requirió que los partipantes las agruparan según los siguientes categorias: Perfil, crear proyecto e inspiracion.

### Ilustración 30. Categorías

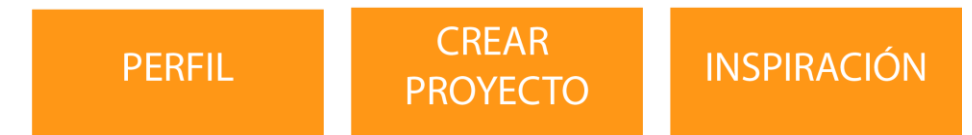

La prueba duró en promedio 1.85 minutos de los cuales se encontraron los siguientes resultados:

#### La Matriz de Resultados

Esta tabla muestra el número de veces que la tarjeta fue relacionada en la correspondiente categoría

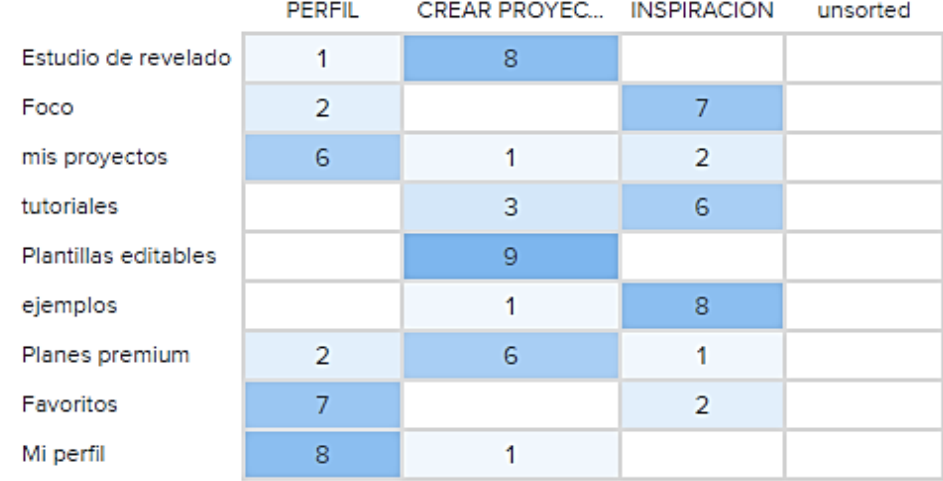

#### Tabla 5. Matriz de resultados

## Matriz de ubicación popular

En esta tabla muestra el porcentaje de los participantes que colocaron las tarjetas en las correspondientes categorías

#### Tabla 6. Matriz de ubicación popular

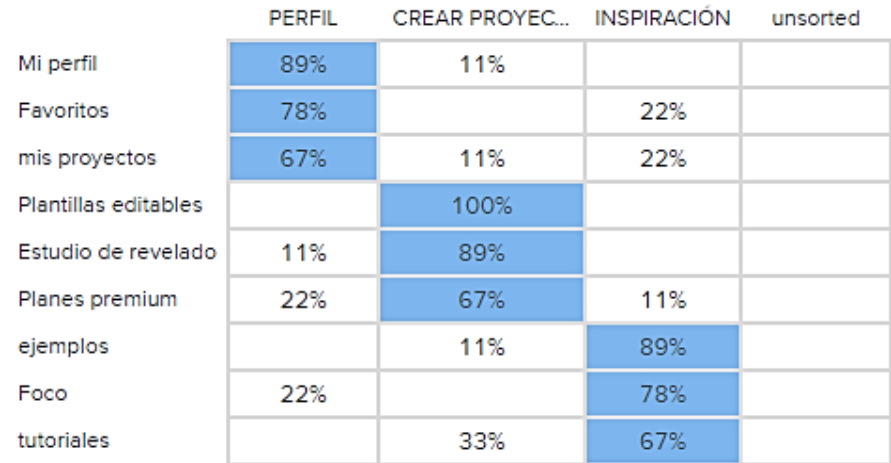

#### **Conclusiones**

De acuerdo con las conclusiones que determinó el Cardsorting abierto respecto a los enunciados de las categorías se propuso confirmar la hipótesis demarcada, mediante el Cardsorting cerrado, en el que según la matriz de ubicación popular se indica la relación de las tarjetas con un porcentaje igual o mayor al 67%, el cual es suficientemente determinante para validar la relación de las tarjetas con la categoría establecida.

De igual manera se considera las tarjetas que tuvieron pequeños porcentajes en otras categorías, como lo fue tutoriales quien tuvo una reincidencia entre los encuestados de un 30%, este porcentaje se determinó como considerable para incluirlo en la categoría de Crear proyecto.

#### Tabla 7. Contenido

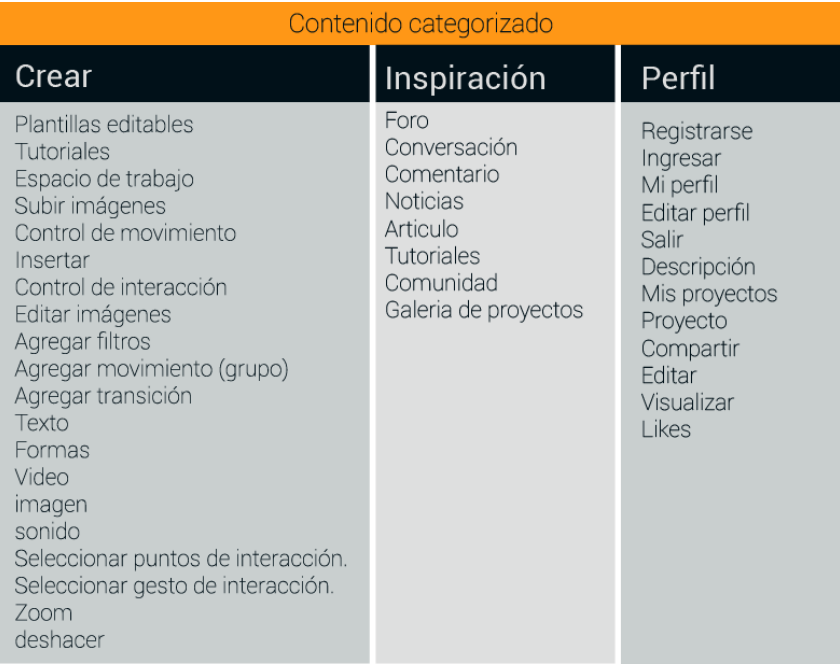

Por lo tanto, la navegación se definió en tres categorías: perfil, crear e inspiración y de ellos se despliega el contenido propuesto para la aplicación.

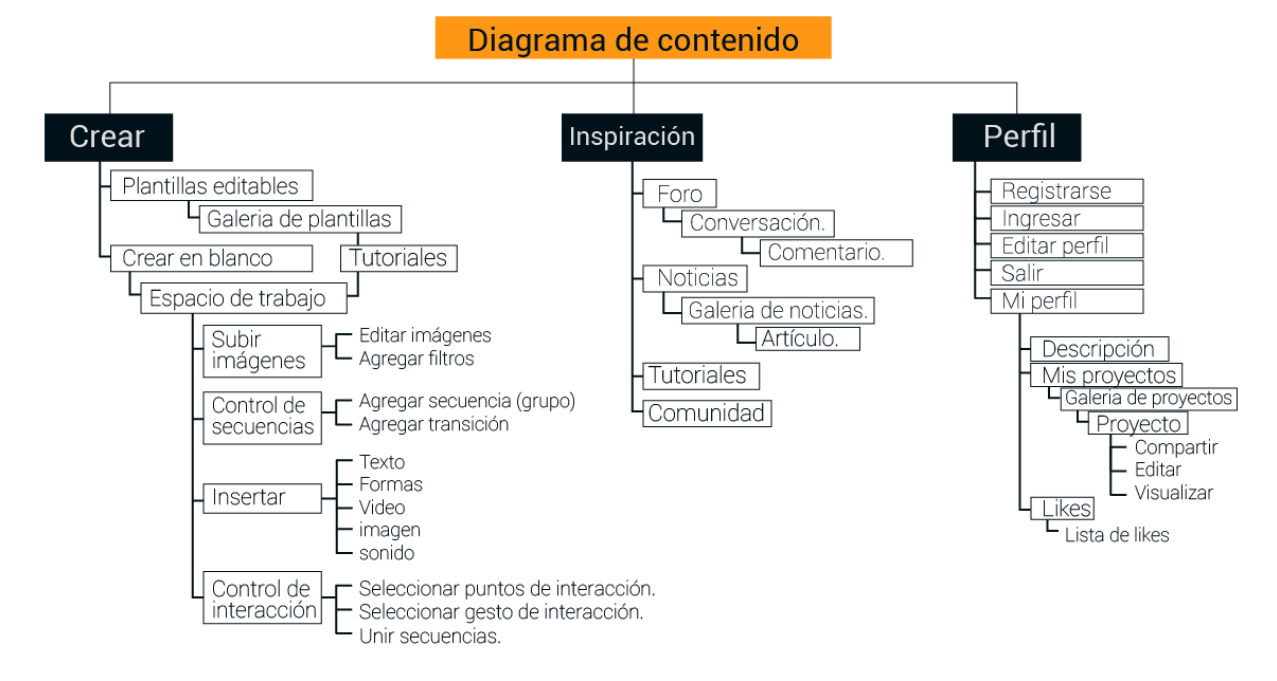

Ilustración 31. Diagrama de contenido.

# **4.2 DISEÑO DE INTERACCIÓN**

Ya determinado el contenido, se dispone en esta etapa estudiar en términos de acciones el proceso del usuario durante el uso de la APP, analizar las tareas, que se deberán cumplir para obtener el objetivo final que se define en generar y compartir elementos multimedia, interactivos, enfocados a mejorar la experiencia de comunicación de un producto o idea. Inicialmente se analizan diversas hipótesis sobre el proceso de uso de la app, sin embargo, para verificar la validez de dichas hipótesis se realiza un grupo focal que permitirá definir la interacción no solo a nuestra estructura mental, si no basada en el usuario aplicando la metodología de diseño centrado en usuario.

**4.2.1 Focus Group.** El objetivo de esta reunión fue analizar la estructura mental de los participantes en términos de acciones y procesos para completar tareas, con el fin de buscar patrones y coincidencias en el proceso cognitivo, se precisó reunir personas con un perfil multidisciplinar, creativo y propositivo.

La actividad inició con una breve descripción del proyecto, se estructuraron las preguntas en términos de tareas o metas a cumplir, con lo que se les solicito a los cinco participantes escribir en un papel, paso a paso, como realizarían dicha tarea. El desarrollo se dividió en 5 fracciones definidas tareas y subtareas las cuales se muestran a continuación.

## TAREAS

- 1. SUBIR Y EDITAR IMAGENES **SUBTAREAS**
- A) Subir imágenes:
- B) Organizar imágenes:
- C) Editarlas
- D) Agregar otro grupo de frames

E) Agregar video

# 2. INSERTAR INTERACCIÓN

(Se les permite determinar libremente los términos que establecerían por cada función dicha)

**SUBTARFAS** 

- A) Mover en X
- B) Mover en Y
- C) Relación de X a Y (efectos de entrada o transición)
- D) Reproducir automáticamente después de un gesto
- E) Relacionar con video

# 3. INSERTAR ELEMENTO

**SUBTAREAS** 

- A) Agregar texto
- B) Agregar multimedia
- C) Agregar forma
- D) Agregar trazo
- E) Agregar sonido
- 4. DETALLES FINALES

# **SUBTAREAS**

- A) Agregar pista de sonido de fondo
- B) Visualizar
- C) Guardar
- D) Compartir
- E) Generar embed  $code^{13}$
- 5. CREAR PERFIL

  $^{13}$  Es un Código utilizado para insertar y visualizar el mismo video o contenido en otras plataformas

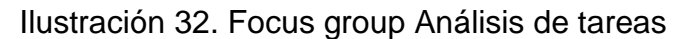

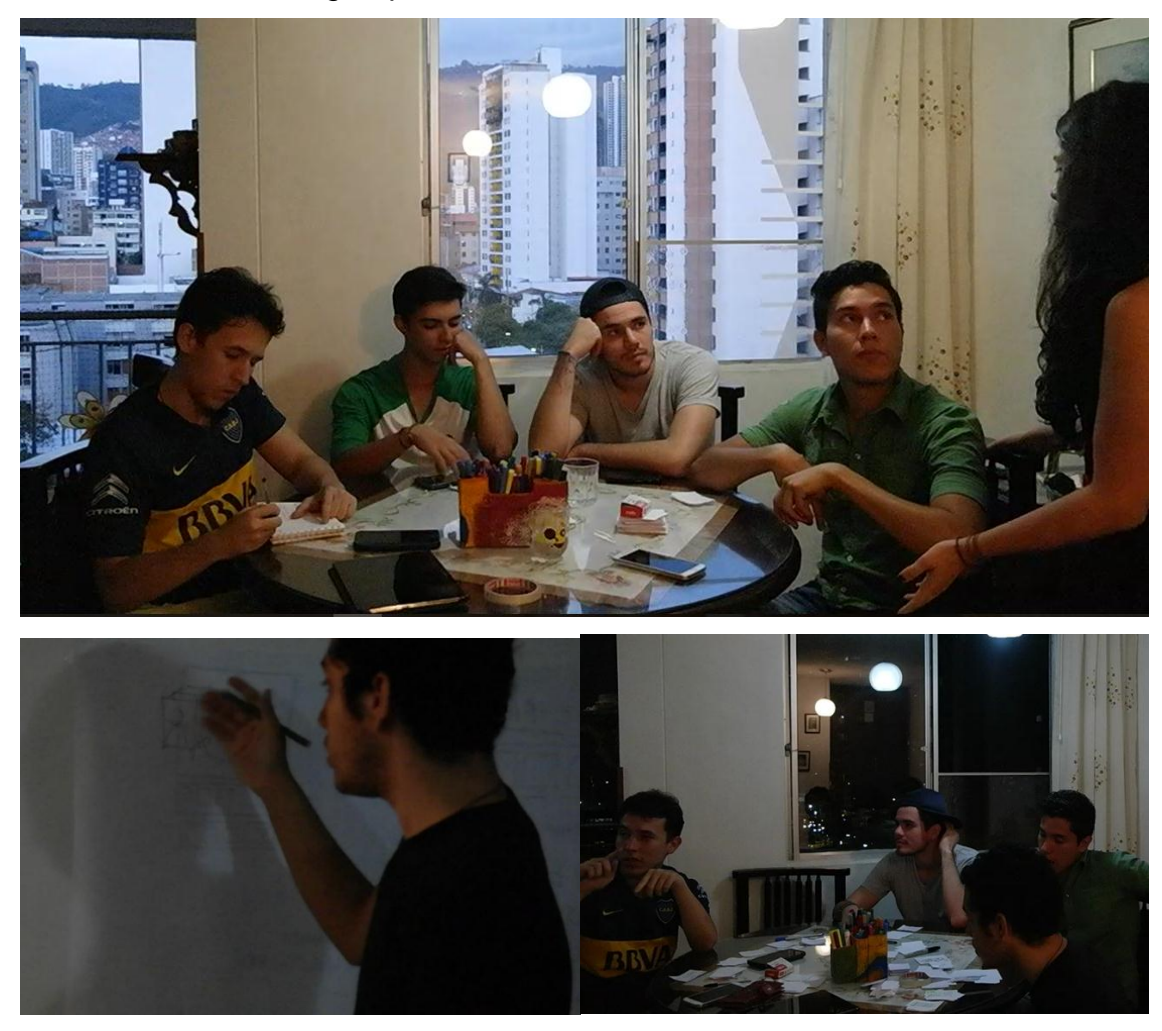

### **Conclusiones.**

Como se había previsto cada quien tiene una organización mental diferente de cómo cumplir cada tarea, se evidenció la gran diferencia entre las disciplinas, a causa de los distintos preconceptos, ya que al definir un proceso lo relacionan con otro conocido departe de herramientas de software diferentes, aplicaciones o sitios web.

## **Conclusiones de la primera tarea**

- Propusieron la creación de una nube virtual en la que se guardara todo el contenido de las secuencias de la APP y que a su vez permitiera sincronizarse para poder ser editada.
- Se planteó la iniciativa de realizar la toma de fotografía desde la APP.
- Se sugirió crear una barra donde se visualizara un timelapse<sup>14</sup> con una panorámica de las imágenes, y que de la misma, permita mover o eliminar imágenes, dándole click sostenido y arrastrarla a posición deseada, y para eliminarlas dándole clickeando + tecla Supr o pulsar botón de eliminar.
- Se planteó subir las imágenes por lotes o secuencia previamente organizada.
- Se propone visualizar la secuencia en una tira de imágenes, para visualizar y organizar.
- Se planteó dejar voluntario la opción de permitir editar una imagen o todas las secuencias, posibilitando que el propio usuario habilite esa opción.
- Se acordó que el número de opciones de edición deben ser limitados, dejando solo la opción de: recortar, girar, modificar brillo y saturación.
- Se discutió que deberían existir tutoriales para instruir al usuario cómo tomar las fotos.
- Dejar la posibilidad de subir las secuencias desde la nube mediante una aplicación móvil y desde la web, permitir subir imágenes guardadas en el pc, sean tomadas mediante pantallazos o fotografías capturadas desde una cámara profesional.

# **Conclusiones de la segunda tarea**

Se consideró que la tarea de agregarle interacción entre un mismo eje, sea automática y parte de la programación, reemplazando lo esfuerzos producidos por parte del usuario a plantillas de acuerdo tipo de movimiento, sea en 360º horizontal, explosionado etc. sin embargo, la sección donde mediante clicks se pueda abrir una secuencia a otro, sí sea modificable a criterio del usuario, que

 <sup>14</sup> Línea de historia

selecciona la secuencia con otro para que sean enlazadas, escoja la zona donde quiere que exista esta interacción y con qué tipo de gesto.

### **Conclusiones de la tercera tarea**

Se acuerda que no es necesario incluir muchos elementos, solo básicos como: Líneas, Trazos, Texto e imágenes descargadas del computador, sobre la misma secuencia.

### **Conclusiones de la cuarta tarea**

Consideraron las pistas de sonidos en las presentaciones como una opción ingeniosa para amenizar las presentaciones, pero no como una opción indispensable, la mayoría no conocía el término de embed code y en las tareas visualizar, guardar y compartir, las relacionaron con botones diagramados sobre los proyectos finales.

De ahí se traza un recorrido de cómo desenvuelve el usuario considerando las opiniones de los participantes del grupo focal.

#### *Ilustración 33. Mapa de experiencia*

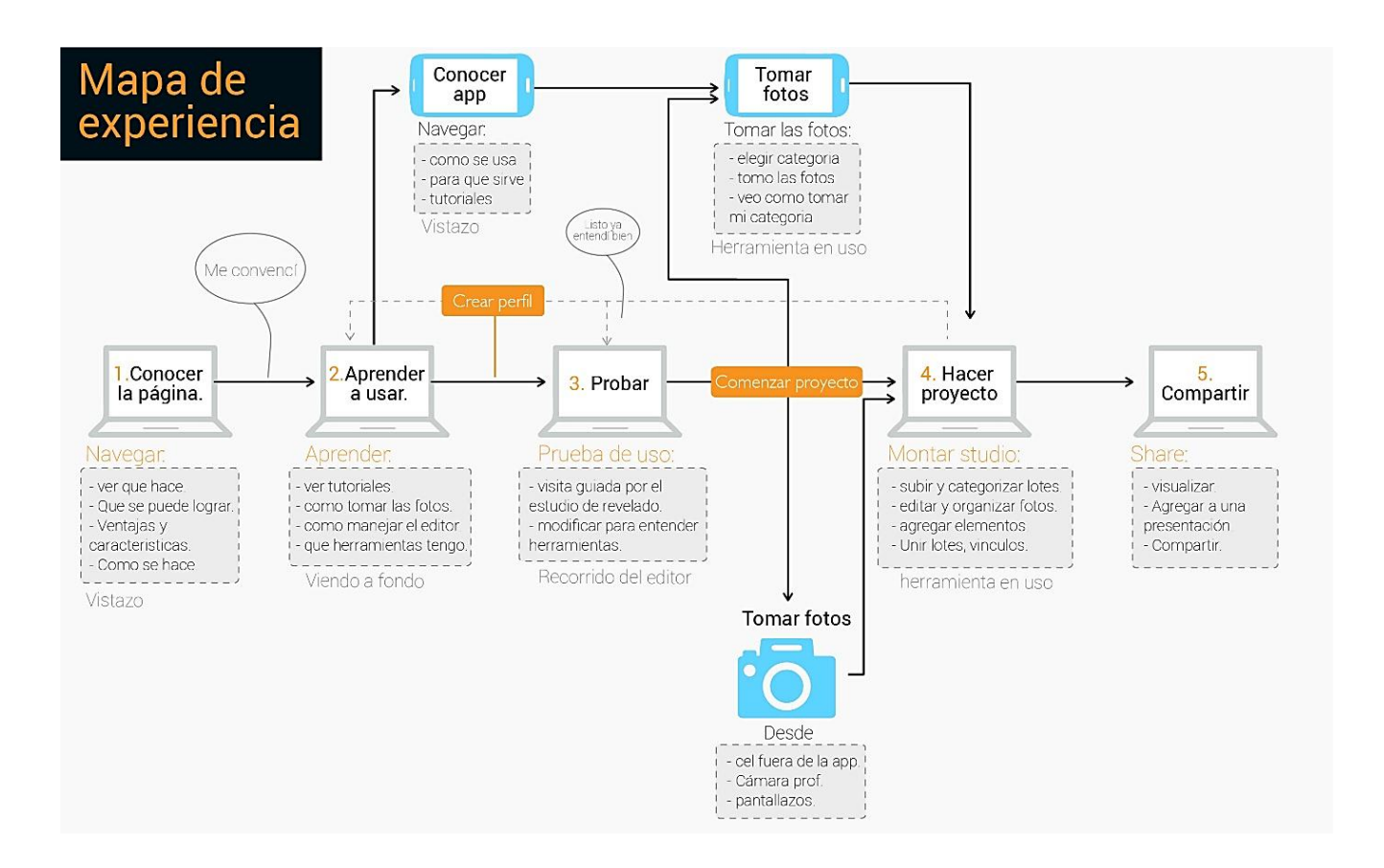

Según la gráfica anterior (ilustración 33) se definió la aplicación móvil como un complemento de la aplicación web, la cual permitirá editar y crear el contenido interactivo, la APP móvil tendrá la opción de toma de fotos de las secuencias que se sincronizan por la nube para que por medio de la APP WEB sean editadas y configuradas para exportar y compartir la presentación interactiva creada.

Por ende se organizó el análisis en dos, en los procedimiento operados por la APP móvil y las que se realizan en la APP WEB.

# **4.2.2 Descomposición De Tareas**

# 4.2.2.1 App Móvil

Ilustración 34. Diagrama de descomposición de tareas APP móvilTarea: ver tutoriales rápidos.

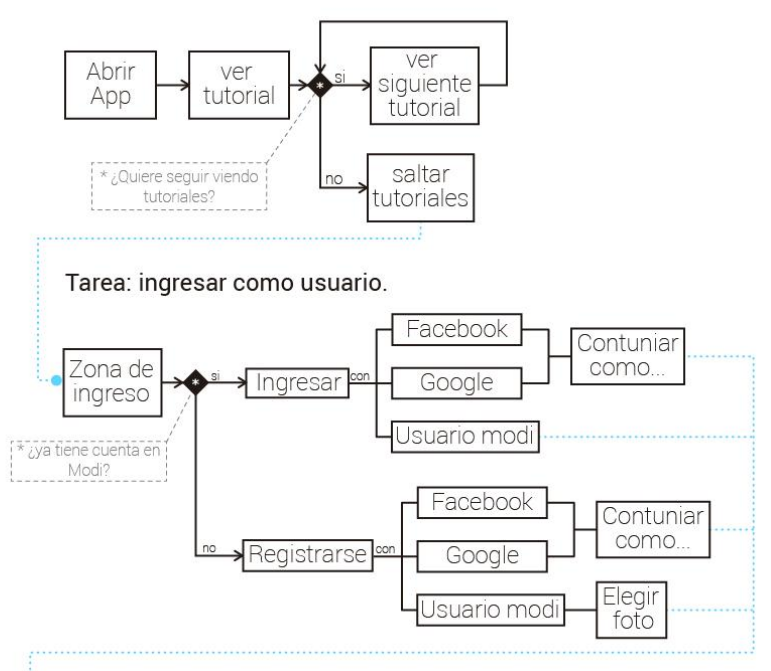

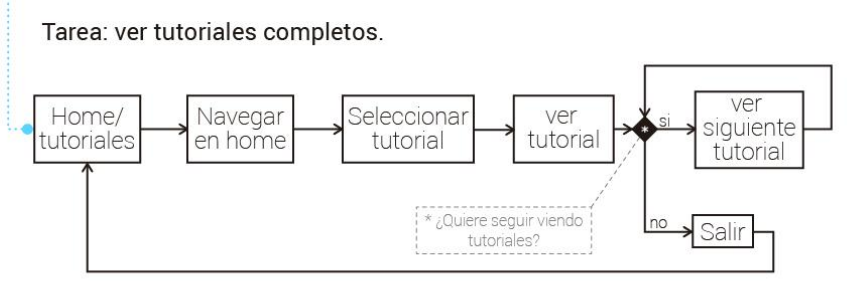

#### Tarea: Ver el carrete.

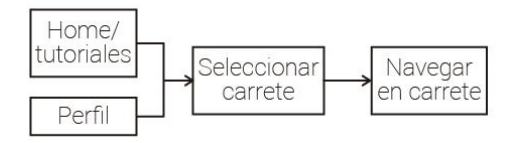

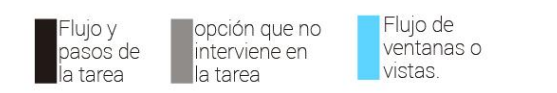

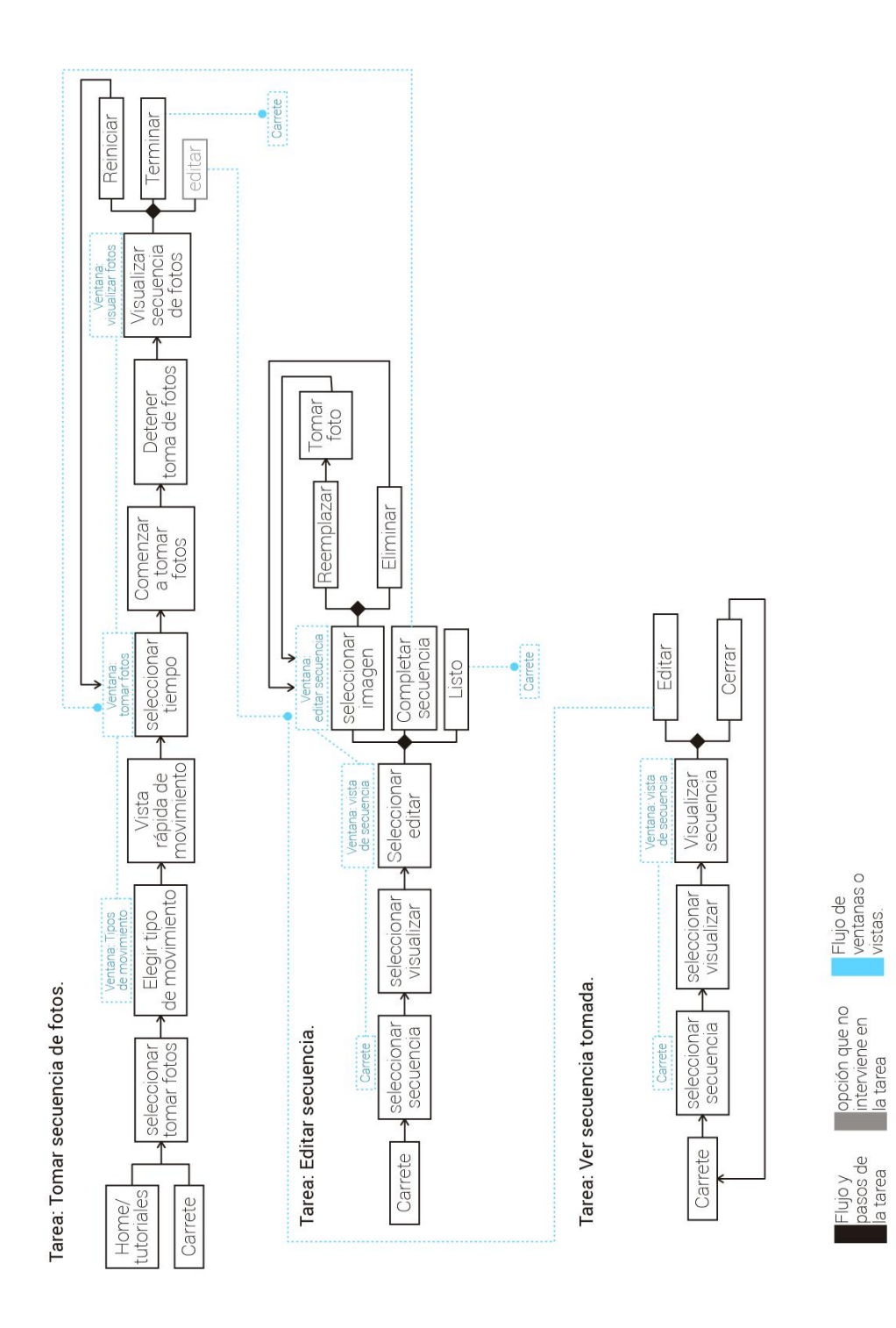

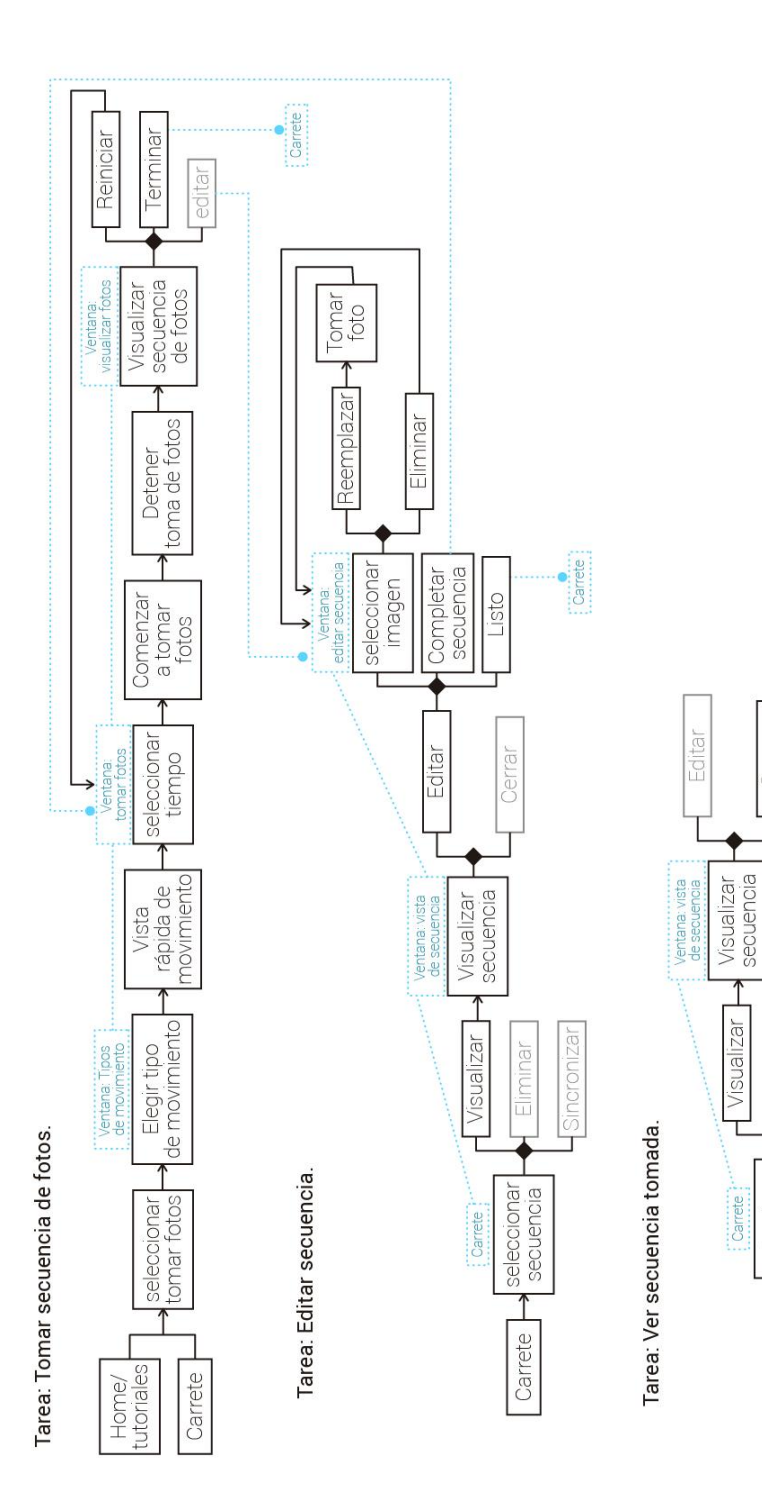

Cerrar

 $\mathbb{1}$ 

Sincronizar

Eliminar

 $\blacklozenge$ 

seleccionar<br>secuencia

Carrete -

Flujo de<br>ventanas o<br>vistas.

opción que no<br>interviene en<br>la tarea

Flujo y<br>pasos de<br>la tarea

#### Tarea: Sincronizar secuencia.

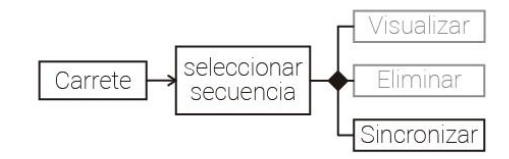

#### Tarea: Eliminar un lote.

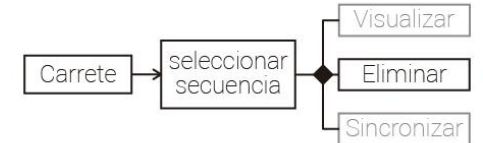

#### Tarea: Ver un proyecto.

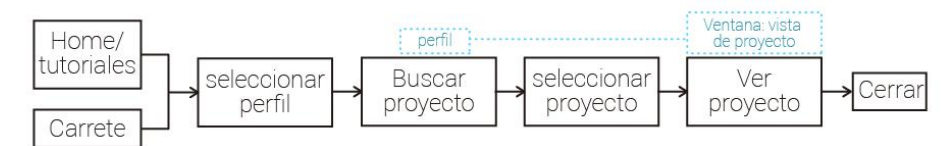

#### Tarea: Editar perfil.

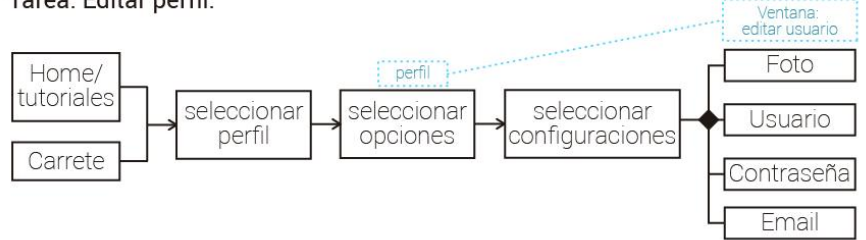

#### Tarea: Cerrar sesión.

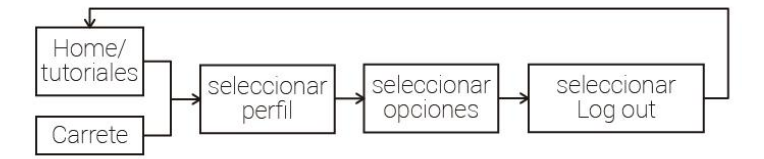

# 4.2.2.2 App Web

Ilustración 35. Diagrama de descomposición de tareas APP WEB

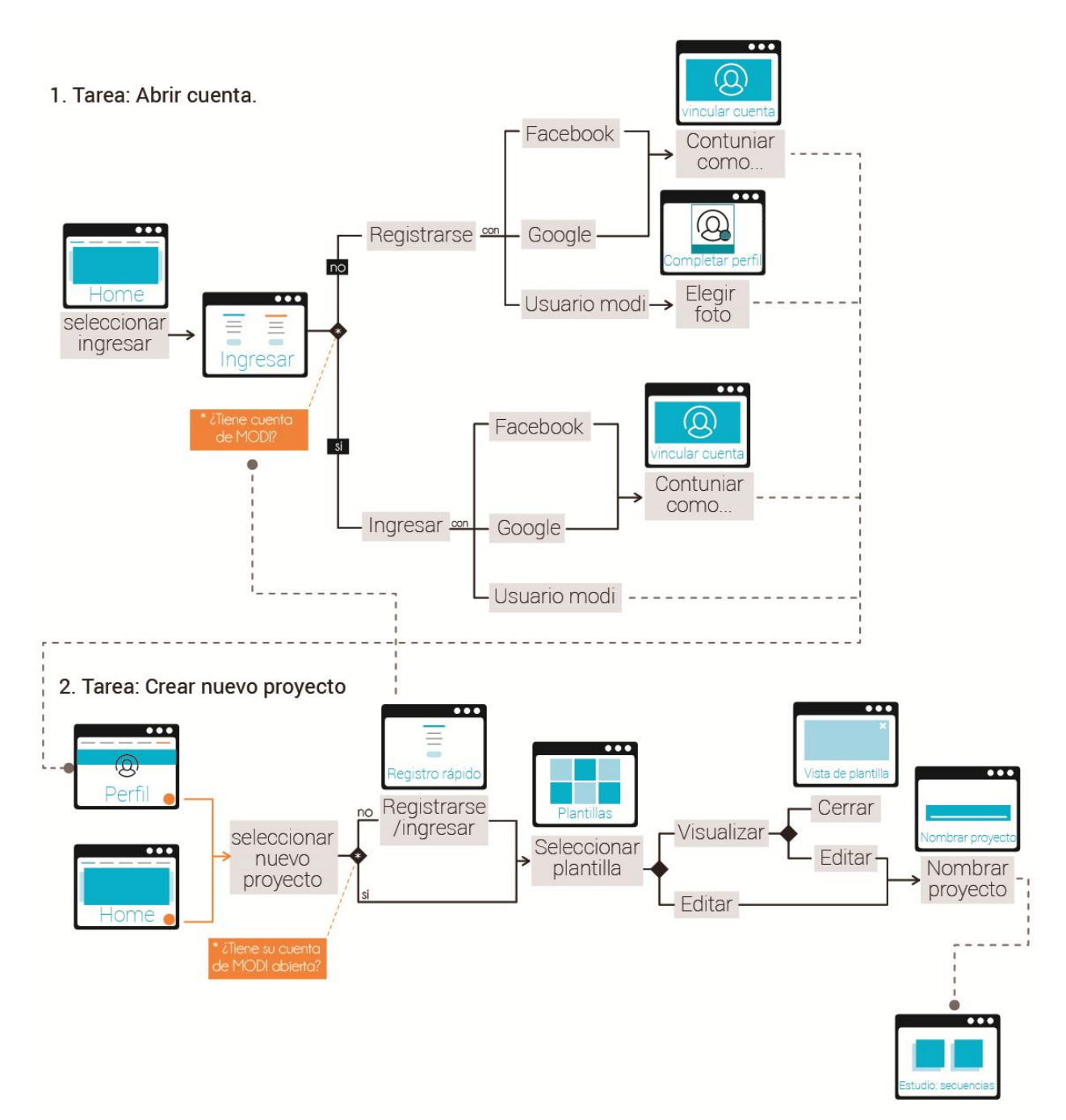

#### 3. Tarea: Realizar el proyecto

Subtareas: Subir fotos, seleccionar fotos, editar, ins ertar, cambiar color, cambiar capa, animación, visualizar, terminar.

3.1. Subtarea: Subir fotos

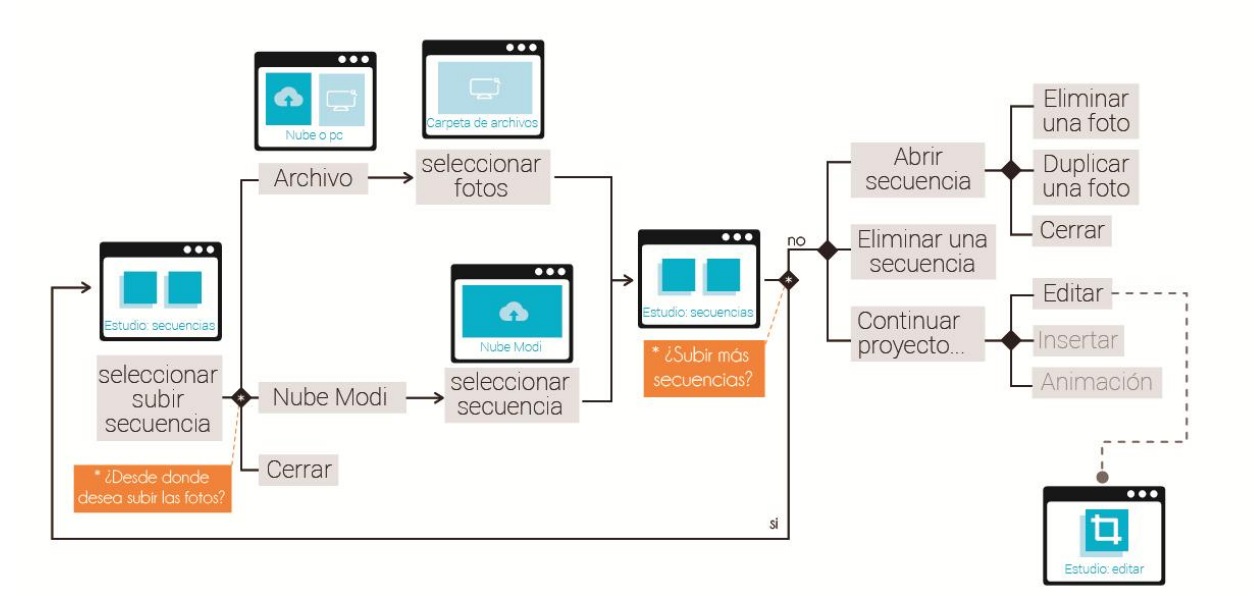

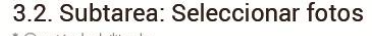

 $^*$  Opción habilitada<br>en Editar e insertar

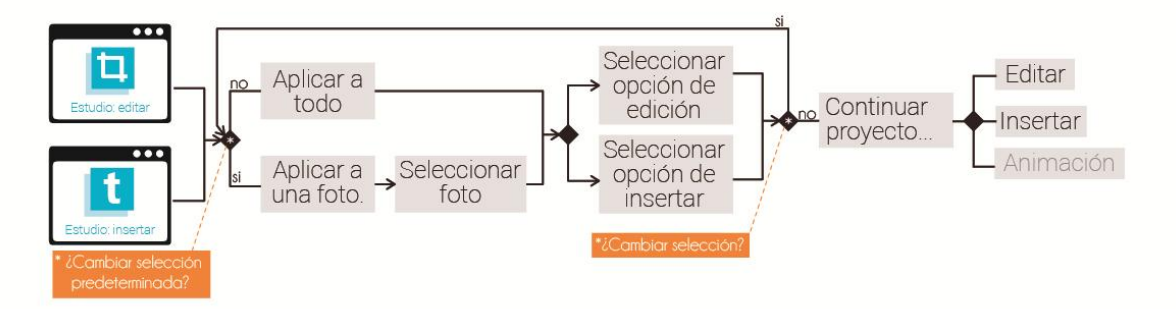
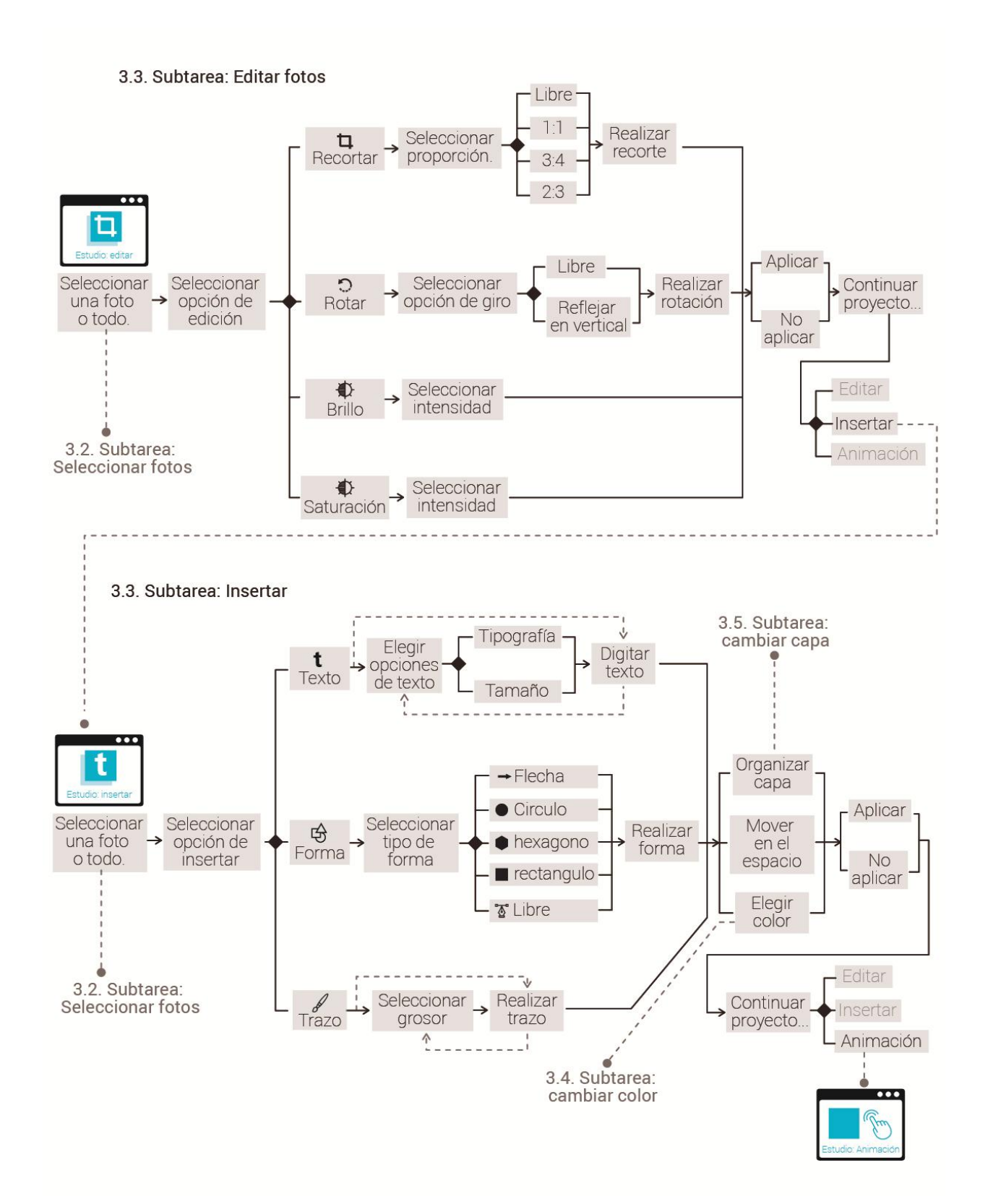

3.4. Subtarea: Cambiar color.

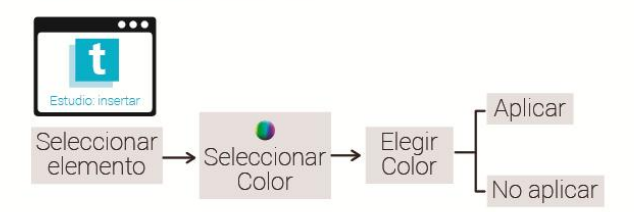

3.5. Subtarea: Cambiar capa.

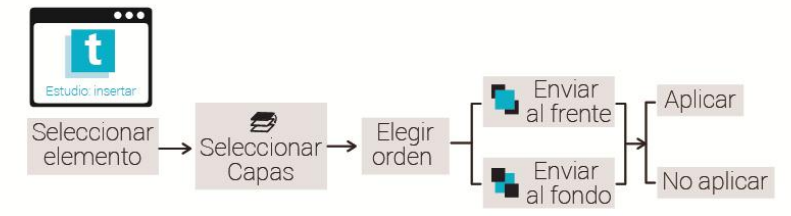

3.6. Subtarea: Eliminar elemento.

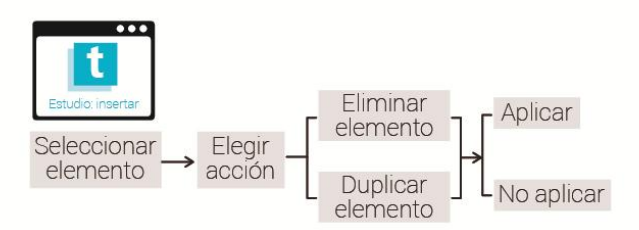

3.7. Subtarea: Anomaciones.

Subtareas de la subtarea: crear enlaces, cambiar opción de movimiento, crear hotspots.

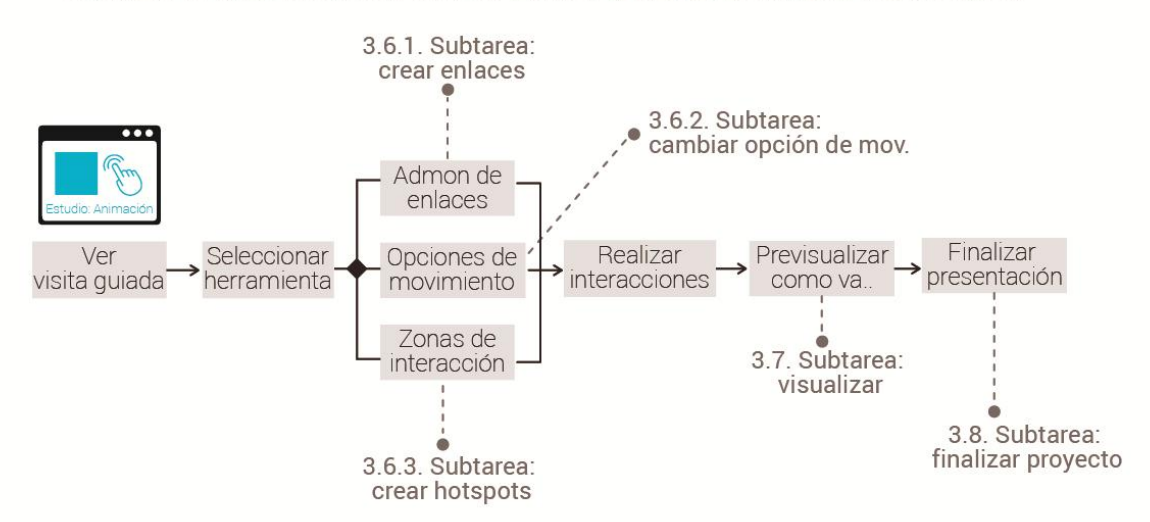

#### 3.7.1. Subtarea: Crear enlaces.

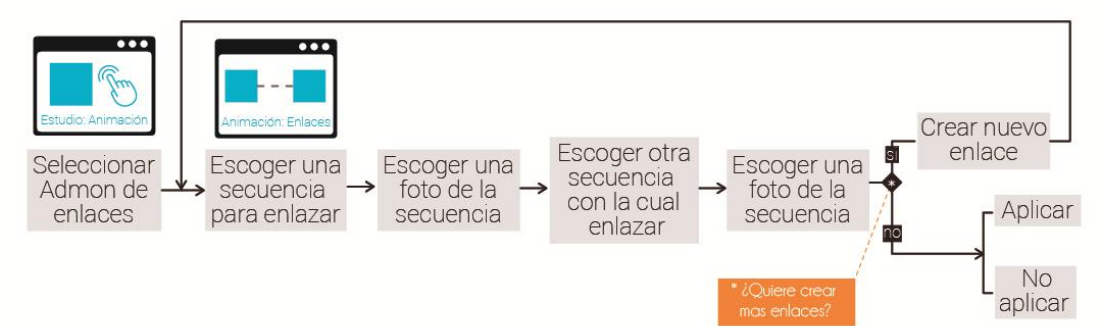

#### 3.7.2. Subtarea: Cambiar opción de movimiento.

\* Opción habilitada

en vistas de 360° unicamente.

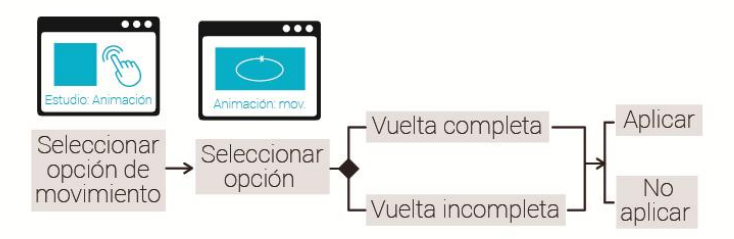

#### 3.7.3. Subtarea: Crear Hotspots.

\* Opción <u>NO</u> habilitada<br>en vistas de 360° horizontal + vertical.

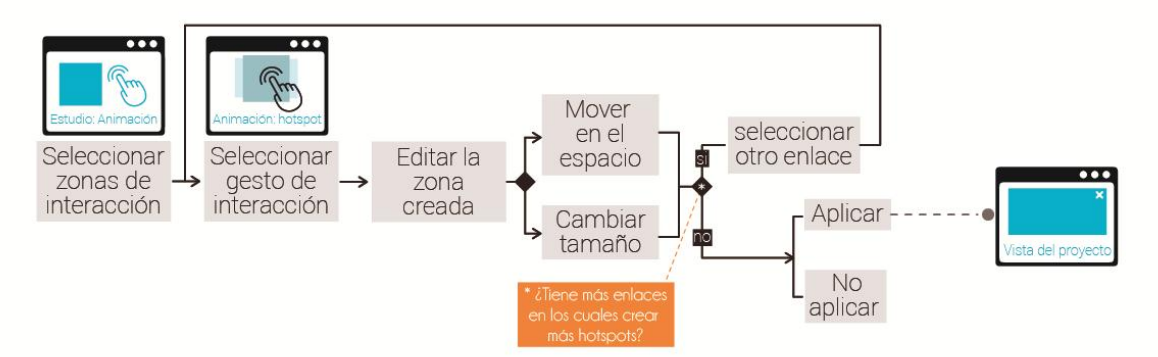

3.8. Subtarea: Vizualizar.

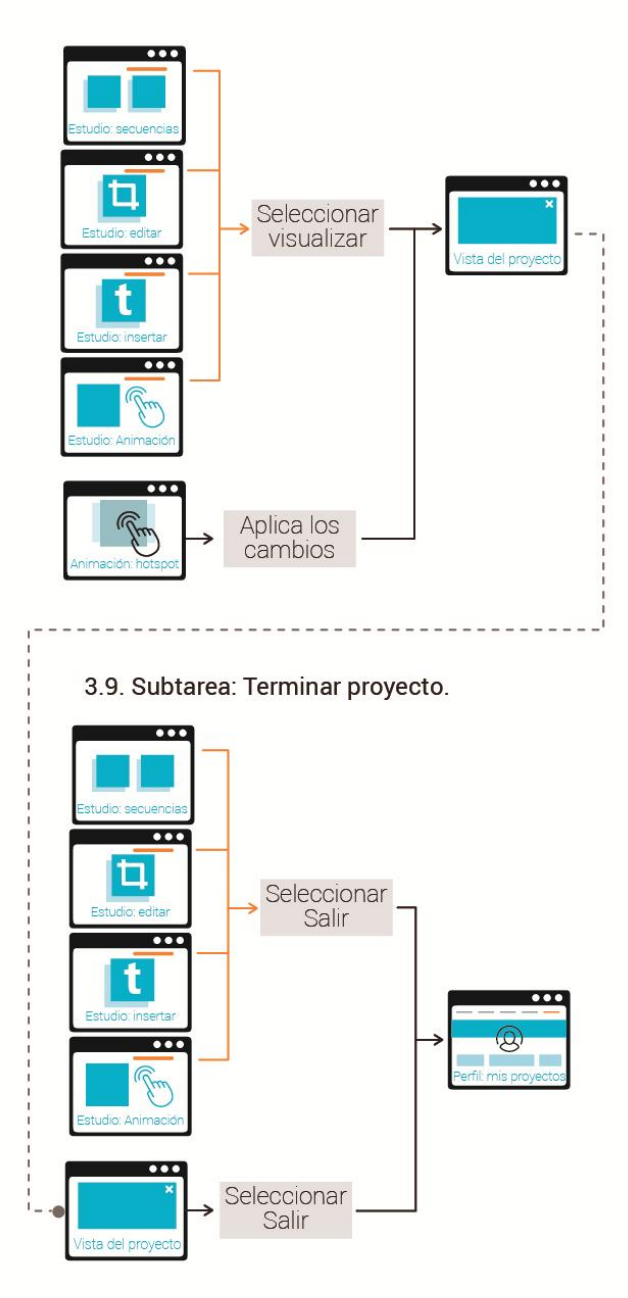

### 3.10. Subtarea: Ver ayudas.

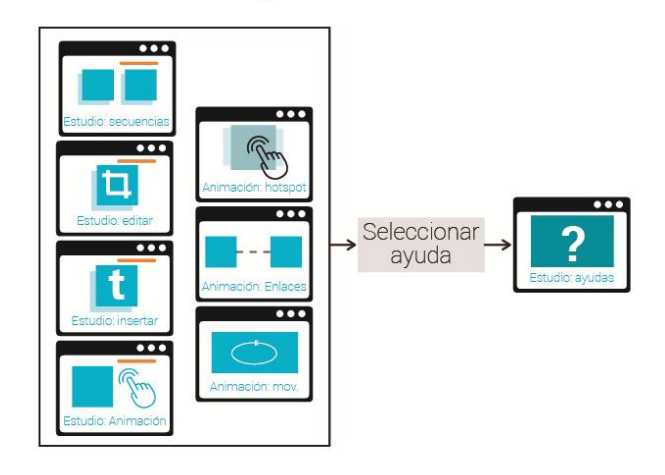

4. Tarea: Explorar perfil.

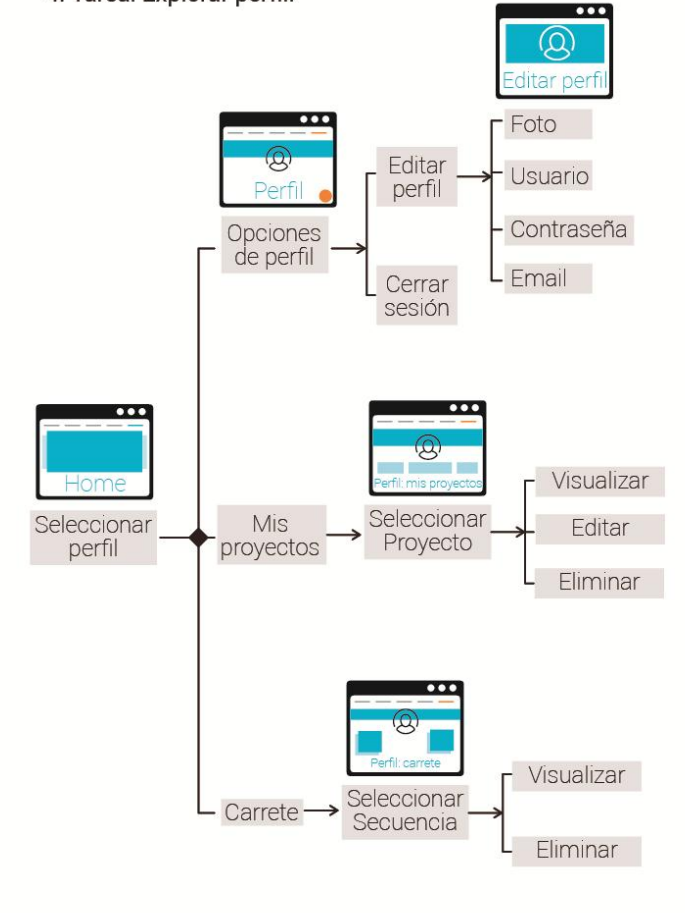

# **4.2.3 Diagrama De Flujo**

# APP móvil

Ilustración 36. Diagrama de descomposición de tareas APP móvil

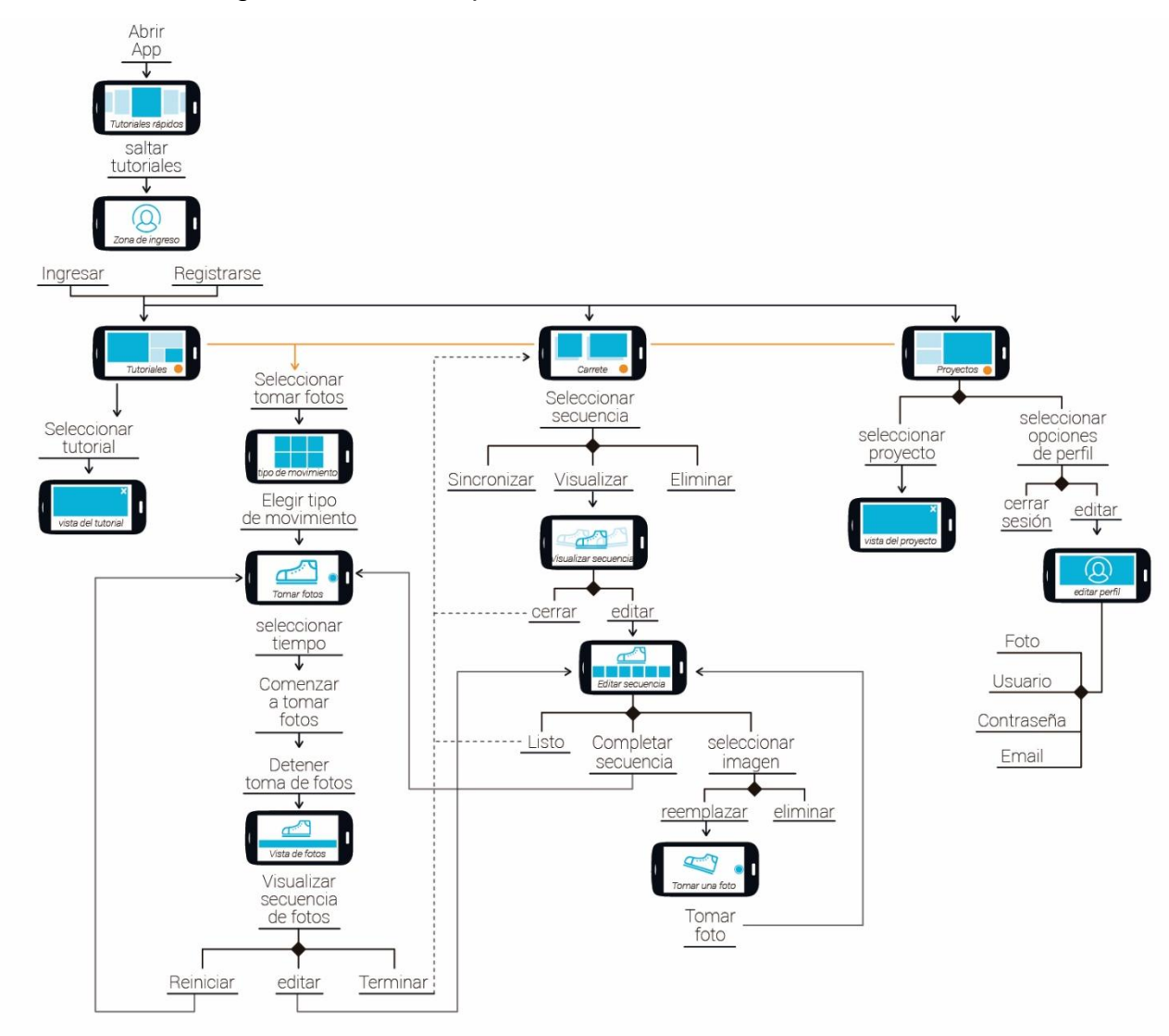

# **APP WEB**

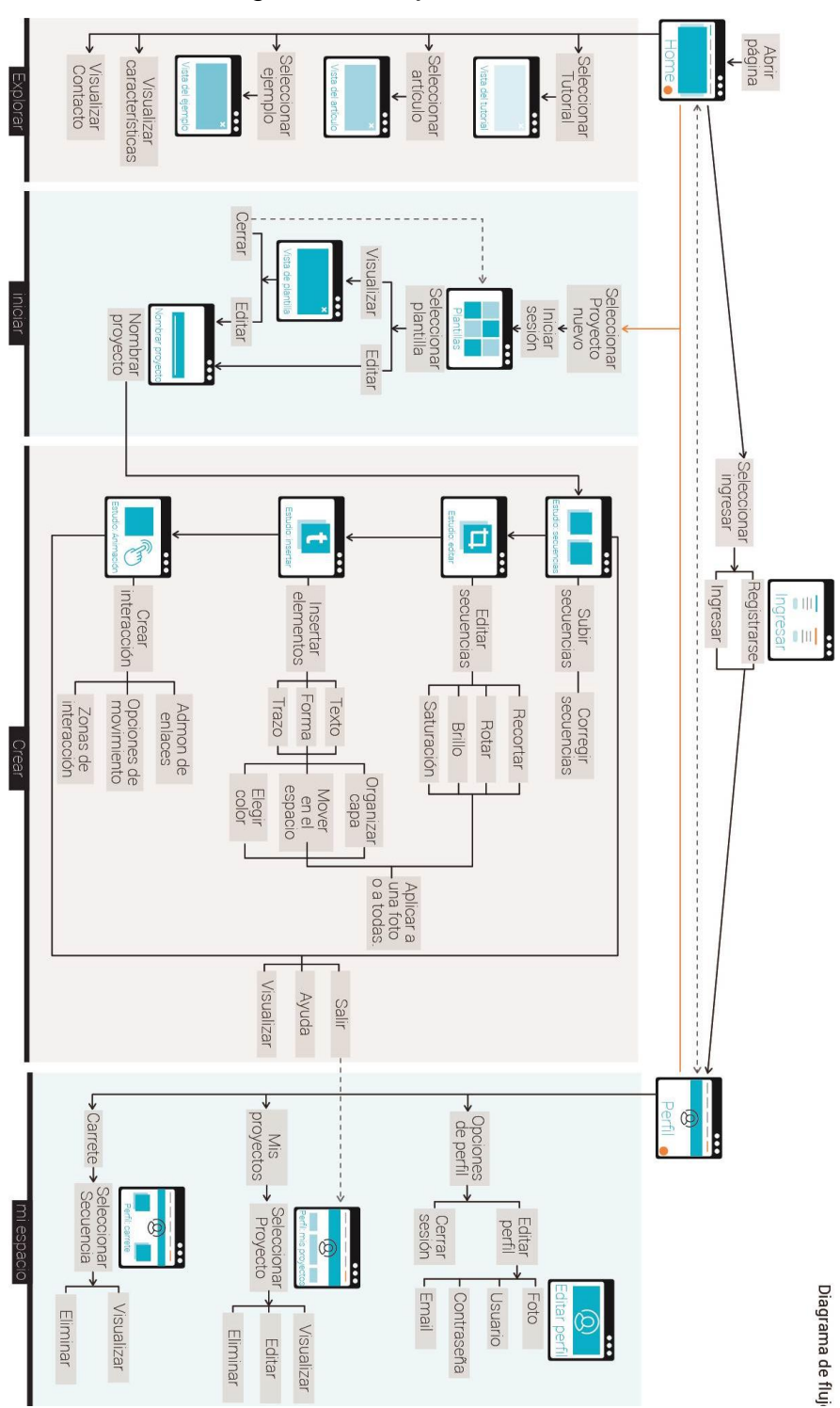

Ilustración 37. Diagrama de flujo WEB

**4.2.4 Definición De Gestos.** La interacción con dispositivos móviles se determina mediante gestos táctiles, que se traducen y se transforman en términos de acciones dentro la interfaz. En la siguiente tabla presentaremos cada tarea, el gesto a articular.

# **Tabla 8. Interacción App móvil**

![](_page_115_Picture_26.jpeg)

#### 3. Ver tutoriales.  ${}^{t}$  ( $h_{\eta}$  Deslizar Navegar por la lista de Información visual tutoriales. Contenido vertical Información visual-textual Enunciado del  $\widehat{a}_{\eta}$ Arma el escenario<br><sup>Ver</sup> tutorial con<br>transparencia e<br>hipervinculo "ver" Pulsar Visualizar tutorial.  $\int_{0}^{\pi}$ Información visual  $\pmb{\mathsf{X}}$ Pulsar Salir del tutorial. Icono de cerrar

![](_page_116_Picture_46.jpeg)

### 6. Editar secuencia.

![](_page_117_Picture_7.jpeg)

![](_page_118_Picture_4.jpeg)

![](_page_119_Picture_16.jpeg)

En el contexto web existen acciones físicas que se traducen en comandos que intervienen en la interfaz. A continuación se muestran las acciones, los elementos visuales y las interacciones para que se cumplen las tareas enumeradas.

# Tabla 9. Interacción APP WEB

![](_page_120_Picture_8.jpeg)

![](_page_121_Picture_8.jpeg)

# 3.2. Seleccionar fotos.

![](_page_121_Picture_9.jpeg)

![](_page_122_Picture_9.jpeg)

3.4. Insertar elementos.

![](_page_122_Picture_10.jpeg)

![](_page_123_Picture_4.jpeg)

![](_page_124_Picture_4.jpeg)

![](_page_125_Picture_4.jpeg)

# **4.3 DISEÑO DE PROTOTIPOS**

La elaboración de prototipos se hace con el fin de evaluar la facilidad con que el usuario realiza tareas, encuentra herramientas y en general entiende el flujo planteado de las propuestas. Es una herramienta que permite identificar y corregir errores antes de programar la propuesta final.

Se realizaron varios prototipos cada vez más avanzados, cada uno de ellos está enfocado a evaluar aspectos diferentes del proyecto, cada vez más específicos y reales. El proceso fue centrado en el usuario, se realizaron evaluaciones, retroalimentación e implementación de las correcciones cada vez que se pasó a una siguiente fase de prototipado y diseño. En total se realizaron pruebas a 80 personas a lo largo de todas las sesiones.

Primero se realizó un prototipo en papel en cual se evaluó el flujo de navegación de toda la propuesta completa de manera cualitativa. Posteriormente realizamos prototipos digitales en los que se midió la eficacia. Para evaluar organizadamente cada parte que compone el producto de software, se dividió esta fase en 5 sesiones:

- La primera sesión comprende el Landing page de la APP WEB: el Home, la zona en que las personas llegan a conocer la página, qué es, qué hace, cómo funciona, tutoriales, artículos, etc.
- En la segunda sesión se evaluó la APP móvil: la cual existe principalmente para tomar secuencias de fotos (stop motion) que posteriormente serán usadas en la APP WEB para agregar interacción y completar la presentación. Incluye perfil de usuario, tutoriales, algunos ejemplos, la herramienta para tomar fotos y visualización de proyectos anteriores.
- La tercera y cuarta sesión comprenden las 2 alternativas propuestas para el estudio de revelado en la APP WEB, se realizó una prueba por cada alternativa: contienen el editor, las herramientas en donde se unifican todos los movimientos, se agregan detalles, textos, formas, se puede realizar ediciones a las fotos, agregar vínculos e interactividad.
- La quinta sesión corresponde a la prueba final, en donde se incluyen todos los elementos gráficos, diagramación real, interacciones lo más reales posibles.

### **4.3.1 Prototipo De Papel**

Ilustración 38. Prototipo de papel

![](_page_127_Picture_4.jpeg)

En primer lugar se realizaron los prototipos de papel, en los que se plasmó el primer diagrama de flujo, con todas las opciones y herramientas.

La sesión se llevó a cabo en la Escuela de Diseño Industrial, el día 10 de Octubre de 2016, a 6 personas en total, 3 estudiantes de diseño y 3 emprendedores. La prueba consistió en darles un listado de tareas y ellos miraban cómo podrían realizar la tarea con los elementos que disponían en la vista actual.

El propósito de esta primera prueba fue observar la navegación en general, identificar errores comunes, malinterpretaciones, etc. Fue una charla, se les daban las tareas a realizar y se preguntaba cómo creían que podrían hacerla, cómo entenderían mejor alguna herramienta que les causara dudas o de que otra manera creían que podría realizarse, por tanto la información recopilada fue de carácter cualitativo.

Ilustración 39. Prototipos de papel

![](_page_128_Picture_2.jpeg)

Se encontró que la navegabilidad en general fue entendible para ellos, a pesar de que para algunos los términos y conceptos eran desconocidos (Stop motion, interactividad, enlaces), a lo largo de la prueba se fueron familiarizando y entendieron el objetivo final. Los principales errores se dieron al momento de realizar los enlaces entre secuencias, crear y editar los hotspots<sup>15</sup> y detalles de navegación dentro del editor.

**4.3.2 Prototipo Virtual Landing Page <sup>16</sup> (Wireframe<sup>17</sup>).** Esta fase tiene el propósito de encontrar errores, las secciones a observar fueron: la navegabilidad y problemas de usabilidad. Se desarrolló un prototipo digital usando el software Justinmind Prototyper (Ver. 7.4.0). Los participantes manipulaban el prototipo interactivo desde el computador, se les daba una lista de tareas y debían realizarlas.

<sup>&</sup>lt;sup>15</sup> Zonas sensibles donde se crea una interacción

<sup>&</sup>lt;sup>16</sup> Vista de entrada de una página web.

<sup>17</sup> Algoritmo de renderización.

# **Objetivo:**

Obtener información cualitativa que nos permita visualizar errores y problemas de usabilidad, e incluir mejoras para el prototipo digital final.

# **Participantes:**

8 personas, de los grupos objetivo 4 diseñadores y 4 estudiantes emprendedores (diversas carreras).

# **Contexto:**

En diversos salones de la Escuela de Diseño Industrial UIS.

# **Recursos:**

• Computador Asus G series (Prototipo App Web).

• Grabador de pantalla: Versión gratuita de Movavi Screen capture 7 (Registro fílmico).

• Justinmind prototyper 7.4.0

# **Aspectos a evaluar:**

Identificación de los elementos de la interfaz y navegabilidad general entre menús.

# **Tareas:**

- Ver características.
- Ver tutorial # 7.
- Ver ejemplo billetera.
- Ver contacto.
- Crear y nombrar un proyecto.
- Editar una plantilla.
- Regresar al home.

*Ilustración 40. Prototipos en Justinmind*

![](_page_130_Figure_1.jpeg)

# **Conclusiones:**

Todos los participantes desarrollaron sin problemas la prueba, hubo algunos errores técnicos que entorpecieron un poco el flujo, y el único error hallado fue en la tarea *Crear nuevo proyecto.*

# **4.3.3 Protótipo Virtual App Móvil (Wireframe)**

![](_page_131_Picture_1.jpeg)

Ilustración 41. Pruebas mediante la plataforma Justinmind

En esta sesión se empezaron a evaluar de manera cuantitativa los prototipos, se evaluó la eficacia que tuvieron en cada tarea. Para la prueba se desarrolló un prototipo digital usando el software Justinmind Prototyper Ver. 7.4.0 (Ilustración 42). Los participantes manipulaban el prototipo interactivo desde un Smartphone, se les daba una lista de tareas y debían realizarlas.

### **Objetivo:**

Obtener información cuantitativa y cualitativa que nos permita visualizar errores y problemas de usabilidad, e incluir mejoras para el prototipo digital final.

# **Participantes:**

14 personas, 7 diseñadores y 7 estudiantes emprendedores (diversas carreras)

# **Contexto:**

En diversos salones de la Escuela de Diseño Industrial UIS.

# **Recursos**:

- Dispositivo para realizar la prueba (Smartphone: Motorola 4g plus)
- Registro de vídeo (cámara Samsung)
- Justinmind prototyper 7.4.0

# **Aspectos a evaluar:**

Identificación de los elementos de la interfaz y navegabilidad general entre menús, verificar la estructura de las tareas.

# **Tareas:**

- 1. Ver tutoriales rápidos.
- 2. Iniciar sesión.
- 3. Ver tutoriales.
- 4. Ver como tomar un movimiento Zoom.
- 5. Ver el carrete ¿Qué es el carrete?
- 6. Crear un nuevo lote 360 horizontal.
- 7. Cambiar el tiempo.
- 8. Tomar fotos.
- 9. Reemplazar la mala.
- 10. Ver la secuencia. Cerrar.
- 11. Ir al perfil**.**

Tutoriales Carrete Ingresa escenario  $G+$ ¿Que tipo de movimientos manejamos? y como capturar cada uno. ok ó vista 360°<br>horizontal vista 360<sup>c</sup><br>vertical (Registrate) zoom  $\leftarrow$ 4 d. C,  $10<sub>s</sub>$  $\bigodot$  $\mathbf O$ C, .<br>Gire su objeto en cada to Studio (listo  $\mathcal{L}$ **Tutoriales** Carrete completar<br>fotos Vista previa  $\widehat{(\cdot)}$ de las fotos tomadas Por ahora no tienes proyectos ive a nuestra página web para agregar<br>interactividad a los movimientos!  $\overline{8}$  $\overline{z}$ 3  $\overline{4}$ 5 6  $\overline{7}$ eliminar reemplazar)

# Ilustración 42. Prototipos virtuales

### **Hallazgos:**

Todos los participantes desarrollaron sin problemas la prueba, hubo algunos errores al momento de tomar una nueva secuencia de fotos y cambiar el tiempo de toma de fotos, sin embargo el desarrollo general de la prueba fue bueno, teniendo un 94% de eficacia para el grupo de diseñadores y 91% para emprendedores

# Ilustración 43. Eficacia en desarrollo de las tareas en la APP móvil

#### Tareas

Diseñadores

![](_page_134_Picture_28.jpeg)

Realizado con éxito Realizado con dificultades

#### Tareas

Emprendedores

![](_page_134_Picture_29.jpeg)

# o Eficacia

![](_page_134_Picture_30.jpeg)

**4.3.4 Prototipos Virtuales App Web (Wireframe).** Para evaluar el editor, que es la parte más importante del proyecto se realizaron dos alternativas, ambas cumpliendo con los requerimientos de contenido especificados, pero cada una presentaba variaciones tanto de diagramación, como de acceso y visibilidad del contenido, con el fin de seleccionar lo mejor de cada alternativa para incorporar en la propuesta final. Ambas pruebas se desarrollaron usando el software Justinmind Prototyper (Ver. 7.4.0).

Los prototipos se presentan a blanco y negro, sin mayores detalles formales, simplemente funcionales. Los participantes manipulaban el prototipo interactivo desde un computador, se les daba una lista de tareas y debían realizarlas.

# **4.3.4.1 Alternativa 1**

Ilustración 44. Primera prueba web en blanco y negro

![](_page_135_Picture_4.jpeg)

# **Objetivo:**

Obtener información cuantitativa y cualitativa que nos permita visualizar errores y problemas de usabilidad, e incluir mejoras para el prototipo digital final.

# **Participantes:**

16 personas, 8 diseñadores y 8 estudiantes emprendedores (diversas carreras)

### **Contexto:**

En diversos salones de la Escuela de Diseño Industrial UIS.

### **Recursos:**

- Computador Asus G series.
- Registro de video (cámara Samsung)
- Justinmind prototyper 7.4.0

# **Aspectos a evaluar:**

Identificación de los elementos de la interfaz y navegabilidad general entre menús, verificar la estructura de las tareas.

# **Tareas:**

- 1. Crear proyecto.
- 2. ingresar.
- 3. Nombrar y ver una plantilla.
- 4. Editar 360° + traslación.
- 5. Subir fotos desde la nube.
- 6. Editar fotos.
	- 6.1. Recortar.
	- 6.2. Girar.
	- 6.3. Brillo.
	- 6.4. Saturación.
	- 6.5. Filtros.
- 6.6. Pasar a traslación.
- 7. Ir al estudio de revelado.
- 8. Editar lote 360°
- 8.1. Texto.
- 8.2. Forma.
	- 8.3. Trazo.
- 8.4. Imagen.
- 9. Volver a ver todos los lotes.
- 10. Agregar video.
- 11. Agregar vínculos.
	- 11.1. Organizar vínculo.
- 11.2. Editar hotspot.<sup>18</sup>
- 12. Terminar proyecto.

otubit (ingresar) otudios  $\overline{M}$ re del p nombra tu studio Elige una plantilla Ejemplo estrella Plantilla<br>vista 360°<br>horizontal ista 360<br>vertical En blanco  $\bullet \mathscr{D}$  $\bullet$ Plantilla<br>traslación<br>o movimiento Plantilla zoom de<br>detalle Explosionado Edición rápida  $\rightarrow$ ロ I<br>O  $\begin{array}{c} \bigotimes \limits_{A \in \mathit{H}\subset \mathcal{U}} \hspace{-2mm} \bigoplus \limits_{a \text{ trodu}} \hspace{-2mm} \bigoplus \hspace{-2mm} \bigoplus \hspace$  $\circ$ 心  $\boldsymbol{\mathbb{X}}$  $\odot$ ٩  $\mathbf{z}$  ii  $\pm$  $\Lambda$   $\Lambda$  $\left| \cdot \right| = \left| \cdot \right|$  $\langle$ **Tal** Lotes <u>i o j</u> နှ  $360^\circ$  horiz<sub>j</sub> Traslación<br>X

Ilustración 45. Interfaz primera alternativa web en blanco y negro

 <sup>18</sup> Zona de interacción.

![](_page_138_Picture_0.jpeg)

# **Hallazgos:**

Se encontraron tareas problemáticas, en las que los usuarios en su mayoría no entendieron como debía desarrollarse, fue el caso de "*Subir fotos desde la nube"* y "*Agregar vínculos".* 

El resto de tareas fueron realizadas en su mayoría sin ningún problema, o con leves confusiones que ellos mismos terminaban corrigiendo, teniendo un 84% de eficacia para el grupo de diseñadores y 82% para emprendedores.

# Ilustración 46. Eficacia en desarrollo de las tareas primera alternativa web

![](_page_139_Picture_15.jpeg)

Alternativa 1 web.

Realizado con éxito Realizado con dificultades No realizó la tarea.

#### Alternativa 1 web. Tareas

Diseñadores

![](_page_140_Picture_15.jpeg)

![](_page_140_Picture_16.jpeg)

# 4.3.4.2 Alternativa 2

# Ilustración 47. Segunda prueba web en blanco y negro

![](_page_141_Picture_2.jpeg)

# **Objetivo:**

Obtener información cuantitativa y cualitativa que permita visualizar errores y problemas de usabilidad, e incluir mejoras para el prototipo digital final.

# **Participantes:**

16 personas, 8 diseñadores y 8 estudiantes emprendedores (diversas carreras)

# **Contexto:**

En diversos salones de la escuela de diseño industrial UIS.

# **Recursos:**

- Computador Asus G series.
- Registro de video (cámara Samsung)
- Justinmind prototyper 7.4.0

# **Aspectos a evaluar:**

Identificación de los elementos de la interfaz y navegabilidad general entre menús, verificar la estructura de las tareas.

# **Tareas:**

- 1. Crear proyecto.
- 2. ingresar.
- 3. Nombrar y ver una plantilla.
- 4. Editar 360° + traslación.
- 5. Subir fotos desde la nube.
- 6. Editar fotos.
- 6.1. Recortar.
- 6.2. Girar.
- 6.3. Brillo.
- 6.4. Saturación.
- 7. Editar lote 360°
	- 7.1. Texto.
	- 7.2. Forma.
	- 7.3. Trazo.
	- 7.4. Multimedia.
- 8. Agregar vínculos.
	- 8.1. Organizar vínculo.
	- 8.2. Editar hotspot.
- 9. Terminar proyecto.

![](_page_143_Picture_0.jpeg)

# Ilustración 48. Interfaz segunda prueba web en blanco y negro

# **Hallazgos:**

Se encontraron algunas tareas problemáticas, en las que tuvieron bastantes dudas con respecto a cómo debía ejecutarse la tarea, fue el caso de "*Subir fotos desde la nube"* y "*Crear vínculos".* 

El resto de tareas fueron realizadas en su mayoría sin mayores problemas, o con leves confusiones que ellos mismos terminaban corrigiendo, teniendo un 85% de eficacia para el grupo de diseñadores y 84% para emprendedores
# Ilustración 49. Eficacia en desarrollo de las tareas segunda alternativa

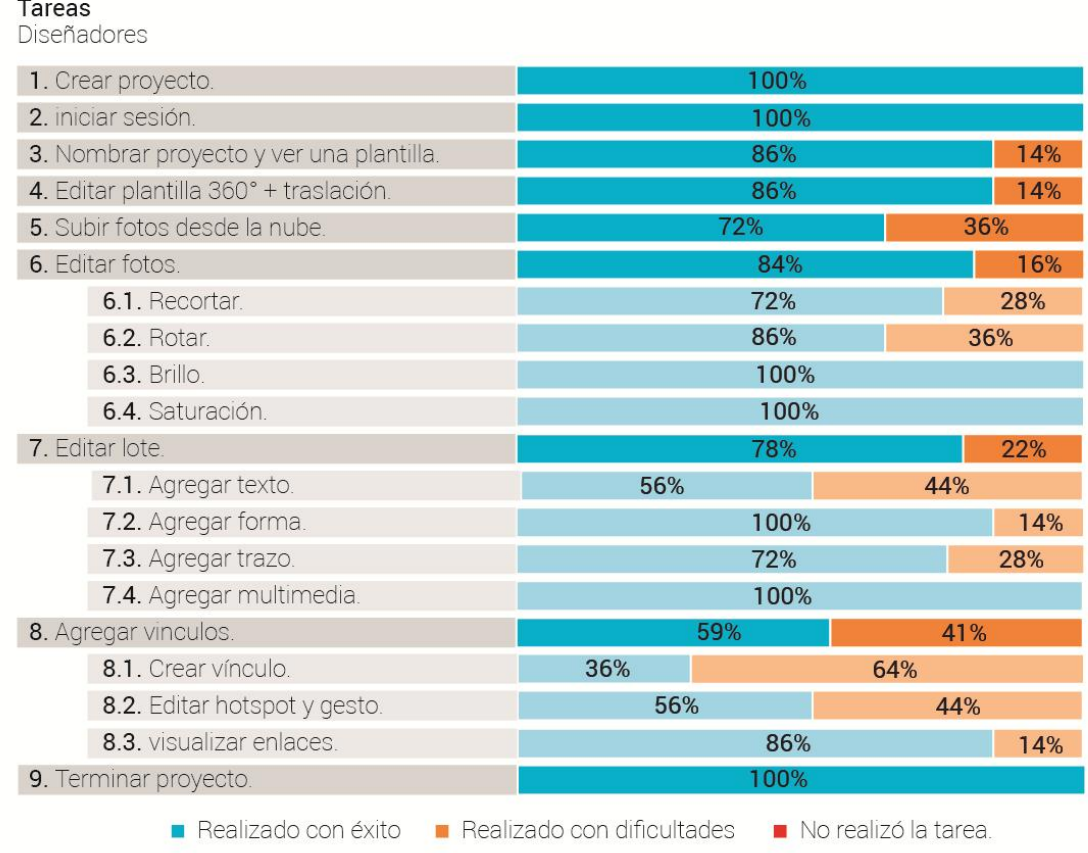

# Alternativa 2 web.

# Alternativa 2 web. Alternativa<br>Tareas<br>Emprendedo

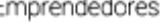

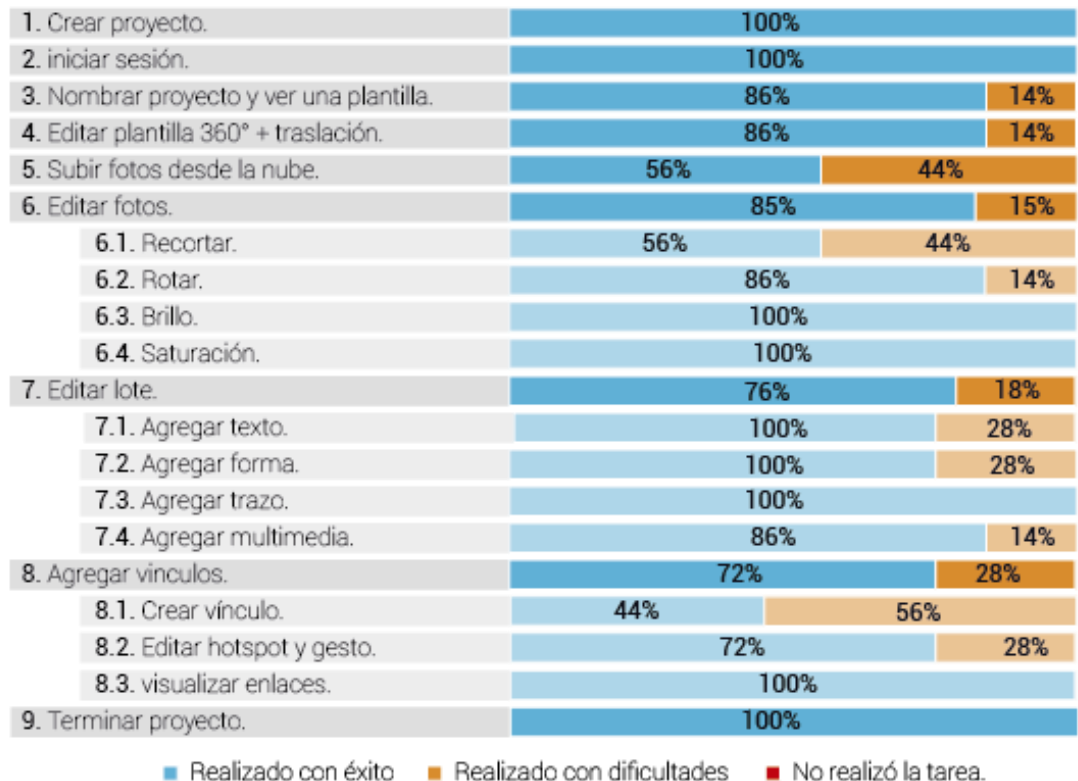

# or∯ Eficacia

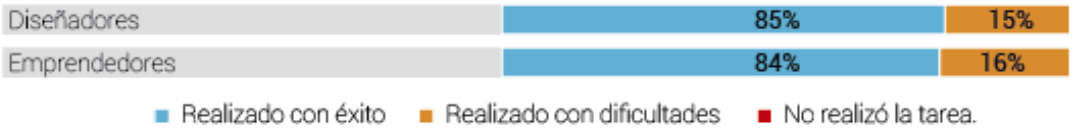

**4.3.5 Interpretación de Resultados.** Ambas alternativas mostraron cifras muy cercanas de eficacia en general, no se descartó ninguna de las dos del todo, pues al observar detalladamente el desempeño de las tareas, hubo mejores resultados en cada una de las alternativas.

De la primera alternativa se observó más rapidez y facilidad de acceso a las herramientas en toda la zona de *edición de fotos e insertar elementos,* ya que las herramientas estaban dispuestas en los laterales de la pantalla. Se descartó por completo la manera propuesta para subir fotos pues tuvo una eficacia de apenas el 28% en promedio (Ver ilustración 46) La opción de vincular secuencias tuvo un desempeño bajo del 36%, la opción presentada integraba en una sola vista las tareas *crear vínculos y editar hotspots,* tratando de simplificar y reducir pasos, sin embargo al ser un tema para la mayoría desconocido, se hacía confusa y extraña la tarea. No se descartó del todo, se tuvieron en cuenta los comentarios y recomendaciones que los participantes dieron para la versión final.

De la segunda alternativa se tomó la diagramación general, que estaba compuesta de pestañas inferiores que indicaban los pasos del proceso (lo cual funciona como indicador del estado) pues se evidenció que los participantes estuvieron más ubicados con respecto al flujo de proceso. Aunque la tarea de *crear vínculos* tuvo porcentajes de eficacia medianos 59% (ver Ilustración 49) el hecho de separar cada tarea hizo que los participantes entendieran mejor como vincular las secuencias y lo que eso significaba.

# **4.3.6 Prototipo Virtual Final**

## **Ilustración 50. Prototipo final**

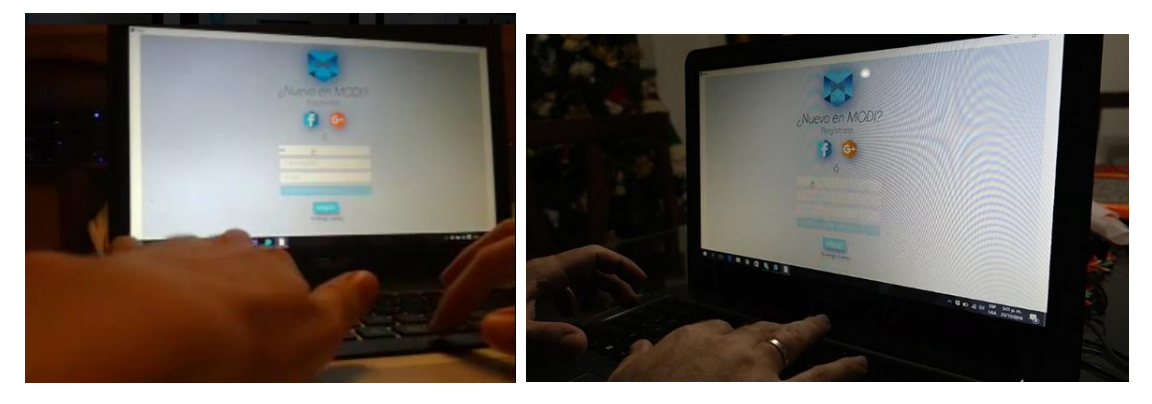

En este punto se integró toda la información analizada de los anteriores prototipos, se realizó un prototipo digital en Justinmind Prototyer con la propuesta de diagramación y color implementada.

### **Objetivo:**

Obtener información cuantitativa: medir la eficacia por medio del cumplimiento de tareas y la eficiencia, el tiempo que se demoran realizando la tarea. Identificar errores y correcciones para implementar en el diseño final.

### **Participantes:**

20 personas, 10 diseñadores y 10 estudiantes emprendedores (diversas carreras)

### **Contexto:**

En diversos salones de la Escuela de Diseño Industrial UIS.

### **Recursos:**

- Computador Asus G series.
- Registro de video (cámara Samsung).
	- Justinmind prototyper 7.4.0

#### **Aspectos a evaluar:**

Identificación de los elementos de la interfaz y navegabilidad general entre menús, verificar la estructura de las tareas.

### **Tareas:**

- 1. Crear nuevo proyecto.
- 2. Registrarse.
- 3. Ver plantilla 360° horizontal.
- 4. Editar plantilla 360° + 360° vertical.
- 5. Nombrar proyecto.
- 6. Agregar fotos:
	- 6.1. Subir 1° secuencia desde nube.
	- 6.2. Eliminar la secuencia subida.
	- 6.3. Volver a agregar secuencia.
	- 6.4. Ver interior de secuencia.
	- 6.5. Seleccionar una imagen.
	- 6.6. Eliminar imagen seleccionada.
	- 6.7. Cerrar secuencia.
	- 6.8. Subir otra secuencia.
- 7. Editar secuencias
	- 7.1. Recortar fotos.
		- 7.1.1 Seleccionar una foto.
		- 7.1.2. Ocultar barra inferior.
		- 7.1.3. Elegir proporción.
		- 7.1.4. Aplicar a todas las fotos.
		- 7.1.5. Ver lo que seleccionó.
		- 7.1.6. Cerrar secuencia.
		- 7.1.7. Aplicar recorte.

### 7.2. Girar

7.2.1. Girar.

- 7.2.2. Reflejar en horizontal.
- 7.2.3. Reflejar en vertical.
- 7.3. Brillo.
- 7.4. Saturación.
- 8. Insertar elementos.
	- 8.1. Insertar texto.
	- 8.2. Agregar forma de círculo.
	- 8.3. Cambiar tamaño.
	- 8.4. Cambiar color.
	- 8.5. Cambiar capa.
	- 8.6. Agregar trazo.
	- 8.7. Agregar imagen extra.
	- 8.8. Eliminar trazo realizado.
- 9. Crear vínculos.
	- 9.1. Crear enlaces.
	- 9.2. Opciones de movimiento.
	- 9.3. Crear y editar hotspot.
- 10. Finalizar proyecto.

**4.3.6.1 Recursos Gráficos.** Se desarrolló iconografía que responde en términos de forma y color a la propuesta gráfica que posteriormente se explicará en detalle en el capítulo 4.5, la iconografía usada para realizar las pruebas finales con prototipo digital fueron los siguientes:

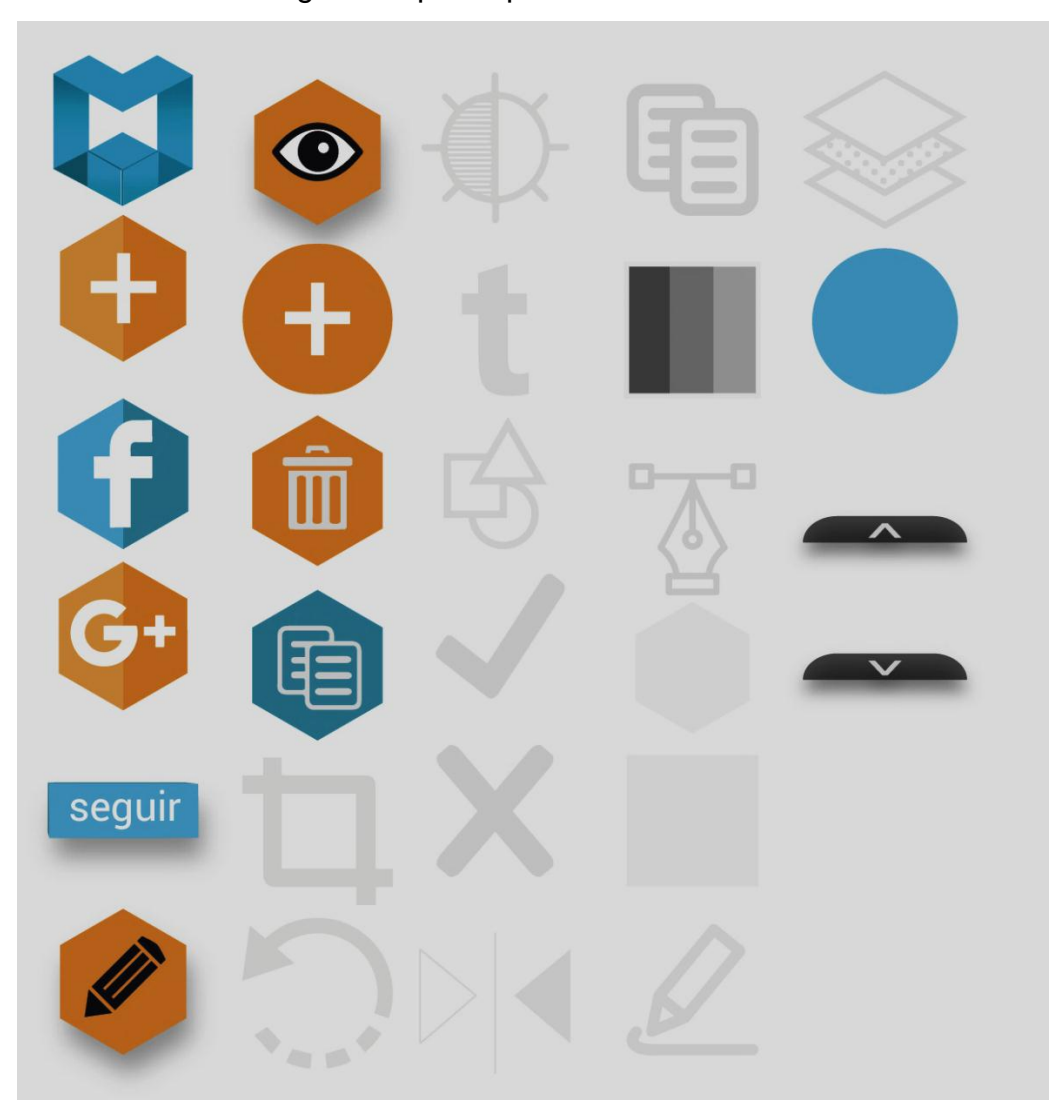

Ilustración 51. Recursos gráficos prototipo final

La diagramación y apliques de color se hicieron de igual manera con base en la propuesta gráfica capítulo 4.5 se implementaron las correcciones observadas en prototipos anteriores.

# Plantillas Mis proyectos Haz de la presentacion de tus productos<br>una experiencia asombrosa Ayuda **D** iyuda **Q**  $\blacksquare$  ${\bf H}$  $\overline{C}$ ₫  $\odot$ ¥  $\overline{\mathbf{M}}$  $\mathbb{H}$ **Sill**

i tal

q, Ø

# Ilustración 52. Propuesta de interfaz gráfica final

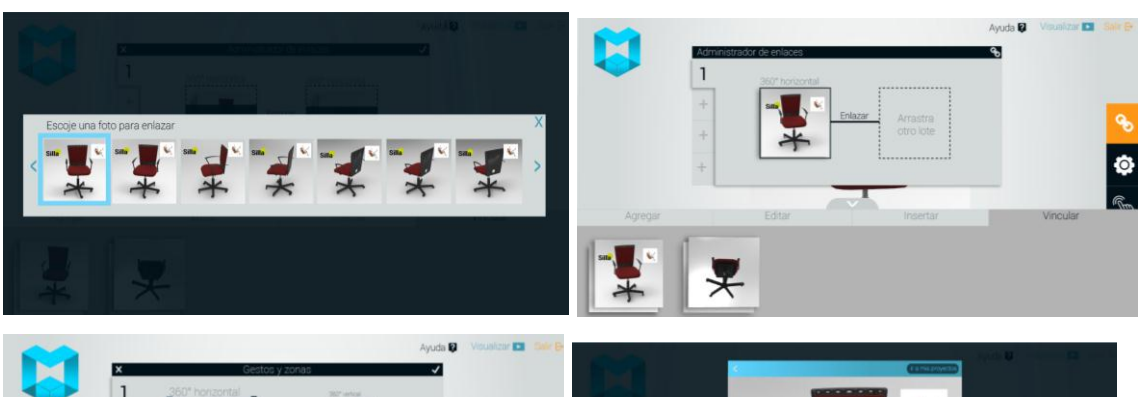

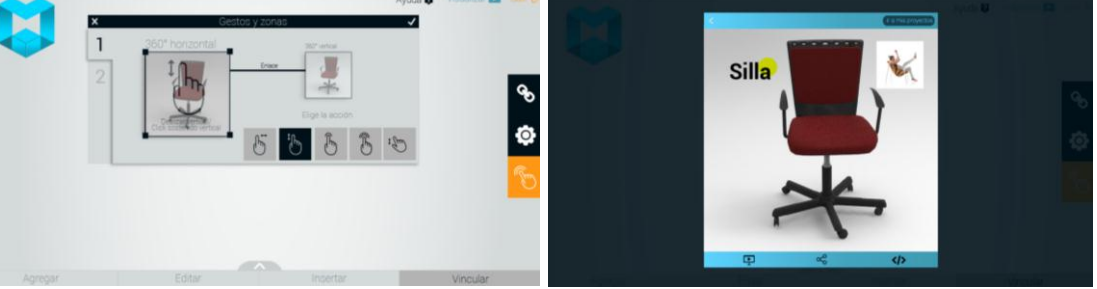

**4.3.7 Conclusiones Etapa De Prototipado.** En general la eficacia del prototipo fue buena con 84% para el grupo de diseñadores y 82% para emprendedores (Ilustración 53) Se hicieron dos alternativas de la zona más importante, por tanto esa tarea (#9) se especifica por aparte, (Ilustración 54) la primera alternativa siguió teniendo bastantes errores, sin embargo con la última alternativa se obtuvo el 100% de eficacia.

Se identificaron algunos errores principalmente de simbología, terminología, contrastes de color y detalles gráficos que podían mejorarse para ayudar a entender mejor la función.

Se midió la eficacia, midiendo el porcentaje de tareas cumplidas y eficiencia, midiendo el tiempo promedio gastado en cada tarea (**Ilustración 55**) En promedio el tiempo total para el grupo de diseñadores fue de 7 min 25sg, mientras que para el grupo de emprendedores fue de 7 min 34 s.

#### **Tareas con errores:**

- **Al eliminar una imagen de las subidas,** las personas esperaban que fuera como en la anterior: que apareciera al pasar el cursor sobre la imagen.
- **Cerrar el lote**, la gente pensaba que era en salir.
- **Escoger una foto para editar,** La gente le daba click sobre todo el lote, al abrir el lote algunos intentaban arrastrar la imagen.
- **Ocultar barra inferior,** Los errores se dieron principalmente porque no se veía la barra, una vez la veían la interpretaron de la manera adecuada.
- *Seleccionar todas las imágenes*, iban a agregar (intentaban volver a seleccionar).
- **Ver lo que seleccionó**, algunos daban en visualizar, o no caían en cuenta de la barra.
- **Cerrar para ver lotes seleccionados**, algunos daban en agregar.
- **Insertar,** algunos iban a agregar, dos personas iban a saturación.
- **Cambiar el color***,* trataban de ir a trazo, al pincel a cambiar el color.
- **Enviar detrás,** Confusión por los iconos.
- **Crear enlace***,* Entienden lo de arrastrar y escoger la imagen, aunque no entienden que foto escoger, o para qué muy bien… Después de la corrección se redujo tiempo y errores.
- **Crear hotspots,** La mayoría no logró completar esta tarea, hubo que explicarles y decirles. Luego de la mejora todos pudieron completar correctamente la tarea, aunque no sabían con precisión que significaba lo que habían hecho.
- **Eliminar:** Cuando se elimina los elementos gráficos, los botones son muy pequeños y poco visibles.

## **Modificaciones generales**

- Visualizar el nombre del proyecto en el editor.
- Eliminar elementos con la tecla suprimir.
- Cuando se nombre el proyecto se debe incluir el botón de ok.
- Cambiar palabra girar por rotar.
- Cambiar el color del indicador para ocultar la barra de proceso (barra inferior)
- Al insertar o editar, al darle click a otra herramienta sea los mismo que darle check a la acción que está realizando.
- Elegir la imagen automáticamente apenas arrastre el lote.
- Al eliminar un elemento se escondan instantáneamente las opciones de eliminar y duplicar.
- Agregar texto informativo al pasar y quedarse quieto sobre un icono.
- La pestaña que dice "agregar" cambiarla por la palabra secuencias.
- La pestaña que dice "insertar" cambiar por agregar.
- La pestaña que dice "Vínculos" cambiarla por animación.
- Barra de proceso, deberá ser un color contrastante al fondo o por lo menos el indicador para ocultarla.
- Cuando se seleccione la secuencia el programa solo permita elegir una secuencia en el carrete.

### **Agregar**

- El menú de eliminar imagen también aparezca con click derecho, o que el eliminar aparezca como en el de los lotes.

### **Editar**

Elegir la imagen automáticamente apenas arrastre el lote.

### **Vincular**

- Cambiar diagramación en el paso de gestos y zonas.
- Hacer más clara y más gráfica las ayudas de la herramienta de vínculos.
- Si ya seleccioné una foto para enlazar podría cambiarla dando click o doble click

y se abre la carpeta de imágenes para elegir.

- Mejorar la pregunta y redacción en la parte de gestos y zonas, para que seleccionen el icono correcto.
- Los iconos de gestos deberán incluir la traducción a mouse.
- Modificar la dimensión de la barra de proceso (la barra inferior).
- Señal que me indique qué imagen estoy editando.
- Si alguien que no conoce activa el de aplicar a todas, debería haber algún indicador sobre el lienzo.
- Gráficamente no es muy claro que se abrió una carpeta, solo está la flechita de cerrar, se puede implementar una opción más gráfica que incite cerrar.

# Ilustración 53. Eficacia en desarrollo de prototipo final

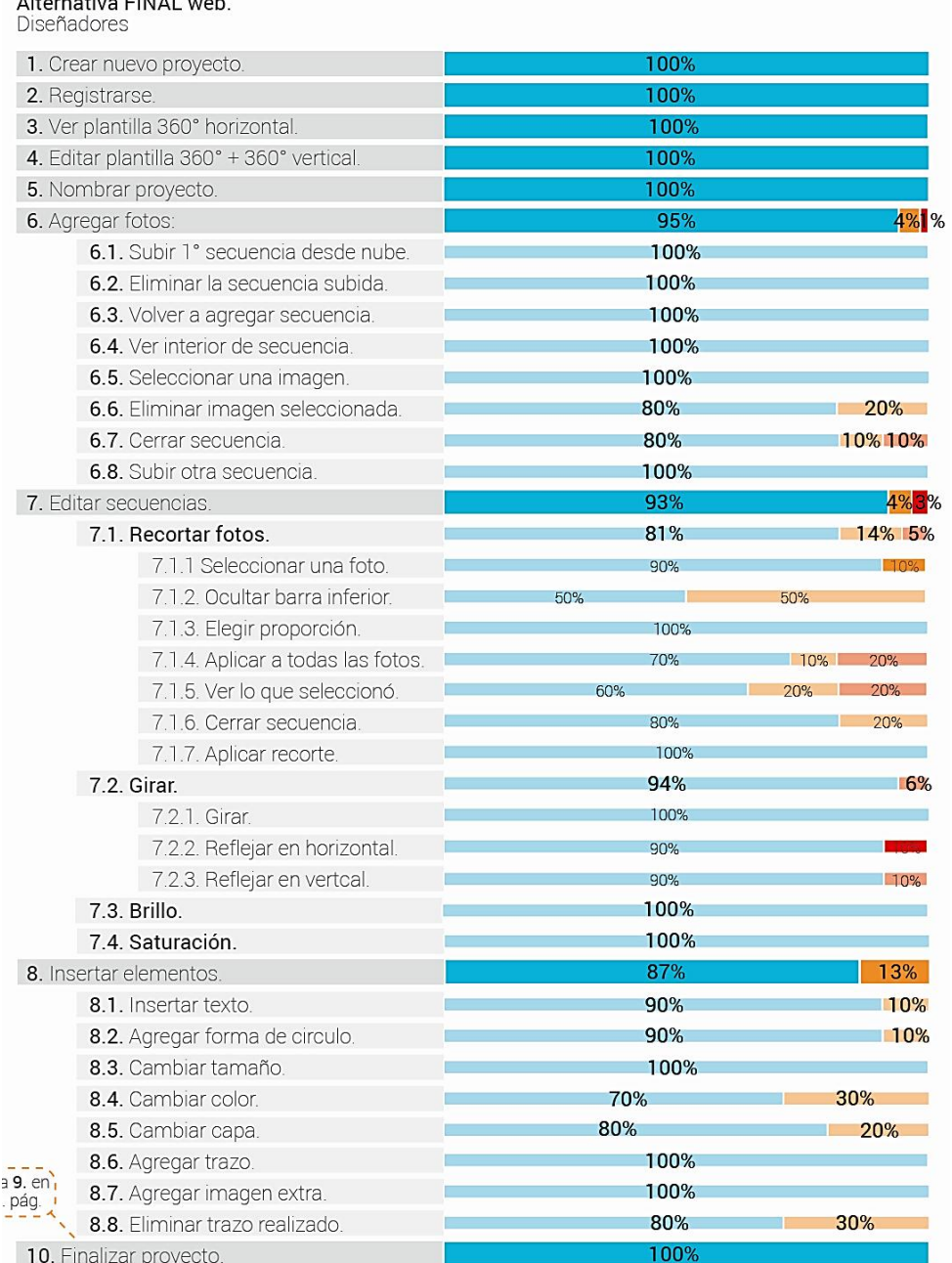

# Alternativa FINAL web.<br>Diseñadores

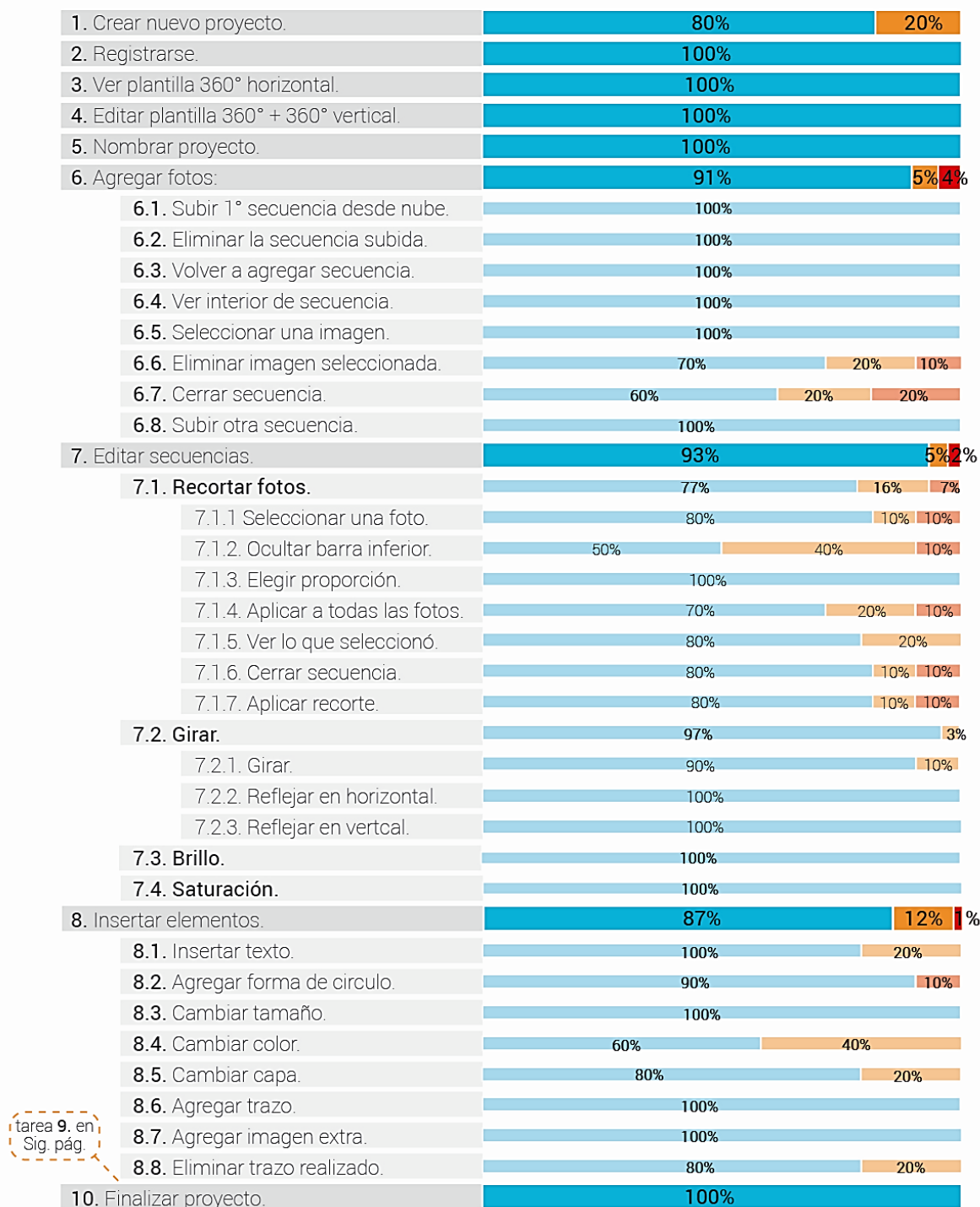

# Ilustración 54. Eficacia en desarrollo de prototipo final tarea de crear vínculos

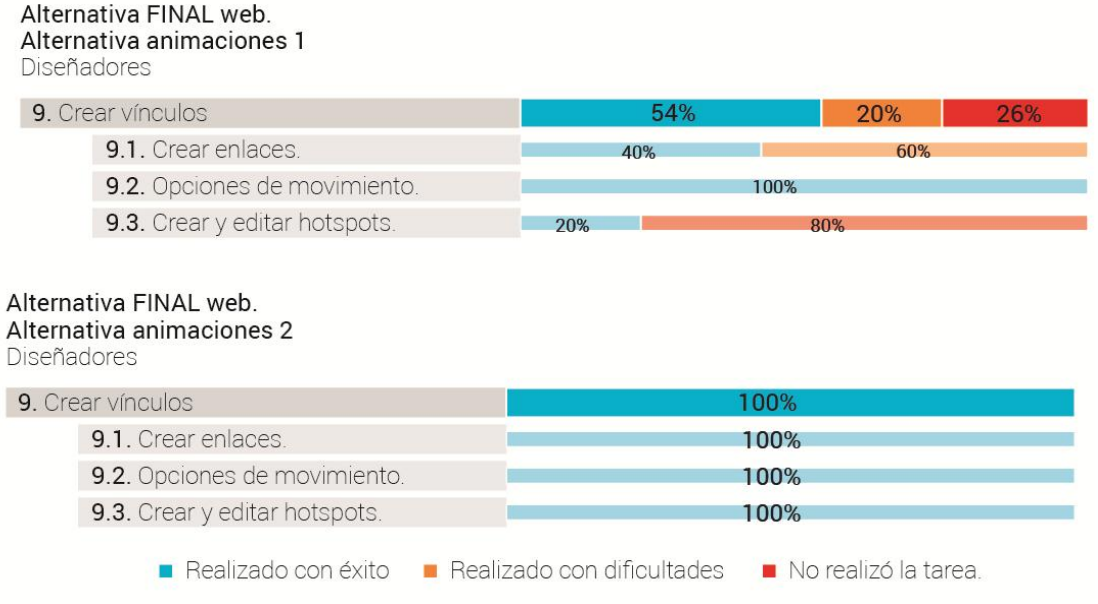

# **『 Eficacia**

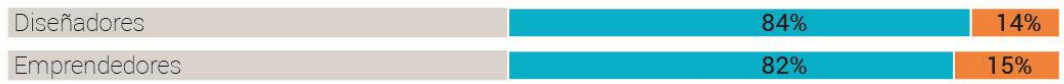

# $\circledR$  Eficiencia

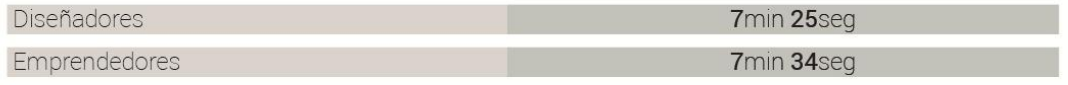

Ir a anexo 1 para ver detalles.

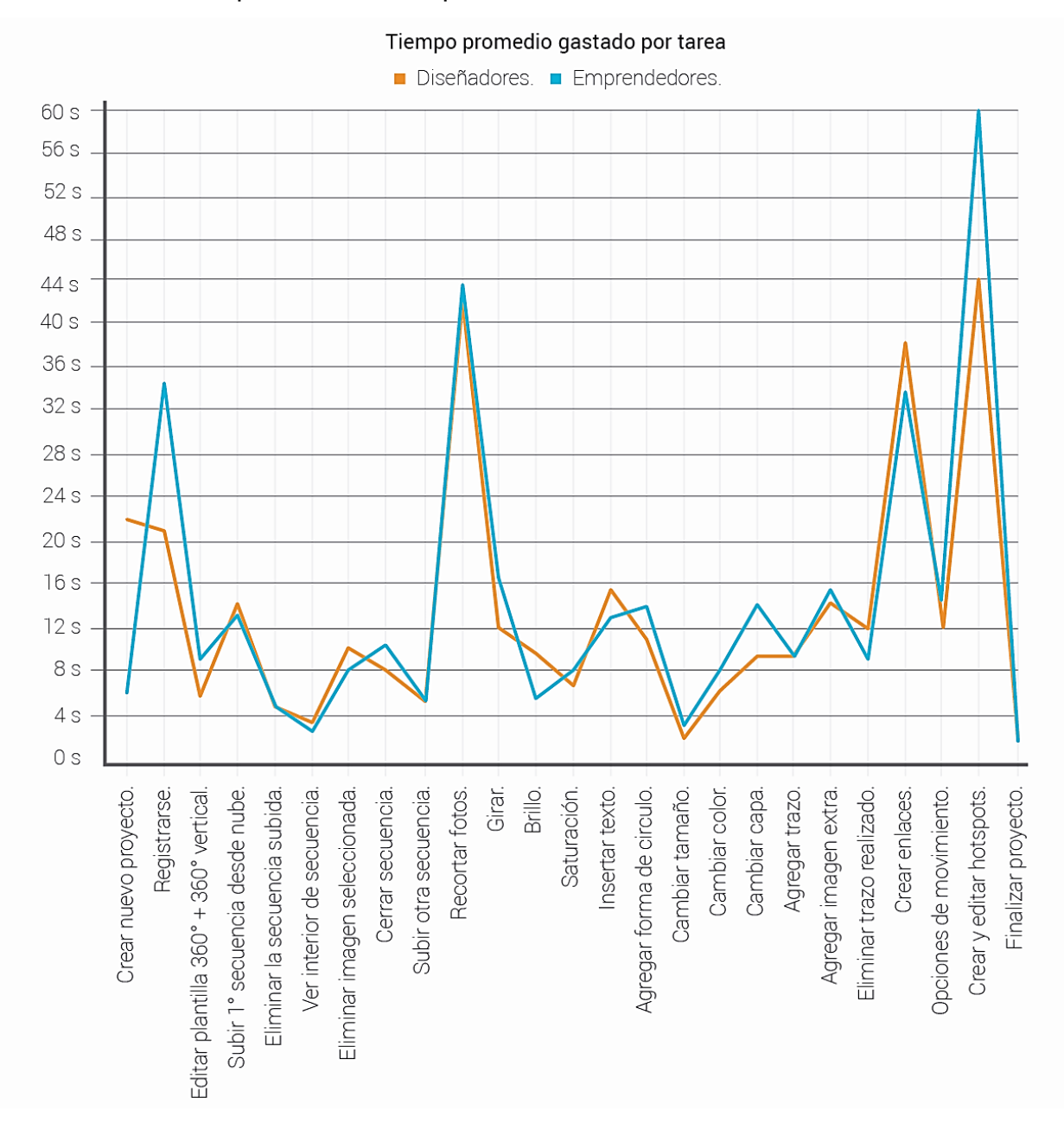

Ilustración 55. Tiempo de desarrollo por tarea

#### **Análisis semántico**

Aun cuando la mayoría de iconos usados en el último prototipo fueron interpretados correctamente, los que representaban las acciones de: duplicar, saturación, trazo, organizar capas y enlazar, causaron confusión, por tanto se decidió hacer una encuesta de percepción, para escoger el icono que mejor se asociaba con cada acción.

Se realizó la encuesta a 27 personas hombres y mujeres, diseñadores y emprendedores, el día 08 de enero de 2017

Ilustración 56. Encuesta Iconos Duplicar

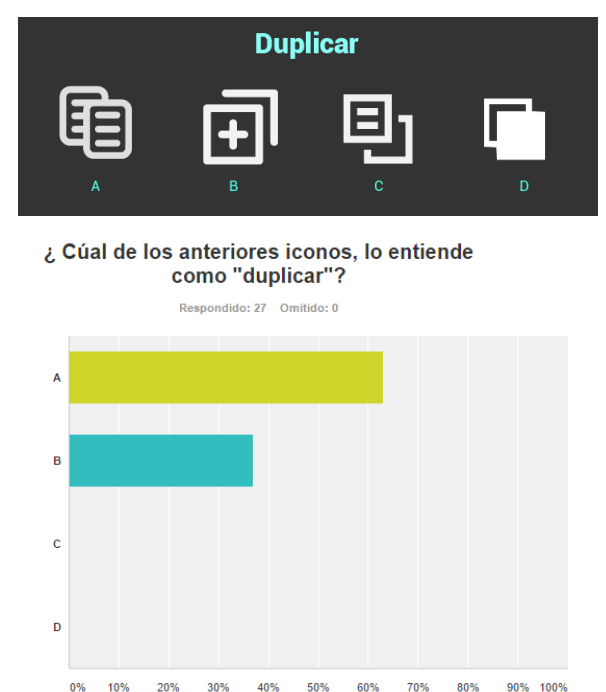

# Ilustración 57. Encuesta Iconos Saturación

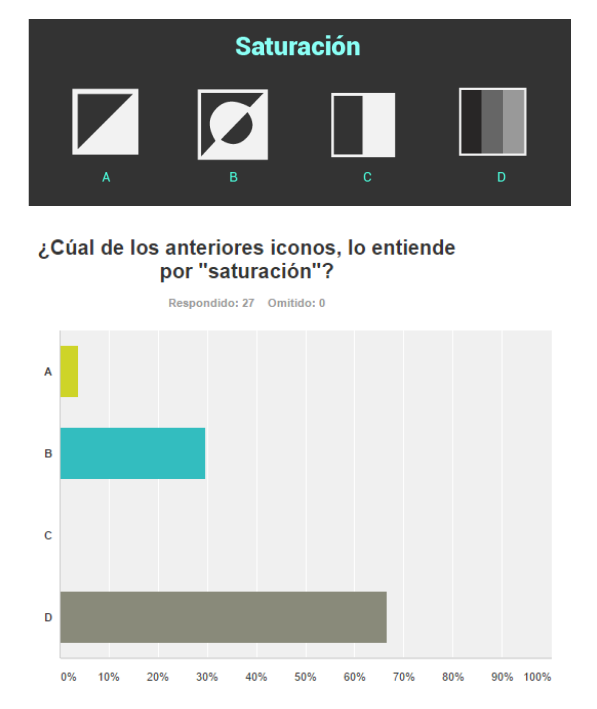

Ilustración 58. Encuesta Iconos Trazo

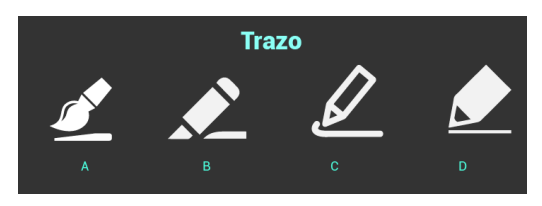

#### ¿Cúal de los anteriores iconos, lo entiende por "trazo"?

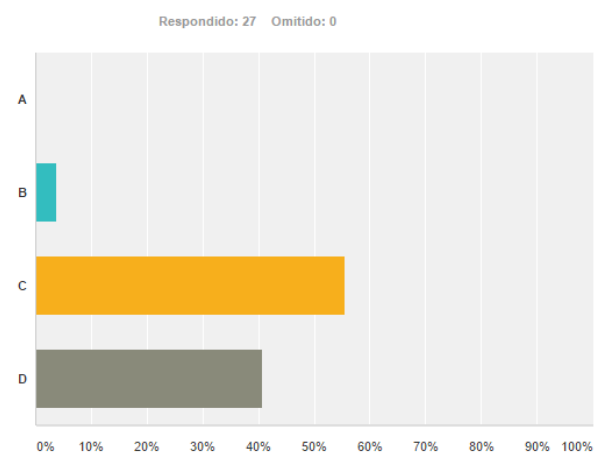

# Ilustración 59. Encuesta Iconos Organizar

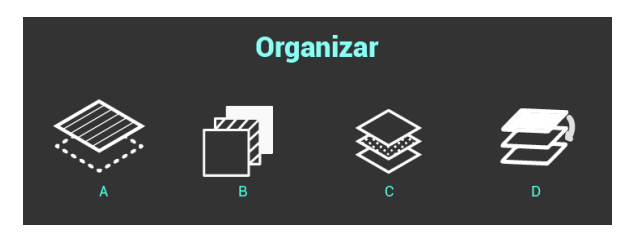

#### ¿Cúal de los anteriores iconos, lo entiende por "organizar capas"?

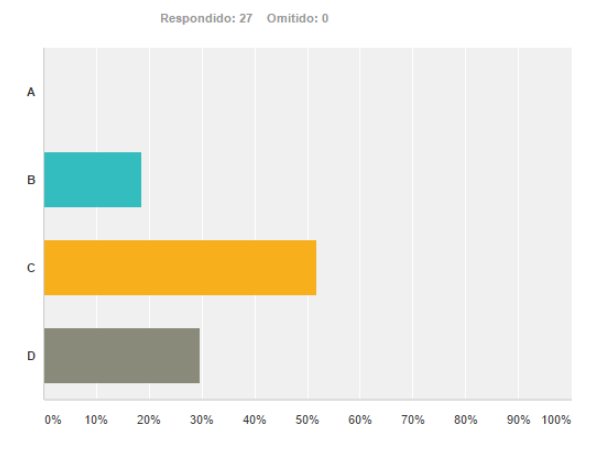

### Ilustración 60. Encuesta Iconos Enlazar

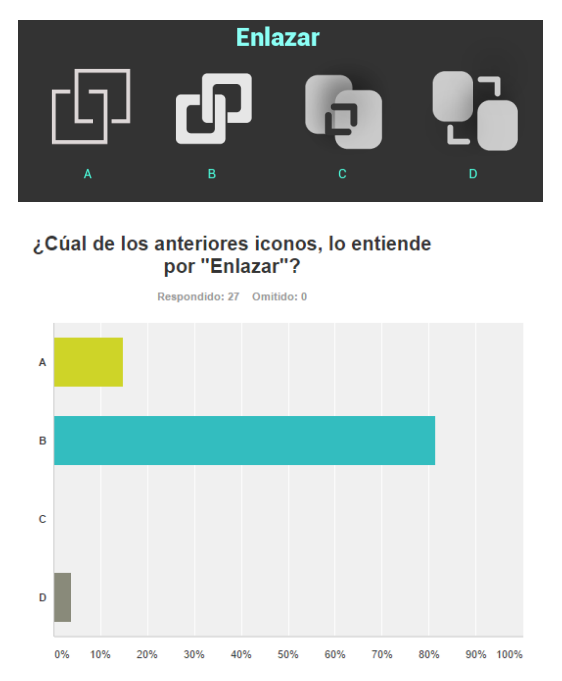

# **4.4 DISEÑO VISUAL**

El diseño visual fue creando simultáneamente con el resto de proceso de diseño, principalmente el tema de la distribución de los elementos, iconografía y terminología, dispuestos según fuese más cómodo y entendible para los usuarios, según los resultados de las diversas sesiones de prueba de prototipos.

Algunos aspectos del diseño visual fueron generados posteriormente, como la paleta de colores, tipografías, diseño de marca y el estilo gráfico.

**4.4.1 Paleta De Colores.** La selección de colores se hizo basada en las características que definen principalmente el usuario objetivo, se tomó como referencia los arquetipos de usuario desarrollados en la fase análisis (Ilustración 14, Ilustración 15). El usuario objetivo es alguien creativo, activo, atrevido que está en la búsqueda constante de maneras innovadoras de hacer y presentar sus creaciones, interesado en mostrar y compartir lo que hace, pero conservando siempre un carácter formal pues no quiere parecer infantil o poco profesional. Para resumir y visualizar mejor esta descripción se realizó la siguiente ilustración.

### Ilustración 61. Características del usuario

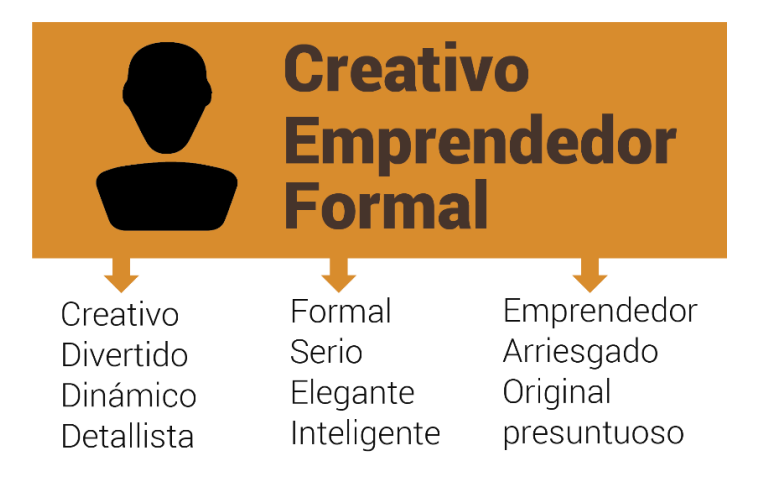

A partir de estas características se indagó sobre la semiótica de los colores, es decir lo que representan y lo que psicológicamente transmiten (Sherin, 2012), debido a esto se escogieron los siguientes colores:

Ilustración 62. Paleta de colores según características

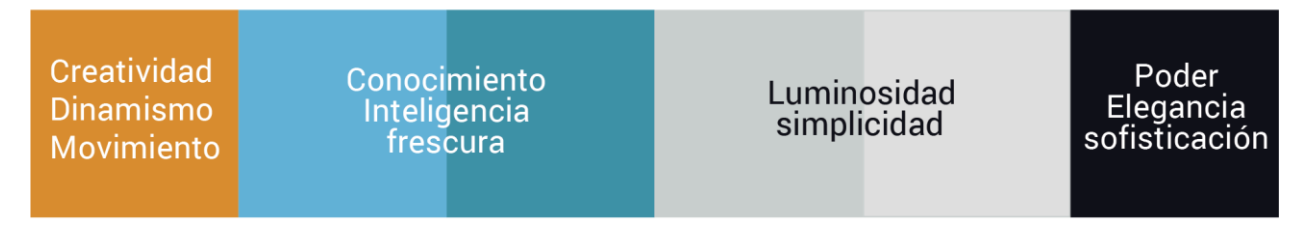

Ahora, la combinación se hizo escogiendo una paleta principalmente monocromática de diversas tonalidades de azul, para dar una sensación general formal y elegante, en la cual hay dos tonos claros y vivos usados como dominante y acento, 3 colores neutros que sustituyen los blancos y negros usados para fondos principalmente. Sumado a esto el tono naranja brillante, que da vida a la composición y se usa como acento para resaltar detalles importantes y romper la monotonía con un contraste fuerte.

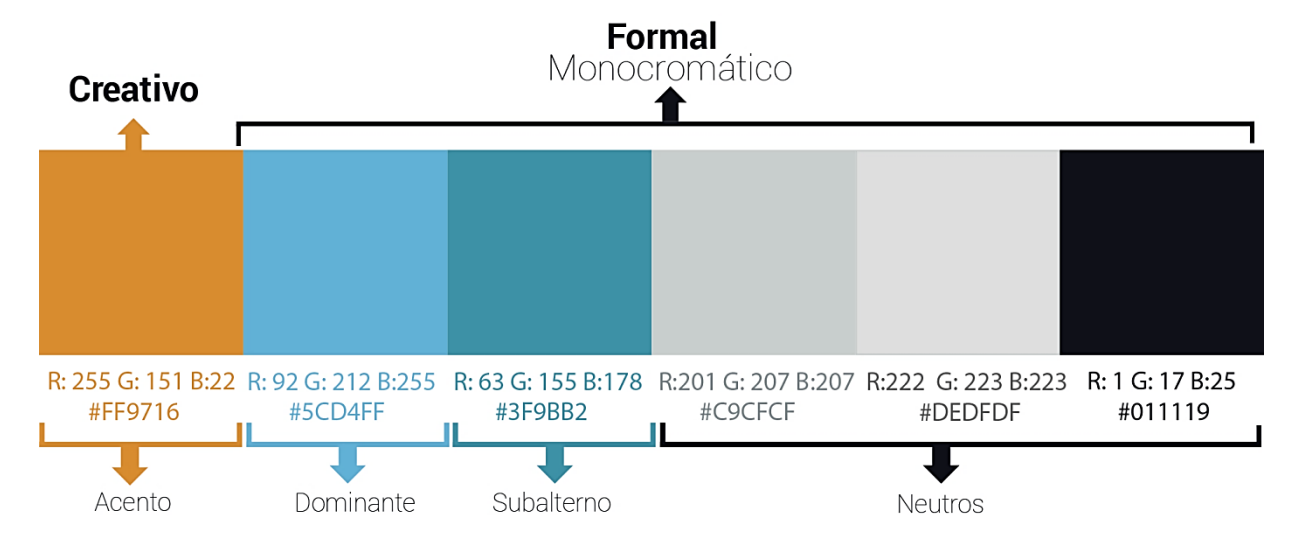

*Ilustración 63. Paleta de color Acento, dominante, subalterno y neutros.*

**4.4.2 Estilo Gráfico.** El diseño tanto de la APP móvil como de la APP WEB buscó la simplicidad, con el fin de facilitar el uso (Maeda, 2006), al dar importancia visual a las herramientas de modo que se facilite encontrarlas, interpretarlas y recordar su ubicación, por eso se trabajó en una diagramación limpia, sin elementos distractores, con fondos neutros, usando los tonos vivos para llamar la atención en zonas específicas. Simplicidad en las herramientas, que aparecen dependiendo de la etapa del proceso en que se esté, con paneles de información que pueden ser ocultados o desplegados según se desee para conservar el aspecto pulcro.

El estilo gráfico se basó en la tendencia *material design<sup>19</sup> .* Es un diseño donde la profundidad, las superficies, los bordes, las sombras y los colores juegan un papel principal. Este diseño basado en objetos es una manera de intentar aproximarse a la realidad, quiere guiarse por las leyes de la física, donde las animaciones sean lógicas y ayuden al usuario a entender la funcionalidad.

Ilustración 64. Estilo grafico "Material Design"

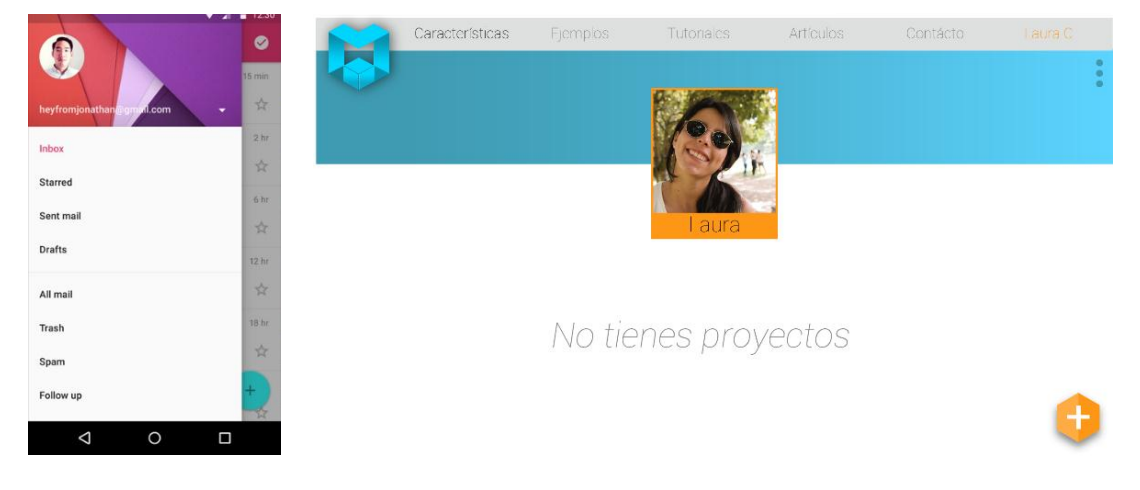

Fuente: http://www.elandroidelibre.com/wp-content/uploads/2014/11/material.jpg

Adicional a la tendencia gráfica sobre la que nos basamos, están los elementos gráficos que se trabajaron para dar identidad al producto, referentes al concepto que se quiso manejar (ver **Ilustración 63**) principalmente el de un estudio de fotografía de producto. Dando relevancia a conceptos como la fotografía, la tridimensionalidad y el estudio.

 <sup>19</sup> Tendencia gráfica.

Ilustración 65. Tendencia

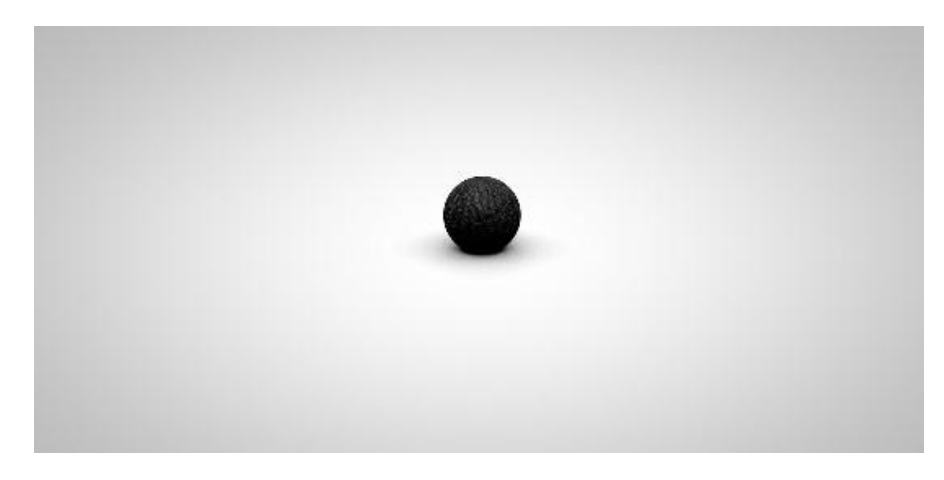

Fuente: **https://i.ytimg.com/vi/80BVm\_nUXL0/maxresdefault.jpg**

Ilustración 66. Elementos gráficos

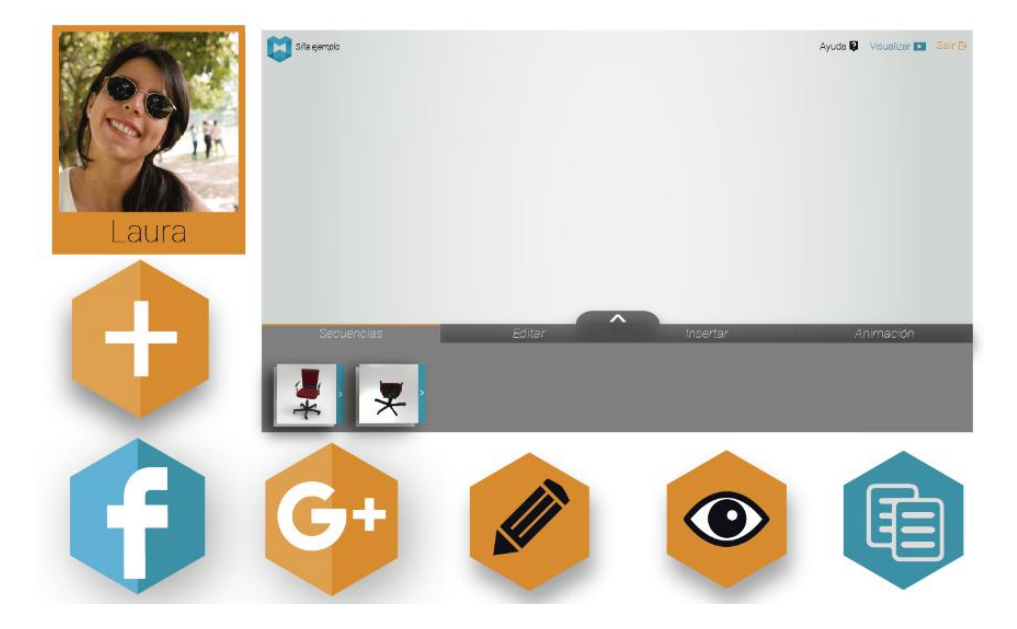

En cuanto al concepto de tridimensionalidad, se trabajó la forma de cubo, en principio para el logo **(Ilustración 72)**, y algunos iconos, a partir de esto se tomó la forma de hexágono plano en iconos de vistas más minimalistas. Con la fotografía se usaron detalles como el marco de la foto de perfil que es como una foto instantánea y finalmente en cuanto al estudio de fotografía se hizo un degradado en el fondo del editor semejante a un fondo sin fin usado en fotografía.

4.4.2.1 Diagramación. La base de la distribución como se mencionó anteriormente, fue desarrollándose a lo largo del proceso de diseño. Se tomó como base esa distribución y se comenzó a diagramar con medidas proporcionales a un rectángulo áureo, dichos porcentajes se toman con respecto a los límites de las pantallas, lo que permite que el diseño sea responsive y se adapte a diversos tamaños de pantalla.

A partir del rectángulo áureo se generaron rejillas para las diferentes vistas de la APP WEB. Con base en esas rejillas se acomodaron los paneles e iconos.

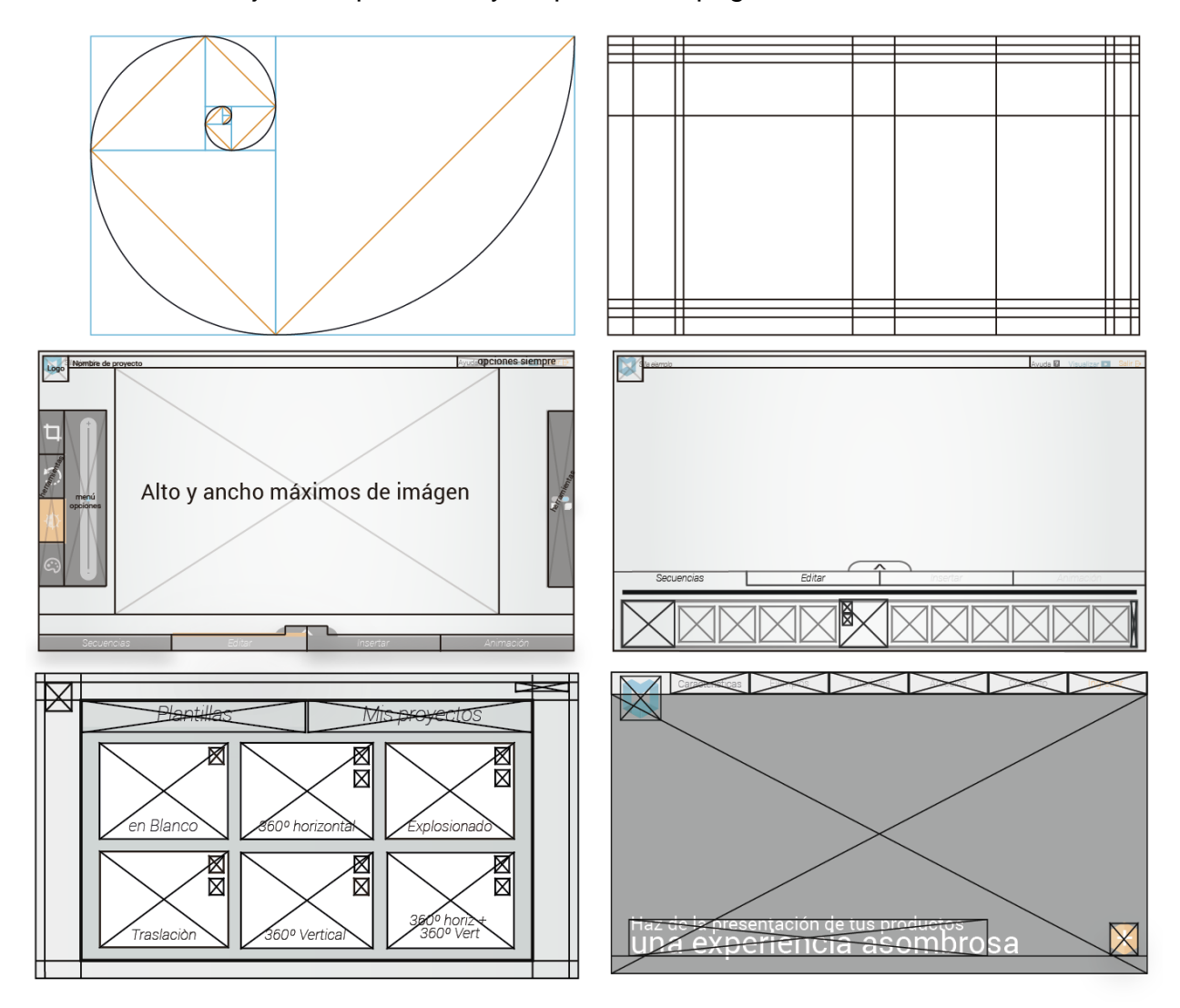

Ilustración 67. Rejilla, Proporciones y esquemas de página

**4.4.3 Tipografías.** Tanto para la aplicación móvil como para la web se usaron fuentes de la familia Roboto: Roboto regular, thin y light. (Ver Ilustración 68.) Se eligieron estas tipografías por su legibilidad en textos de tamaños reducidos y su estilo simple que concuerda con el diseño general.

# Ilustración 68. Tipografía

El veloz murciélago hindú comía feliz cardillo y kiwi. La cigüeña tocaba el saxofón detrás del palenque de paja. 1234567890 El veloz murciélago hindú comía feliz cardillo y kiwi. La cigüeña tocaba el saxofón detrás del palengue de paja. 123456789 El veloz murciélago hindú comía feliz cardillo y kiwi. La cigüeña tocaba el saxofón detrás c El veloz murciélago hindú comía feliz cardillo y kiwi. La cigüer El veloz murciélago hindú comía feliz cardillo v El veloz murciélago hindú comía feliz El veloz murciélago hindú com

### Fuente**: Autor, extraida de ventana de fuentes**

**4.4.4 Diseño De Marca.** Para comenzar con el diseño de marca y diseño visual se realizó un mapa semiótico, en el cual se mencionaron todos los términos y conceptos principales con los que tiene que ver el producto

# Ilustración 69.Mapa semiótico

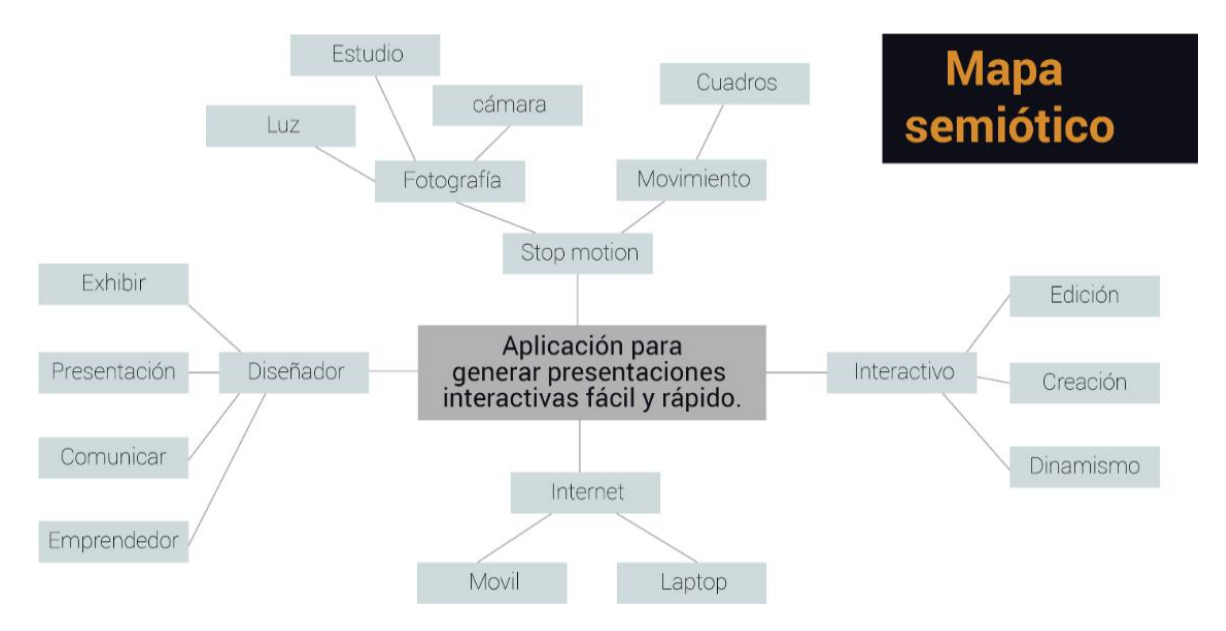

Con el mapa semiótico se realizó una metodología para crear el nombre del producto (Klink & Athaide, 2012)El segundo paso de la metodología fue hacer una tabla con las principales palabras del mapa semiótico y los dos principales beneficios con sus sinónimos.

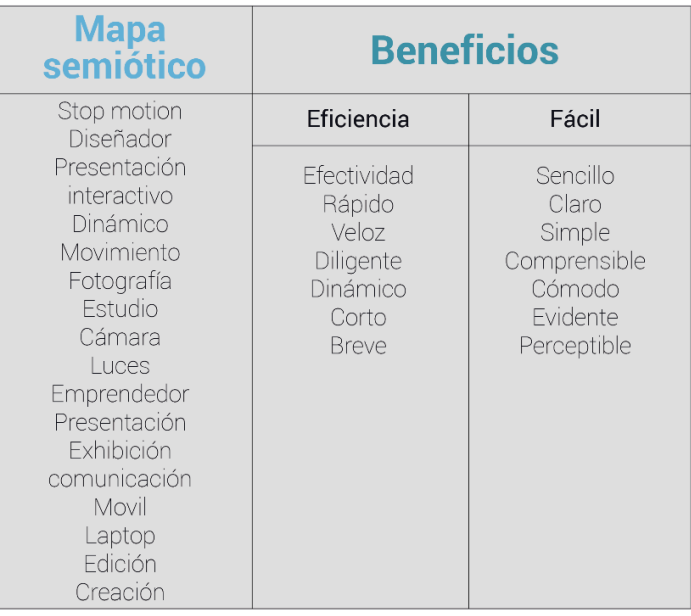

Tabla 10. Mapa semiótico y beneficios

Con las palabras de este cuadro se aplicaron diversos métodos, mezclando palabras, con sufijos, removiendo letras de las palabras o aplicando traducción a otros idiomas. Al final se obtuvieron 3 alternativas: Modi, Tivo y Visuum. (**Tabla 11**). Se seleccionó el nombre Modi, por preferencia propia y en base a una pequeña encuesta realizada a diseñadores en la que fue el favorito.

| Mezclar                                                                                                    | Prefijo                               | Remover              | Traducción                           |
|----------------------------------------------------------------------------------------------------|---------------------------------------|----------------------|--------------------------------------|
| Efimotion<br>Efisto<br>ramotion<br>micoactivo<br>intico<br>divo<br>intnamico<br>inamico<br>modi<br>micota<br>dinato<br>propido<br>prodin<br>proin | Visdin<br>visint<br>videmo<br>videfic | Int<br>tivo<br>dinam | studio box<br><b>Vissum</b><br>mitto |

Tabla 11. Alternativas de nombres para la marca

Para el diseño del logo, se tomó como base los conceptos de fotografía, tridimensionalidad y el nombre Modi (**Ilustración 70**). Al integrar estas 3 conceptos se generó el logo.

Ilustración 70. Proceso de diseño de isotipo

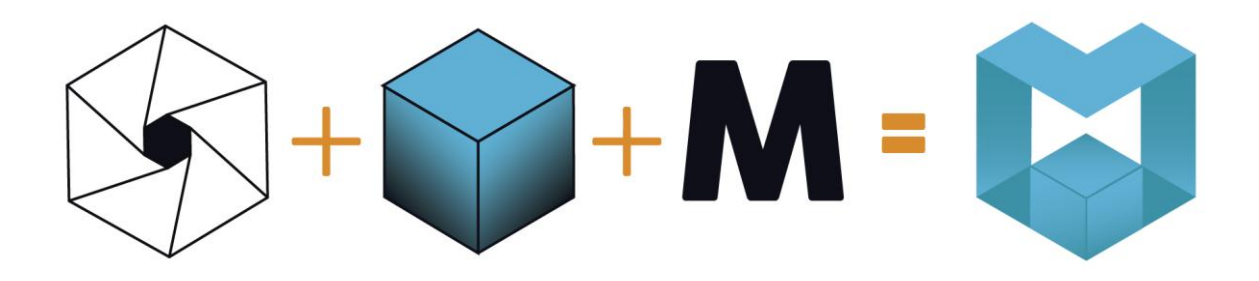

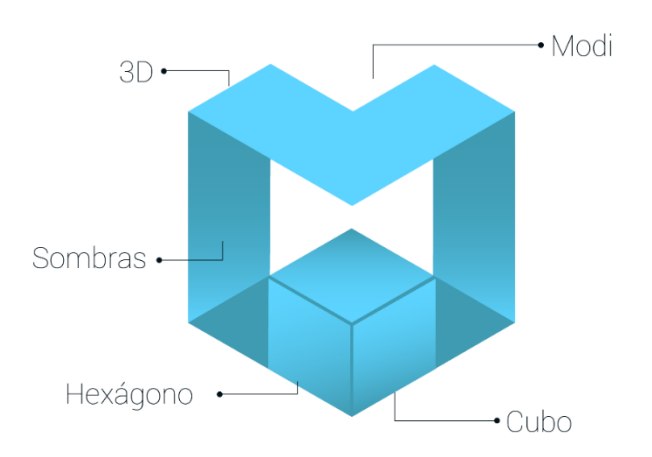

La forma del logo partió de un cubo alargado en sentido vertical, el proceso de geometrización del logo se puede observar a continuación:

Ilustración 71. Rejilla, medidas y colores de isotipo

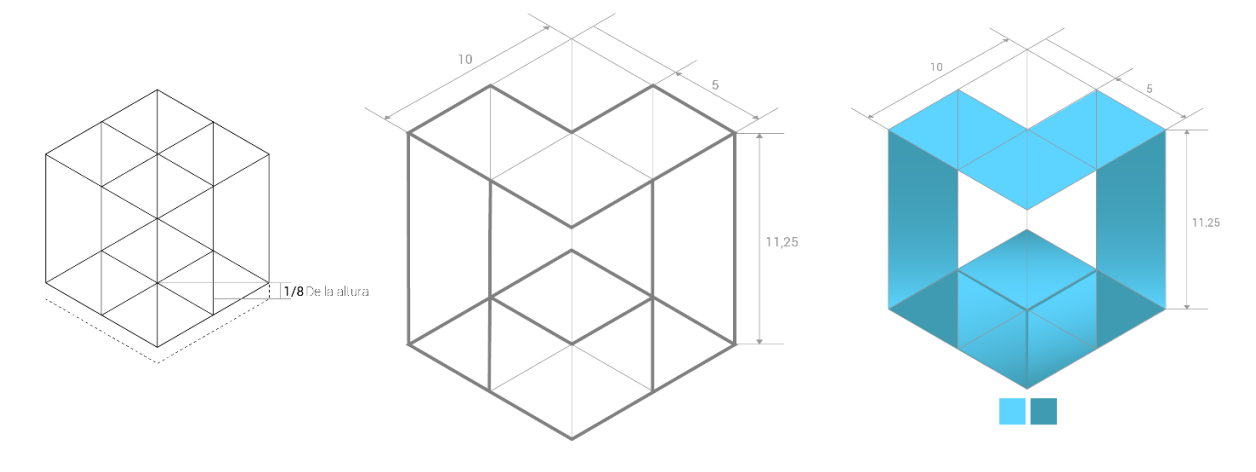

Ilustración 72. Imagotipo.

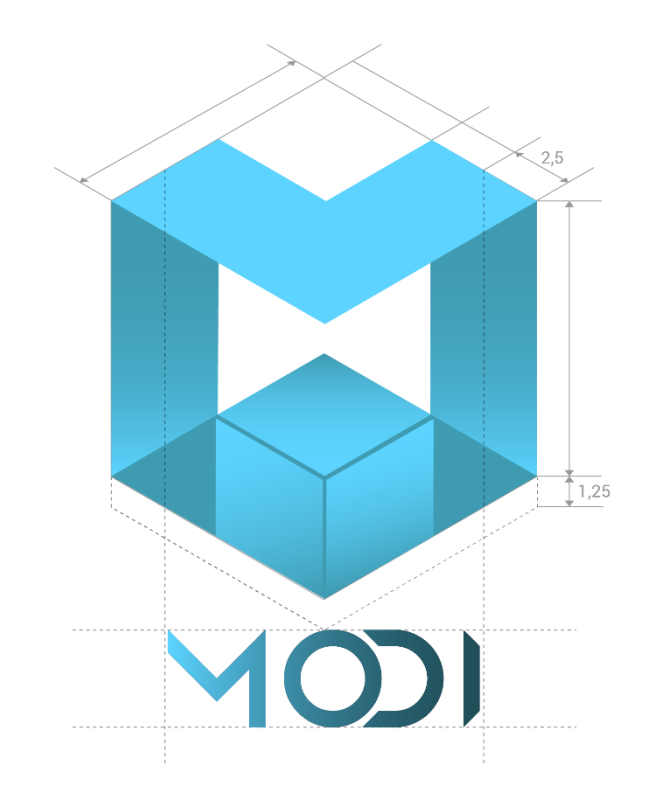

# **5 DESARROLLO**

La fase de desarrollo comprendió el diseño final propuesto en términos de categorización de contenido, interacción y estilo visual y los recursos técnicos de programación usados para obtener el prototipo funcional final.

Para su desarrollo se trabajó en conjunto con el desarrollador Erwin Saavedra, quien se encargó de escribir el código en los lenguajes necesarios para la ejecución del producto.

El producto consta de una aplicación móvil diseñada principalmente para tomar secuencias de fotos y sincronizarlas a la biblioteca personal (carrete) del usuario, con el fin de usar estas secuencias en la Aplicación web, diseñada para escritorio, allí se crea el proyecto, se pueden realizar ediciones, insertar elementos y vincular las secuencias para finalmente generar un elemento interactivo, listo para ser compartido en redes sociales o incrustado en una presentación directamente.

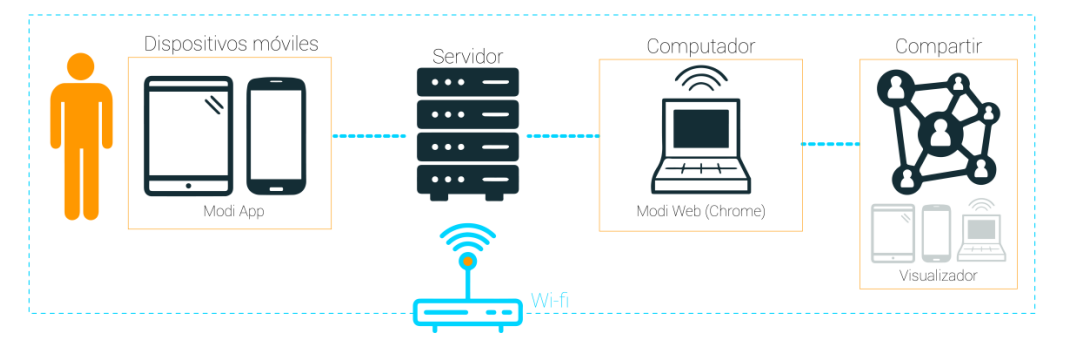

## Ilustración 73. Grafica informativa del sistema

Cabe resaltar que se desarrolló una versión alfa $^{20}$  del producto completo, incluyendo aplicación móvil y aplicación web funcionales en su mayoría.

A continuación se presentan Storyboards tanto de la aplicación móvil, como de la aplicación web, en donde se describe detalladamente el paso a paso del producto diseñado, vistas, acciones, gesto que ejecuta la acción y diseño visual implementado.

Ilustración 74. Fragmento de lenguaje de programación.

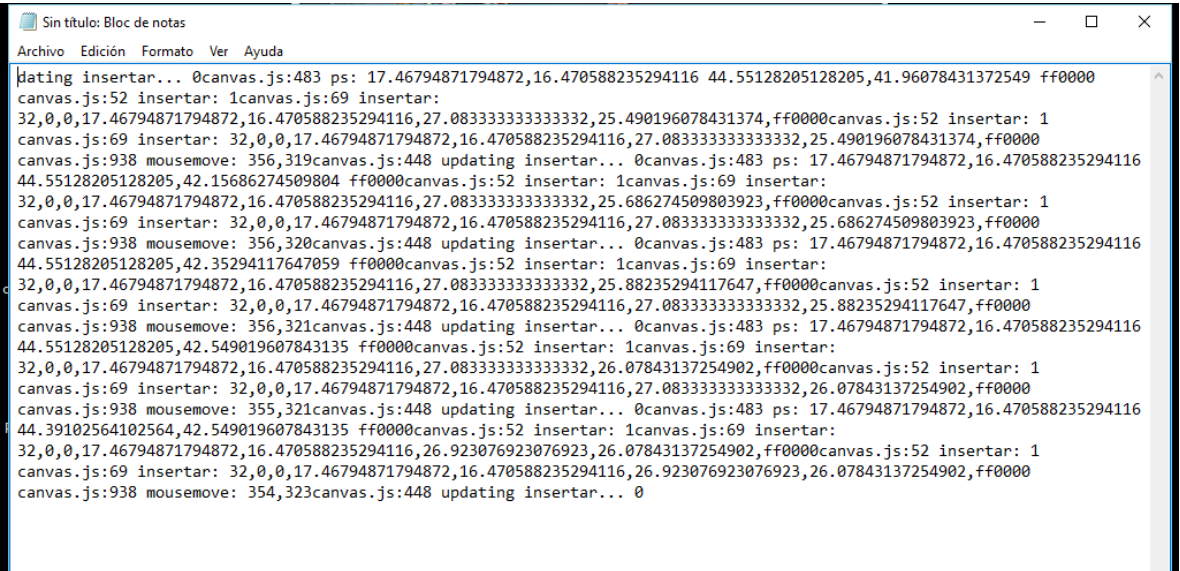

# **5.1 PROCESO DE PROGRAMACION APP**

Para el desarrollo de la App se necesitaron dos lenguajes de programación, Java y Xml, fueron desarrollados en el software Android Studio.

 $\sim$ 

El diseño de la aplicación móvil final se muestra a partir de la siguiente página en un storyboard $^{21}$  que contiene todas las vistas, flujo e interacciones.

 $^{20}$  Es la primera versión del programa. El producto todavía es inestable y se está a la espera de que se eliminen los errores ó a la puesta en práctica completa de toda su funcionalidad, pero satisface la mayoría de los requisitos. ("Versión ALFA,

BETA o RC de un programa. ¿Qué es eso? | CyLDigital.es," n.d.)

# Ilustración 75. Storyboard App móvil

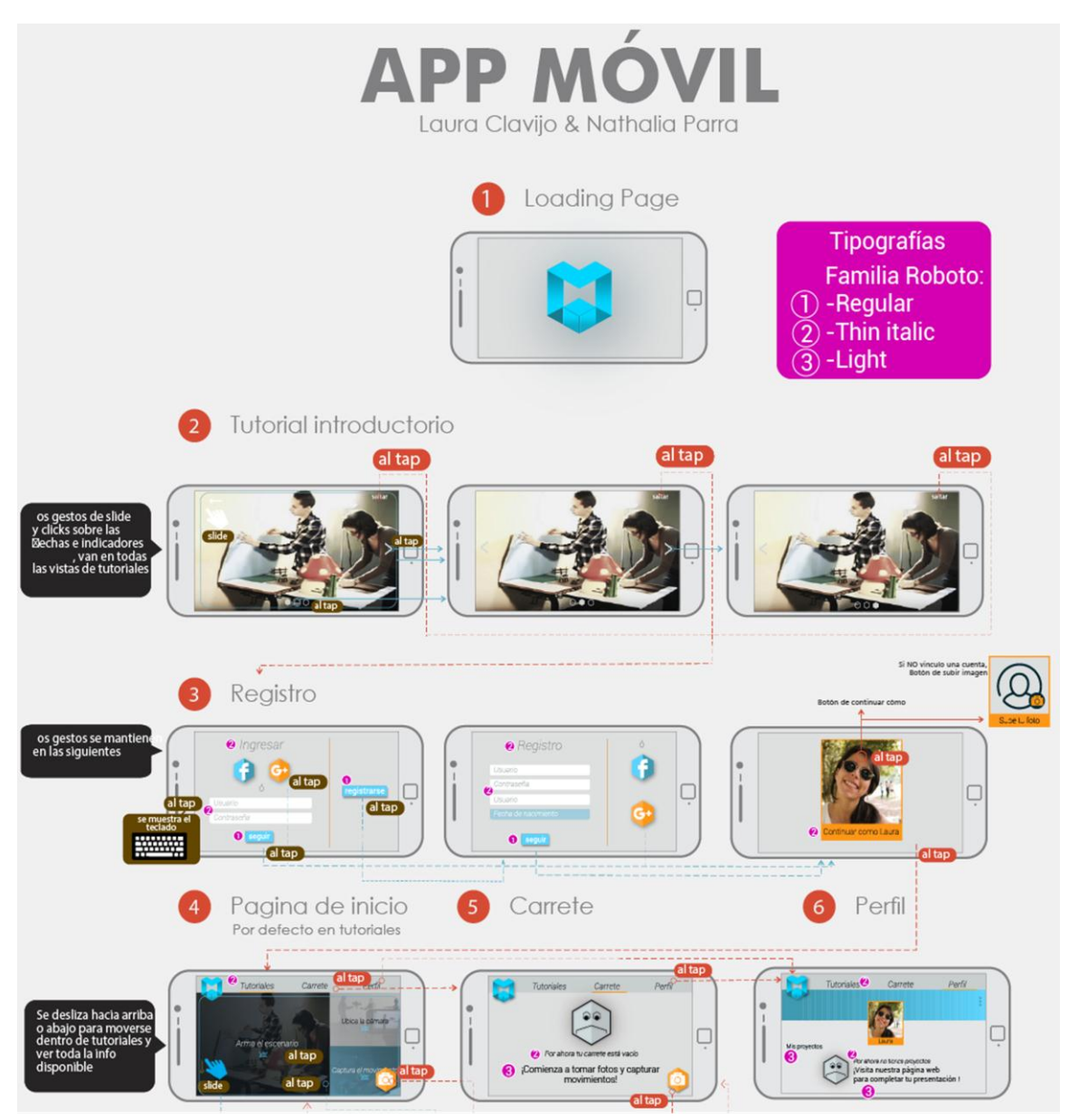

 <sup>21</sup> Secuencia paso a paso de las vistas del diseño.

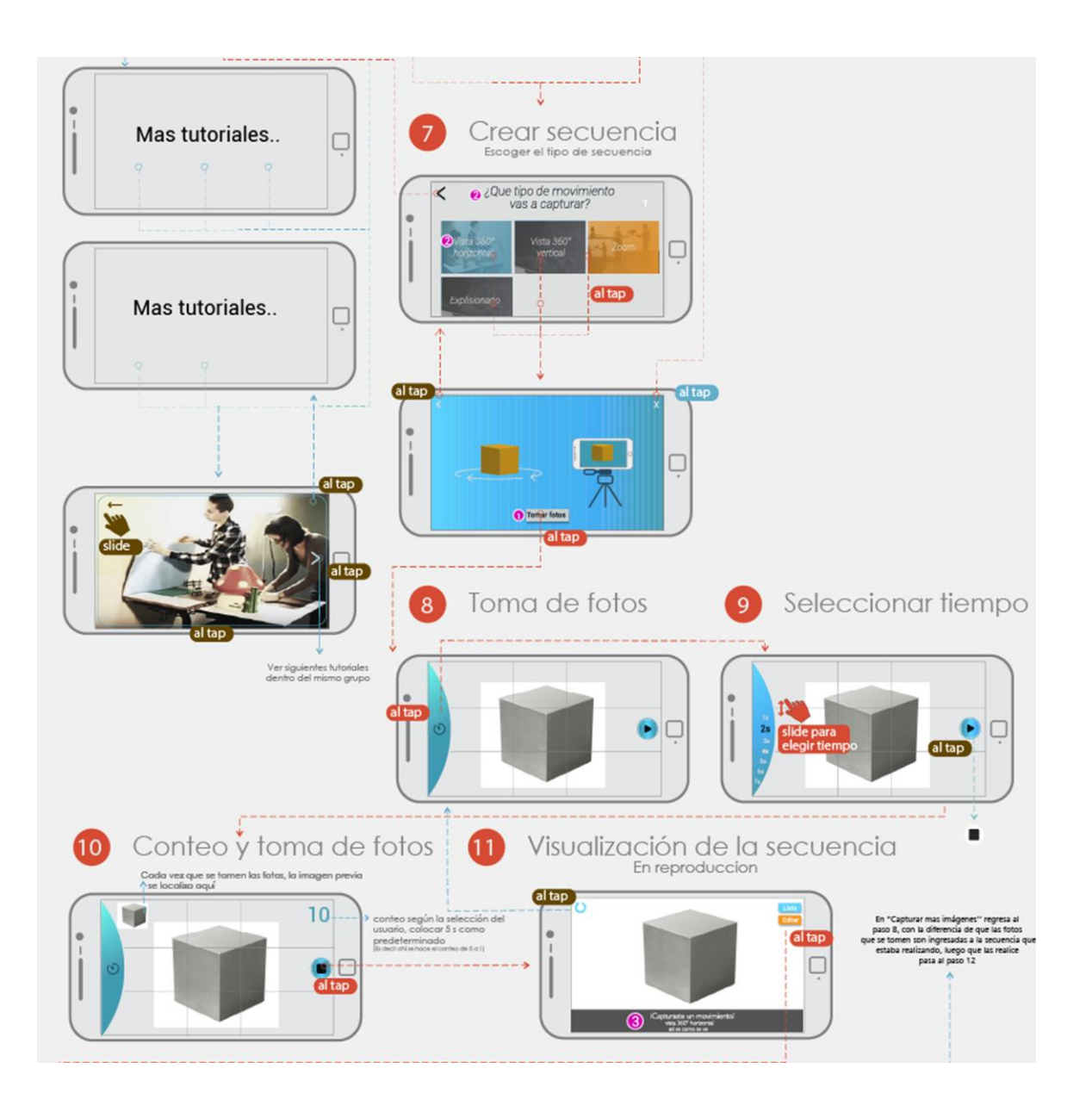

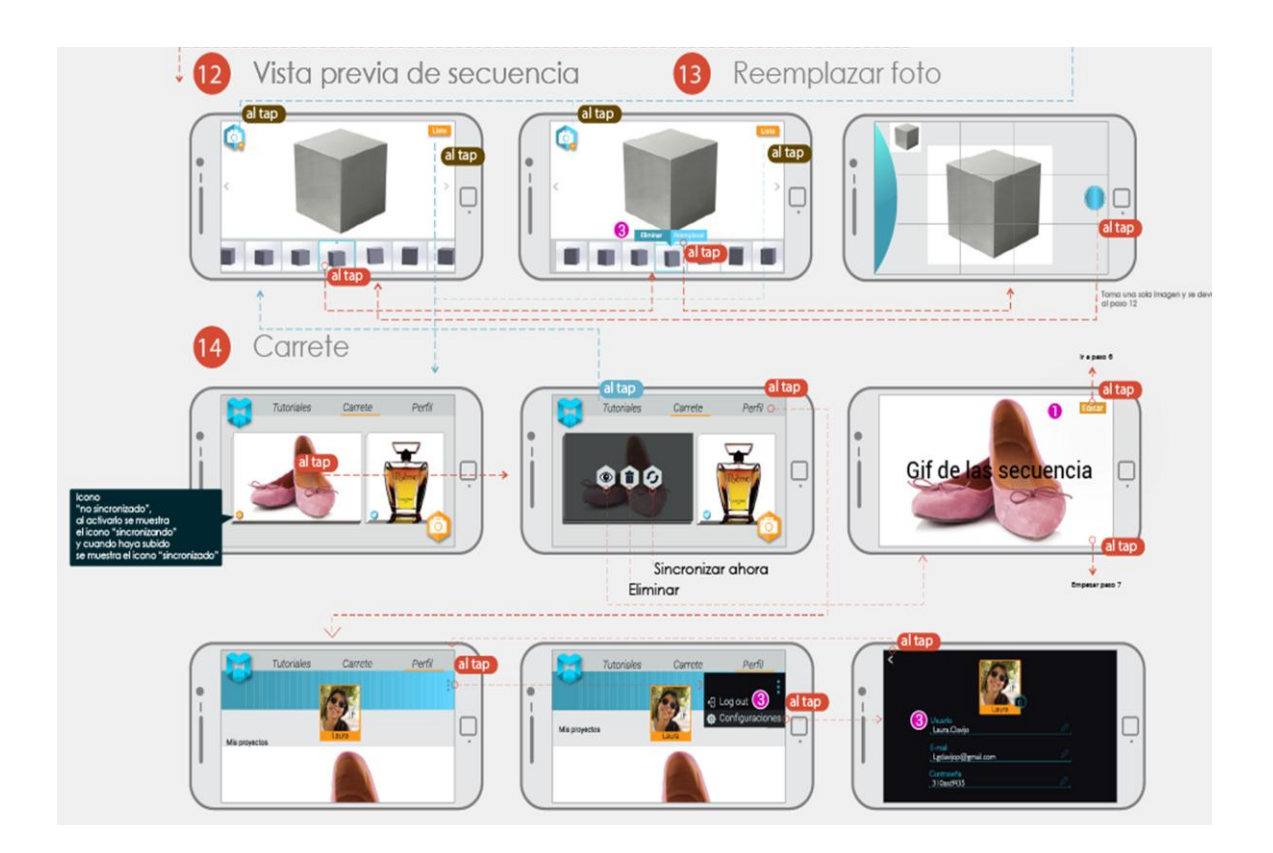

# **5.2 PROCESO DE PROGRAMACIÓN APP WEB**

Para el desarrollo de la aplicación web fue necesario trabajar front end, es la parte con la que el usuario interactua, se compone de Htlm, Css y Javascript<sup>22</sup>. Y back end, es la parte que no se ve, pero que hace que todo funcione como debería, se compone de Php y Mysql. La aplicación web funciona a través de un browser (Chrome), se encuentra conectada en la dirección pública 162.243.107.156.

El diseño de la página final se muestra a continuación en un storyboard que contiene todas las vistas, flujo e interacciones.

 <sup>22</sup> Lenguajes de programación.

# Ilustración 76. Stortyboard Web

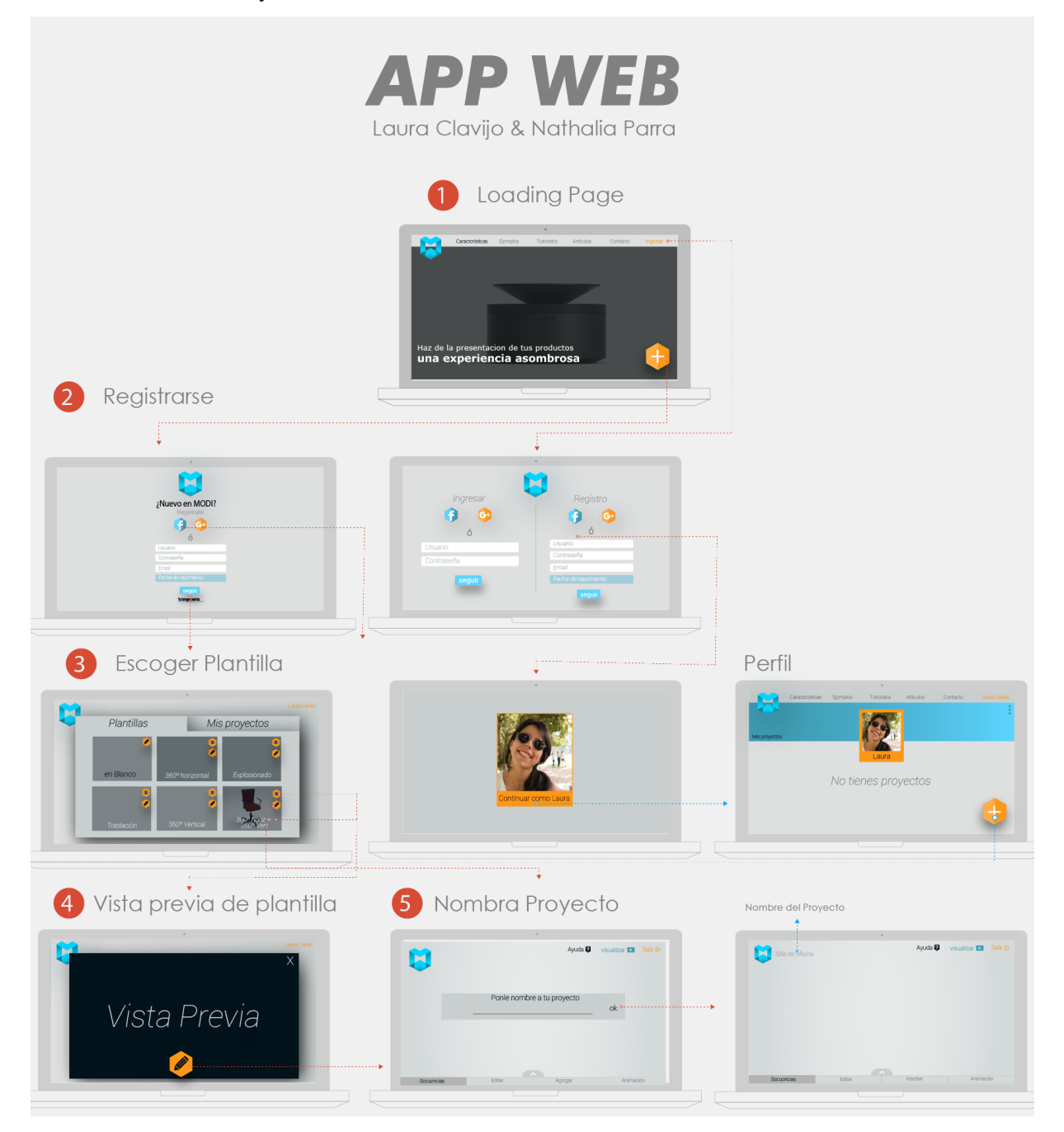
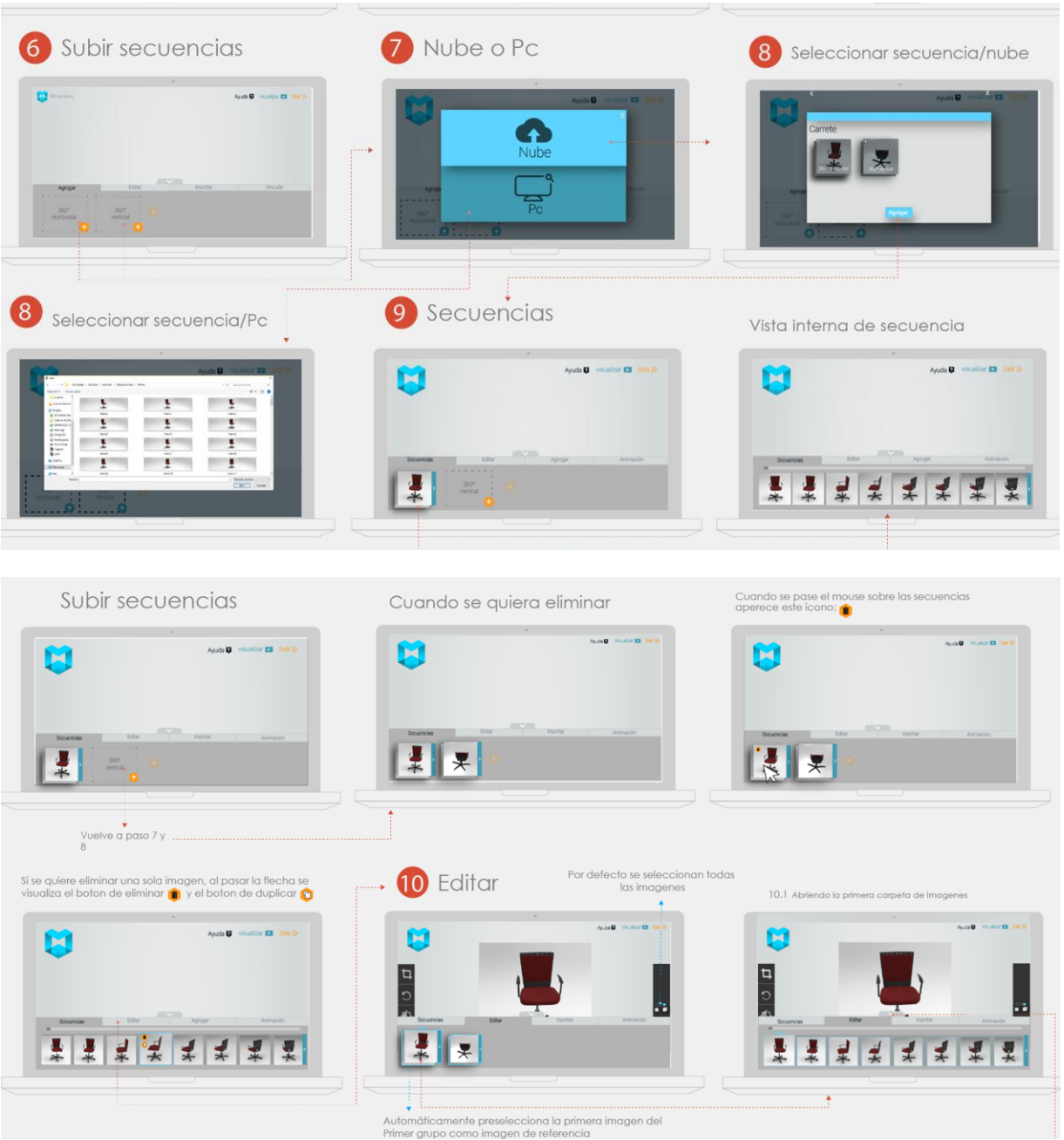

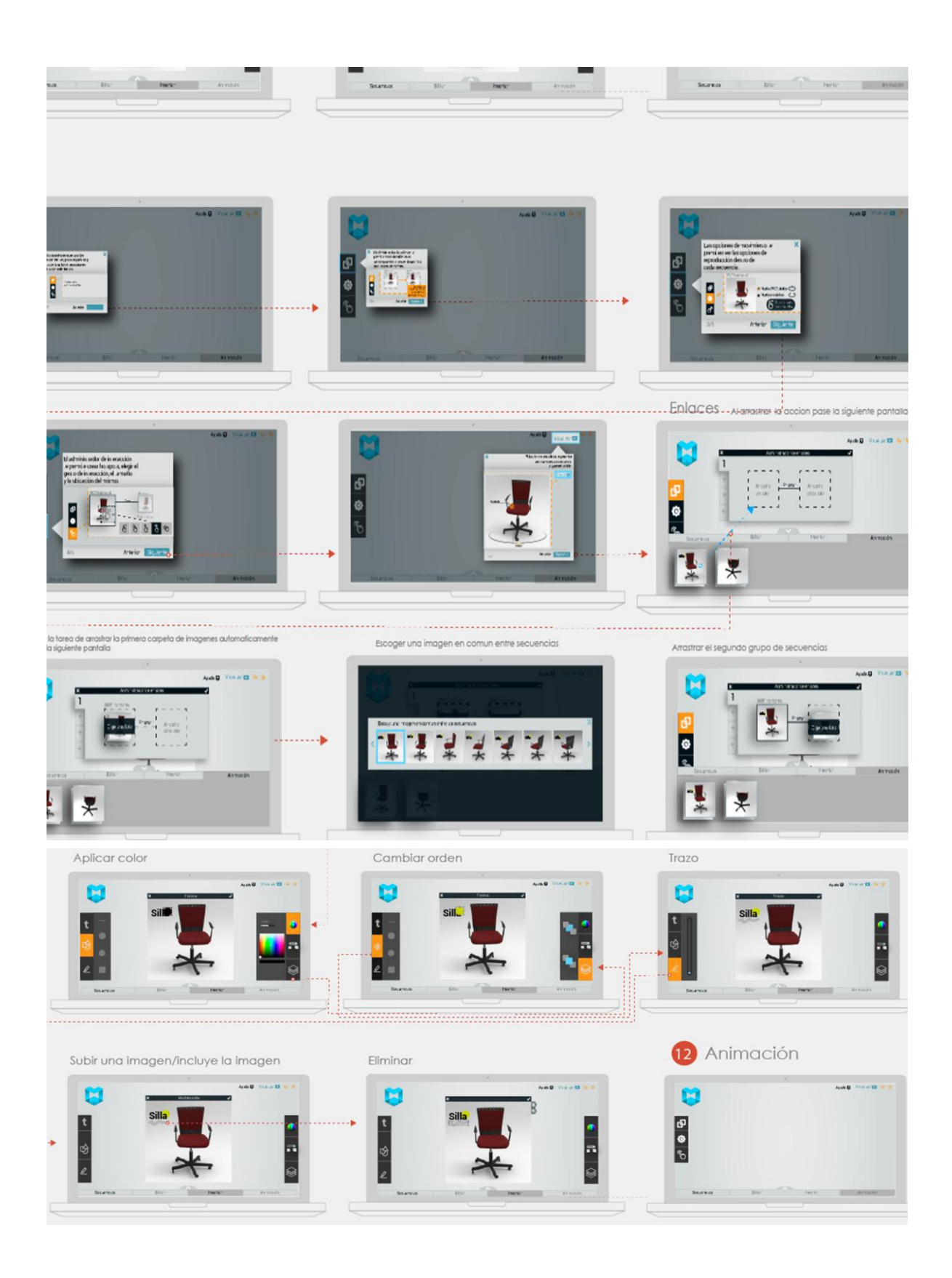

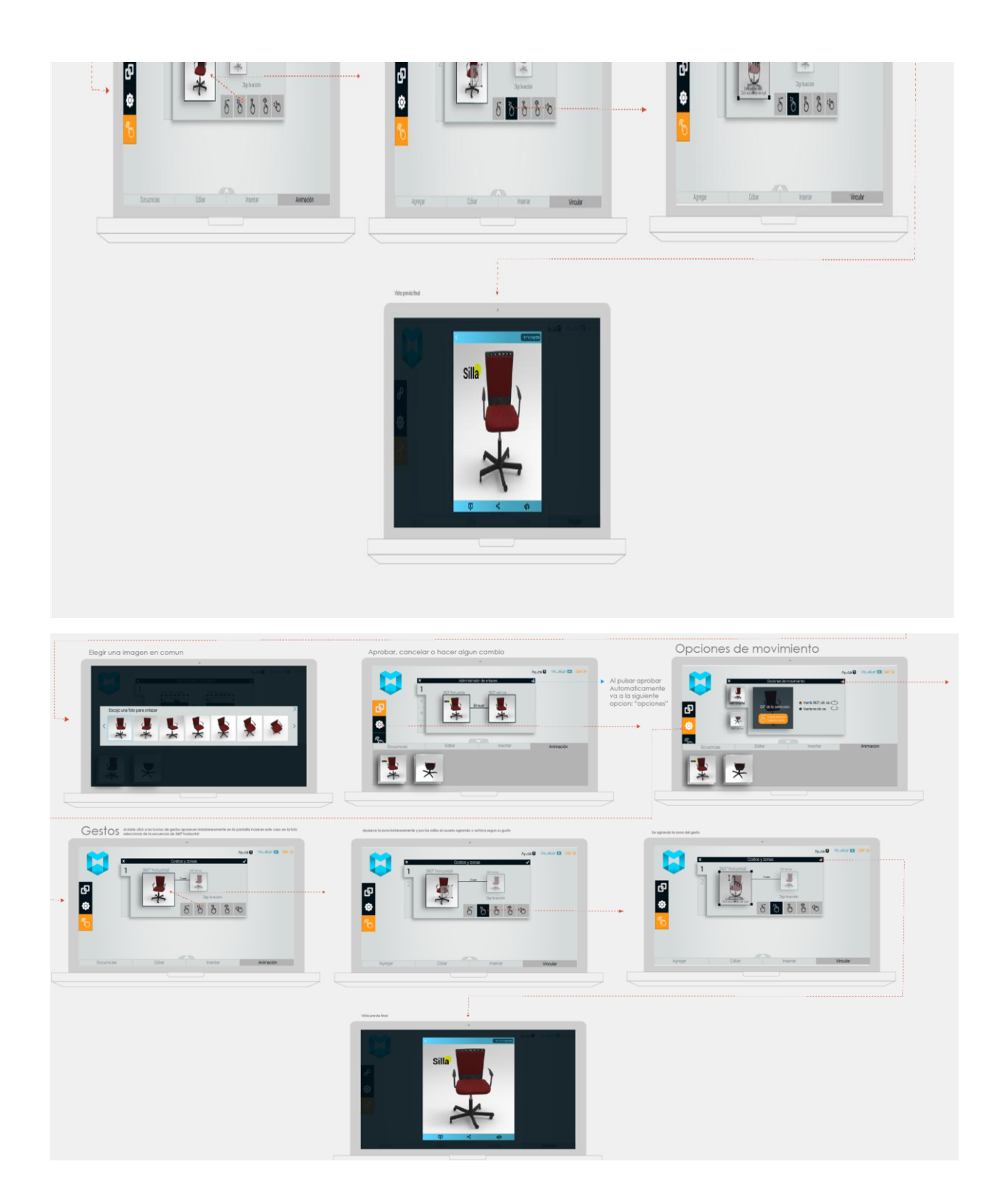

#### **Base de datos**

El proceso de vincular la aplicación móvil con la aplicación web se hace gracias a una base de datos de 4 tablas: Usuarios, proyectos, carretes y fotos, (Ilustración 75).

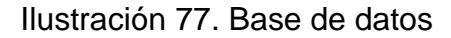

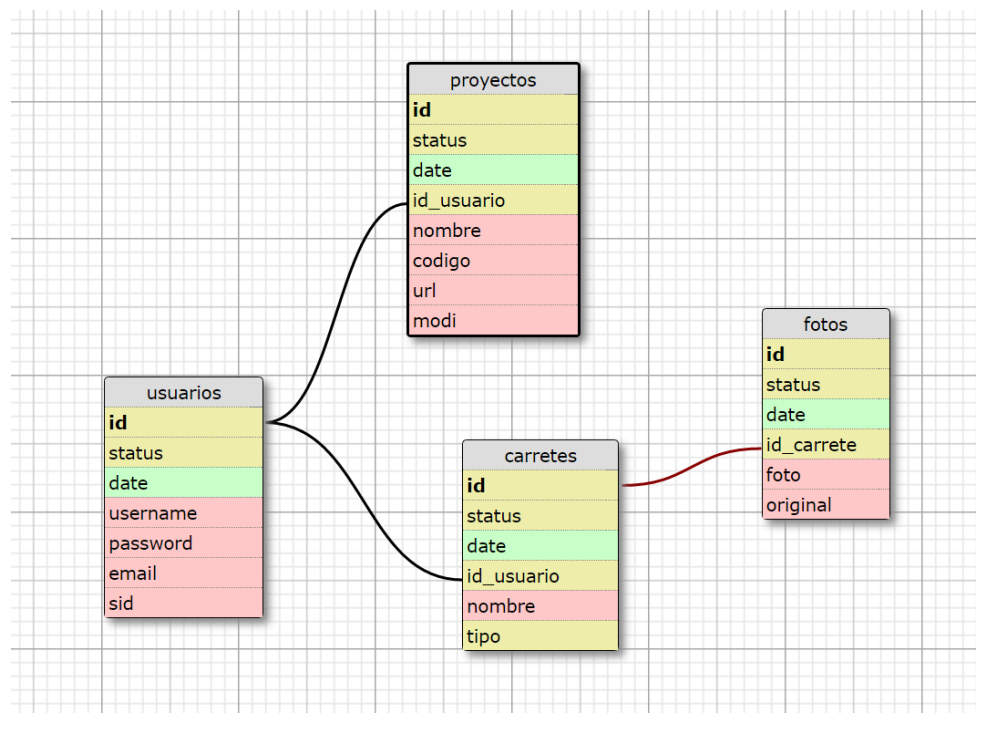

Autor: Programador Erwin saavedra

La aplicación móvil y la plataforma web están conectadas por medio un servidor y dos programas servidores (Apache y Mysql), es gracias a esto que en ambas plataformas se permite registrarse como usuario, almacenar datos básicos de perfil, subir y sincronizar secuencias de fotos desde ambas plataformas y eliminarlas.

El sistema trabaja con dos programas servidores, el primero es el servidor apache, encargado de la página web y de ejecutar php (el lenguaje que se utiliza para interactuar con la base de datos) y el sevidor MySql, encargado de conectarse a la

base de datos (la cual es un archivo con datos). La conexion a la base de datos (los programas de php) se hacen a través de Javascript de parte del browser y Java de parte de Android.

Cada tabla permite almacenar diferente tipo de información, en la tabla de usuarios se almacena el nombre de usuario, contraseña y correo, internamente la plataforma le adjudica un id a cada usuario, con este id se puede almacenar información en la tabla de fotos, carretes y proyectos. El carrete funciona como una biblioteca, se almacenan las fotos en forma de secuencias y el tipo de movimiento que representan. La tabla de proyectos almacena al nombre del proyecto, el código del mismo y la dirección URL.

## **6. EVALUACIÓN**

En esta fase se propuso a evaluar la aplicación multiplataforma en relación a la usabilidad que representa la interfaz propuesta, para su validación se define la estructura en tres determinantes eficacia, eficiencia y satisfacción las cuales se evaluaran en términos medibles y cuantificables.

Por lo tanto se medirá la eficacia de acuerdo a los porcentaje de objetivos alcanzados y porcentajes de los usuarios que terminan con éxito una tarea, paralelamente se medirá la eficiencia analizando el tiempo que dura el usuario completando una tarea, y por último se evaluara mediante un test la satisfacción del usuario a través de la plataforma web AttrackDiff el cual pretende caracterizar el producto por medio de atributos hedónicos y pragmáticos.

## **6.1 EVALUACIÓN DE EFECTIVIDAD Y EFICIENCIA**

**Objetivo:** Analizar a los usuario en el desarrollo de la tareas destinadas para medir su grado de efectividad y eficiencia.

**Participantes**: 15 participantes, dividiéndolos 8 Diseñadores y 7 emprendedores

**Objetivos a lograr**: Crear una presentación interactiva por medio de la fotografía de un producto

#### **Tareas:**

APP MOVIL

- 1. Abrir la App móvil
- 2. Registrarse
- 3. Ver tutorial "Arma tu escenario"
- 4. Toma fotos de su producto
- 5. Escoger plantilla
- 6. Toma de fotos
- 7. Cambiar el tiempo
- 8. Editar y eliminar una foto
- 9. Reemplazarla otra foto
- 10.Sincronizar secuencia que acaba de tomar a la nube
- 11.Tomar la siguiente secuencia de fotos
- 12.Tomar una foto faltante
- 13.Sincronizar la segunda secuencia a la nube

APP WEB

Crear presentación desde la página web.

- 14.Ir al pc e ir a modi.com
- 15.Ingresar
- 16.Escoger plantilla Subir imágenes
- 17.Subir las dos secuencias desde la nube

Editar secuencias

- 18.Recortar en proporción 1:1
- 19.Reflejar la imagen
- 20.Modificar el brillo
- 21.Modificar saturación Insertar
- 22.Insertar la palabra "FLASH"
- 23.Escoger tipografía y cambiar tamaño
- 24.Cambiar color de palabra
- 25.Insertar una rectángulo
- 26.Colocarlo detrás de la palabra "FLASH"
- 27.Agregar un trazo

Animación

- 28.Agregar animación
- 29.Ver tutorial rápido
- 30.Crear enlace
- 31.Elegir una opción de movimiento
- 32.Crear gesto y zona para pasar de una secuencia a otra
- 33.Compartir la presentación

#### **RESULTADOS**

## Ilustración 78. Eficacia por público objetivo

## u ficacia

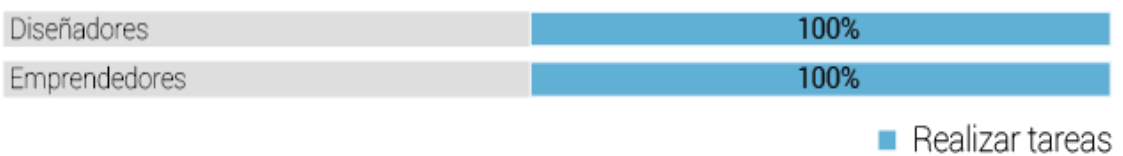

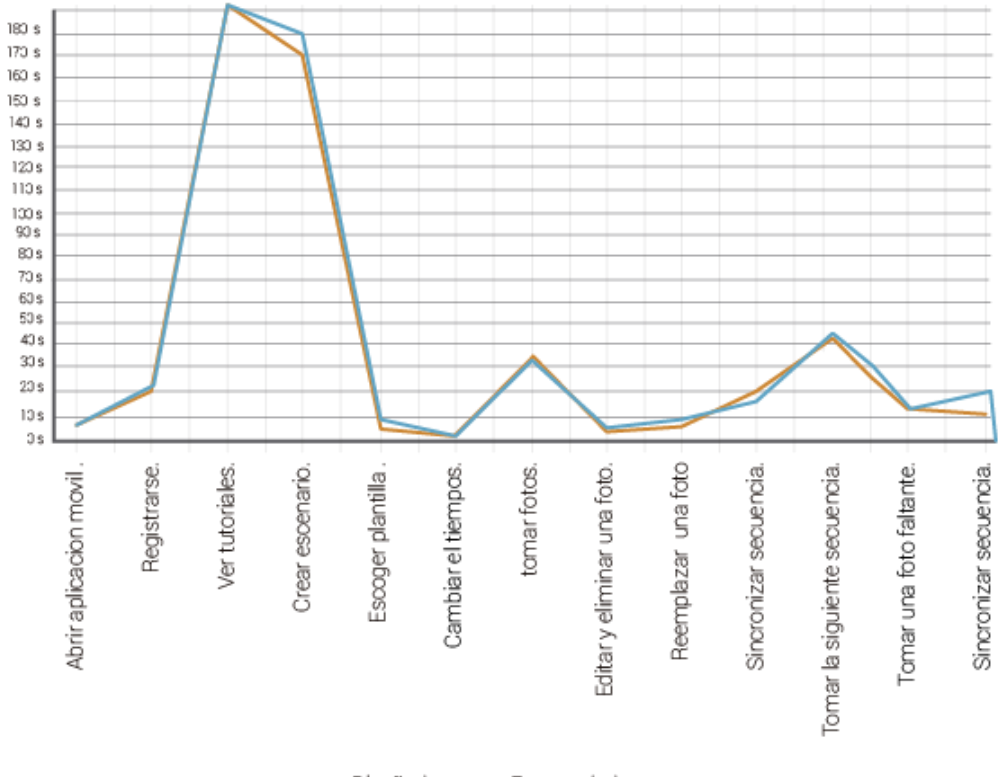

Ilustración 79. Tiempo para realización de tareas App movil

Diseñadores. Emprendedores.

Según podemos observar en la tabla no existe gran diferencia entre la duración de la tarea de los diseñadores con la de los emprendedores, en este proceso la sección que se mas requirió tiempo fue la visualización de los tutoriales, que en promedio determino 3 minutos, siguiendo la tarea de creación de escenario con una duración de 2,50.

En promedio en la fase de toma de fotos mediantes de la app movil los participantes se desenvolvieron durante la app movil, con el tiempo de 9 mintos y segundos.

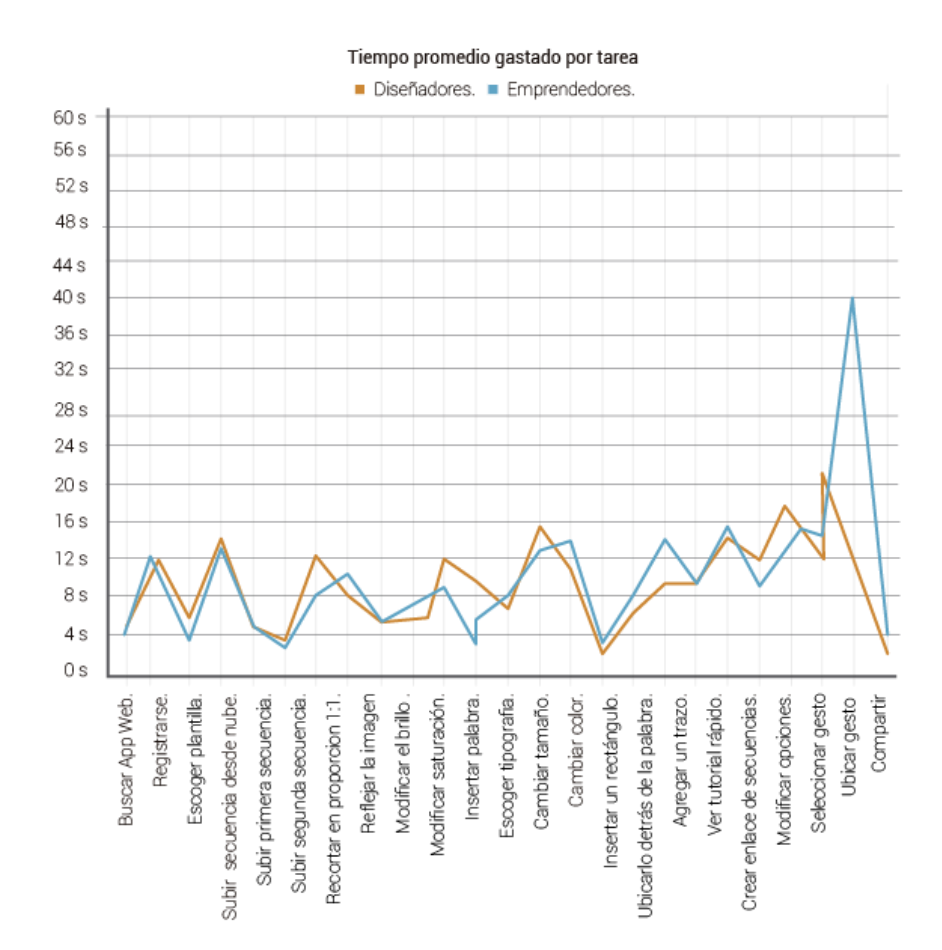

## Ilustración 80. Tiempo para realización de tareas App web

## Ilustración 81. Eficacia en el desarrollo de tareas App móvil

# TAREAS PROTOTIPO FINAL MÓVIL.<br>Diseñadores

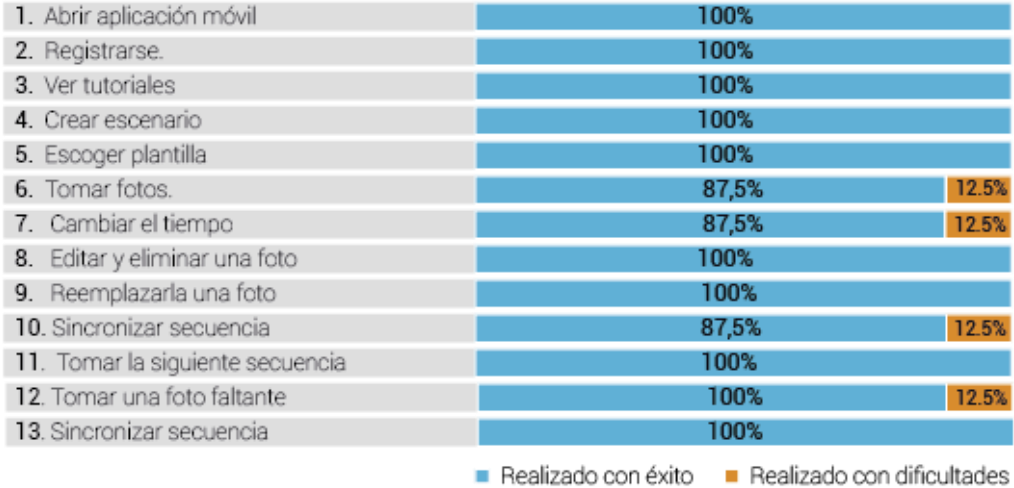

#### Emprendedores

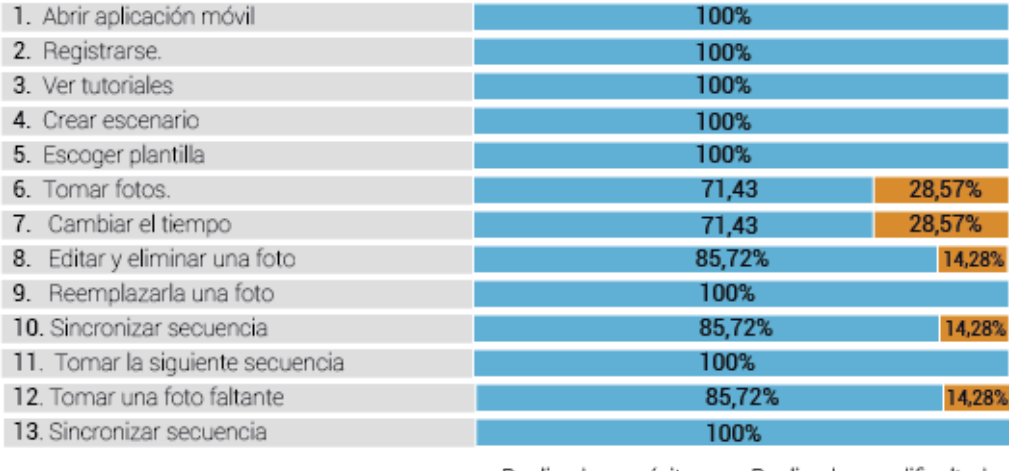

Realizado con éxito **Realizado con dificultades** 

## Ilustración 82. Eficacia en el desarrollo de tareas App web

# TAREAS PROTOTIPO FINAL MÓVIL.<br>Emprendedores

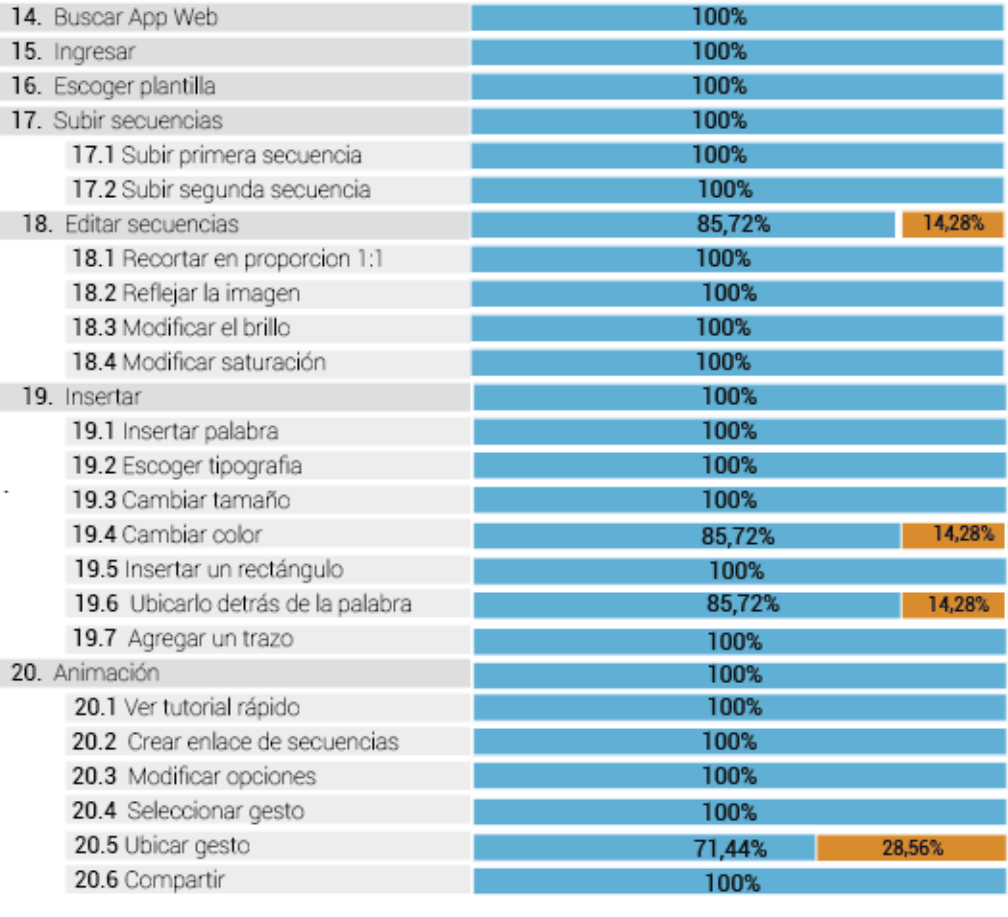

Realizado con éxito Realizado con dificultades

## Ilustración 83. Eficacia en el desarrollo de tareas App web

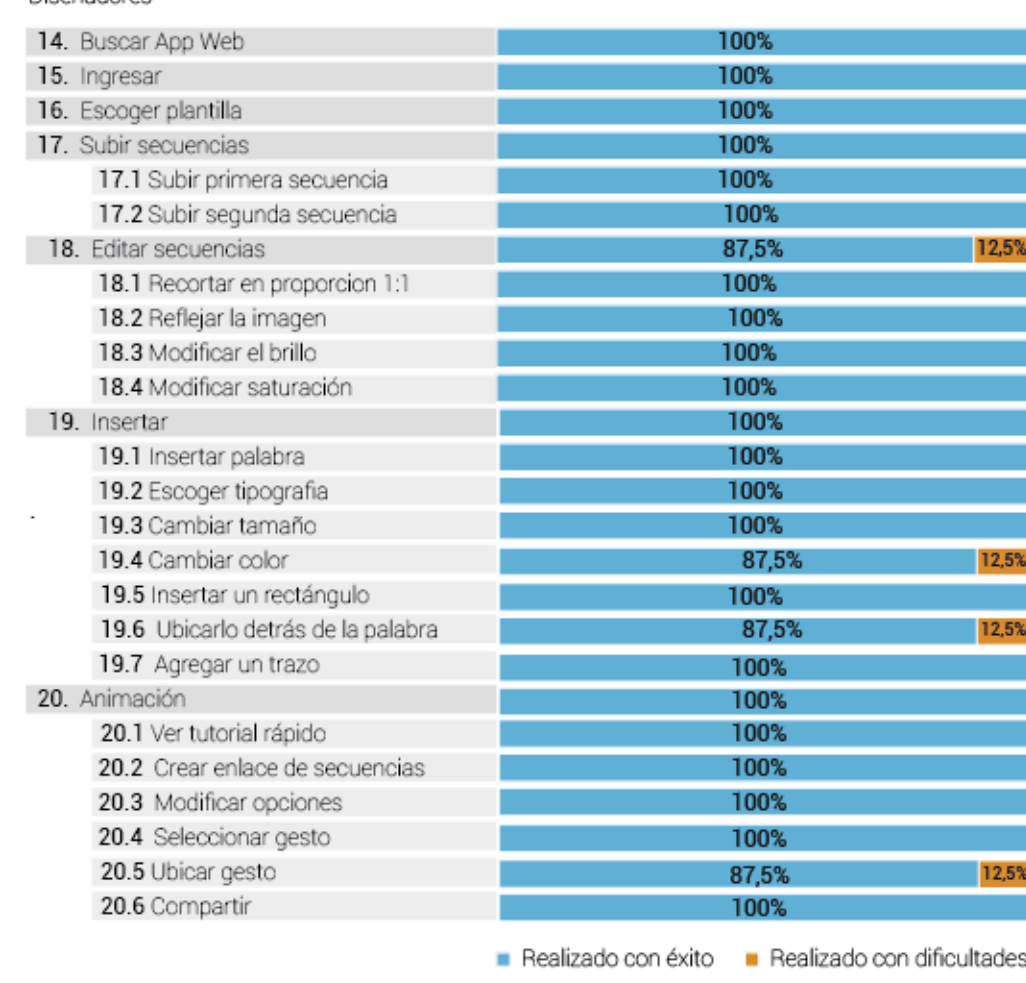

TAREAS PROTOTIPO FINAL MÓVIL.<br>Diseñadores

Esta etapa permitió evidenciar las mejoras de la propuesta final en comparación a alternativas previas, ya que se evidenció en los resultados de la prueba de usabilidad la disminución de errores y de tiempo invertido en las tareas asignadas.

## **6.2 EVALUACIÓN DE SATISFACCIÓN**

El objetivo de la prueba fue comprobar el grado de satisfacción de los usuarios respecto a los diferentes factores o elementos que intervienen en la Aplicación MoDi basado en el modelo teórico de hassenzahl (Hassenzahl, 2005), el cual determina el carácter de un producto por sus atributos hedónicos y pragmáticos se elabora la siguiente evaluación.

Objetivo: medir la satisfacción del usuario en el uso de la aplicación Participantes: 15 personas

Ilustración 84. Escala de valoración

# Agradable O O O O O O Desagradable

Resultados:

El test de satisfacción se realizó contiguamente al test de usabilidad, se proporcionó formatos impresos a los participantes, que debían rellenar según su percepción sobre la aplicación, los cuales fueron diligenciados a la plataforma web AttrakDiff para que de este proporcione el siguiente diagnóstico.

Ilustración 85. Valores PQ y HQ

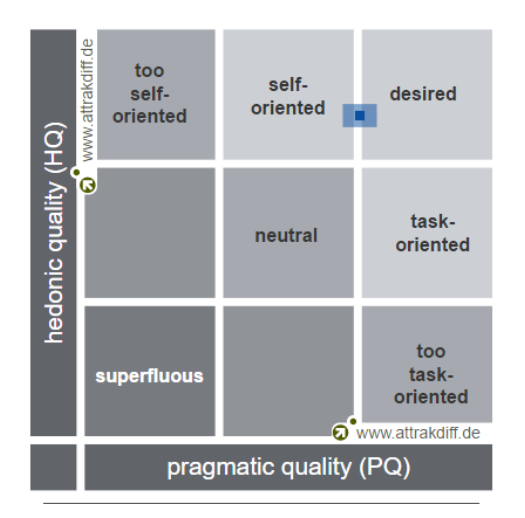

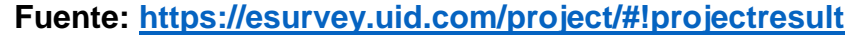

Según La ilustración se concluye que para los usuarios la aplicación se le determina como un producto deseable. De la misma manera que "pragmatico" (PQ) termino que describe la usabilidad e indica el grado en que los usuarios pueden lograr sus objetivos mediante su uso

> Diagram of average values  $\overline{3}$  $\overline{2}$  $\overline{1}$  $\mathbf 0$  $-1$  $-2$  $-3$ -**©** www.attrakdiff.de  $PQ$  $HQ-I$  $HQ-S$ ATT

Ilustración 86. Diagrama de valores medios

Fuente: https://esurvey.uid.com/project/#!projectresult

En la anterior tabla se determina que para la mayoría de los usuarios se cataloga la aplicación con la caracteriza de atractiva.

## **7. CONCLUSIONES**

## **Producto final**

- Modi Aplica la interactividad en las presentaciones de productos por medio de la fotografía utilizando diferentes plataformas como herramientas una web y una aplicación móvil.
- Representa una alternativa útil e innovadora para diseñadores y emprendedores al momento de presentar sus productos, simplificando el proceso al permitir la toma de fotos, realizar ediciones rápidas, crear enlaces e interactividad en una sola plataforma, reduciendo tiempos invertidos al usuario en su creación o los costos que pueda llegar a tener en el pago de terceros para su realización.
- La aplicación integra las necesidades del usuario al presentar un producto en una sola plataforma, donde se podrá visualizar detalles, movimientos y características.
- Según la comprobación final, el test de usabilidad y de satisfacción se considera efectiva, pragmática y deseable, confirmando el carácter de la aplicación catalogada de gran interés para el usuario.

#### **Proyección**

- Se proyecta la aplicación como una herramienta a implementar en los talleres de diseño, de la EDIUIS en las presentaciones finales de producto
- Se presenta la aplicación como una oportunidad útil, para diseñadores y emprendedores, en la muestra interactiva de sus productos ante sus clientes y en la inclusión de su uso en las estrategias de marketing para optimización de ventas

## **Limitantes**

- El desarrollo llegó hasta una versión alfa, la cual cumple con la funcionalidad de la aplicación pero no permite obtener una plataforma a prueba de errores y disponible a diferentes dispositivos.
- La versión alfa solo se reproduce en el navegador web Chrome y dispositivos moviles Android de versiones 6.0.1

#### **REFERENCIAS**

- ¿Qué es el Diseño Responsive? (n.d.).
- ¿Qué es la experiencia de usuario? (n.d.).
- 10 reglas heurísticas de usabilidad de Jakob Nielsen | Braintive. (n.d.).
- Aranaz, J. (2010). Desarrollo de aplicaciones para dispositivos móviles sobre la plataforma Android de Google. *Universidad Carlos III de Madrid*, 199.

Arroyo, N. (2011). *Información en el móvil* (Universita).

Bautista, L. E. (n.d.). Cardsorting.

- Compascreativo. (2013). Diseñando para android: Qué es la medida dp (breve apunte) | Compás Creativo. Jérôme González. Photography and Design.
- Compatibilidad con diferentes pantallas | Android Developers. (n.d.).

CUELLO, JAVIER; VITTONE, J. (2015). *Diseñando apps para móviles*.

- Díaz, J., Harari, I., & Amadeo, A. P. (2013). *Guía de Recomendaciones para Diseño de Software Centrado en el Usuario*.
- Fundamentos y evolución de la multimedia » Diseño centrado en el usuario: conceptos básicos. (n.d.).
- Hassenzahl, M. (2005). *THE THING AND I. Understanding the relationship between user and product*. Springer netherlands.

Gartner. (2016).

Gremillion, B. (2010). The Myth of DPI | Webdesigner Depot.

Guía diseño web: Tipografías web. (n.d.).

Hassenzahl, M. (2005). *THE THING AND I. Understanding the relationship between user and product*. Springer netherlands.

JAVAJAN - Guía para diseñadores. (n.d.).

- Juan, S., & Roussos, A. (2010). El focus group como técnica de investigación cualitativa. *Documento de Trabajo N<sup>o</sup> 256*, *9*, 1–12. http://doi.org/1850-2547
- Klink, R. R., & Athaide, G. A. (2012). Creating brand personality with brand names. *Marketing Letters*, *23*(1), 109–117. http://doi.org/10.1007/s11002- 011-9140-7

Maeda, J. (2006). Leyes de la simplicidad.

Mobile Marketing Association. (2011). Libro blanco de las apps, 96.

Modelo Furps. (n.d.).

Nielsen, J. (2010). Horizontal Attention Leans Left.

Osterwalder, A. (2015). *Diseñando la propuesta de valor*.

Personas (arquetipos): qué son, para qué sirven, y quiénes las usan - Kambrica. (n.d.).

PreArtDigital: Análisis de la Legibilidad Web. (n.d.).

Revista Dinero. (2015). ¿Por qué fracasan las pymes en Colombia?

Rodriguez, D. (n.d.). 5 pasos para hacer tu web más legible - Trucos Optimización | Trucos Optimización.

Sherin, A. (2012). *design elements color fundamentals*.

Versión ALFA, BETA o RC de un programa. ¿Qué es eso? | CyLDigital.es. (n.d.).

Vique, R. R. (2010). Métodos para el desarrollo de aplicaciones móviles. *Universidad Oberta de Catalunya*, 66.

#### **BIBLIOGRAFIA**

Aranaz, J. Desarrollo de aplicaciones para dispositivos móviles sobre la plataforma Android de Google. Universidad Carlos III de Madrid, 199. 2010

Arroyo, N. (2011). Información en el móvil (Universita).

Bautista, L. E. (n.d.). Cardsorting.

Compascreativo. Diseñando para android: Qué es la medida dp (breve apunte) | Compás Creativo. Jérôme González. Photography and Design.2013

Compatibilidad con diferentes pantallas | Android Developers. (n.d.).

CUELLO, JAVIER; VITTONE, J. Diseñando apps para móviles. 2015

Díaz, J., Harari, I., & Amadeo, A. P. Guía de Recomendaciones para Diseño de Software Centrado en el Usuario. 2013.

Fundamentos y evolución de la multimedia » Diseño centrado en el usuario: conceptos básicos. (n.d.).

Gartner. (2016).

Gremillion, B. The Myth of DPI | Webdesigner Depot. 2010

Guía diseño web: Tipografías web. (n.d.).

Hassenzahl, M. THE THING AND I. Understanding the relationship between user and product. Springer netherlands. 2005

Hassenzahl, M. THE THING AND I. Understanding the relationship between user and product. Springer netherlands. 2005

JAVAJAN - Guía para diseñadores. (n.d.).

Juan, S., & Roussos, A. El focus group como técnica de investigación cualitativa. Documento de Trabajo No 256, 9, 1-12. [http://doi.org/1850-2547.](http://doi.org/1850-2547) 2010

Klink, R. R., & Athaide, G. A. . Creating brand personality with brand names. Marketing Letters, 23(1), 109–117. http://doi.org/10.1007/s11002-011-9140-7. 2012

Maeda, J. Leyes de la simplicidad. 2006

Mobile Marketing Association. . Libro blanco de las apps, 96. 2011

Modelo Furps. (n.d.).

Nielsen, J. Horizontal Attention Leans Left. 2010

Osterwalder, A. Diseñando la propuesta de valor. 2015

Personas (arquetipos): qué son, para qué sirven, y quiénes las usan - Kambrica. (n.d.).

PreArtDigital: Análisis de la Legibilidad Web. (n.d.). Revista Dinero. ¿Por qué fracasan las pymes en Colombia? 2015

Rodriguez, D. (n.d.). 5 pasos para hacer tu web más legible - Trucos Optimización | Trucos Optimización.

Sherin, A.. design elements color fundamentals. 2012

Versión ALFA, BETA o RC de un programa. ¿Qué es eso? | CyLDigital.es. (n.d.).

Vique, R. R. Métodos para el desarrollo de aplicaciones móviles. Universidad Oberta de Catalunya, 66. 2010

#### **ANEXOS**

## **ANEXO A. FICHA TÉCNICA ENCUESTA**

Descripción del problema.

#### **Objetivo de la investigación:**

Identificar los principales programas usados para diseño, modelado, animación, y presentaciones de producto, tiempos de elaboración, facilidad de uso, preferencia en programas, dispositivos con que se cuenta y sistemas operativos.

#### **Grupo objetivo:**

Estudiantes de la escuela diseño industrial, Universidad Industrial de Santander, entre 16 y 35 años de edad, de estratos sociales entre 2 y 6, residentes del área metropolitana de Bucaramanga, seleccionadas aleatoriamente entre los matriculados en los niveles 4° a 10°.

**Tamaño de la muestra:** 52 encuestas reales.

#### **Técnica de recolección de datos**:

Encuestas vía correo electrónico y redes sociales, encuesta digital recolectada personalmente a través de la plataforma SurveyMonkey.com Margen de error observado: Para el total de la muestra, 2% es el margen de error de estimación.

#### **Tipo de la muestra:**

Muestreo aleatorio entre estudiantes entre 4° y 10° nivel y egresados, se enviaron entrevistas a vía correo electrónico y redes sociales; se visitaron salones de clase de los cursos de diseño 4,5 y 6 en donde se pidió a los asistentes diligenciar el formato en una Tablet.

#### **Preguntas concretas que se formularon:**

¿Cuáles dispositivos tiene a su disposición? ¿Cuáles utiliza para generar recursos utilizados en presentaciones de producto? ¿Qué software de generación de contenido y postproducción maneja? ¿Cuánto tiempo aproximado gasta en total generando dichos recursos? ¿Con que recursos expone normalmente un proyecto? ¿Alguna vez ha realizado animaciones para la presentación de un proyecto? De 1 a 10 ¿Qué tan importante considera que es la presentación del producto en el éxito del proyecto? ¿Qué dificultades ha tenido al momento de exponer un producto/proyecto?

¿Qué características cree que deba tener una aplicación que busca generar contenido interactivo para explicar fácilmente el funcionamiento de un producto?

**Tema o temas a los que se refiere**: Seguimiento a la opinión de estudiantes de diseño que han experimentado la acción de presentar un producto ante un jurado.

**Fecha de realización del trabajo de campo:** entre 15/04/2016 – 12/07/2016.

**Asuntos por los que se indagó:** principales programas usados para diseño, modelado, animación, y presentaciones de producto, tiempos de elaboración, facilidad de uso, preferencia en programas, dispositivos con que se cuenta y sistemas operativos.

## **Área / Cubrimiento:**

Área estudiantil, escuela de diseño industrial UIS.

## **ANEXO B. FICHA TÉCNICA ENCUESTA DESCRIPCIÓN DEL PROBLEMA**

#### **Objetivo de la investigación:**

Identificar a fondo las características y preferencias de los dos grupos de usuarios objetivo: diseñadores y emprendedores.

#### **Grupo objetivo:**

Estudiantes de la escuela diseño industrial e Ingeniería Industrial, Universidad Industrial de Santander, entre 16 y 35 años de edad, de estratos sociales entre 2 y 6, residentes del área metropolitana de Bucaramanga, seleccionadas aleatoriamente entre los matriculados en los niveles 4° a 10°.Tambien a personas que cumplían con un perfil emprendedor.

#### **Tamaño de la muestra:**

30 encuestas reales a diseñadores y 22 a emprendedores.

#### **Técnica de recolección de datos:**

Encuestas vía correo electrónico y redes sociales, a través de la plataforma SurveyMonkey.com

**Margen de error observado**: Para el total de la muestra, 2% es el margen de error de estimación.

#### **Tipo de la muestra:**

Muestreo aleatorio entre estudiantes entre 4° y 10° nivel y egresados, se enviaron entrevistas a vía correo electrónico y redes sociales.

Preguntas concretas que se formularon:

De 1 a 5 ¿Cuál es su nivel de experiencia con los siguientes programas?

¿A qué estrato socioeconómico pertenece?

¿Qué sistema operativo usa en su dispositivo móvil?

¿Qué formato final prefiere usar en una presentación? ¿A qué nivel educativo pertenece? ¿Cuál de estos programas le parece más sencillo de usar? ¿Qué sistema operativo usa en su ordenador? ¿Qué importancia cree que tiene cada uno de estos recursos dentro de una presentación de producto? ¿Qué dispositivos electrónicos usa? ¿Qué edad tiene?

**Tema o temas a los que se refiere:** Recopilación de datos puntuales para caracterización de los grupos de usuarios de diseñadores y emprendedores

**Fecha de realización del trabajo de campo:** entre 13/11/2016 – 27/11/2016.

Asuntos por los que se indagó: principales programas usados para diseño, modelado, animación, y presentaciones de producto, facilidad de uso, preferencia en programas, dispositivos con que se cuenta y sistemas operativos, estrato socioeconómico.

## **Área / Cubrimiento:**

Área estudiantil, escuela de Diseño Industrial e Ingeniería Industrial UIS, área laboral sector de emprendimiento.

## **ANEXO C. FICHA TÉCNICA ANÁLISIS DE VIDEO**

#### **Objetivo de la investigación:**

Analizar las presentaciones de producto de final de semestre con el fin de identificar los principales errores que se cometen por los cuales no se logra tener una comunicación efectiva; identificar herramientas, formatos y elementos utilizados.

Persona natural o jurídica que la realizó: Nathalia Parra Suarez, Laura Gisela Clavijo Parra.

**Encomendada y financiado por:** Nathalia Parra Suarez, Laura Gisela Clavijo Parra.

#### **Grupo objetivo:**

Estudiantes de la escuela diseño industrial, Universidad Industrial de Santander, entre 16 y 35 años de edad, de estratos sociales entre 2 y 6, residentes del área metropolitana de Bucaramanga, que cursaran a la fecha 6° y 8° nivel.

#### **Tamaño de la muestra:**

Se recopilaron en total 13 videos. (18 personas).

#### **Técnica de recolección de datos:**

Grabación audiovisual del momento de la presentación, sin ningún tipo de intervención de parte del camarógrafo.

#### **Tipo de la muestra:**

Toma de evidencia audiovisual para registrar la actividad de presentar un producto, única sesión.

**Tema o temas a los que se refiere:** Seguimiento a la opinión de estudiantes de diseño que han experimentado la acción de presentar un producto ante un jurado.

**Fecha de realización del trabajo de campo**: 19/04/2016.

## **Área / Cubrimiento:**

Área estudiantil, escuela de diseño industrial UIS.

## **ANEXO D. INVITACIÓN AL FOCUS GROUP**

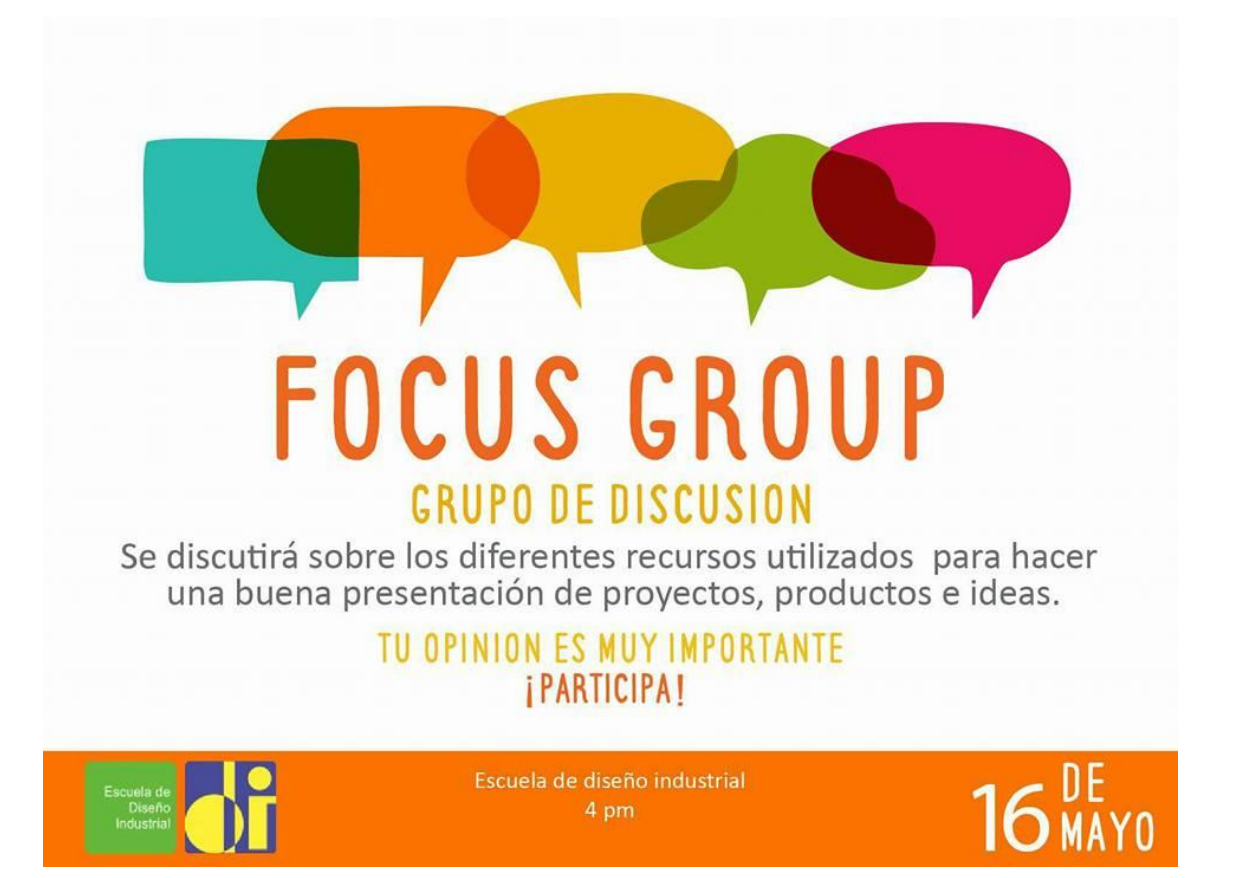

## **ANEXO E. FICHA TÉCNICA FOCUS GROUP DISEÑADORES**

#### **Objetivo de la investigación:**

Identificar desde el punto de vista del usuario "Diseñadores", las actividades, satisfacciones y frustraciones presentes al momento de exponer un producto.

#### **Grupo objetivo**:

Estudiantes de la escuela diseño industrial, Universidad Industrial de Santander, entre 16 y 35 años de edad, de estratos sociales entre 2 y 6, residentes del área metropolitana de Bucaramanga, seleccionadas aleatoriamente entre las personas matriculadas en los niveles 4° a 10°.

#### **Tamaño de la muestra**:

Asistieron 15 participantes.

#### **Técnica de recolección de datos:**

Entrevista oral, discusión grupal, única sesión.

#### **Tipo de la muestra:**

Se seleccionó a los participantes por medio de una invitación en los medios virtuales de la escuela e invitaciones personales en el centro de estudios.

**Tema o temas a los que se refiere**: Seguimiento a la opinión de estudiantes de diseño que han experimentado la acción de presentar un producto ante un jurado.

**Fecha de realización del trabajo de campo:** 16/05/2016.

**Asuntos por los que se indagó**: Software y programas usados al momento de realizar el contenido de la presentación, programas usados para realizar la presentación, formatos finales usados, errores, limitantes y dificultades halladas en el proceso, aciertos, experiencias positivas y negativas en presentaciones anteriores, características deseables.

## **Área / Cubrimiento:**

Área estudiantil, escuela de diseño industrial UIS.

## **ANEXO F. FICHA TÉCNICA FOCUS GROUP EMPRENDEDORES**

#### **Objetivo de la investigación:**

Identificar desde el punto de vista del usuario "Emprendedores", las actividades, satisfacciones y frustraciones presentes al momento de exponer un producto.

#### **Grupo objetivo:**

Estudiantes de últimos niveles de ingeniería industrial de la Universidad Industrial de Santander y jóvenes emprendedores estudiantes UIS, entre 19 y 30 años de edad, de estratos sociales entre 2 y 6, residentes del área metropolitana de Bucaramanga, seleccionados por su perfil.

#### **Tamaño de la muestra:**

Asistieron 8 participantes. Técnica de recolección de datos: Entrevista oral, discusión grupal, única sesión.

#### **Tipo de la muestra:**

Se seleccionó a los participantes por su perfil emprendedor, se le hizo una invitación privada a cada participante.

**Tema o temas a los que se refiere:** Seguimiento a la opinión de estudiantes de diseño que han experimentado la acción de presentar un producto ante un jurado.

**Fecha de realización del trabajo de campo:** 20/05/2016.

**Asuntos por los que se indagó:** Software y programas usados al momento de realizar el contenido de la presentación, programas usados para realizar la presentación, formatos finales usados, errores, limitantes y dificultades halladas en el proceso, aciertos, experiencias positivas y negativas en presentaciones anteriores, características deseables.

## **Área / Cubrimiento:**

Área estudiantil, escuela de Ingeniería Industrial UIS.

## **ANEXO G. HOJA DE PREGUNTAS FOCUS GROUP**

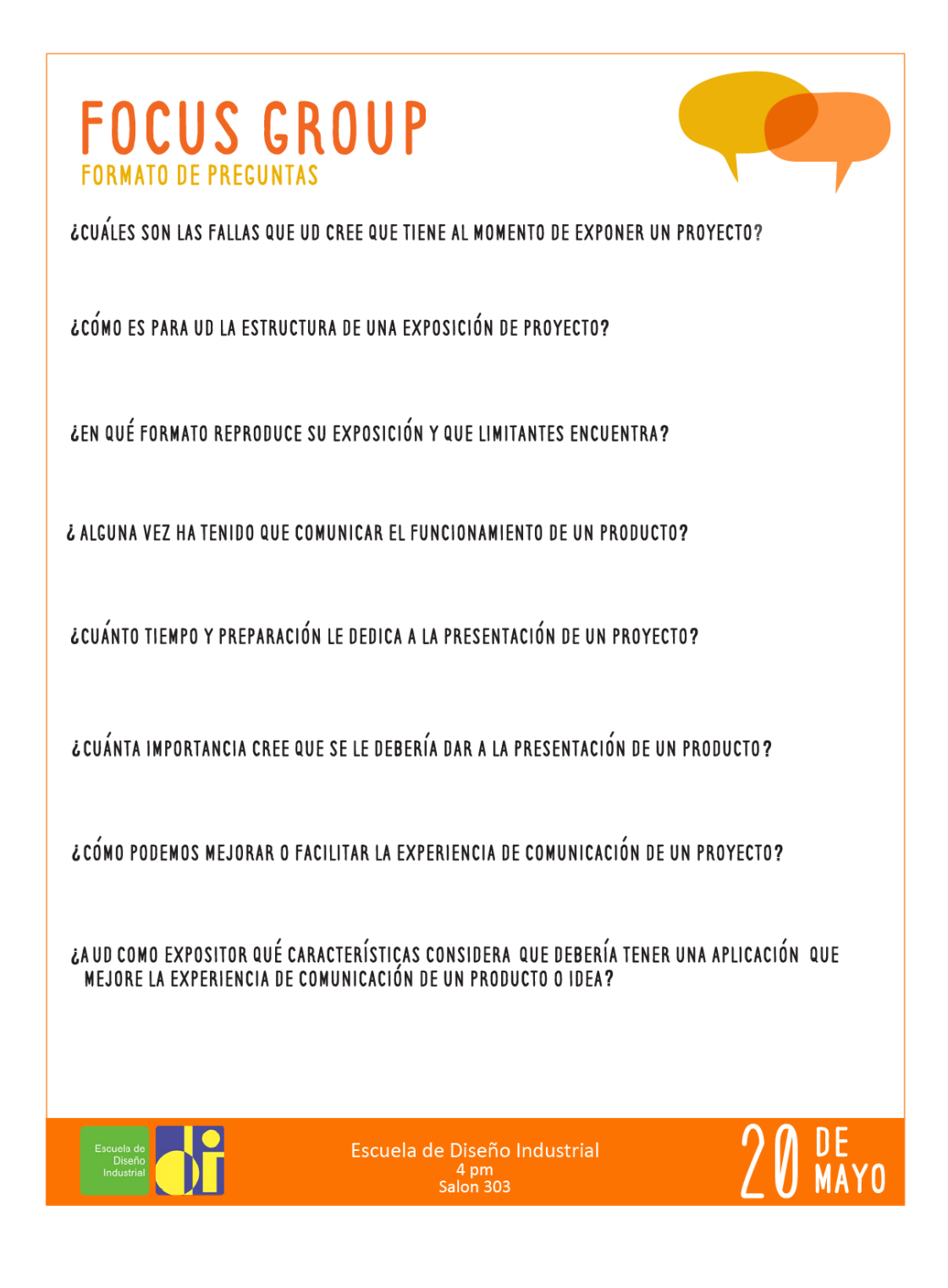

## **ANEXO H. TEST DE SATISFACCIÓN**

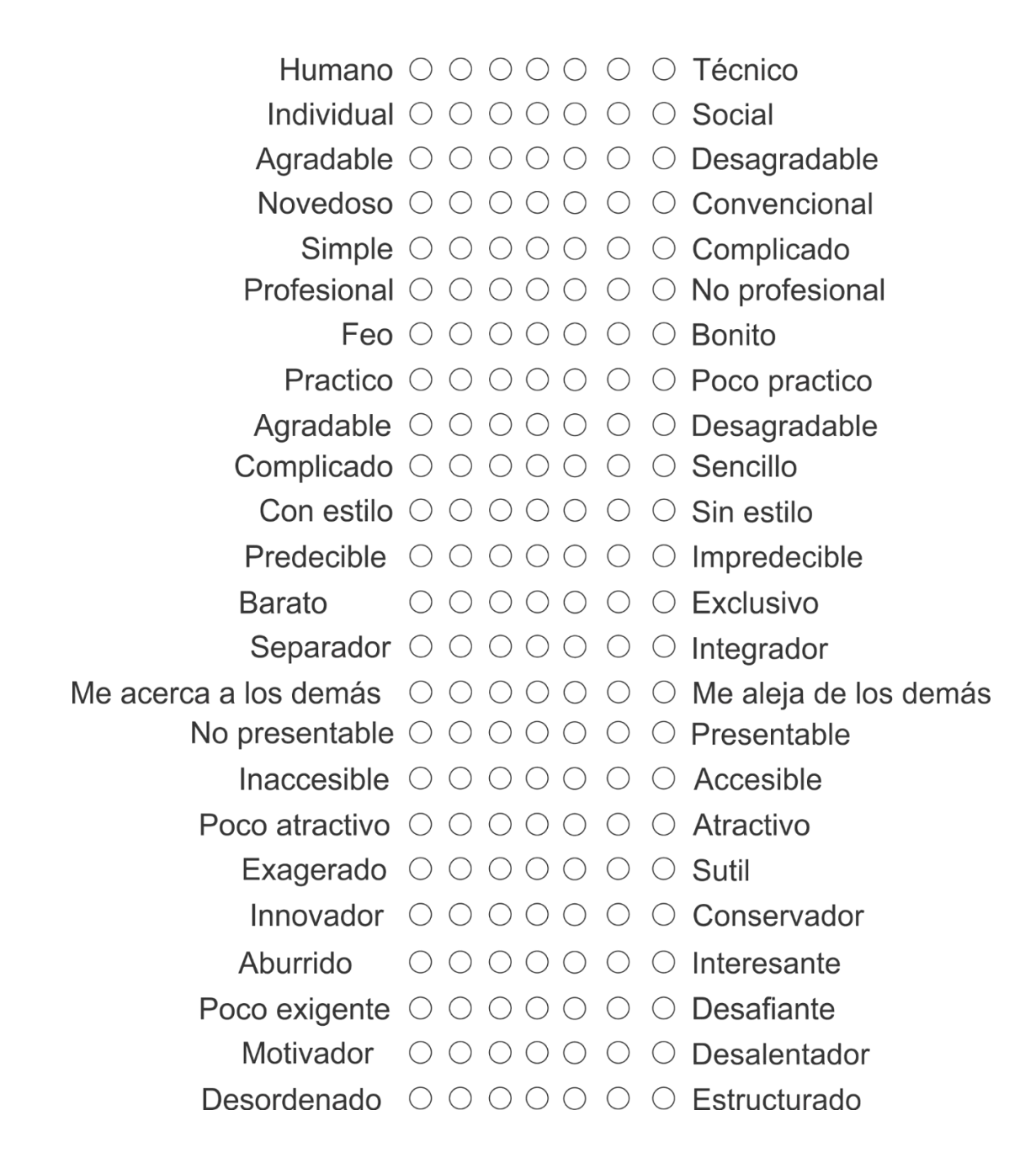